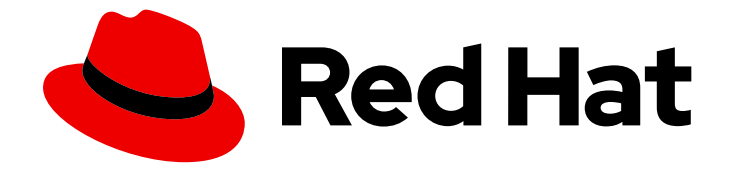

# Red Hat OpenShift Service on AWS 4

# Operator

Red Hat OpenShift Service on AWS Operator。

Last Updated: 2024-07-02

Red Hat OpenShift Service on AWS Operator。

## 法律通告

Copyright © 2024 Red Hat, Inc.

The text of and illustrations in this document are licensed by Red Hat under a Creative Commons Attribution–Share Alike 3.0 Unported license ("CC-BY-SA"). An explanation of CC-BY-SA is available at

http://creativecommons.org/licenses/by-sa/3.0/

. In accordance with CC-BY-SA, if you distribute this document or an adaptation of it, you must provide the URL for the original version.

Red Hat, as the licensor of this document, waives the right to enforce, and agrees not to assert, Section 4d of CC-BY-SA to the fullest extent permitted by applicable law.

Red Hat, Red Hat Enterprise Linux, the Shadowman logo, the Red Hat logo, JBoss, OpenShift, Fedora, the Infinity logo, and RHCE are trademarks of Red Hat, Inc., registered in the United States and other countries.

Linux ® is the registered trademark of Linus Torvalds in the United States and other countries.

Java ® is a registered trademark of Oracle and/or its affiliates.

XFS ® is a trademark of Silicon Graphics International Corp. or its subsidiaries in the United States and/or other countries.

MySQL<sup>®</sup> is a registered trademark of MySQL AB in the United States, the European Union and other countries.

Node.js ® is an official trademark of Joyent. Red Hat is not formally related to or endorsed by the official Joyent Node.js open source or commercial project.

The OpenStack ® Word Mark and OpenStack logo are either registered trademarks/service marks or trademarks/service marks of the OpenStack Foundation, in the United States and other countries and are used with the OpenStack Foundation's permission. We are not affiliated with, endorsed or sponsored by the OpenStack Foundation, or the OpenStack community.

All other trademarks are the property of their respective owners.

## 摘要

Operator 如何在 control plane 上打包、部署和管理服务。

# 目录

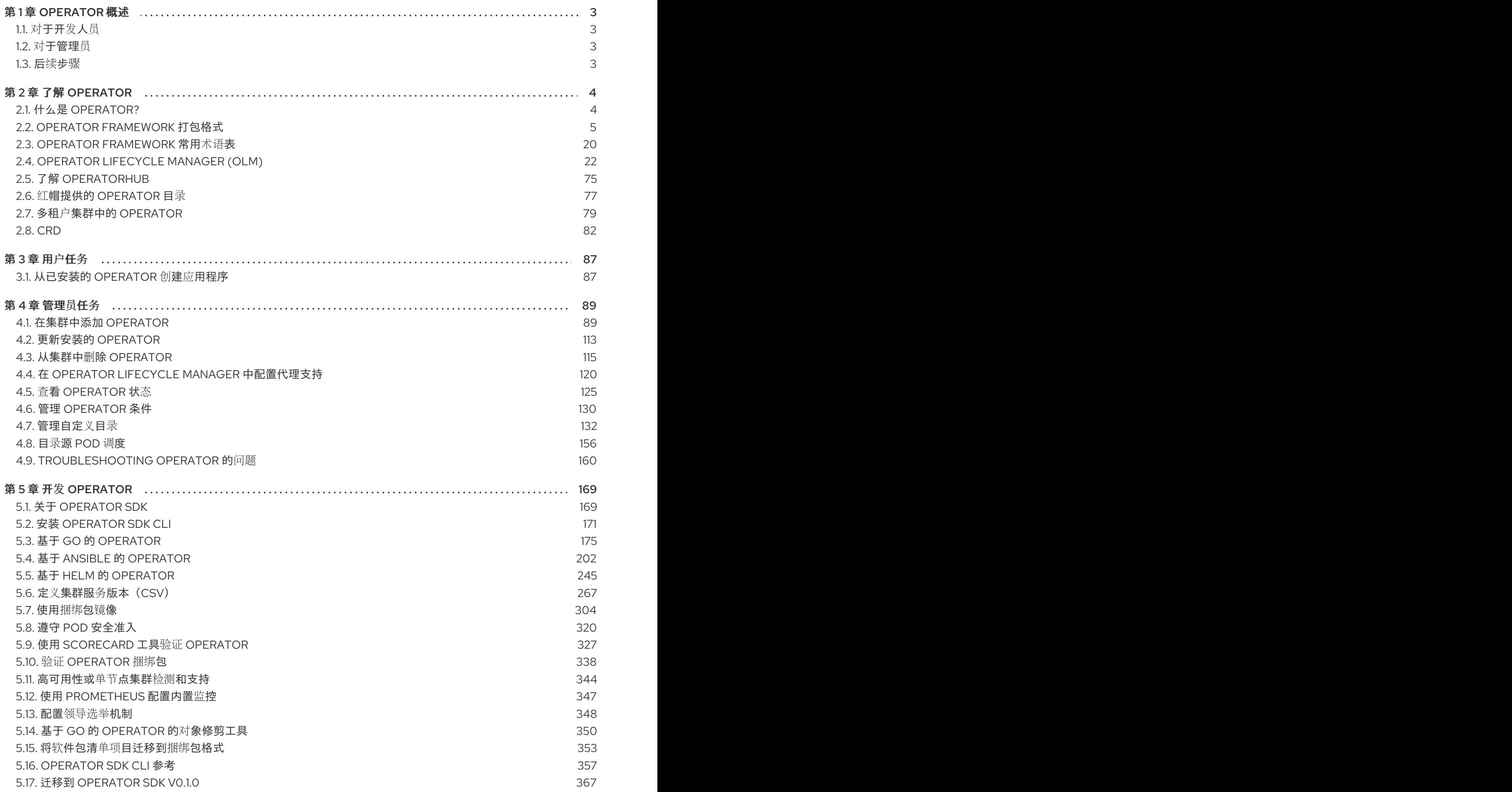

## 第 1 章 OPERATOR 概述

<span id="page-6-0"></span>Operator 是 Red Hat OpenShift Service on AWS 中最重要的组件。Operator 是 control plane 上打包、 部署和管理服务的首选方法。它们还可以为用户运行的应用程序提供优势。

Operator 与 Kubernetes API 和 CLI 工具(如 **kubectl** 和 **oc** 命令)集成。它们提供了监控应用程序、执 行健康检查、管理无线(OTA)更新的方法,并确保应用程序保持在指定的状态。

虽然它们遵循类似的 Operator 概念和目标, 但 Red Hat OpenShift Service on AWS 中的 Operator 由两 个不同的系统管理,具体取决于它们的目的:

- 由 Cluster Version Operator (CVO) 管理的 Cluster Operator 被默认安装来执行集群功能。
- 可选的附加组件 Operator 由 Operator Lifecycle Manager(OLM)管理, 供用户在其应用程序中运 行。

使用 Operator,您可以创建应用程序来监控集群中运行的服务。Operator 是专为您的应用程序而设计 的。Operator 实施并自动执行常见的第1天操作,如安装和配置以及第2天操作,如自动缩放和缩减并创 建备份。所有这些活动均位于集群中运行的一个软件中。

## <span id="page-6-1"></span>1.1. 对于开发人员

作为开发人员,您可以执行以下 Operator 任务:

- 安装 [Operator](#page-176-0) SDK CLI。
- 创建基于 Go 的 [Operator](#page-256-0)、基于 Ansible 的 Operator 和基于 Helm 的 Operator。
- 使用 [Operator](#page-173-0) SDK 来构建、测试并部署 Operator。
- 通过 Web 控制台 [从已安装的](#page-90-1) Operator 创建应用程序。

## <span id="page-6-2"></span>1.2. 对于管理员

作为具有 **dedicated-admin** 角色的管理员,您可以执行以下 Operator 任务:

- [管理自定](#page-147-0)义目录。
- 从 [OperatorHub](#page-92-2) 安装 Operator。
- 查看 [Operator](#page-131-0) 状态。
- 管理 [Operator](#page-134-0) 条件。
- 升级已安装的 [Operator](#page-117-0)。
- 删[除已安装的](#page-121-0) Operator。
- [配置代理支持。](#page-126-0)

### <span id="page-6-3"></span>1.3. 后续步骤

要了解更多有关 [Operator](#page-7-1) 的信息, 请参阅 Operator 是什么?

# 第 2 章 了解 OPERATOR

## <span id="page-7-1"></span><span id="page-7-0"></span>2.1. 什么是 OPERATOR?

从概念上讲,*Operator* 会收集人类操作知识,并将其编码成更容易分享给消费者的软件。

Operator 是一组软件,可用于降低运行其他软件的操作复杂程度。它可以被看作是软件厂商的工程团队 的扩展,监控 Kubernetes 环境 (如 Red Hat OpenShift Service on AWS), 并使用其当前状态实时做出 决策。Advanced Operator 被设计为用来无缝地处理升级过程,并对出现的错误自动进行响应,而且不会 采取"捷径"(如跳过软件备份过程来节省时间)。

从技术上讲,Operator 是一种打包、部署和管理 Kubernetes 应用程序的方法。

Kubernetes 应用程序是一款 app,可在 Kubernetes 上部署,也可使用 Kubernetes API 和 kubectl 或 oc 工具进行管理。要想充分利用 Kubernetes,您需要一组统一的 API 进行扩展,以便服务和管理 Kubernetes 上运行的应用程序。可将 Operator 看成管理 Kubernetes 中这类应用程序的运行时。

#### 2.1.1. 为什么要使用 Operator?

Operator 可以:

- 重复安装和升级。
- 持续对每个系统组件执行运行状况检查。
- 无线 (OTA) 更新 OpenShift 组件和 ISV 内容。
- 汇总现场工程师了解的情况并将其传输给所有用户,而非一两个用户。

#### 为什么在 Kubernetes 上部署?

Kubernetes (以及扩展, Red Hat OpenShift Service on AWS) 包含构建复杂分布式系统所需的所有 原语 - secret 处理、负载均衡、服务发现、自动扩展 - 在内部和云供应商中工作。

#### 为什么使用 Kubernetes API 和**kubectl**工具来管理您的应用程序?

这些 API 功能丰富, 所有平台均有对应的客户端, 并可插入到集群的访问控制/审核中。Operator 会 使用 Kubernetes 的扩展机制"自定义资源定义 (CRD)"支持您的自定义对象, 如 [MongoDB](https://marketplace.redhat.com/en-us/products/mongodb-enterprise-advanced-from-ibm), 它类似于 内置的原生 Kubernetes 对象。

#### Operator 与 Service Broker 的比较?

服务代理 (service broker) 是实现应用程序的编程发现和部署的一个步骤。但它并非一个长时间运行 的进程,所以无法执行第 2 天操作,如升级、故障转移或扩展。它在安装时提供对可调参数的自定义 和参数化,而 Operator 则可持续监控集群的当前状态。非集群服务仍非常适合于 Service Broker, 但 也存在合适于这些服务的 Operator。

#### 2.1.2. Operator Framework

Operator Framework 是基于上述客户体验提供的一系列工具和功能。不仅仅是编写代码;测试、交付和 更新 Operator 也同样重要。Operator Framework 组件包含用于解决这些问题的开源工具:

#### Operator SDK

Operator SDK 辅助 Operator 作者根据自身专业知识, 引导、构建、测试和包装其 Operator, 而无需 了解 Kubernetes API 的复杂性。

#### Operator Lifecycle Manager

Operator Lifecycle Manager (OLM) 能够控制集群中 Operator 的安装、升级和基于角色的访问控制 (RBAC)。它默认部署在 Red Hat OpenShift Service on AWS 4 中。

#### Operator Registry

Operator Registry 存储 ClusterServiceVersions (CSV) 和自定义资源定义 (CRD) 以便在集群中创建, 并存储有关软件包和频道的 Operator 元数据。它运行在 Kubernetes 或 OpenShift 集群中, 向 OLM 提供这些 Operator 目录数据。

#### **OperatorHub**

OperatorHub 是一个 web 控制台, 供集群管理员用来发现并选择要在其集群上安装的 Operator。它 默认部署在 Red Hat OpenShift Service on AWS 中。

这些工具可组合使用,因此您可自由选择对您有用的工具。

#### 2.1.3. Operator 成熟度模型

Operator 内部封装的管理逻辑的复杂程度各有不同。该逻辑通常还高度依赖于 Operator 所代表的服务类 型。

对于大部分 Operator 可能包含的特定功能集来说,可以大致推断出 Operator 封装操作的成熟度等级。为 此,以下 Operator 成熟度模型针对 Operator 的通用第 2 天操作定义了五个成熟度阶段:

#### 图 2.1. Operator 成熟度模型

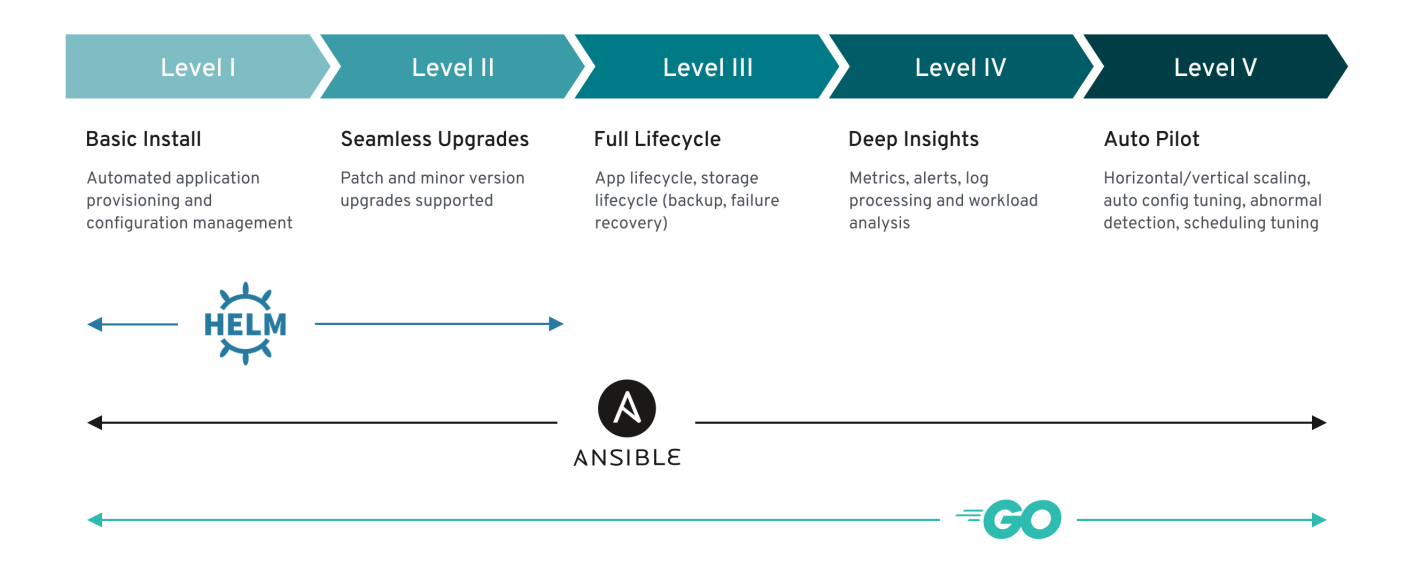

以上模型还显示了如何通过 Operator SDK 的 Helm、Go 和 Ansible 功能更好地开发这些功能。

## <span id="page-8-0"></span>2.2. OPERATOR FRAMEWORK 打包格式

本指南概述了 Red Hat OpenShift Service on AWS 中 Operator Lifecycle Manager (OLM)支持的 Operator 打包格式。

#### 2.2.1. 捆绑包格式

Operator 的 *Bundle Format* 是 Operator Framework 引入的新打包格式。为提高可伸缩性并为自行托管 目录的上游用户提供更好地支持,Bundle Format 规格简化了 Operator 元数据的发布。

Operator Decemberator — Operator March 2012 (And Decemberator Decemberator Decemberator Decemberator Decembera<br>President Paragonal (And Decemberator Decemberator Decemberator Decemberator Decemberator Decemberator December

Operator 捆绑包代表 Operator 的单一版本。磁盘上的*捆绑包清单*是容器化的,并作为*捆绑包镜像*提供, 该镜像是一个不可运行的容器镜像,其中存储了 Kubernetes 清单和 Operator 元数据。然后,使用现有容 器工具 (如 podman 和 docker) 和容器 registry (如 Quay) 来管理捆绑包镜像的存储和发布。

Operator 元数据可以包括:

- 标识 Operator 的信息, 如名称和版本。
- 驱动 UI 的额外信息, 例如其图标和一些示例自定义资源 (CR)。
- 所需的和所提供的 API。
- 相关镜像。

将清单加载到 Operator Registry 数据库中时, 会验证以下要求:

- 该捆绑包必须在注解中至少定义一个频道。
- 每个捆绑包都只有一个集群服务版本(CSV)。
- 如果 CSV 拥有自定义资源定义 (CRD), 则该 CRD 必须存在于捆绑包中。

#### 2.2.1.1. 清单

捆绑包清单指的是一组 Kubernetes 清单, 用于定义 Operator 的部署和 RBAC 模型。

捆绑包包括每个目录的一个 CSV,一般情况下,用来定义 CRD 所拥有的 API 的 CRD 位于 **/manifest** 目 录中。

#### 捆绑包格式布局示例

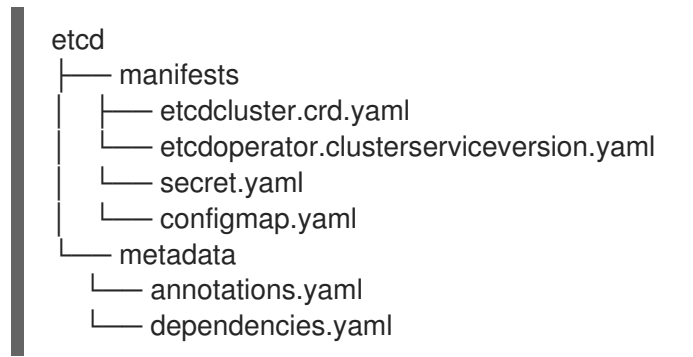

额外支持的对象 以下对象类型也可以包括在捆绑包的 **/manifests** 目录中:

#### 支持的可选对象类型

- **ClusterRole**
- **ClusterRoleBinding**
- **ConfigMap**
- **ConsoleCLIDownload**
- **ConsoleLink**
- **ConsoleQuickStart**
- **ConsoleYamlSample**
- **PodDisruptionBudget**  $\bullet$
- **PriorityClass**
- **PrometheusRule**
- 角色
- **RoleBinding**
- **Secret**
- 服务
- **ServiceAccount**
- **ServiceMonitor**
- **VerticalPodAutoscaler**

当捆绑包中包含这些可选对象时,Operator Lifecycle Manager(OLM)可以从捆绑包创建对象,并随 CSV 一起管理其生命周期:

#### 可选对象的生命周期

- 删除 CSV 后, OLM 会删除可选对象。
- 当 CSV 被升级时:
	- 如果可选对象的名称相同,OLM 会更新它。
	- 如果可选对象的名称在版本间有所变化,OLM 会删除并重新创建它。

#### 2.2.1.2. 注解

捆绑包还在其 **/metadata** 文件夹中包含 **annotations.yaml** 文件。此文件定义了更高级别的聚合数据,以 帮助描述有关如何将捆绑包添加到捆绑包索引中的格式和软件包信息:

#### **annotations.yaml** 示例

#### annotations:

[1](#page-10-0)

<span id="page-10-3"></span><span id="page-10-2"></span><span id="page-10-1"></span><span id="page-10-0"></span>operators.operatorframework.io.bundle.mediatype.v1: "registry+v1" **1** operators.operatorframework.io.bundle.manifests.v1: "manifests/" **2** operators.operatorframework.io.bundle.metadata.v1: "metadata/" **3** operators.operatorframework.io.bundle.package.v1: "test-operator" **4** operators.operatorframework.io.bundle.channels.v1: "beta,stable" **5** operators.operatorframework.io.bundle.channel.default.v1: "stable" **6**

<span id="page-10-5"></span><span id="page-10-4"></span>Operator 捆绑包的介质类型或格式。**registry+v1** 格式表示它包含 CSV 及其关联的 Kubernetes 对 象。

 $\overline{2}$  $\overline{2}$  $\overline{2}$ 镜像中的该路径指向含有 Operator 清单的目录。该标签保留给以后使用,当前默认为 **manifests/**。**manifests.v1** 值表示捆绑包包含 Operator 清单。

- [3](#page-10-2) 镜像中的该路径指向包含捆绑包元数据文件的目录。该标签保留给以后使用,当前默认为 **metadata/**。**metadata.v1** 值表示这个捆绑包包含 Operator 元数据。
- $\overline{4}$  $\overline{4}$  $\overline{4}$ 捆绑包的软件包名称。
- [5](#page-10-4) 捆绑包添加到 Operator Registry 时订阅的频道列表。
- [6](#page-10-5) 从 registry 安装时, Operator 应该订阅到的默认频道。

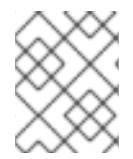

#### 注意

如果出现不匹配的情况,则以 annotations.yaml 文件为准, 因为依赖这些注解的集群 Operator Registry 只能访问此文件。

#### 2.2.1.3. 依赖项

Operator 的依赖项列在捆绑包的 **metadata/** 目录中的 **dependencies.yaml** 文件中。此文件是可选的,目 前仅用于指明 Operator-version 依赖项。

依赖项列表中,每个项目包含一个 **type** 字段,用于指定这一依赖项的类型。支持以下 Operator 依赖项:

#### **olm.package**

这个类型表示特定 Operator 版本的依赖项。依赖项信息必须包含软件包名称以及软件包的版本,格式 为 semver。例如,您可以指定具体版本,如 **0.5.2**,也可指定一系列版本,如 **>0.5.1**。

#### **olm.gvk**

使用这个类型,作者可以使用 group/version/kind(GVK)信息指定依赖项,类似于 CSV 中现有 CRD 和基于 API 的使用量。该路径使 Operator 作者可以合并所有依赖项、API 或显式版本,使它们处于同 一位置。

#### **olm.constraint**

这个类型在任意 Operator 属性上声明通用限制。

在以下示例中,为 Prometheus Operator 和 etcd CRD 指定依赖项:

#### **dependencies.yaml** 文件示例

```
dependencies:
 - type: olm.package
  value:
   packageName: prometheus
   version: ">0.27.0"
 - type: olm.gvk
  value:
   group: etcd.database.coreos.com
   kind: EtcdCluster
   version: v1beta2
```
#### 其他资源

● [Operator](#page-54-0) Lifecycle Manager 依赖项解析

#### 2.2.1.4. 关于 opm CLI

**opm** CLI 工具由 Operator Framework 提供,用于 Operator 捆绑格式。您可以通过此工具从与软件存储库 类似的 Operator 捆绑包列表中创建和维护 Operator 目录。其结果是一个容器镜像,它可以存储在容器的 registry 中, 然后安装到集群中。

目录包含一个指向 Operator 清单内容的指针数据库,可通过在运行容器镜像时提供的已包含 API 进行查 询。在 Red Hat OpenShift Service on AWS 上,Operator Lifecycle Manager (OLM)可以引用由 **CatalogSource** 对象定义的目录源中的镜像,它会定期轮询镜像,以对集群上安装的 Operator 进行更 新。

**● 有关安装 opm** CLI 的步骤, 请参阅 CLI [工具。](https://docs.redhat.com/en/documentation/red_hat_openshift_service_on_aws/4/html-single/cli_tools/#cli-opm-install)

#### 2.2.2. 基于文件的目录

基于文件的目录是 Operator Lifecycle Manager (OLM) 中目录格式的最新迭代。它是基于纯文本(JSON 或 YAML)和早期 SQLite 数据库格式的声明式配置演变, 并且完全向后兼容。此格式的目标是启用 Operator 目录编辑、可组合性和可扩展性。

#### 编辑

使用基于文件的目录,与目录内容交互的用户可以对格式进行直接更改,并验证其更改是否有效。由 于这种格式是纯文本 JSON 或 YAML,因此目录维护人员可以通过手动或广泛支持的 JSON 或 YAML 工具(如 ig CLI)轻松操作目录元数据。

此可编辑功能启用以下功能和用户定义的扩展:

- 将现有捆绑包提升到新频道
- 更改软件包的默认频道
- 用于添加、更新和删除升级边缘的自定义算法

#### **Composability**

基于文件的目录存储在任意目录层次结构中,从而启用目录组成。例如,考虑两个单独的基于文件的 目录目录:**catalogA** 和 **catalogB**。目录维护人员可以通过生成新目录 **catalogC** 并将 **catalogA** 和 **catalogB** 复制到其中来创建新的组合目录。

这种可组合性支持分散的目录。格式允许 Operator 作者维护特定于 Operator 的目录, 它允许维护人 员轻松构建由单个 Operator 目录组成的目录。基于文件的目录可以通过组合多个其他目录、提取一个 目录的子集或两者的组合来组成。

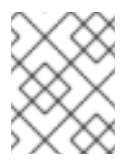

#### 注意

不允许软件包中重复软件包和重复捆绑包。如果找到任何重复项,**opm validate** 命令 将返回错误。

因为 Operator 作者最熟悉其 Operator、其依赖项及其升级兼容性, 所以他们可以维护自己的 Operator 目录并直接控制其内容。对于基于文件的目录,Operator 作者负责在目录中构建和维护其软 件包的任务。但是,复合目录维护者仅拥有在其目录中管理软件包并将目录发布到用户的任务。

#### 可扩展性

基于文件的目录规格是目录的一个低级别表示。虽然目录维护器可以直接以低级形式维护,但目录维 护人员可以在其自己的自定义工具上构建有趣的扩展,以供其自身的自定义工具用于实现任意数量的 变异。

例如,工具可以将一个高级 API (如**(mode=semver)**) 转换为升级边缘基于文件的低级别目录格式。 或目录维护人员可能需要通过添加新属性到符合特定标准的捆绑包来自定义所有捆绑包元数据。

虽然这种可扩展性允许在低级别 API 上开发额外的官方工具,用于将来的 Red Hat OpenShift Service on AWS, 但目录维护人员也具有此功能。

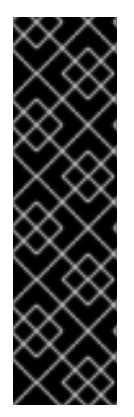

#### 重要

从 Red Hat OpenShift Service on AWS 4.11 开始, 默认的红帽提供的 Operator 目录以基 于文件的目录格式发布。通过以已弃用的 SQLite 数据库格式发布的 4.10, Red Hat OpenShift Service on AWS 4.6 的默认红帽提供的 Operator 目录。

与 SQLite 数据库格式相关的 **opm** 子命令、标志和功能已被弃用,并将在以后的版本中删 除。功能仍被支持,且必须用于使用已弃用的 SQLite 数据库格式的目录。

许多 **opm** 子命令和标志都用于 SQLite 数据库格式,如 **opm index prune**,它们无法使用 基于文件的目录格式。有关使用基于文件的目录的更多信息,请参阅[管理自定](#page-140-0)义目录。

#### 2.2.2.1. 目录结构

基于文件的目录可从基于目录的文件系统进行存储和加载。**opm** CLI 通过遍历根目录并递归到子目录来加 载目录。CLI 尝试加载它找到的每个文件,如果发生错误,则会失败。

可以使用 **.indexignore** 文件忽略非目录文件,这些文件对模式和优先级与 **.gitignore** 文件具有相同的规 则。

#### 示例 **.indexignore** 文件

# Ignore everything except non-object .json and .yaml files

- \*\*/\*
- !\*.json
- !\*.yaml
- \*\*/objects/\*.json \*\*/objects/\*.yaml

目录维护人员具有选择所需的布局的灵活性,但建议将每个软件包基于文件的目录 Blob 存储在单独的子 目录中。每个单独的文件可以是 JSON 或 YAML;目录中的每一文件并不需要使用相同的格式。

#### 基本推荐结构

catalog packageA — index.yaml packageB - .indexignore - index.yaml - objects │ └── packageB.v0.1.0.clusterserviceversion.yaml packageC └── index.json └── deprecations.yaml

此推荐结构具有目录层次结构中的每个子目录都是自包含目录的属性,它使得目录组成、发现和导航简单 文件系统操作。目录也可以包含在父目录中,方法是将它复制到父目录的根目录中。

#### 2.2.2.2. 模式

基于文件的目录使用基于 [CUE](https://cuelang.org/docs/references/spec/) 语言规范 的格式,该格式可使用任意模式进行扩展。以下 Meta CUE 模 式定义了所有基于文件的目录 Blob 必须遵循的格式:

#### **\_Meta** 架构

#### Meta: {

*// schema is required and must be a non-empty string* schema: string & !=""

*// package is optional, but if it's defined, it must be a non-empty string* package?: string & !=""

*// properties is optional, but if it's defined, it must be a list of 0 or more properties* properties?: [... #Property]

```
#Property: {
 // type is required
 type: string & !=""
```
*// value is required, and it must not be null* value: !=null

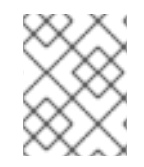

}

}

#### 注意

此规格中列出的 CUE 模式不可被视为详尽模式。**opm validate** 命令具有额外的验证,很 难或不可能在 CUE 中简洁地表达。

Operator Lifecycle Manager (OLM) 目录目前使用三种模式(**olm.package**、**olm.channel** 和 **olm.bundle**),它们对应于 OLM 的现有软件包和捆绑包概念。

目录中的每个 Operator 软件包都需要一个 **olm.package** blob、至少一个 **olm.channel** blob 以及一个或 多个 **olm.bundle** blob。

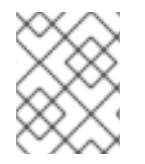

#### 注意

所有 olm.\* 模式都为 OLM 定义的模式保留。自定义模式必须使用唯一前缀,如您拥有的 域。

2.2.2.2.1. olm.package schema

**olm.package** 模式为 Operator 定义软件包级别的元数据。这包括其名称、描述、默认频道和图标。

#### 例 2.1. **olm.package** schema

#Package: { schema: "olm.package"

*// Package name* name: string & !=""

*// A description of the package* description?: string

*// The package's default channel* defaultChannel: string & !="" *// An optional icon* icon?: { base64data: string mediatype: string } }

#### 2.2.2.2.2. olm.channel schema

**olm.channel** 模式在软件包中定义频道、属于频道成员的捆绑包条目,以及这些捆绑包的升级边缘。

如果捆绑包条目代表多个 **olm.channel** blob 中的边缘,则每个频道只能显示一次。

它对条目的 **replaces** 值有效,以引用无法在此目录或其他目录中找到的其他捆绑包名称。但是,所有其 他频道变量都必须为 true,比如频道没有多个磁头。

```
例 2.2. olm.channel schema
   #Channel: {
    schema: "olm.channel"
    package: string & !=""
    name: string & !=""
    entries: [...#ChannelEntry]
   }
   #ChannelEntry: {
    // name is required. It is the name of an `olm.bundle` that
    // is present in the channel.
    name: string & !=""
    // replaces is optional. It is the name of bundle that is replaced
    // by this entry. It does not have to be present in the entry list.
    replaces?: string & !=""
    // skips is optional. It is a list of bundle names that are skipped by
    // this entry. The skipped bundles do not have to be present in the
    // entry list.
    skips?: [...string & !=""]
    // skipRange is optional. It is the semver range of bundle versions
    // that are skipped by this entry.
    skipRange?: string & !=""
   }
```
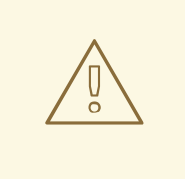

警告

使用 skipRange 字段时, 跳过的 Operator 版本会从更新图形中修剪, 且具有 **Subscription** 对象的 **spec.startingCSV** 属性的用户可安装。

您可以使用 **skipRange** 和 **replaces** 字段以递增方式更新 Operator,同时保留以前 安装的版本供用户使用。确保 **replaces** 字段指向相关的 Operator 版本前一个版本。

#### 2.2.2.2.3. olm.bundle schema

```
例 2.3. olm.bundle schema
   #Bundle: {
    schema: "olm.bundle"
    package: string & !=""
    name: string & !=""
    image: string & !=""
    properties: [...#Property]
    relatedImages?: [...#RelatedImage]
   }
   #Property: {
    // type is required
    type: string & !=""
    // value is required, and it must not be null
    value: !=null
   }
   #RelatedImage: {
    // image is the image reference
    image: string & !=""
    // name is an optional descriptive name for an image that
    // helps identify its purpose in the context of the bundle
    name?: string & !=""
   }
```
#### 2.2.2.2.4. olm.deprecations schema

可选的 **olm.deprecations** 模式定义了目录中软件包、捆绑包和频道的弃用信息。Operator 作者可使用此 模式向从目录运行这些 Operator 的用户提供与 Operator 相关的信息,如支持状态和推荐的升级路径。

**olm.deprecations** schema 条目包含一个或多个引用类型,这表示弃用范围。安装 **Operator** 后,可以在 相关的 **Subscription** 对象上查看任何指定的信息作为状态条件。

表 **2.1.** 弃用的 引用类型

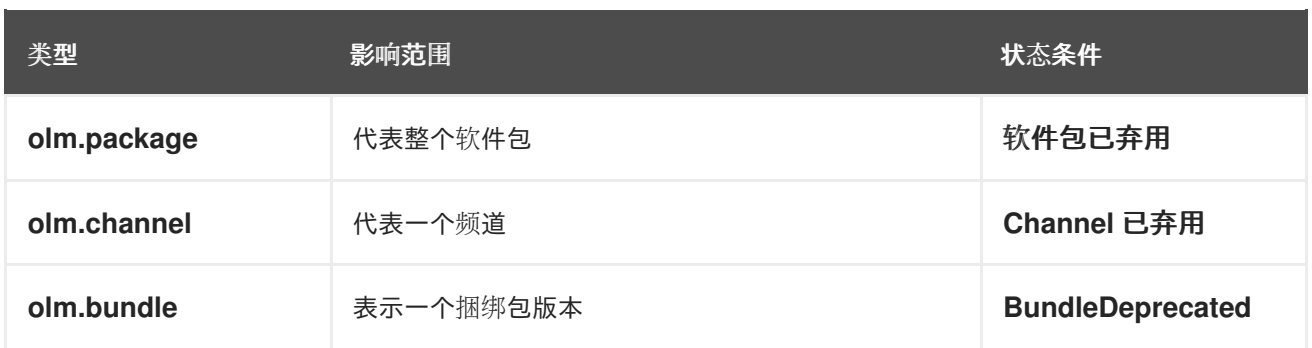

#### 每个 引用类型 都有自己的要求,如下例所示。

例 **2.4.** 带有每个 引用类型 的 **olm.deprecations** 模式示例

<span id="page-17-4"></span><span id="page-17-3"></span><span id="page-17-2"></span><span id="page-17-1"></span><span id="page-17-0"></span>**[1](#page-17-0) [2](#page-17-1) [3](#page-17-2)** 每个弃用模式都必须有一个软件包 值,且该软件包引用必须在目录间唯一。不能有一个关 联的 **name** 字段。 **olm.package** 模式不得包含 **name** 字段,因为它由之前在 **schema** 中定义的 **package** 字 段决定。 所有 消息字段 (对于任何 引用类型 )都必须是一个非零长度,并以 **opaque** 文本 **blob** 表 **schema: olm.deprecations package: my-operator 1 entries: - reference: schema: olm.package 2 message: | 3 The 'my-operator' package is end of life. Please use the 'my-operator-new' package for support. - reference: schema: olm.channel name: alpha 4 message: | The 'alpha' channel is no longer supported. Please switch to the 'stable' channel. - reference: schema: olm.bundle name: my-operator.v1.68.0 5 message: | my-operator.v1.68.0 is deprecated. Uninstall my-operator.v1.68.0 and install my-operator.v1.72.0 for support.**

示。

**[4](#page-17-3) [5](#page-17-4) olm.channel** 模式的名称字段是必需的。 **olm.bundle schema** 的 **name** 字段是必需的。 注意 弃用功能不考虑重叠的弃用,如软件包与频道与捆绑包的比较。

**Operator** 作者可在与软件包的 **index.yaml** 文件相同的目录中将 **olm.deprecations schema** 条目保 存为 **deprecations.yaml** 文件:

带有弃用的目录目录结构示例

**my-catalog └── my-operator ├── index.yaml └── deprecations.yaml**

其他资源

 $\bullet$ 

更新或过滤[基于文件的目](#page-143-0)录镜像

**2.2.2.3.** 属性

属性是可附加到基于文件的目录方案的任意元数据片段。**type** 字段是一个有效指定 **value** 字段语义和 语法含义的字符串。该值可以是任意 **JSON** 或 **YAML**。

**OLM** 定义几个属性类型,再次使用保留的 **olm.\*** 前缀。

#### **2.2.2.3.1. olm.package** 属性

**olm.package** 属性定义软件包名称和版本。这是捆绑包上的必要属性,必须正好有一个这些属 性。**packageName** 字段必须与捆绑包的 **first-class package** 字段匹配,并且 **version** 字段必须是有效 的语义版本。

```
例 2.5. olm.package 属性
  #PropertyPackage: {
   type: "olm.package"
   value: {
     packageName: string & !=""
     version: string & !=""
   }
  }
```
**2.2.2.3.2. olm.gvk** 属性

**olm.gvk** 属性定义此捆绑包提供的 **Kubernetes API** 的 **group/version/kind (GVK)**。**OLM** 使用此属 性解析捆绑包,作为列出与所需 **API** 相同的 **GVK** 的其他捆绑包的依赖项。**GVK** 必须遵循 **Kubernetes GVK** 验证。

```
例 2.6. olm.gvk 属性
   #PropertyGVK: {
    type: "olm.gvk"
    value: {
     group: string & !=""
     version: string & !=""
     kind: string & !=""
    }
   }
```
**2.2.2.3.3. olm.package.required**

**olm.package.required** 属性定义此捆绑包需要的另一软件包的软件包名称和版本范围。对于捆绑包 列表的每个所需软件包属性,**OLM** 确保集群中为列出的软件包和所需版本范围安装了一个 **Operator**。**versionRange** 字段必须是有效的语义版本(模拟)范围。

例 **2.7. olm.package.required** 属性

```
#PropertyPackageRequired: {
 type: "olm.package.required"
 value: {
  packageName: string & !=""
```
**versionRange: string & !="" } }**

#### **2.2.2.3.4. olm.gvk.required**

**olm.gvk.required** 属性定义此捆绑包需要的 **Kubernetes API** 的 **group/version/kind (GVK)**。对于 捆绑包列表的每个必需的 **GVK** 属性,**OLM** 确保集群中安装了提供它的 **Operator**。**GVK** 必须遵循 **Kubernetes GVK** 验证。

例 **2.8. olm.gvk.required** 属性 **#PropertyGVKRequired: { type: "olm.gvk.required" value: { group: string & !="" version: string & !="" kind: string & !="" } }**

**2.2.2.4.** 目录示例

对于基于文件的目录,目录维护人员可以专注于 **Operator** 策展和兼容性。由于 **Operator** 作者已为其 **Operator** 创建了特定于 **Operator** 的目录,因此目录维护人员可以通过将每个 **Operator** 目录渲染到目录 根目录的子目录来构建其目录。

构建基于文件的目录的方法有很多;以下步骤概述了一个简单的方法:

1.

为目录维护一个配置文件,其中包含目录中每个 **Operator** 的镜像引用:

目录配置文件示例

**name: community-operators repo: quay.io/community-operators/catalog tag: latest references: - name: etcd-operator image: quay.io/etcdoperator/index@sha256:5891b5b522d5df086d0ff0b110fbd9d21bb4fc7163af34d08286a2 e846f6be03**

2. 运行一个脚本,该脚本将解析配置文件并从其引用中创建新目录: 脚本示例 **- name: prometheus-operator image: quay.io/prometheusoperator/index@sha256:e258d248fda94c63753607f7c4494ee0fcbe92f1a76bfdac795c9d 84101eb317 name=\$(yq eval '.name' catalog.yaml) mkdir "\$name" yq eval '.name + "/" + .references[].name' catalog.yaml | xargs mkdir** for I in  $\$(\forall q \in \$  .name as  $\$(\exists q \in \mathbb{R} \mid \mathbb{R} \text{ } n$)$  .references[]  $\exists$  .image + "|" +  $\$(\forall q \in \mathbb{R} \mid n$)$  .name + **"/index.yaml"' catalog.yaml); do image=\$(echo \$l | cut -d'|' -f1) file=\$(echo \$l | cut -d'|' -f2) opm render "\$image" > "\$file" done opm generate dockerfile "\$name" indexImage=\$(yq eval '.repo + ":" + .tag' catalog.yaml) docker build -t "\$indexImage" -f "\$name.Dockerfile" . docker push "\$indexImage"**

**2.2.2.5.** 指南

在维护基于文件的目录时,请考虑以下准则。

**2.2.2.5.1.** 不可变捆绑包

**Operator Lifecycle Manager (OLM)** 的常规建议是捆绑包镜像及其元数据应视为不可变。

如果一个错误的捆绑包被推送到目录,您必须假设至少有一个用户已升级到该捆绑包。基于这种假 设,您必须从损坏的捆绑包中发布另一个带有升级边缘的捆绑包,以确保安装了有问题的捆绑包的用户收 到升级。如果目录中更新了该捆绑包的内容,**OLM** 将不会重新安装已安装的捆绑包。

然而,在某些情况下首选更改目录元数据:

频道升级:如果您已发布了捆绑包,且之后决定将其添加到另一个频道,您可以在另一个 **olm.channel blob** 中添加捆绑包条目。

新的升级边缘:如果您发布一个新的 **1.2.z** 捆绑包版本,如 **1.2.4**,但 **1.3.0** 已发布,您可以 更新 **1.3.0** 的目录元数据以跳过 **1.2.4**。

**2.2.2.5.2.** 源控制

目录元数据应存储在源控制中,并被视为事实来源。目录镜像的更新应包括以下步骤:

1.

使用新的提交来更新源控制的目录目录。

2.

构建并推送目录镜像。使用一致的标记分类,如 **:latest** 或 **:<target\_cluster\_version>**,以 便用户可以在目录可用时接收到更新。

**2.2.2.6. CLI** 用法

有关使用 **opm CLI** 创建基于文件的目录的说明,请参阅[管理自定](#page-139-0)义目录。

有关管理基于文件的目录的 **opm CLI** 命令的参考文档,请参阅 **CLI** [工具](https://docs.redhat.com/en/documentation/red_hat_openshift_service_on_aws/4/html-single/cli_tools/#cli-opm-ref)。

**2.2.2.7.** 自动化

建议 **Operator** 作者和目录维护人员使用 **CI/CD** 工作流自动化其目录维护。目录维护人员可通过构建 **GitOps** 自动化以完成以下任务来进一步改进:

- 检查是否允许拉取请求 **(PR)** 作者进行请求的更改,例如更新其软件包的镜像引用。
- 检查目录更新是否通过 **opm validate** 命令。
	- 检查是否有更新的捆绑包或目录镜像引用,目录镜像在集群中成功运行,来自该软件包的

**Operator** 可以成功安装。

自动合并通过之前检查的 **PR**。

自动重新构建和重新发布目录镜像。

#### <span id="page-23-0"></span>**2.3. OPERATOR FRAMEWORK** 常用术语表

本主题提供了与 **Operator Framework** 相关的常用术语表,包括 **Operator Lifecycle Manager**(**OLM**)和 **Operator SDK**。

**2.3.1.** 常见 **Operator Framework** 术语

**2.3.1.1.** 捆绑包(**Bundle**)

在 **Bundle Format** 中,捆绑包是 **Operator CSV**、清单和元数据的集合。它们一起构成了可在集群中 安装的 **Operator** 的唯一版本。

**2.3.1.2.** 捆绑包镜像

在 **Bundle Format** 中, 捆绑包镜像是一个从 **Operator** 清单中构建的容器镜像,其中包含一个捆绑 包。捆绑包镜像由 **Open Container Initiative (OCI) spec** 容器 **registry** 存储和发布,如 **Quay.io** 或 **DockerHub**。

**2.3.1.3.** 目录源

目录源 *catalog source* 代表 **OLM** 可查询的元数据存储,以发现和安装 **Operator** 及其依赖项。

**2.3.1.4. Channel**

频道为 **Operator** 定义更新流,用于为订阅者推出更新。频道头指向该频道的最新版本。例如,**stable** 频道中会包含 **Operator** 的所有稳定版本,按由旧到新的顺序排列。

**Operator** 可以有几个频道,与特定频道绑定的订阅只会在该频道中查找更新。

**2.3.1.5.** 频道头

频道头是指特定频道中最新已知的更新。

**2.3.1.6.** 集群服务版本

集群服务版本(*cluster service version*,简称 *CSV* 是一个利用 **Operator** 元数据创建的 **YAML** 清 单,可辅助 **OLM** 在集群中运行 **Operator**。它是 **Operator** 容器镜像附带的元数据,用于在用户界面填充 徽标、描述和版本等信息。

此外,**CSV** 还是运行 **Operator** 所需的技术信息来源,类似于其需要的 **RBAC** 规则及其管理或依赖的 自定义资源 **(CR)**。

**2.3.1.7.** 依赖项

**Operator** 可能会依赖于集群中存在的另一个 **Operator**。例如,**Vault Operator** 依赖于 **etcd Operator** 的数据持久性层。

**OLM** 通过确保在安装过程中在集群中安装 **Operator** 和 **CRD** 的所有指定版本来解决依赖关系。通过 在目录中查找并安装满足所需 **CRD API** 且与软件包或捆绑包不相关的 **Operator**,解决这个依赖关系。

#### **2.3.1.8.** 索引镜像

在 **Bundle Format** 中, 索引镜像是一种数据库(数据库快照)镜像,其中包含关于 **Operator** 捆绑包 (包括所有版本的 **CSV** 和 **CRD**)的信息。此索引可以托管集群中 **Operator** 的历史记录,并可使用 **opm CLI** 工具添加或删除 **Operator** 来加以维护。

**2.3.1.9.** 安装计划

安装计划(*install plan*)是一个列出了为自动安装或升级 **CSV** 而需创建的资源的计算列表。

**2.3.1.10.** 多租户

**Red Hat OpenShift Service on AWS** 中的 租户 是用户或组,它为一组部署的工作负载(通常由命名 空间或项目表示)共享通用访问权限和特权。您可以使用租户在不同的组或团队之间提供一定程度的隔 离。

当集群由多个用户或组共享时,它被视为 多租户 集群。

#### **2.3.1.11. operator** 组

*Operator* 组将部署在同一命名空间中的所有 **Operator** 配置为 **OperatorGroup** 对象,以便在一系列 命名空间或集群范围内监视其 **CR**。

**2.3.1.12.** 软件包

在 **Bundle Format** 中,软件包是一个目录,其中包含每个版本的 **Operator** 的发布历史记录。**CSV** 清 单中描述了发布的 **Operator** 版本和 **CRD**。

**2.3.1.13.** 容器镜像仓库(**Registry**)

Registry 是一个存储了 Operator 捆绑包镜像的数据库, 每个都包含所有频道的最新和历史版本。

**2.3.1.14. Subscription**

订阅(*subscription*) 通过跟踪软件包中的频道来保持 **CSV** 最新。

**2.3.1.15.** 更新图表

更新图表将 **CSV** 的版本关联到一起,与其他打包软件的更新图表类似。可以依次安装 **Operator**,也 可以跳过某些版本。只有在添加新版本时,更新图表才会在频道头上扩大。

<span id="page-25-0"></span>**2.4. OPERATOR LIFECYCLE MANAGER (OLM)**

**2.4.1. Operator Lifecycle Manager** 概念和资源

本指南概述了 **Red Hat OpenShift Service on AWS** 中驱动 **Operator Lifecycle Manager (OLM)**的概 念。

**2.4.1.1. Operator Lifecycle Manager** 是什么?

*Operator Lifecycle Manager* **(OLM)**可帮助用户安装、更新和管理 **Kubernetes** 原生应用程序 **(Operator)**以及在其 **Red Hat OpenShift Service on AWS** 集群中运行的关联服务的生命周期。它是 **Operator [Framework](https://operatorframework.io/)** 的一部分,后者是一个开源工具包,用于以有效、自动化且可扩展的方式管理 **Operator**。

#### 图 **2.2. Operator Lifecycle Manager** 工作流

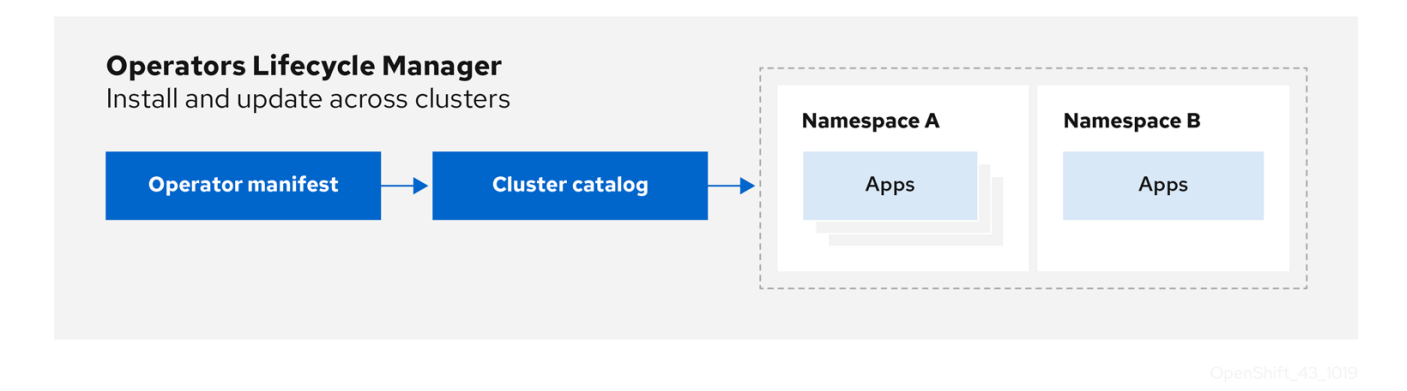

**OLM** 默认在 **Red Hat OpenShift Service on AWS 4** 中运行,辅助具有 **dedicated-admin** 角色的管 理员安装、升级和授予其集群中运行的 **Operator** 访问权限。**Red Hat OpenShift Service on AWS Web** 控制台为 **dedicated-admin** 管理员提供管理界面,用于安装 **Operator**,并授予特定项目访问权限以使用 集群中可用的 **Operator** 目录。

开发人员通过自助服务体验,无需成为相关问题的专家也可自由置备和配置数据库、监控和大数据服 务的实例,因为 **Operator** 已将相关知识融入其中。

#### **2.4.1.2. OLM** 资源

以下自定义资源定义 **(CRD)** 由 **Operator Lifecycle Manager (OLM)** 定义和管理:

#### 表 **2.2.** 由 **OLM** 和 **Catalog Operator** 管理的 **CRD**

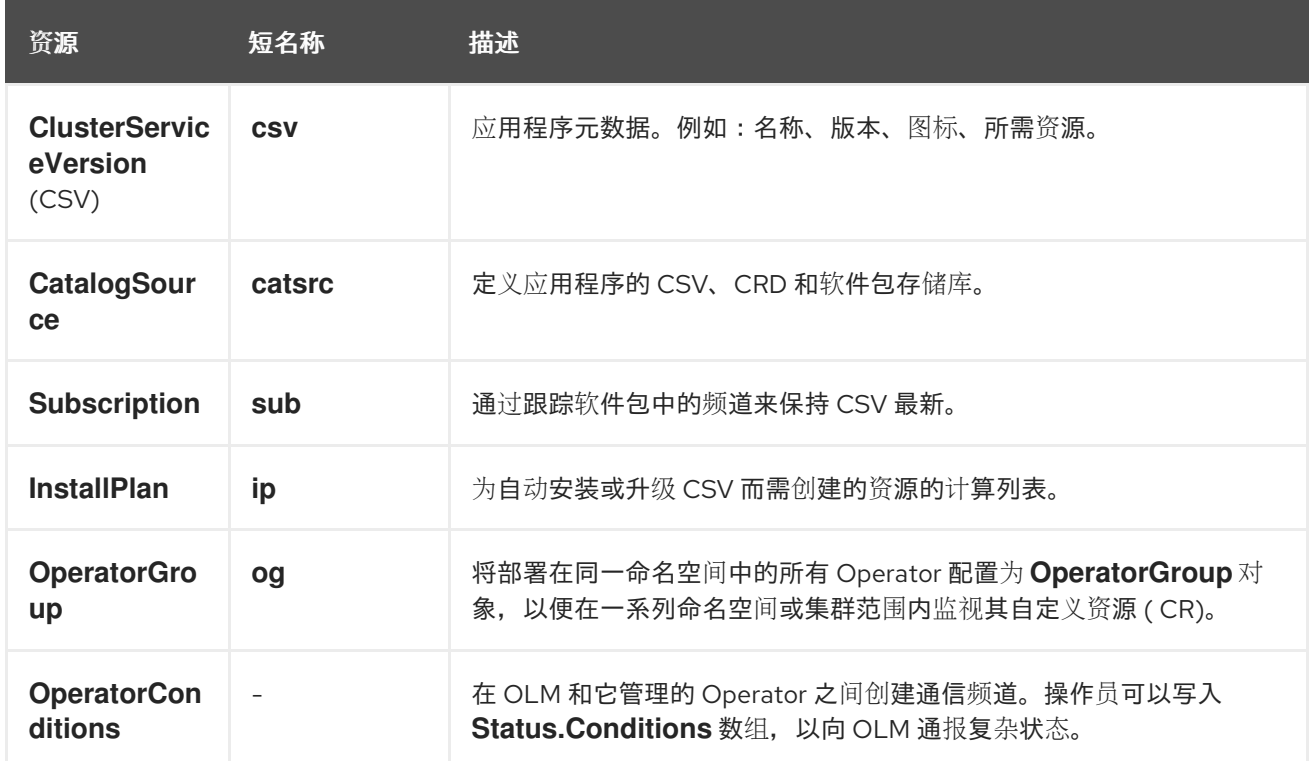

#### **2.4.1.2.1.** 集群服务版本

集群服务版本 **(CSV)**代表 **Red Hat OpenShift Service on AWS** 集群中正在运行的 **Operator** 的特定 版本。它是一个利用 **Operator** 元数据创建的 **YAML** 清单,可辅助 **Operator Lifecycle Manager (OLM)** 在集群中运行 **Operator**。

**OLM** 需要与 **Operator** 相关的元数据,以确保它可以在集群中安全运行,并在发布新版 **Operator** 时 提供有关如何应用更新的信息。这和传统的操作系统的打包软件相似;可将 **OLM** 的打包步骤认为是制作 **rpm**、**deb** 或 **apk** 捆绑包的阶段。

**CSV** 中包含 **Operator** 容器镜像附带的元数据,用于在用户界面填充名称、版本、描述、标签、存储 库链接和徽标等信息。

此外,**CSV** 还是运行 **Operator** 所需的技术信息来源,例如其管理或依赖的自定义资源 **(CR)**、**RBAC** 规则、集群要求和安装策略。此信息告诉 **OLM** 如何创建所需资源并将 **Operator** 设置为部署。

**2.4.1.2.2.** 目录源

*catalog source* 代表元数据存储,通常通过引用存储在容器 **registry** 中的 *index image*。**Operator Lifecycle Manager (OLM)** 查询目录源来发现和安装 **Operator** 及其依赖项。**Red Hat OpenShift Service on AWS Web** 控制台中的 **OperatorHub** 也会显示由目录源提供的 **Operator**。

提示

集群管理员可以使用 **web** 控制台中的 **Administration → Cluster Settings → Configuration → OperatorHub** 页面查看集群中已启用的目录源提供的 **Operator** 的完整列表。

**CatalogSource** 的 **spec** 指明了如何构造 **pod**,以及如何与服务于 **Operator Registry gRPC API** 的 服务进行通信。

例 **2.9. CatalogSource** 对象示例

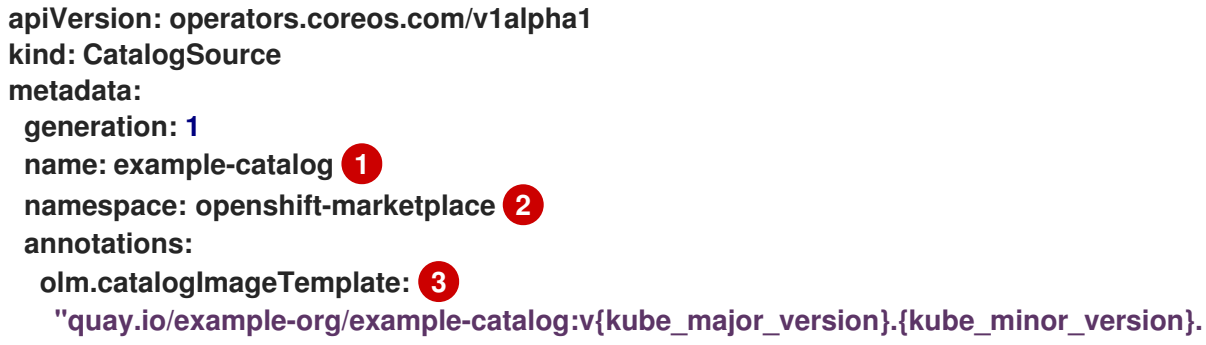

<span id="page-28-13"></span><span id="page-28-12"></span><span id="page-28-11"></span><span id="page-28-10"></span><span id="page-28-9"></span><span id="page-28-8"></span><span id="page-28-7"></span><span id="page-28-6"></span><span id="page-28-5"></span><span id="page-28-4"></span><span id="page-28-3"></span><span id="page-28-2"></span><span id="page-28-1"></span><span id="page-28-0"></span>**[1](#page-28-0) [2](#page-28-1) [3](#page-28-2) CatalogSource** 对象的名称。此值也用作在请求的命名空间中创建相关 **pod** 的名称的一部 分。 要创建目录的命名空间。要使目录在所有命名空间中都可用,请将此值设置为 **openshiftmarketplace**。默认红帽提供的目录源也使用 **openshift-marketplace** 命名空间。否则,将值设 置为特定命名空间,使 **Operator** 仅在该命名空间中可用。 可选:为避免集群升级可能会使 **Operator** 安装处于不受支持的状态或没有持续更新路径, 您可以启用自动更改 **Operator** 目录的索引镜像版本作为集群升级的一部分。 **{kube\_patch\_version}" spec: displayName: Example Catalog 4 image: quay.io/example-org/example-catalog:v1 5 priority: -400 6 publisher: Example Org sourceType: grpc 7 grpcPodConfig: securityContextConfig: <security\_mode> 8 nodeSelector: 9 custom\_label: <label> priorityClassName: system-cluster-critical 10 tolerations: 11 - key: "key1" operator: "Equal" value: "value1" effect: "NoSchedule" updateStrategy: registryPoll: 12 interval: 30m0s status: connectionState: address: example-catalog.openshift-marketplace.svc:50051 lastConnect: 2021-08-26T18:14:31Z lastObservedState: READY 13 latestImageRegistryPoll: 2021-08-26T18:46:25Z 14 registryService: 15 createdAt: 2021-08-26T16:16:37Z port: 50051 protocol: grpc serviceName: example-catalog serviceNamespace: openshift-marketplace**

<span id="page-28-14"></span>将 **olm.catalogImageTemplate** 注解设置为索引镜像名称,并使用一个或多个 **Kubernetes** 集群版本变量,如为镜像标签构建模板时所示。该注解会在运行时覆盖 **spec.image**

**[4](#page-28-3) [5](#page-28-4) [6](#page-28-5) [7](#page-28-6) [8](#page-28-7) [9](#page-28-8) [10](#page-28-9)** 字段。如需了解更多详细信息,请参阅**"**用于自定义目录源的镜像模板**"**。 在 **Web** 控制台和 **CLI** 中显示目录的名称。 目录的索引镜像。在使用 **olm.catalogImageTemplate** 注解时,也可以省略,该注解会在 运行时设置 **pull spec**。 目录源的权重。**OLM** 在依赖项解析过程中使用权重进行优先级排序。权重越高,表示目录 优先于轻量级目录。 源类型包括以下内容: 带有镜像引用的 **grpc**:**OLM** 拉取镜像并运行 **pod**,为兼容的 **API** 服务。 带有地址字段的 **grpc**:**OLM** 会尝试联系给定地址的 **gRPC API**。在大多数情况 下不应该使用这种类型。 **configmap**:**OLM** 解析配置映射数据,并运行一个可以为其提供 **gRPC API** 的 **pod**。 指定 **legacy** 或 **restricted** 的值。如果没有设置该字段,则默认值为 **legacy**。在以后的 **Red Hat OpenShift Service on AWS** 发行版本中,计划默认值 受到限制。如果您的目录无法使 用 **restricted** 权限运行,建议您手动将此字段设置为 **legacy**。 可选: 对于 **grpc** 类型目录源,请覆盖在 **spec.image** 中提供内容的 **pod** 的默认节点选择 器(如果定义)。 可选: 对于 **grpc** 类型目录源,请覆盖在 **spec.image** 中提供内容的 **pod** 的默认优先级类 名称(如果定义)。**Kubernetes** 默认提供 **system-cluster-critical** 和 **system-node-critical** 优 先级类。将字段设置为空 **("")** 可为 **pod** 分配默认优先级。可以手动定义其他优先级类。

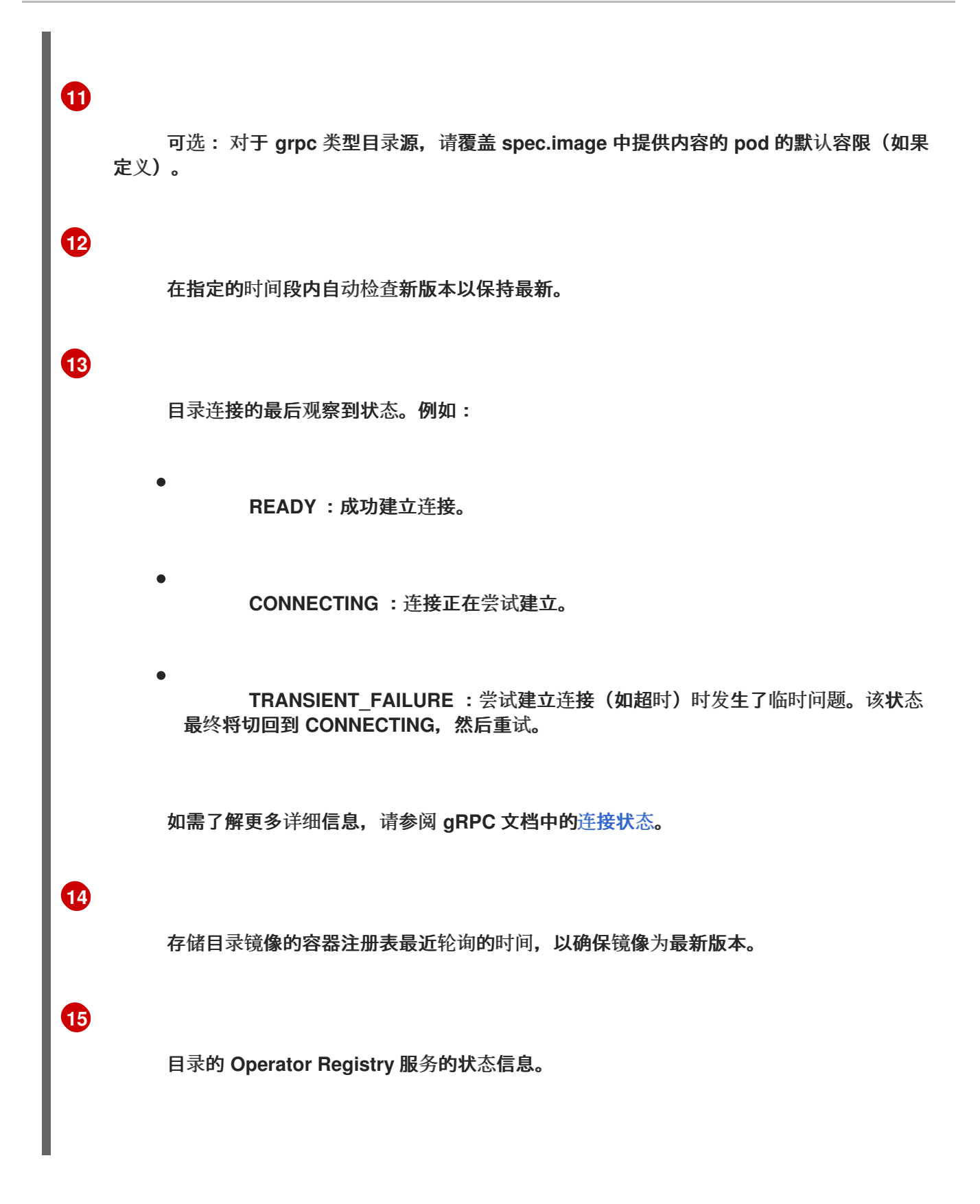

在订阅中引用 **CatalogSource** 对象的名称会指示 **OLM** 搜索查找请求的 **Operator** 的位置:

例 **2.10.** 引用目录源的 **Subscription** 对象示例

**apiVersion: operators.coreos.com/v1alpha1 kind: Subscription metadata:**

**name: example-operator namespace: example-namespace spec: channel: stable name: example-operator source: example-catalog sourceNamespace: openshift-marketplace**

#### 其他资源

- 了解 **[OperatorHub](#page-79-0)**
- $\bullet$ 红帽提供的 **[Operator](#page-81-0)** 目录
- [在集群中添加目](#page-157-0)录源
- 目[录优](#page-56-0)先级
- 使用 **CLI** 查看 **[Operator](#page-132-0)** 目录源状态
- 目录源 **[pod](#page-161-0)** 调度

#### **2.4.1.2.2.1.** 自定义目录源的镜像模板

与底层集群的 **Operator** 兼容性可以通过目录源以各种方式表示。其中一种用于红帽默认提供的目录 源的方法是识别为特定平台发行版本(如 **Red Hat OpenShift Service on AWS 4**)特别创建的索引镜像 的镜像标签。

在集群升级过程中,默认红帽提供的目录源的索引镜像标签由 **Cluster Version Operator (CVO)** 自 动更新,以便 **Operator Lifecycle Manager (OLM)** 拉取目录的更新版本。例如,在从 **Red Hat OpenShift Service on AWS 4.15** 升级到 **4.16** 的过程中,**redhat-operators** 目录的 **CatalogSource** 对 象中的 **spec.image** 字段被更新:

**registry.redhat.io/redhat/redhat-operator-index:v4.15**

改为:

**registry.redhat.io/redhat/redhat-operator-index:v4.16**

但是,**CVO** 不会自动更新自定义目录的镜像标签。为确保用户在集群升级后仍然安装兼容并受支持 的 Operator, 还应更新自定义目录以引用更新的索引镜像。

从 **Red Hat OpenShift Service on AWS 4.9** 开始,集群管理员可在自定义目录的 **CatalogSource** 对象中添加 **olm.catalogImageTemplate** 注解到包含模板的镜像引用。模板中支持使用以下 **Kubernetes** 版本变量:

**kube\_major\_version**

**kube\_minor\_version**

**kube\_patch\_version**

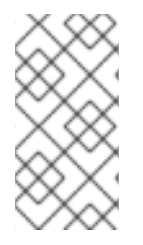

注意

您必须指定 **Kubernetes** 集群版本,而不是 **Red Hat OpenShift Service on AWS** 集群版本,因为后者目前不适用于模板。

如果您已创建并推送了带有指定更新 **Kubernetes** 版本标签的索引镜像,设置此注解可使自定义目录 中的索引镜像版本在集群升级后自动更改。注解值用于设置或更新 **CatalogSource** 对象的 **spec.image** 字段中的镜像引用。这有助于避免集群升级,从而避免在不受支持的状态或没有持续更新路径的情况下安 装 **Operator**。

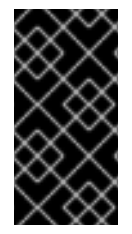

#### 重要

您必须确保集群可在集群升级时访问带有更新标签的索引镜像(无论存储在哪一 **registry** 中)。

例 **2.11.** 带有镜像模板的目录源示例

**apiVersion: operators.coreos.com/v1alpha1 kind: CatalogSource metadata: generation: 1 name: example-catalog namespace: openshift-marketplace**

**annotations:**

**olm.catalogImageTemplate:**

**"quay.io/example-org/example-catalog:v{kube\_major\_version}.{kube\_minor\_version}"**

**spec: displayName: Example Catalog image: quay.io/example-org/example-catalog:v1.29 priority: -400 publisher: Example Org**

注意

如果设置了 **spec.image** 字段和 **olm.catalogImageTemplate** 注解,则 **spec.image** 字段会被注解中的解析值覆盖。如果注解没有解析为可用的 **pull spec**,目录源会回退到设 置的 **spec.image** 值。

如果没有设置 **spec.image** 字段,且注解没有解析为可用的 **pull spec**,**OLM** 会停止 目录源的协调,并将其设置为人类可读的错误条件。

对于 **AWS 4** 集群上的 **Red Hat OpenShift Service**,它使用 **Kubernetes 1.29**,上例中的 **olm.catalogImageTemplate** 注解会解析为以下镜像引用:

**quay.io/example-org/example-catalog:v1.29**

对于 **AWS** 上的将来的 **Red Hat OpenShift Service** 版本,您可以为自定义目录创建更新的索引镜 像,该镜像针对以后的 **Red Hat OpenShift Service on AWS** 版本使用。在升级前设置了 **olm.catalogImageTemplate** 注解,将集群升级到更新的 **Red Hat OpenShift Service on AWS** 版本, 然后自动更新目录的索引镜像。

**2.4.1.2.2.2.** 目录健康要求

集群上的 **Operator** 目录可从安装解析视角进行交换; **Subscription** 对象可能会引用特定目录,但 依赖项会根据集群中的所有目录解决。

 $M$ <br>例如,如果 Catalog A 不健康,则引用 Catalog A 的订阅可能会解析 Catalog B 中的依赖项,集群 管理员可能还没有预期,因为 **B** 通常具有比 **A** 更低的目录优先级。

因此,**OLM** 要求所有具有给定全局命名空间的目录(例如,默认的 **openshift-marketplace** 命名空 间或自定义全局命名空间)都健康。当目录不健康时,其共享全局命名空间中的所有 **Operator** 或更新操

作都将因为 **CatalogSourcesUnhealthy** 条件而失败。如果这些操作处于不健康状态,**OLM** 可能会做出 对集群管理员意外的解析和安装决策。

作为集群管理员,如果您观察一个不健康的目录,并希望将目录视为无效并恢复 **Operator** 安装,请 参阅**"**删除自定义目录**"**或**"Disabling the default OperatorHub** 目录源**"**部分,以了解有关删除不健康目 录的信息。

**2.4.1.2.3.** 订阅

订阅 (由一个 **Subscription** 对象定义)代表安装 **Operator** 的意图。它是将 **Operator** 与目录源关联 的自定义资源。

**Subscription** 描述了要订阅 **Operator** 软件包的哪个频道,以及是自动还是手动执行更新。如果设置 为自动,订阅可确保 **Operator Lifecycle Manager**(**OLM**)自动管理并升级 **Operator**,以确保集群中始 终运行最新版本。

**Subscription** 对象示例

**apiVersion: operators.coreos.com/v1alpha1 kind: Subscription metadata: name: example-operator namespace: example-namespace spec: channel: stable name: example-operator source: example-catalog sourceNamespace: openshift-marketplace**

此 **Subscription** 对象定义了 **Operator** 的名称和命名空间,以及从中查找 **Operator** 数据的目录。频 道(如 **alpha**、**beta** 或 **stable** )可帮助确定应从目录源安装哪些 **Operator** 流。

订阅中的频道名称可能会因 **Operator** 而异,但应遵守给定 **Operator** 中的常规约定。例如,频道名 称可能会遵循 **Operator** 提供的应用程序的次发行版本更新流(**1.2**、**1.3**)或发行的频率 (**stable**、**fast**)。

除了从 **Red Hat OpenShift Service on AWS Web** 控制台轻松查看外,还可以通过检查相关订阅的

状态来识别是否有较新版本的 **Operator** 可用。与 **currentCSV** 字段关联的值是 **OLM** 已知的最新版本, 而 **installedCSV** 是集群中安装的版本。

#### 其他资源

使用 **CLI** 查看 **[Operator](#page-130-0)** 订阅状态

**2.4.1.2.4.** 安装计划

安装计划(由一个 **InstallPlan** 对象定义) 描述了 **Operator Lifecycle Manager (OLM)** 为安装或升 级到 **Operator** 的特定版本而创建的一组资源。该版本由集群服务版本 **(CSV)** 定义。

要安装 **Operator**、集群管理员或被授予 **Operator** 安装权限的用户,必须首先创建一个 **Subscription** 对象。订阅代表了从目录源订阅 **Operator** 可用版本流的意图。然后,订阅会创建一个 **InstallPlan** 对象来方便为 **Operator** 安装资源。

然后, 根据以下批准策略之一批准安装计划:

如果订阅的 **spec.installPlanApproval** 字段被设置为 **Automatic**,则会自动批准安装计 划。

如果订阅的 **spec.installPlanApproval** 字段被设置为 **Manual**,则安装计划必须由集群管理 员或具有适当权限的用户手动批准。

批准安装计划后,**OLM** 会创建指定的资源,并在订阅指定的命名空间中安装 **Operator**。

例 **2.12. InstallPlan** 对象示例

```
apiVersion: operators.coreos.com/v1alpha1
kind: InstallPlan
metadata:
 name: install-abcde
 namespace: operators
spec:
 approval: Automatic
 approved: true
 clusterServiceVersionNames:
  - my-operator.v1.0.1
 generation: 1
status:
 ...
```
**catalogSources: [] conditions: - lastTransitionTime: '2021-01-01T20:17:27Z' lastUpdateTime: '2021-01-01T20:17:27Z' status: 'True' type: Installed phase: Complete plan: - resolving: my-operator.v1.0.1 resource: group: operators.coreos.com kind: ClusterServiceVersion manifest: >- ... name: my-operator.v1.0.1 sourceName: redhat-operators sourceNamespace: openshift-marketplace version: v1alpha1 status: Created - resolving: my-operator.v1.0.1 resource: group: apiextensions.k8s.io kind: CustomResourceDefinition manifest: >- ... name: webservers.web.servers.org sourceName: redhat-operators sourceNamespace: openshift-marketplace version: v1beta1 status: Created - resolving: my-operator.v1.0.1 resource: group: '' kind: ServiceAccount manifest: >- ... name: my-operator sourceName: redhat-operators sourceNamespace: openshift-marketplace version: v1 status: Created - resolving: my-operator.v1.0.1 resource: group: rbac.authorization.k8s.io kind: Role manifest: >- ... name: my-operator.v1.0.1-my-operator-6d7cbc6f57 sourceName: redhat-operators sourceNamespace: openshift-marketplace version: v1 status: Created - resolving: my-operator.v1.0.1 resource: group: rbac.authorization.k8s.io kind: RoleBinding**

**manifest: >- ... name: my-operator.v1.0.1-my-operator-6d7cbc6f57 sourceName: redhat-operators sourceNamespace: openshift-marketplace version: v1 status: Created**

**2.4.1.2.5. operator** 组

由 **OperatorGroup** 资源定义的 *Operator* 组,为 **OLM** 安装的 **Operator** 提供多租户配置。**Operator** 组选择目标命名空间,在其中为其成员 **Operator** 生成所需的 **RBAC** 访问权限。

这一组目标命名空间通过存储在 **CSV** 的 **olm.targetNamespaces** 注解中的以逗号分隔的字符串来提 供。该注解应用于成员 **Operator** 的 **CSV** 实例,并注入它们的部署中。

其他资源

**[operator](#page-67-0)** 组

#### **2.4.1.2.6. Operator** 条件

作为管理 **Operator** 生命周期的角色的一部分,**Operator Lifecycle Manager**(**OLM**)从定义 **Operator** 的 **Kubernetes** 资源状态中推断 **Operator** 状态。虽然此方法提供了一定程度的保证来确定 **Operator** 处于给定状态,但在有些情况下,**Operator** 可能需要直接向 **OLM** 提供信息,而这些信息不能 被推断出来。这些信息可以被 **OLM** 使用来更好地管理 **Operator** 的生命周期。

**OLM** 提供了一个名为 **OperatorCondition** 的自定义资源定义(**CRD**),它允许 **Operator** 与 **OLM** 相互通信条件信息。当在一个 **OperatorCondition** 资源的 **Spec.Conditions** 数组中存在时,则代表存在 一组会影响 **OLM** 管理 **Operator** 的支持条件。

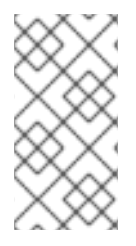

注意

默认情况下,**OperatorCondition** 对象中没有 **Spec.Conditions** 数组,直到由用户 添加或使用自定义 **Operator** 逻辑的结果为止。

其他资源

#### **[Operator](#page-76-0)** 条件

**2.4.2. Operator Lifecycle Manager** 架构

本指南概述了 **Red Hat OpenShift Service on AWS** 中 **Operator Lifecycle Manager (OLM)**的组件架 构。

**2.4.2.1.** 组件职责

**Operator Lifecycle Manager (OLM)** 由两个 **Operator** 组成,分别为:**OLM Operator** 和 **Catalog Operator**。

每个 **Operator** 均负责管理 **CRD**,而 **CRD** 是 **OLM** 的框架基础:

## 表 **2.3.** 由 **OLM** 和 **Catalog Operator** 管理的 **CRD**

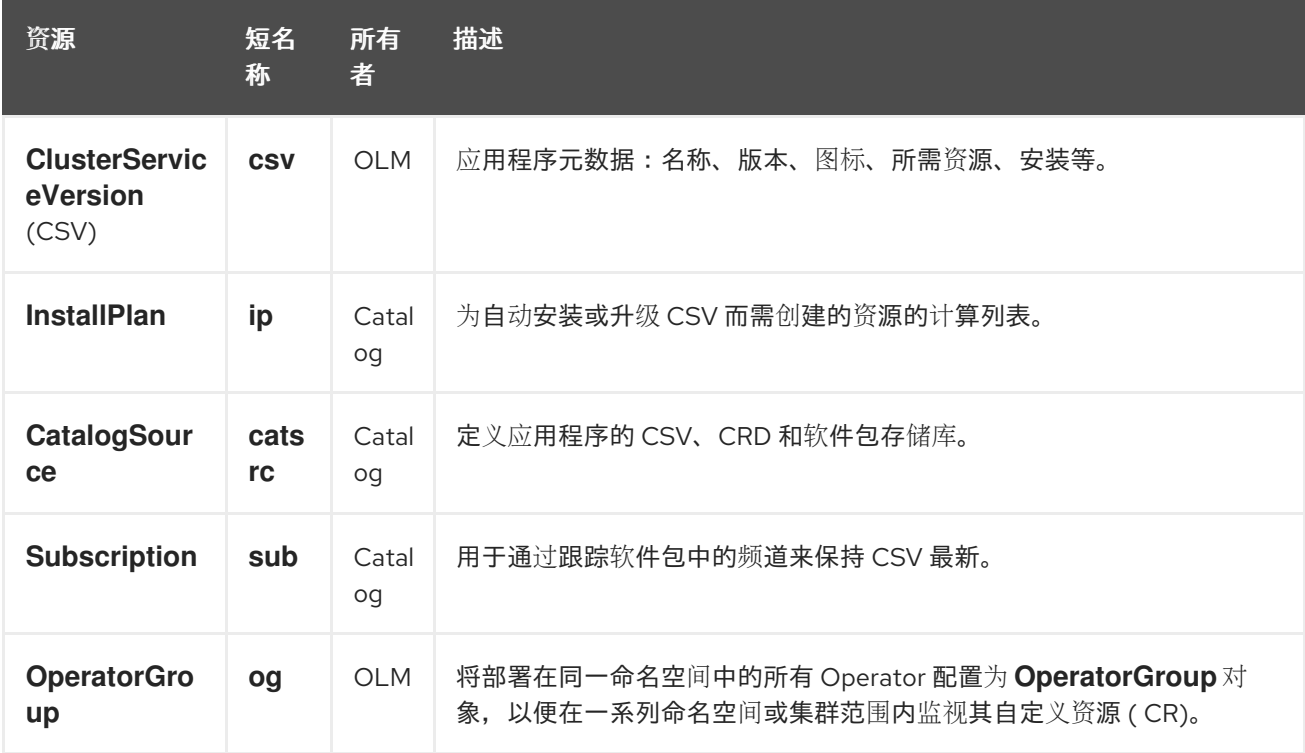

每个 **Operator** 还负责创建以下资源:

## 表 **2.4.** 由 **OLM** 和 **Catalog Operator** 创建的资源

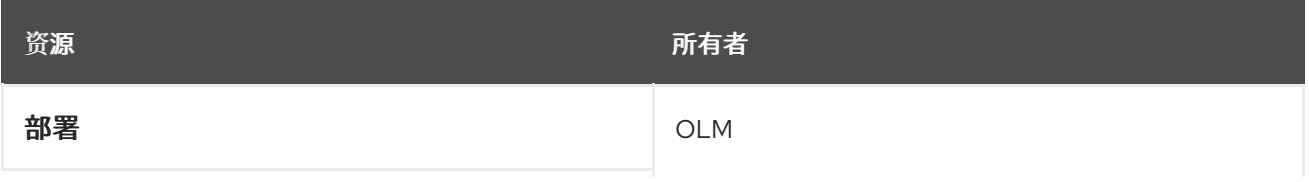

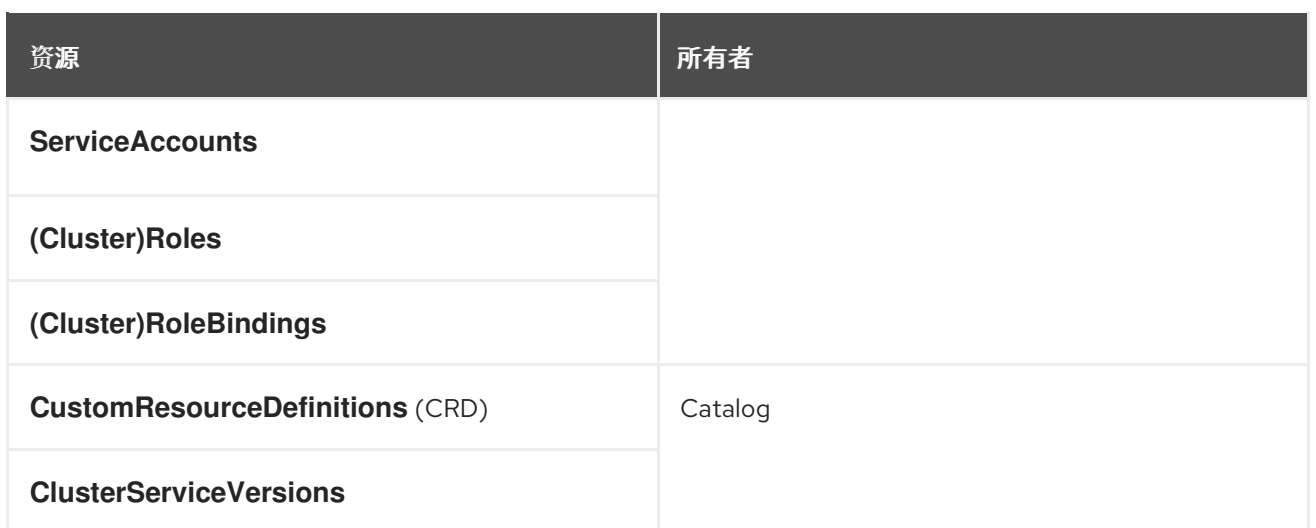

## **2.4.2.2. OLM Operator**

集群中存在 **CSV** 中指定需要的资源后,**OLM Operator** 将负责部署由 **CSV** 资源定义的应用程序。

**OLM Operator** 不负责创建所需资源;用户可选择使用 **CLI** 手动创建这些资源,也可选择使用 **Catalog Operator** 来创建这些资源。这种关注点分离的机制可以使得用户逐渐增加他们选择用于其应用 程序的 **OLM** 框架量。

**OLM Operator** 使用以下工作流:

1.

观察命名空间中的集群服务版本(**CSV**),并检查是否满足要求。

2.

如果满足要求,请运行 **CSV** 的安装策略。

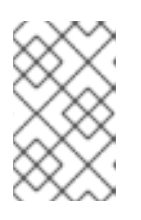

注意

**CSV** 必须是 **Operator** 组的活跃成员,才可运行该安装策略。

**2.4.2.3. Catalog Operator**

**Catalog Operator** 负责解析和安装集群服务版本(**CSV**)以及它们指定的所需资源。另外还负责监视 频道中的目录源中是否有软件包更新,并将其升级(可选择自动)至最新可用版本。

要跟踪频道中的软件包,您可以创建一个 **Subscription** 对象来配置所需的软件包、频道和 **CatalogSource** 对象,以便拉取更新。在找到更新后,便会代表用户将一个适当的 **InstallPlan** 对象写入 命名空间。

1.

**Catalog Operator** 使用以下工作流:

连接到集群中的每个目录源。

- 2. 监视是否有用户创建的未解析安装计划,如果有:
	- a. 查找与请求名称相匹配的 **CSV**,并将此 **CSC** 添加为已解析的资源。
	- b. 对于每个受管或所需 **CRD**,将其添加为已解析的资源。
	- c. 对于每个所需 **CRD**,找到管理相应 **CRD** 的 **CSV**。
- 3. 监视是否有已解析的安装计划并为其创建已发现的所有资源(用户批准或自动)。
- 4. 观察目录源和订阅并根据它们创建安装计划。

**2.4.2.4. Catalog Registry**

**Catalog Registry** 存储 **CSV** 和 **CRD** 以便在集群中创建,并存储有关软件包和频道的元数据。

*package manifest* 是 **Catalog Registry** 中的一个条目,用于将软件包标识与 **CSV** 集相关联。在软 件包中,频道指向特定 **CSV**。因为 **CSV** 明确引用了所替换的 **CSV**,软件包清单向 **Catalog Operator** 提 供了将 **CSV** 更新至频道中最新版本所需的信息,逐步安装和替换每个中间版本。

**2.4.3. Operator Lifecycle Manager** 工作流

本指南概述了 **Red Hat OpenShift Service on AWS** 中 **Operator Lifecycle Manager (OLM)**的工作 流。

**2.4.3.1. OLM** 中的 **Operator** 安装和升级工作流

在 **Operator Lifecycle Manager (OLM)** 生态系统中,以下资源用于解决 **Operator** 的安装和升级问 题:

- **ClusterServiceVersion (CSV)**
- **CatalogSource**
- **Subscription**

**CSV** 中定义的 **Operator** [元数据可保存在一个称](https://github.com/operator-framework/operator-registry)为目录源的集合中。目录源使用 **Operator Registry API**,**OLM** 又使用目录源来查询是否有可用的 **Operator** 及已安装 **Operator** 是否有升级版本。

# 图 **2.3.** 目录源概述  $\Box$  Channel Package **Community Operators (CatalogSource)** etcd couchbase alpha beta preview stable

在目录源中,**Operator** 被分为 软件包和更新 流,称为 频道,这应该是 **Red Hat OpenShift Service on AWS** 或其他软件(如 **Web** 浏览器)的熟悉的更新模式。

### 图 **2.4.** 目录源中的软件包和频道

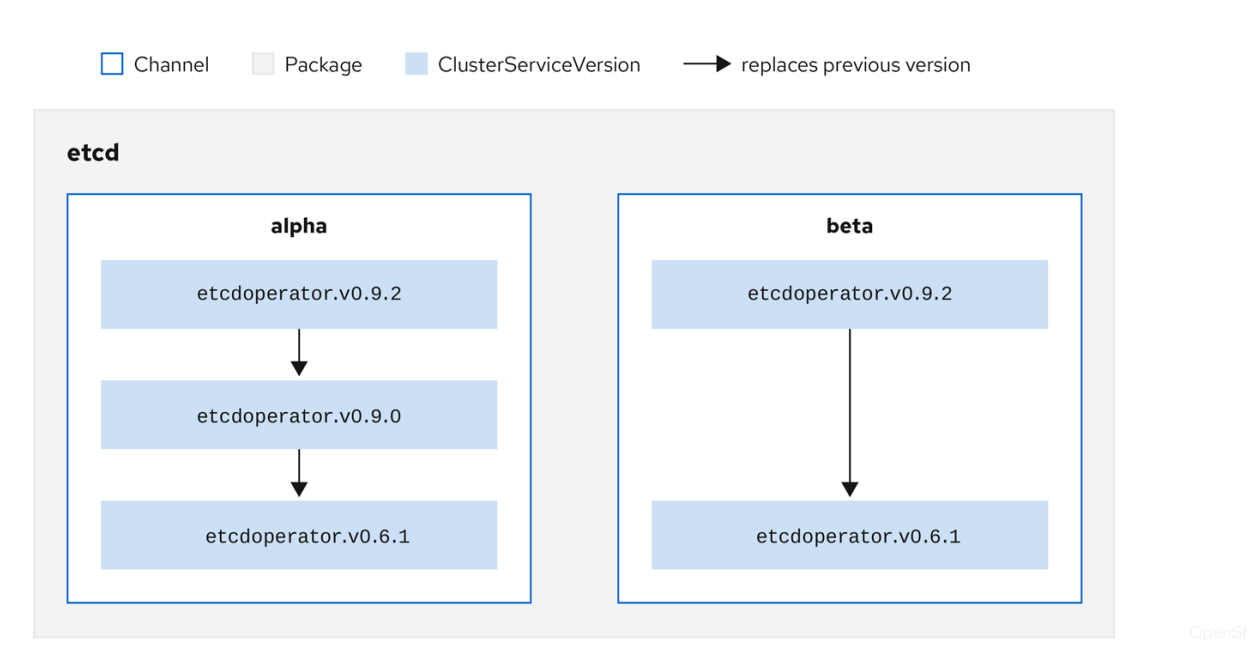

用户在订阅中的特定目录源中指示特定软件包和频道,如 **etcd** 包及其 **alpha** 频道。如果订阅了命名 空间中尚未安装的软件包,则会安装该软件包的最新 **Operator**。

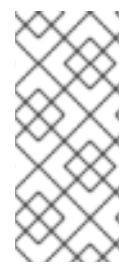

注意

**OLM** 会刻意避免版本比较,因此给定 *catalog* **→** *channel* **→** *package* 路径提供 的**"latest"**或**"newest"Operator** 不一定是最高版本号。更应将其视为频道的 *head* 引用, 类似 **Git** 存储库。

每个 **CSV** 均有一个 **replaces** 参数,指明所替换的是哪个 **Operator**。这样便构建了一个可通过 **OLM** 查询的 CSV 图, 且不同频道之间可共享更新。可将频道视为更新图表的入口点:

## 图 **2.5. OLM** 的可用频道更新图表

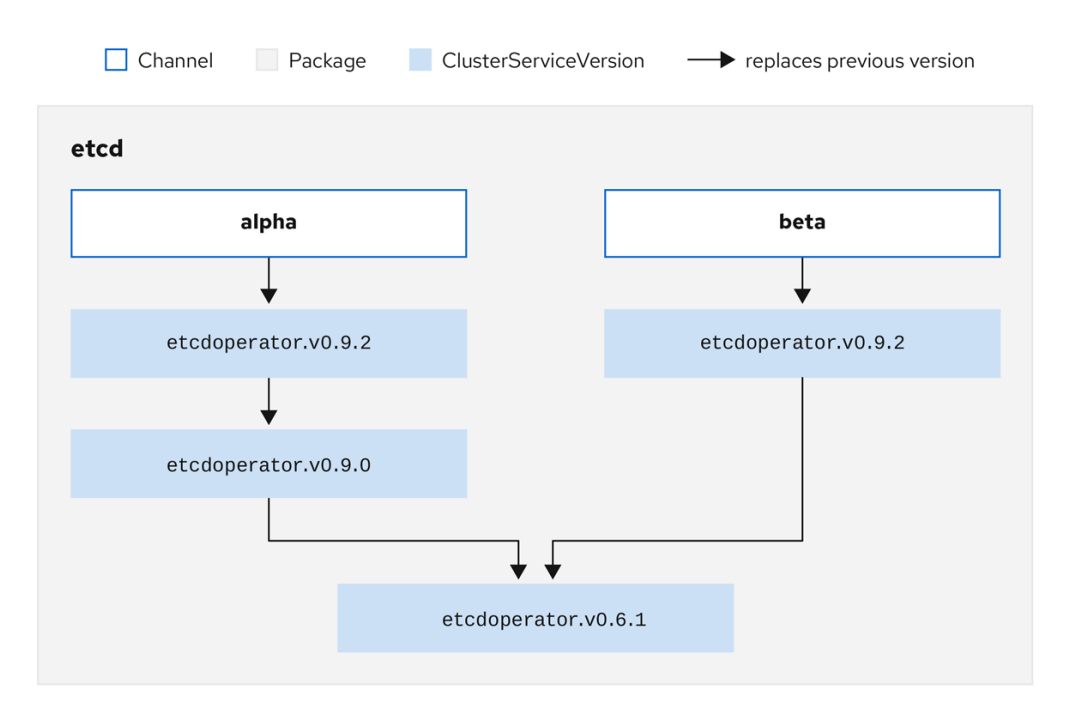

软件包中的频道示例

**packageName: example channels: - name: alpha currentCSV: example.v0.1.2 - name: beta currentCSV: example.v0.1.3 defaultChannel: alpha**

为了让 **OLM** 成功查询更新、给定一个目录源、软件包、频道和 **CSV**,目录必须能够明确无误地返 回替换输入 **CSV** 的单个 **CSV**。

**2.4.3.1.1.** 升级路径示例

对于示例升级场景,假设安装的 **Operator** 对应于 **0.1.1** 版 **CSV**。**OLM** 查询目录源,并在订阅的频道 中检测升级,新的 0.1.3 版 CSV 替换了旧的但未安装的 0.1.2 版 CSV, 后者又取代了较早且已安装的 **0.1.1** 版 **CSV**。

**OLM** 通过 **CSV** 中指定的 **replaces** 字段从频道头倒退至之前的版本,以确定升级路径为 **0.1.3 → 0.1.2 → 0.1.1**,其中箭头代表前者取代后者。**OLM** 一次仅升级一个 **Operator** 版本,直至到达频道头。

对于该给定场景,**OLM** 会安装 **0.1.2** 版 **Operator** 来取代现有的 **0.1.1** 版 **Operator**。然后再安装 **0.1.3** 版 **Operator** 来取代之前安装的 **0.1.2** 版 **Operator**。至此,所安装的 **0.1.3** 版 **Operator** 与频道头相 匹配,意味着升级已完成。

**2.4.3.1.2.** 跳过升级

**OLM** 中升级的基本路径是:

- 通过对 **Operator** 的一个或多个更新来更新目录源。
- **OLM** 会遍历 **Operator** 的所有版本,直到到达目录源包含的最新版本。

但有时这不是一种安全操作。某些情况下,已发布但尚未就绪的 **Operator** 版本不可安装至集群中, 如版本中存在严重漏洞。

这种情况下,**OLM** 必须考虑两个集群状态,并提供支持这两个状态的更新图:

- 集群发现并安装了**"**不良**"**中间 **Operator**。
	- **"**不良**"**中间 **Operator** 尚未安装至集群中。

通过发送新目录并添加跳过的发行版本,可保证无论集群状态如何以及是否发现了不良更新,**OLM** 总能获得单个唯一更新。

带有跳过发行版本的 **CSV** 示例

**apiVersion: operators.coreos.com/v1alpha1 kind: ClusterServiceVersion metadata: name: etcdoperator.v0.9.2 namespace: placeholder annotations: spec: displayName: etcd description: Etcd Operator**

**replaces: etcdoperator.v0.9.0 skips: - etcdoperator.v0.9.1**

## 考虑以下 **Old CatalogSource** 和 **New CatalogSource** 示例。

## 图 **2.6.** 跳过更新

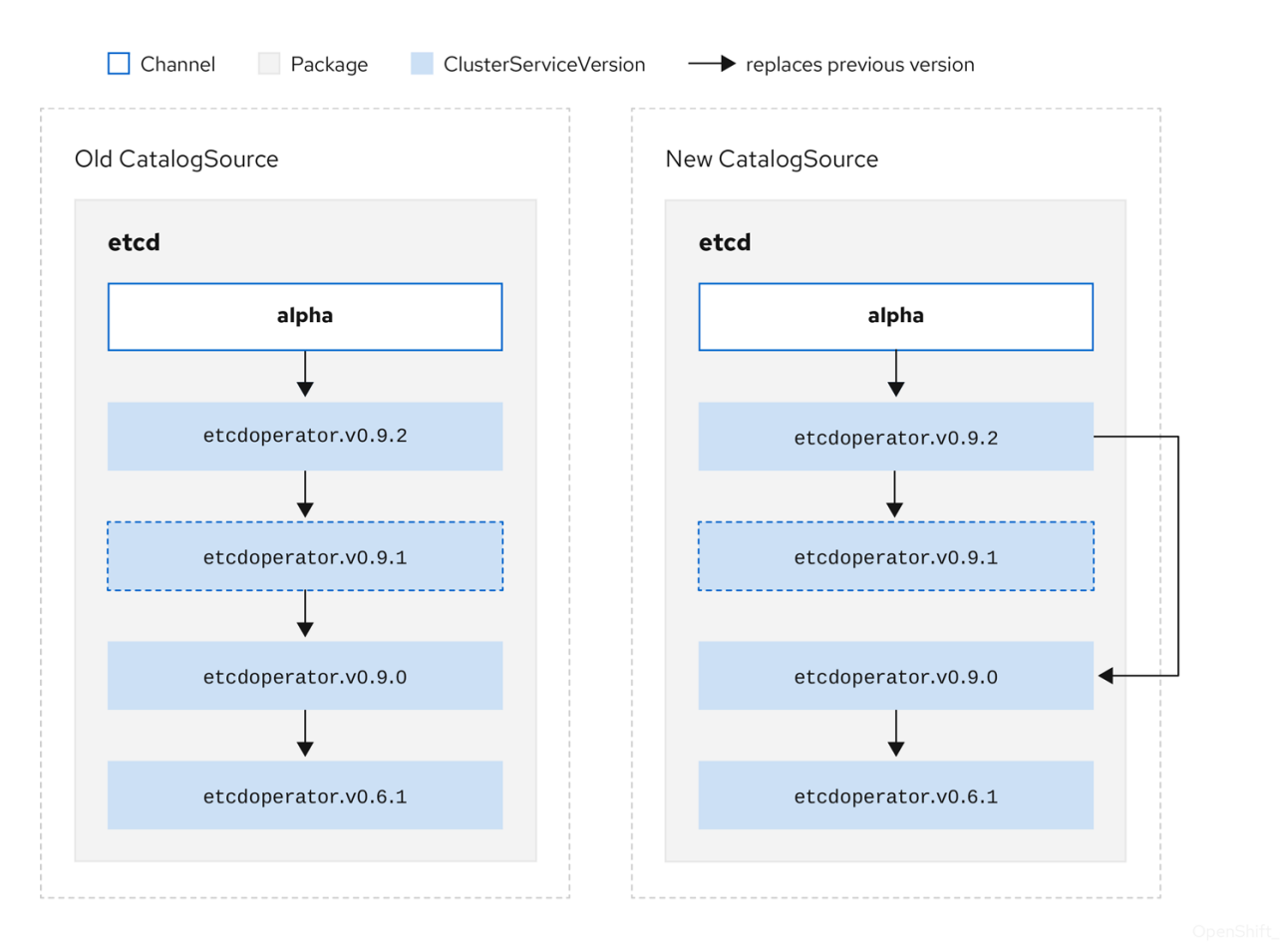

## 该图表明:

**Old CatalogSource** 中的任何 **Operator** 在 **New CatalogSource** 中均有单一替换项。 **New CatalogSource** 中的任何 **Operator** 在 **New CatalogSource** 中均有单一替换项。

如果未曾安装不良更新,将来也绝不会安装。

#### **2.4.3.1.3.** 替换多个 **Operator**

按照描述创建 **New CatalogSource** 需要发布 **CSV** 来替换单个 **Operator**,但可跳过多个。该操作可 通过 **skipRange** 注解来完成:

**olm.skipRange: <semver\_range>**

其中 **<semver\_range>** 具有 **[semver](https://github.com/blang/semver#ranges) library** 所支持的版本范围格式。

当在目录中搜索更新时,如果某个频道头提供一个 **skipRange** 注解,且当前安装的 **Operator** 的版本 字段在该范围内,则 **OLM** 会更新至该频道中的最新条目。

#### 先后顺序:

- 1. **Subscription** 上由 **sourceName** 指定的源中的频道头(满足其他跳过条件的情况下)。
- 2. 在 **sourceName** 指定的源中替换当前 **Operator** 的下一 **Operator**。
- 3.

对 **Subscription** 可见的另一个源中的频道头(满足其他跳过条件的情况下)。

4.

在对 **Subscription** 可见的任何源中替换当前 **Operator** 的下一 **Operator**。

带有 **skipRange** 的 **CSV** 示例

**apiVersion: operators.coreos.com/v1alpha1 kind: ClusterServiceVersion metadata: name: elasticsearch-operator.v4.1.2 namespace: <namespace> annotations: olm.skipRange: '>=4.1.0 <4.1.2'**

对于相同从版本,*z-stream* 或补丁版本必须取代所有先前 **z-stream** 版本。**OLM** 不考虑主版本、次 版本或补丁版本,只需要在目录中构建正确的图表。

换句话说,**OLM** 必须能够像在 **Old CatalogSource** 中一样获取一个图表,像在 **New CatalogSource** 中一样生成一个图表:

## 图 **2.7.** 替换多个 **Operator**

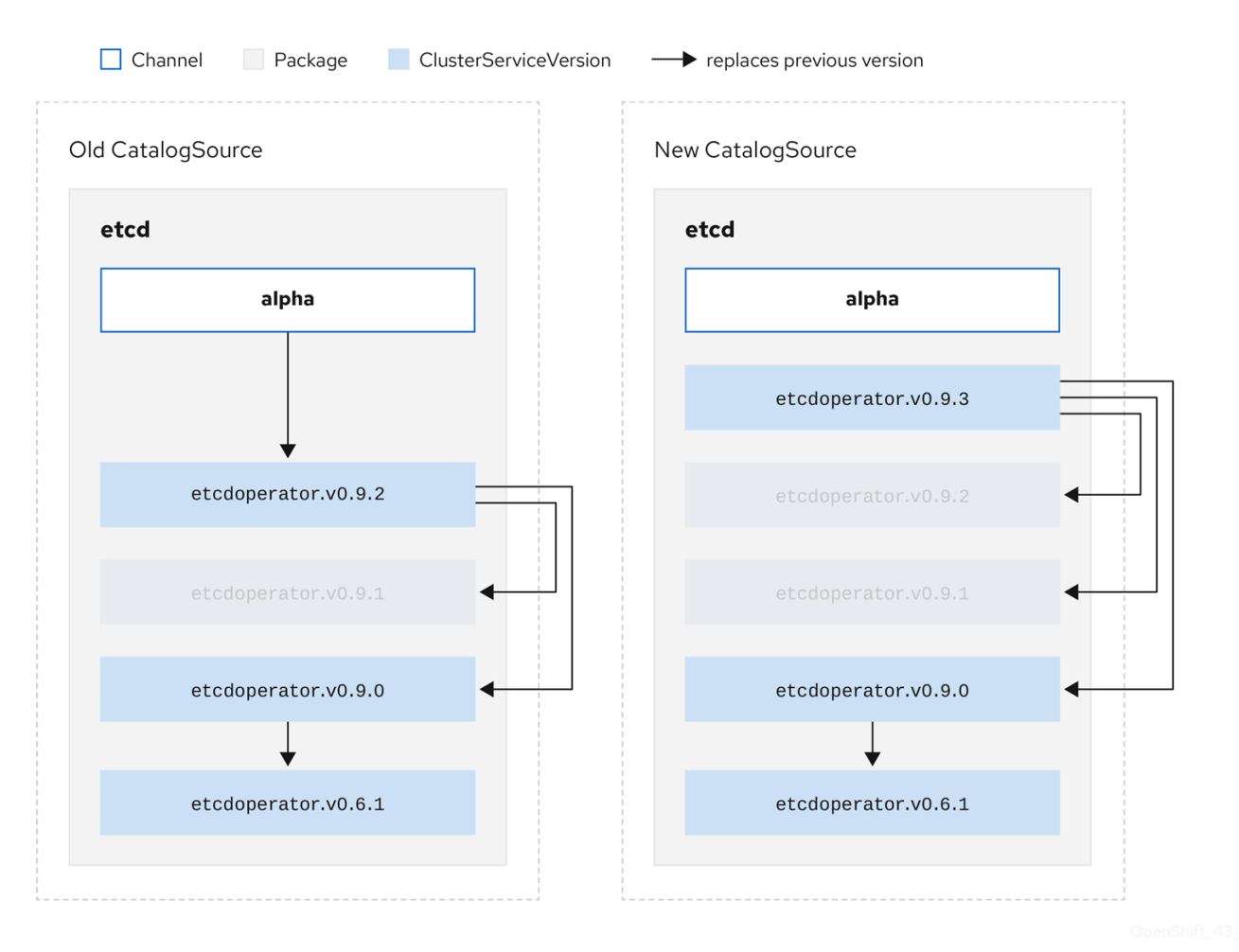

该图表明:

**Old CatalogSource** 中的任何 **Operator** 在 **New CatalogSource** 中均有单一替换项。

**New CatalogSource** 中的任何 **Operator** 在 **New CatalogSource** 中均有单一替换项。

**Old CatalogSource** 中的所有 **z-stream** 版本均会更新至 **New CatalogSource** 中最新 **zstream** 版本。

不可用版本可被视为**"**虚拟**"**图表节点;它们的内容无需存在,注册表只需像图表看上去这样 响应即可。

**2.4.4. Operator Lifecycle Manager** 依赖项解析

本指南概述了 **Red Hat OpenShift Service on AWS** 中 **Operator Lifecycle Manager (OLM)**的依赖项 解析和自定义资源定义**(CRD)**升级生命周期。

**2.4.4.1.** 关于依赖项解析

**Operator Lifecycle Manager(OLM)**管理运行 **Operator** 的依赖项解析和升级生命周期。在很多方 面,**OLM** 的问题与其他系统或语言软件包管理器类似,如 **yum** 和 **rpm**。

但其中有一个限制是相似系统一般不存在而 **OLM** 存在的,那就是:因为 **Operator** 始终在运行,所以 **OLM** 会努力确保您所接触的 **Operator** 组始终相互兼容。

因此,**OLM** 不得创建以下情况:

安装一组需要无法提供的 **API** 的 **Operator**

更新某个 **Operator** 之时导致依赖该 **Operator** 的另一 **Operator** 中断

#### 这可以通过两种类型的数据:

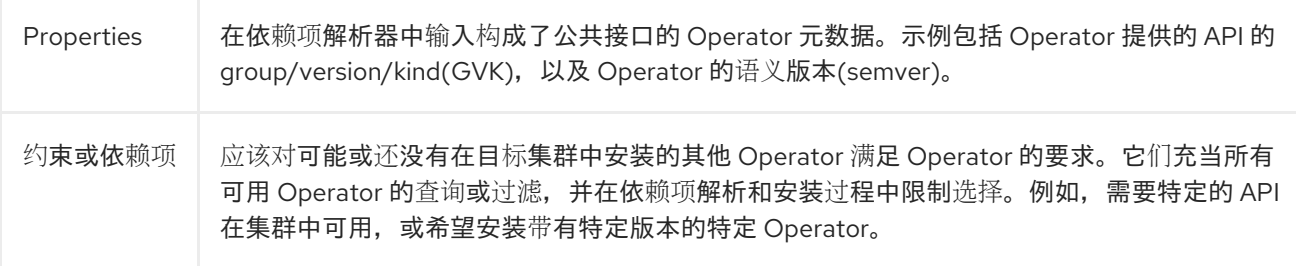

**OLM** 将这些属性和约束转换为布尔值公式系统,并将其传递给 **SAT solver**,**SAT solver** 是一个处理 布尔值的程序,用于确定应该安装哪些 **Operator**。

#### **2.4.4.2. Operator** 属性

目录中的所有 **Operator** 均具有以下属性:

**olm.package**

包括软件包和 **Operator** 版本的名称

**olm.gvk**

集群服务版本**(CSV)**中每个提供的 **API** 的单个属性

**Operator** 作者也可以在 **Operator** 捆绑包的 **metadata/** 目录中包括 **properties.yaml** 文件来直接声明 其他属性。

任意(**arbitrary**)属性示例

**properties: - type: olm.kubeversion value: version: "1.16.0"**

**2.4.4.2.1.** 任意属性

**Operator** 作者可在 **Operator** 捆绑包的 **metadata/** 目录中的 **properties.yaml** 文件中声明任意属性。 这些属性转换为映射数据结构,该结构用作运行时 **Operator Lifecycle Manager(OLM)**解析器的输入。

这些属性对解析器不理解属性而不理解这些属性,但可以针对这些属性评估通用限制,以确定约束是 否可以满足给定的属性列表。

任意属性示例

**properties: - property: type: color value: red - property: type: shape**

**value: square - property: type: olm.gvk value: group: olm.coreos.io version: v1alpha1 kind: myresource**

此结构可用于为通用限制构建通用表达式语言**(CEL)**表达式。

#### 其他资源

 $\bullet$ 

常见表达式语言**[\(CEL\)](#page-52-0)**约束

#### **2.4.4.3. Operator** 依赖项

**Operator** 的依赖项列在捆绑包的 **metadata/** 目录中的 **dependencies.yaml** 文件中。此文件是可选 的,目前仅用于指明 **Operator-version** 依赖项。

依赖项列表中,每个项目包含一个 **type** 字段,用于指定这一依赖项的类型。支持以下 **Operator** 依赖 项:

#### **olm.package**

这个类型表示特定 **Operator** 版本的依赖项。依赖项信息必须包含软件包名称以及软件包的版 本,格式为 **semver**。例如,您可以指定具体版本,如 **0.5.2**,也可指定一系列版本,如 **>0.5.1**。

#### **olm.gvk**

使用这个类型,作者可以使用 **group/version/kind(GVK)**信息指定依赖项,类似于 **CSV** 中现有 **CRD** 和基于 **API** 的使用量。该路径使 **Operator** 作者可以合并所有依赖项、**API** 或显式版本,使它们 处于同一位置。

### **olm.constraint**

这个类型在任意 **Operator** 属性上声明通用限制。

在以下示例中,为 **Prometheus Operator** 和 **etcd CRD** 指定依赖项:

#### **dependencies.yaml** 文件示例

**dependencies: - type: olm.package value: packageName: prometheus version: ">0.27.0" - type: olm.gvk value: group: etcd.database.coreos.com kind: EtcdCluster version: v1beta2**

### **2.4.4.4.** 通用限制

**olm.constraint** 属性声明特定类型的依赖项约束,区分非约束和约束属性。其 **value** 字段是一个包含 **failureMessage** 字段的对象,其中包含约束消息的字符串表。如果约束在运行时不满意,则这一消息被 作为信息性提供给用户使用。

以下键表示可用的约束类型:

**gvk**

其值及对其的解释与 **olm.gvk** 类型相同的类型

**package**

其值及对其的解释与 **olm.package** 类型相同的类型

#### **cel**

**Operator Lifecycle Manager(OLM)**解析程序通过任意捆绑包属性和集群信息在运行时评估的通 用表达式语言**(CEL)**表达式

## **all, any, not**

分别为 **Conjunction, disjunction,** 和 **negation** 约束,包括一个或多个 **concrete** 约束,如 **gvk** 或一个嵌套的 **compound** 约束

**2.4.4.4.1.** 常见表达式语言**(CEL)**约束

### <span id="page-52-0"></span>**cel** 约束类型支持[将通用表](https://github.com/google/cel-go)达式语言**(CEL)** 用作表达式语言。**cel struct** 有一个 **rule** 字段,其中包含 在运行时针对 **Operator** 属性评估的 **CEL** 表达式字符串,以确定 **Operator** 是否满足约束。

**cel** 约束示例

**type: olm.constraint value: failureMessage: 'require to have "certified"' cel: rule: 'properties.exists(p, p.type == "certified")'**

**CEL** 语法支持广泛的逻辑运算符,如 **AND** 和 **OR**。因此,单个 **CEL** 表达式可以具有多个规则,这些 条件由这些逻辑运算符链接在一起。这些规则针对来自捆绑包或任何给定源的多个不同属性的数据评估, 输出可以解决单一约束内满足所有这些规则的捆绑包或 **Operator**。

使用多个规则的 **cel** 约束示例

**type: olm.constraint value: failureMessage: 'require to have "certified" and "stable" properties' cel: rule: 'properties.exists(p, p.type == "certified") && properties.exists(p, p.type == "stable")'**

**2.4.4.4.2. Compound** 约束 **(all, any, not)**

复合约束类型按照其逻辑定义进行评估。

以下是两个软件包的 **conjunctive** 约束(**all**)的示例,以及一个 **GVK**。这代表,安装捆绑包都必须 满足它们:

**all** 约束示例

```
schema: olm.bundle
name: red.v1.0.0
properties:
- type: olm.constraint
 value:
  failureMessage: All are required for Red because...
  all:
   constraints:
   - failureMessage: Package blue is needed for...
    package:
     name: blue
     versionRange: '>=1.0.0'
   - failureMessage: GVK Green/v1 is needed for...
    gvk:
     group: greens.example.com
     version: v1
     kind: Green
```
以下是同一个 **GVK** 的三个版本的 **disjunctive** 约束 **(any)** 示例。这代表,安装捆绑包必须至少满足 其中一项:

**any** 约束示例

```
schema: olm.bundle
name: red.v1.0.0
properties:
- type: olm.constraint
 value:
  failureMessage: Any are required for Red because...
  any:
   constraints:
   - gvk:
     group: blues.example.com
     version: v1beta1
     kind: Blue
   - gvk:
      group: blues.example.com
     version: v1beta2
     kind: Blue
   - gvk:
     group: blues.example.com
     version: v1
     kind: Blue
```
以下是 **GVK** 的一个版本的 **negation** 约束(**not**)的示例。这代表,此 **GVK** 无法由结果集中的任何 捆绑包提供:

**not** 约束示例

```
schema: olm.bundle
name: red.v1.0.0
properties:
- type: olm.constraint
 value:
 all:
  constraints:
  - failureMessage: Package blue is needed for...
   package:
    name: blue
    versionRange: '>=1.0.0'
  - failureMessage: Cannot be required for Red because...
   not:
    constraints:
    - gvk:
      group: greens.example.com
      version: v1alpha1
      kind: greens
```
对于 **not** 约束,其中的负语义可能并不明确。这里的负语义代表指示解析器删除所有可能的解决方 案,这些解决方案包括特定 **GVK**、特点版本的软版本,或满足结果集中的一些子复合约束。

**not compound** 约束不应该和 **all** 或 **any** 一起使用,因为这里的负语言在没有先选择一组可能的依赖 项时是并没有意义。

**2.4.4.4.3.** 嵌套复合限制

一个嵌套复合约束(包括最少一个子复合约束以及零个或更多简单约束)会从底向上的顺序被评估, 并根据每个前面描述的约束类型的过程进行。

以下是一个 **disjunction** 的 **conjunctions** 示例,其中一个、另一个、或两者都能满足约束:

嵌套复合约束示例

```
schema: olm.bundle
name: red.v1.0.0
properties:
- type: olm.constraint
 value:
  failureMessage: Required for Red because...
  any:
   constraints:
   - all:
     constraints:
     - package:
        name: blue
        versionRange: '>=1.0.0'
     - gvk:
        group: blues.example.com
        version: v1
        kind: Blue
   - all:
     constraints:
     - package:
        name: blue
        versionRange: '<1.0.0'
     - gvk:
        group: blues.example.com
        version: v1beta1
        kind: Blue
```
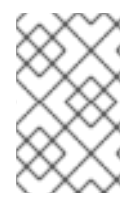

注意

**olm.constraint** 类型的最大原始大小为 **64KB**,用于限制资源耗尽的情况。

**2.4.4.5.** 依赖项首选项

有很多选项同样可以满足 **Operator** 的依赖性。**Operator Lifecycle Manager**(**OLM**)中的依赖项解 析器决定哪个选项最适合所请求 **Operator** 的要求。作为 **Operator** 作者或用户,了解这些选择非常重 要,以便明确依赖项解析。

**2.4.4.5.1.** 目录优先级

在 **Red Hat OpenShift Service on AWS** 集群中,**OLM** 会读取目录源以了解哪些 **Operator** 可用于 安装。

**CatalogSource** 对象示例

<span id="page-56-0"></span>**apiVersion: "operators.coreos.com/v1alpha1" kind: "CatalogSource" metadata: name: "my-operators" namespace: "operators" spec: sourceType: grpc grpcPodConfig: securityContextConfig: <security\_mode> 1 image: example.com/my/operator-index:v1 displayName: "My Operators" priority: 100**

## **[1](#page-56-0)**

指定 **legacy** 或 **restricted** 的值。如果没有设置该字段,则默认值为 **legacy**。在以后的 **Red Hat OpenShift Service on AWS** 发行版本中,计划默认值 受到限制。如果您的目录无法使用 **restricted** 权限运行,建议您手动将此字段设置为 **legacy**。

**CatalogSource** 有一个 **priority** 字段,解析器使用它来知道如何为依赖关系设置首选选项。

目录首选项有两个规则:

优先级较高目录中的选项优先于较低优先级目录的选项。

与依赖项相同的目录里的选项优先于其它目录。

## **2.4.4.5.2.** 频道排序

目录中的 **Operator** 软件包是用户可在 **Red Hat OpenShift Service on AWS** 集群中订阅的更新频道 集合。可使用频道为次发行版本(**1.2, 1.3**)或者发行的频率(**stable, fast**)提供特定的更新流。

同一软件包中的 **Operator** 可能会满足依赖项,但可能会在不同的频道。例如,**Operator** 版本 **1.2** 可 能存在于 **stable** 和 **fast** 频道中。

每个软件包都有一个默认频道,该频道总是首选非默认频道。如果默认频道中没有选项可以满足依赖 关系,则会在剩余的频道中按频道名称的字母顺序考虑这些选项。

#### **2.4.4.5.3.** 频道中的顺序

一般情况下,总会有多个选项来满足单一频道中的依赖关系。例如,一个软件包和频道中的 **Operator** 提供了相同的 **API** 集。

当用户创建订阅时,它们会指示要从哪个频道接收更新。这会立即把搜索范围限制在那个频道。但是 在频道中,可以会有许多 **Operator** 可以满足依赖项。

在频道中,应该首选考虑使用更新图中位置较高的较新的 **Operator**。如果某个频道的头满足依赖关 系,它将会被首先尝试。

**2.4.4.5.4.** 其他限制

除了软件包依赖关系的限制外,**OLM** 还添加了其他限制来代表所需用户状态和强制实施解析变量。

#### **2.4.4.5.4.1.** 订阅约束

一个订阅(**Subscription**)约束会过滤可满足订阅的 **Operator** 集合。订阅是对依赖项解析程序用户 提供的限制。它们会声明安装一个新的 **Operator**(如果还没有在集群中安装),或对现有 **Operator** 进行 更新。

**2.4.4.5.4.2.** 软件包约束

在命名空间中,不同的两个 **Operator** 不能来自于同一软件包。

**2.4.4.5.5.** 其他资源

目录[健康要求](#page-33-0)

**2.4.4.6. CRD** 升级

如果自定义资源定义(**CRD**)属于单一集群服务版本(**CSV**),**OLM** 会立即对其升级。如果某个 CRD 被多个 CSV 拥有, 则当该 CRD 满足以下所有向后兼容条件时才会升级:

所有已存在于当前 **CRD** 中的服务版本都包括在新 **CRD** 中。

在根据新 **CRD** 的验证模式(**schema**)进行验证后,与 **CRD** 的服务版本关联的所有现有实 例或自定义资源均有效。

#### 其他资源

 $\bullet$ 

[添加新版](#page-300-0) **CRD**

[弃用或](#page-301-0)删除 **CRD** 版本

#### **2.4.4.7.** 依赖项最佳实践

在指定依赖项时应该考虑的最佳实践。

依赖于 **API** 或 **Operator** 的特定版本范围

操作员可以随时添加或删除 **API ;** 始终针对 **Operator** 所需的任何 **API** 指定 **olm.gvk** 依赖项。例 外情况是,指定 **olm.package** 约束来替代。

#### 设置最小版本

**Kubernetes** 文档中与 **API** 的改变相关的部分描述了 **Kubernetes** 风格的 **Operator** 允许进行哪 些更改。只要 **API** 向后兼容,**Operator** 就允许 **Operator** 对 **API** 进行更新,而不需要更改 **API** 的版 本。

对于 **Operator** 依赖项,这意味着了解依赖的 **API** 版本可能不足以确保依赖的 **Operator** 正常工 作。

例如:

**TestOperator v1.0.0** 提供 **MyObject** 资源的 **v1alpha1 API** 版本。

TestOperator v1.0.1 为 MyObject 添加了一个新的 spec.newfield 字段, 但仍是 **v1alpha1**。

您的 **Operator** 可能需要将 **spec.newfield** 写入 **MyObject** 资源。仅使用 **olm.gvk** 约束还不足以 让 **OLM** 决定您需要 **TestOperator v1.0.1** 而不是 **TestOperator v1.0.0**。

如果事先知道提供 **API** 的特定 **Operator**,则指定额外的 **olm.package** 约束来设置最小值。

省略一个最大版本,或允许一个广泛的范围

因为 **Operator** 提供了集群范围的资源,如 **API** 服务和 **CRD**,所以如果一个 **Operator** 为依赖项 指定了一个小的窗口,则可能会对依赖项的其他用户的更新产生不必要的约束。

在可能的情况下,尽量不要设置最大版本。或者,设置一个非常宽松的语义范围,以防止与其他 **Operator** 冲突。例如:**>1.0.0 <2.0.0**。

与传统的软件包管理器不同,**Operator** 作者显性地对更新通过 **OLM** 中的频道进行编码。如果现 有订阅有可用更新,则假定 **Operator** 作者表示它可以从上一版本更新。为依赖项设置最大版本会绕过 作者的更新流,即不必要的将它截断到特定的上限。

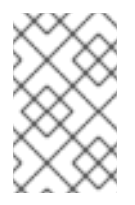

注意

集群管理员无法覆盖 **Operator** 作者设置的依赖项。

但是,如果已知有需要避免的不兼容问题,就应该设置最大版本。通过使用版本范围语法,可以 省略特定的版本,如 **> 1.0.0 !1.2.1**。

其他资源

**Kubernetes** 文档: [更改](https://github.com/kubernetes/community/blob/master/contributors/devel/sig-architecture/api_changes.md#readme) **API**

**2.4.4.8.** 依赖项注意事项

当指定依赖项时,需要考虑一些注意事项。

没有捆绑包约束(**AND**)

目前还没有方法指定约束间的 **AND** 关系。换句话说,无法指定一个 **Operator**,它依赖于另外一 个 **Operator**,它提供一个给定的 **API** 且版本是 **>1.1.0**。

这意味着,在指定依赖项时,如:

**dependencies: - type: olm.package value: packageName: etcd version: ">3.1.0" - type: olm.gvk value: group: etcd.database.coreos.com kind: EtcdCluster version: v1beta2**

**OLM** 可以通过两个 **Operator** 来满足这个要求:一个提供 **EtcdCluster**,另一个有版本 **>3.1.0**。 是否发生了这种情况,或者选择某个 **Operator** 是否满足这两个限制,这取决于是否准备了潜在的选 项。依赖项偏好和排序选项被明确定义并可以指定原因,但为了谨慎起见,**Operator** 应该遵循一种机 制或其他机制。

### 跨命名空间兼容性

**OLM** 在命名空间范围内执行依赖项解析。如果更新某个命名空间中的 **Operator** 会对另一个命名 空间中的 Operator 造成问题, 则可能会造成更新死锁。

**2.4.4.9.** 依赖项解析方案示例

在以下示例中,*provider*(供应商) 是指**"**拥有**" CRD** 或 **API** 服务的 **Operator**。

示例:弃用从属 **API**

**A** 和 **B** 是 **API**(**CRD**):

 $\bullet$ 

**A** 的供应商依赖 **B**。

**B** 的供应商有一个订阅。

**B** 更新供应商提供 **C**,但弃用 **B**。

结果:

- **B** 不再有供应商。
- **A** 不再工作。

这是 **OLM** 通过升级策略阻止的一个案例。

示例:版本死锁

 $\bullet$ 

 $\bullet$ 

**A** 和 **B** 均为 **API**:

- **A** 的供应商需要 **B**。
- **B** 的供应商需要 **A**。
- **A** 更新的供应商到(提供 **A2**,需要 **B2**)并弃用 **A**。
- **B** 更新的供应商到(提供 **B2,**需要 **A2**)并弃用 **B**。

如果 **OLM** 试图在更新 **A** 的同时不更新 **B**,或更新 **B** 的同时不更新 **A**,则无法升级到新版 Operator, 即使可找到新的兼容集也无法更新。

这是 **OLM** 通过升级策略阻止的另一案例。

**2.4.5. operator** 组

本指南概述了 **Red Hat OpenShift Service on AWS** 中 **Operator Lifecycle Manager (OLM)**的 **Operator** 组使用情况。

**2.4.5.1.** 关于 **Operator** 组

由 **OperatorGroup** 资源定义的 *Operator* 组,为 **OLM** 安装的 **Operator** 提供多租户配置。**Operator** 组选择目标命名空间,在其中为其成员 **Operator** 生成所需的 **RBAC** 访问权限。

这一组目标命名空间通过存储在 **CSV** 的 **olm.targetNamespaces** 注解中的以逗号分隔的字符串来提 供。该注解应用于成员 **Operator** 的 **CSV** 实例,并注入它们的部署中。

**2.4.5.2. Operator** 组成员

满足以下任一条件,**Operator** 即可被视为 **Operator** 组的 *member*:

- **Operator** 的 **CSV** 与 **Operator** 组位于同一命名空间中。
	- **Operator CSV** 中的安装模式支持 **Operator** 组的目标命名空间集。

**CSV** 中的安装模式由 **InstallModeType** 字段和 **Supported** 的布尔值字段组成。**CSV** 的 **spec** 可以包 含一组由四个不同 **InstallModeTypes** 组成的安装模式:

## 表 **2.5.** 安装模式和支持的 **Operator** 组

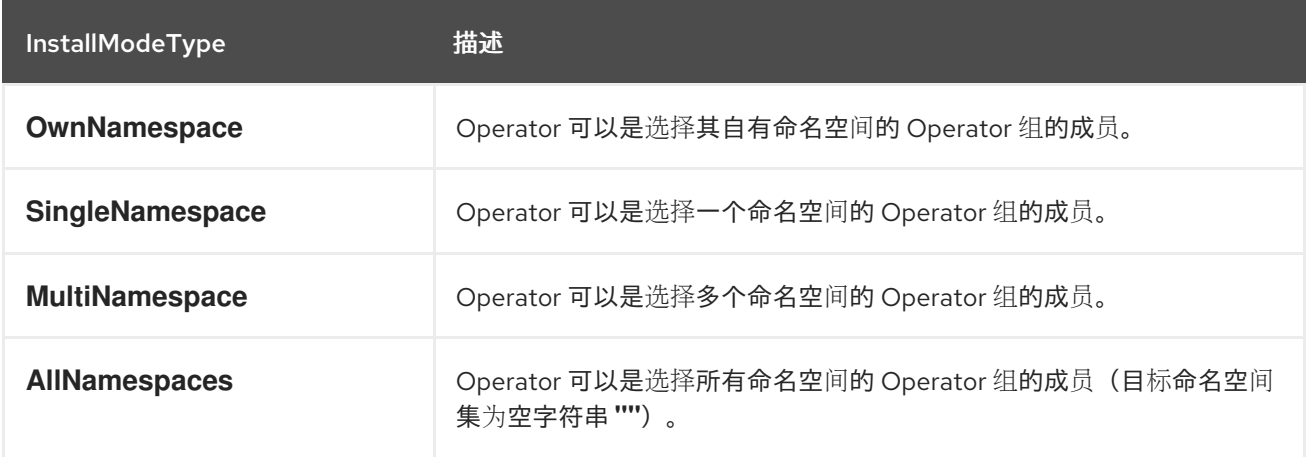

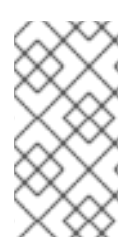

### 注意

如果 **CSV** 的 **spec** 省略 **InstallModeType** 条目,则该类型将被视为不受支持,除非可 通过隐式支持的现有条目推断出支持。

#### **2.4.5.3.** 目标命名空间选择

您可以使用 **spec.targetNamespaces** 参数为 **Operator** 组显式命名目标命名空间:

**apiVersion: operators.coreos.com/v1 kind: OperatorGroup metadata:**

**name: my-group namespace: my-namespace spec: targetNamespaces: - my-namespace**

您还可以使用带有 **spec.selector** 参数的标签选择器指定命名空间:

**apiVersion: operators.coreos.com/v1 kind: OperatorGroup metadata: name: my-group namespace: my-namespace spec: selector: cool.io/prod: "true"**

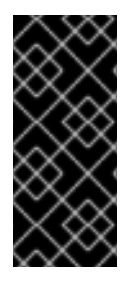

重要

不建议通过 **spec.targetNamespaces** 列出多个命名空间,或通过 **spec.selector** 使 用标签选择器,因为在以后的版本中可能会删除对 **Operator** 组中多个目标命名空间的支 持。

如果 **spec.targetNamespaces** 和 **spec.selector** 均已定义,则会忽略 **spec.selector**。另外,您可以 省略 spec.selector 和 spec.targetNamespaces 来指定一个 *全局* Operator 组, 该组选择所有命名空 间:

**apiVersion: operators.coreos.com/v1 kind: OperatorGroup metadata: name: my-group namespace: my-namespace**

**Opeator** 组的 **status.namespaces** 参数中会显示所选命名空间的解析集合。全局 **OperatorGroup** 的 **status.namespace** 包含空字符串 **("")**,而该字符串会向正在使用的 **Operator** 发出信号,要求其监视所 有命名空间。

**2.4.5.4. operator** 组 **CSV** 注解

**Operator** 组的成员 **CSV** 具有以下注解:

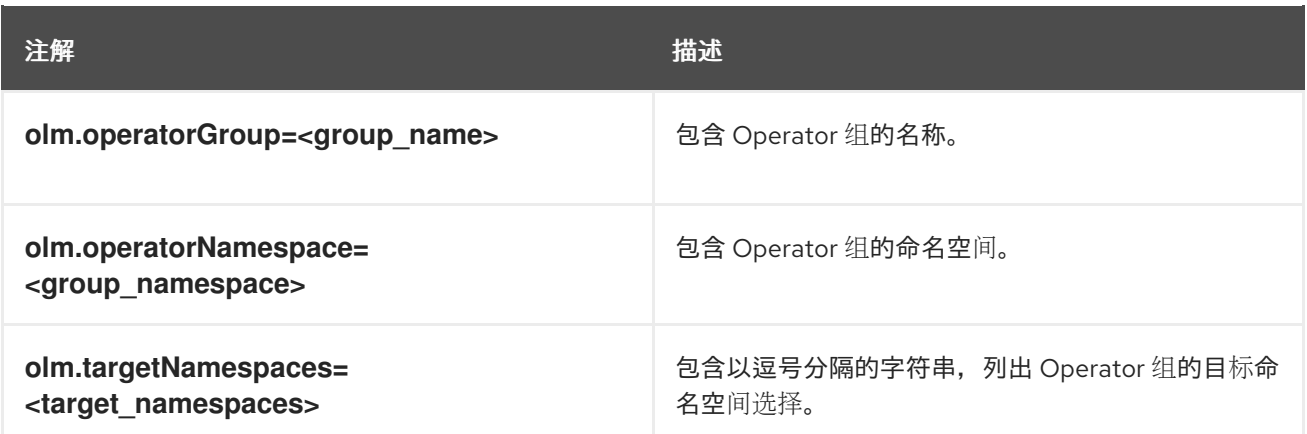

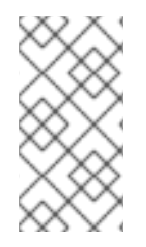

注意

除 **olm.targetNamespaces** 以外的所有注解均包含在复制的 **CSV** 中。在复制的 **CSV** 上省略 **olm.targetNamespaces** 注解可防止租户之间目标命名空间出现重复。

#### **2.4.5.5.** 所提供的 **API** 注解

*group/version/kind (GVK)* 是 **Kubernetes API** 的唯一标识符。**olm.providedAPIs** 注解中会显示有 关 **Operator** 组提供哪些 **GVK** 的信息。该注解值为一个字符串,由用逗号分隔的 **<kind>.<version>. <group>** 组成。其中包括由 **Operator** 组的所有活跃成员 **CSV** 提供的 **CRD** 和 **APIService** 的 **GVK**。

查看以下 **OperatorGroup** 示例,该 **OperatorGroup** 带有提供 **PackageManifest** 资源的单个活跃成 员 **CSV**:

```
apiVersion: operators.coreos.com/v1
kind: OperatorGroup
metadata:
 annotations:
  olm.providedAPIs: PackageManifest.v1alpha1.packages.apps.redhat.com
 name: olm-operators
 namespace: local
 ...
spec:
 selector: {}
 serviceAccount:
  metadata:
   creationTimestamp: null
 targetNamespaces:
 - local
status:
 lastUpdated: 2019-02-19T16:18:28Z
 namespaces:
 - local
```
**2.4.5.6.** 基于角色的访问控制

创建 **Operator** 组时,会生成三个集群角色。每个 **ClusterRole** 均包含一个聚会规则,后者带有一个 选择器以匹配标签,如下所示:

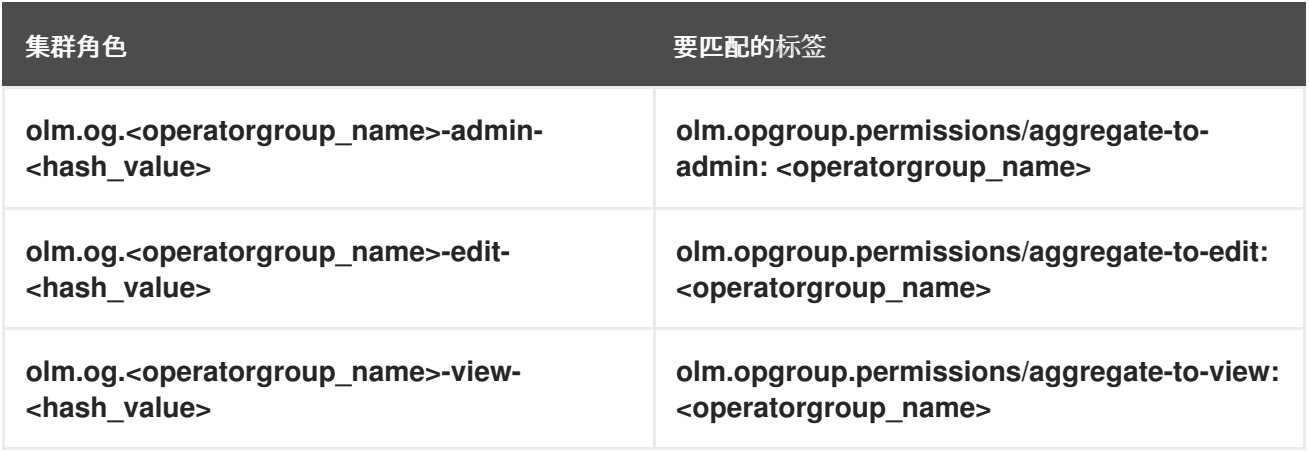

当 **CSV** 成为 **Operator** 组的活跃成员时,只要该 **CSV** 正在使用 **AllNamespaces** 安装模式来监视所 有命名空间,且没有因 **InterOperatorGroupOwnerConflict** 原因处于故障状态,便会生成以下 **RBAC** 资 源:

- 来自 **CRD** 的每个 **API** 资源的集群角色
- 来自 **API** 服务的每个 **API** 资源的集群角色
	- 其他角色和角色绑定

 $\bullet$ 

## 表 **2.6.** 来自 **CRD** 的为每个 **API** 资源生成的集群角色

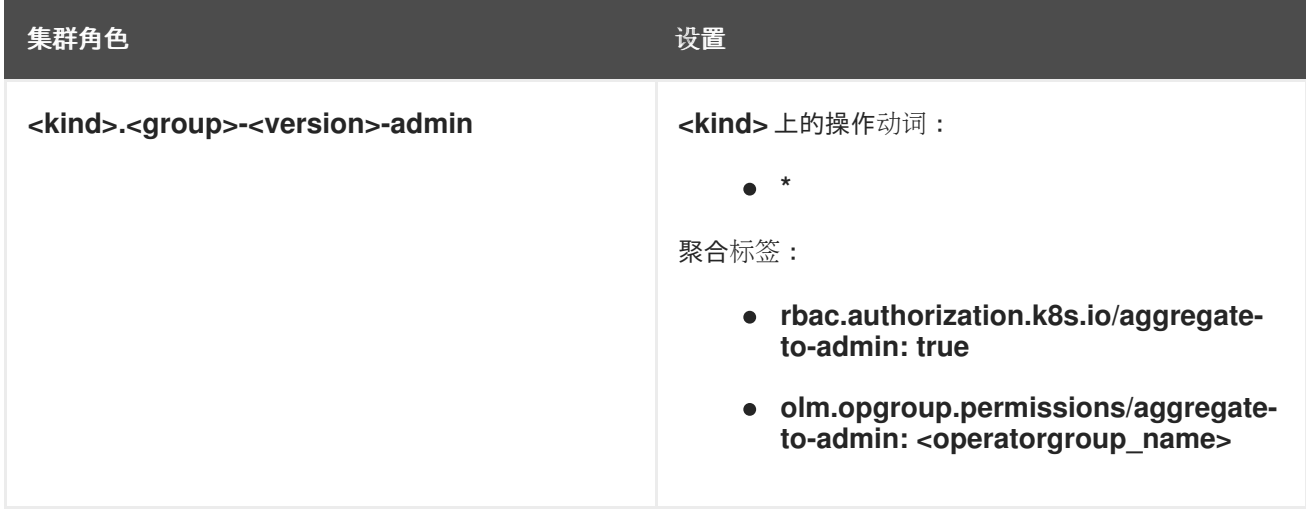

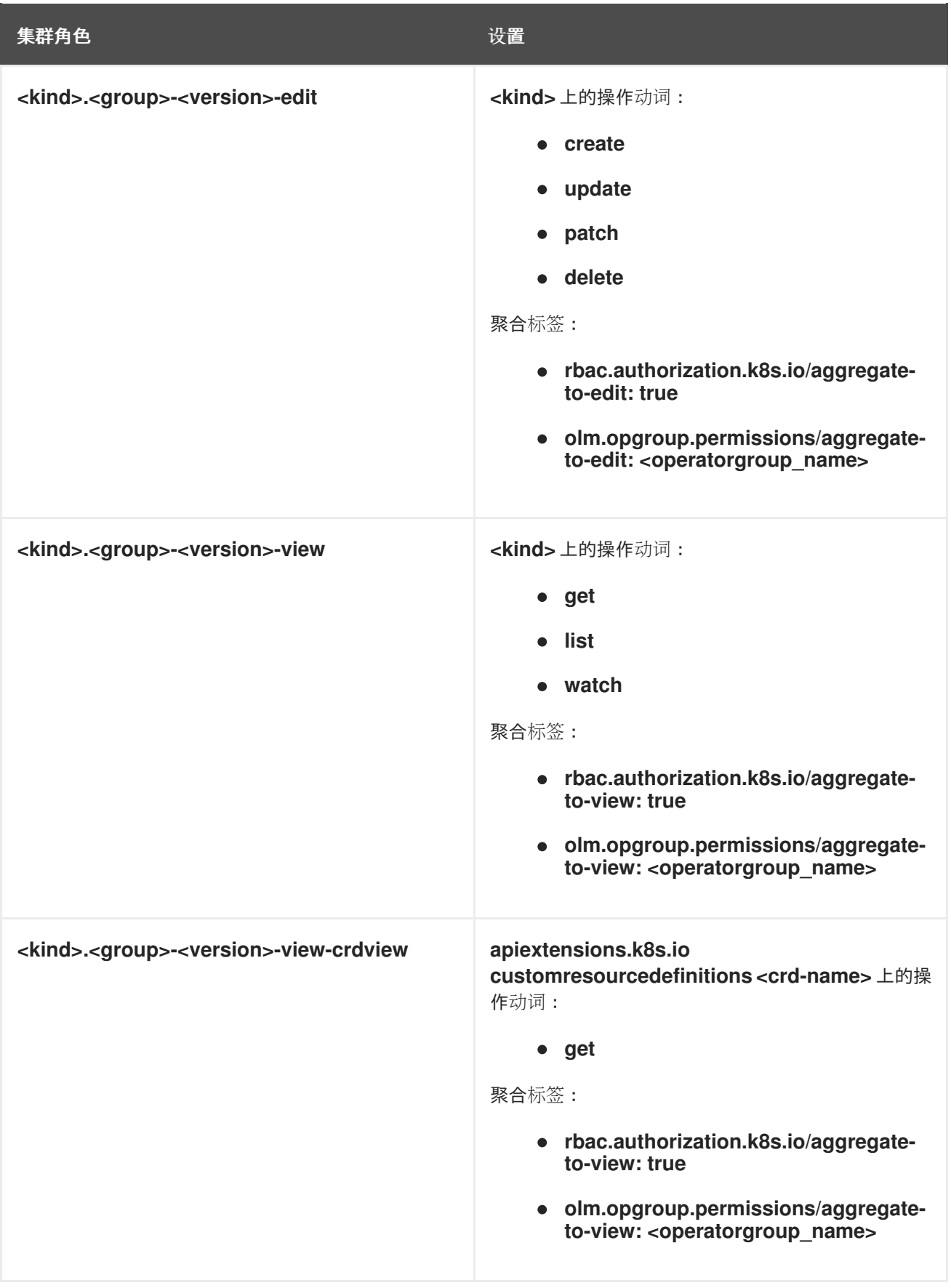

## 表 **2.7.** 来自 **API** 服务的为每个 **API** 资源生成的集群角色

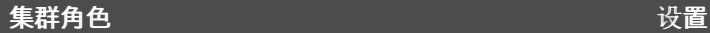

<span id="page-67-0"></span>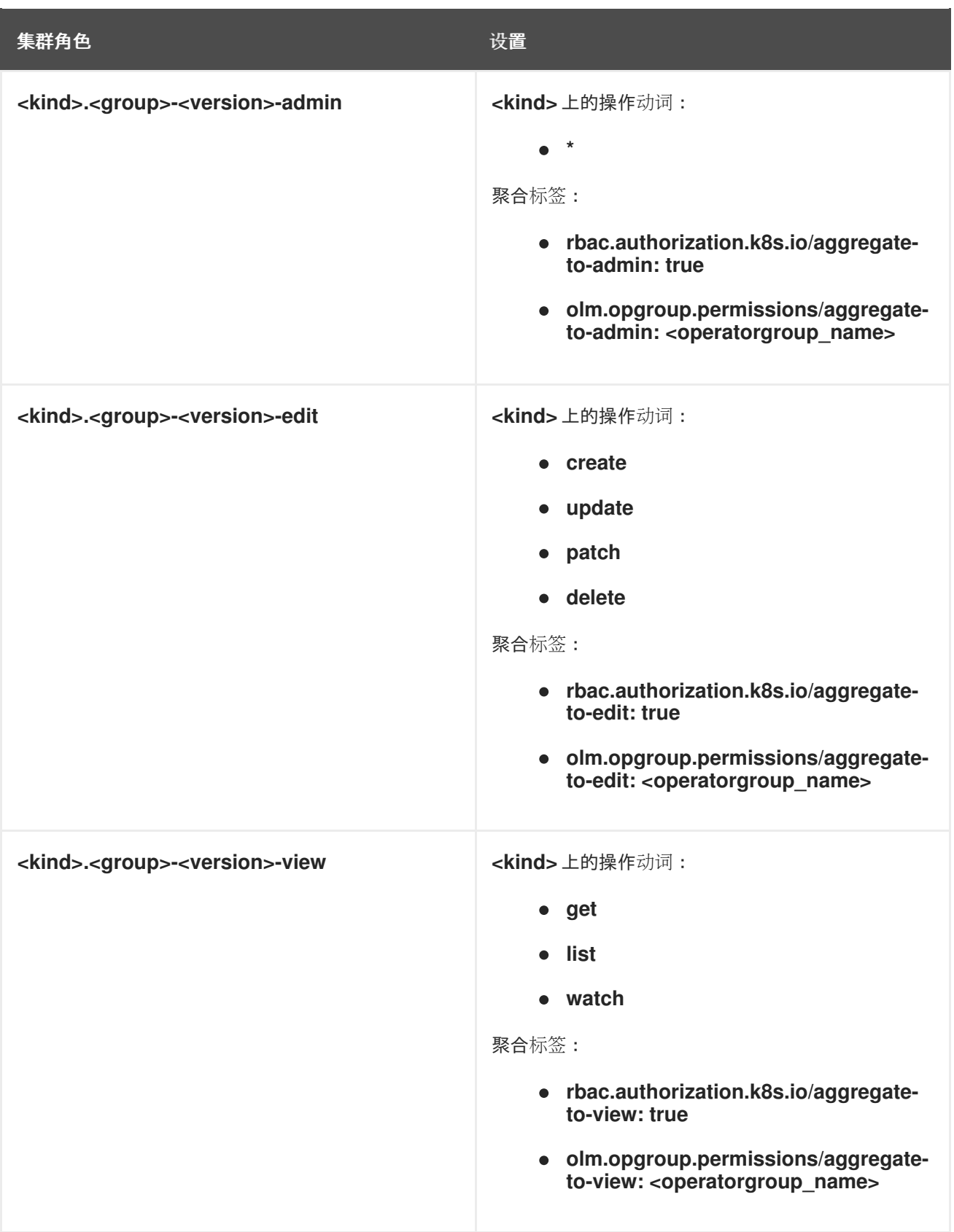

## 其他角色和角色绑定

 $\bullet$ 

如果 **CSV** 定义了一个目标命名空间,其中包括 **\***,则会针对 **CSV** 权限字段中定义的每个 **permissions** 生成集群角色和对应集群角色绑定。所有生成的资源均会标上 **olm.owner: <csv\_name>** 和 **olm.owner.namespace: <csv\_namespace>** 标签。

如果 **CSV** 没有定义一个包含 **\*** 的目标命名空间,则 **Operator** 命名空间中的所有角色和角色 绑定都使用 **olm.owner: <csv\_name>** 和 **olm.owner.namespace: <csv\_namespace>** 标签复 制到目标命名空间中。

**2.4.5.7.** 复制的 **CSV**

**OLM** 会在 **Operator** 组的每个目标命名空间中创建 **Operator** 组的所有活跃成员 **CSV** 的副本。复制 **CSV** 的目的在于告诉目标命名空间的用户,特定 **Operator** 已配置为监视在此创建的资源。

复制的 **CSV** 会复制状态原因,并会更新以匹配其源 **CSV** 的状态。在集群上创建复制的 **CSV** 之前, 会从这些 **CSV** 中分离 **olm.targetNamespaces** 注解。省略目标命名空间选择可避免租户之间存在目标命 名空间重复的现象。

当所复制的 **CSV** 的源 **CSV** 不存在或其源 **CSV** 所属的 **Operator** 组不再指向复制 **CSV** 的命名空间 时,会删除复制的 **CSV**。

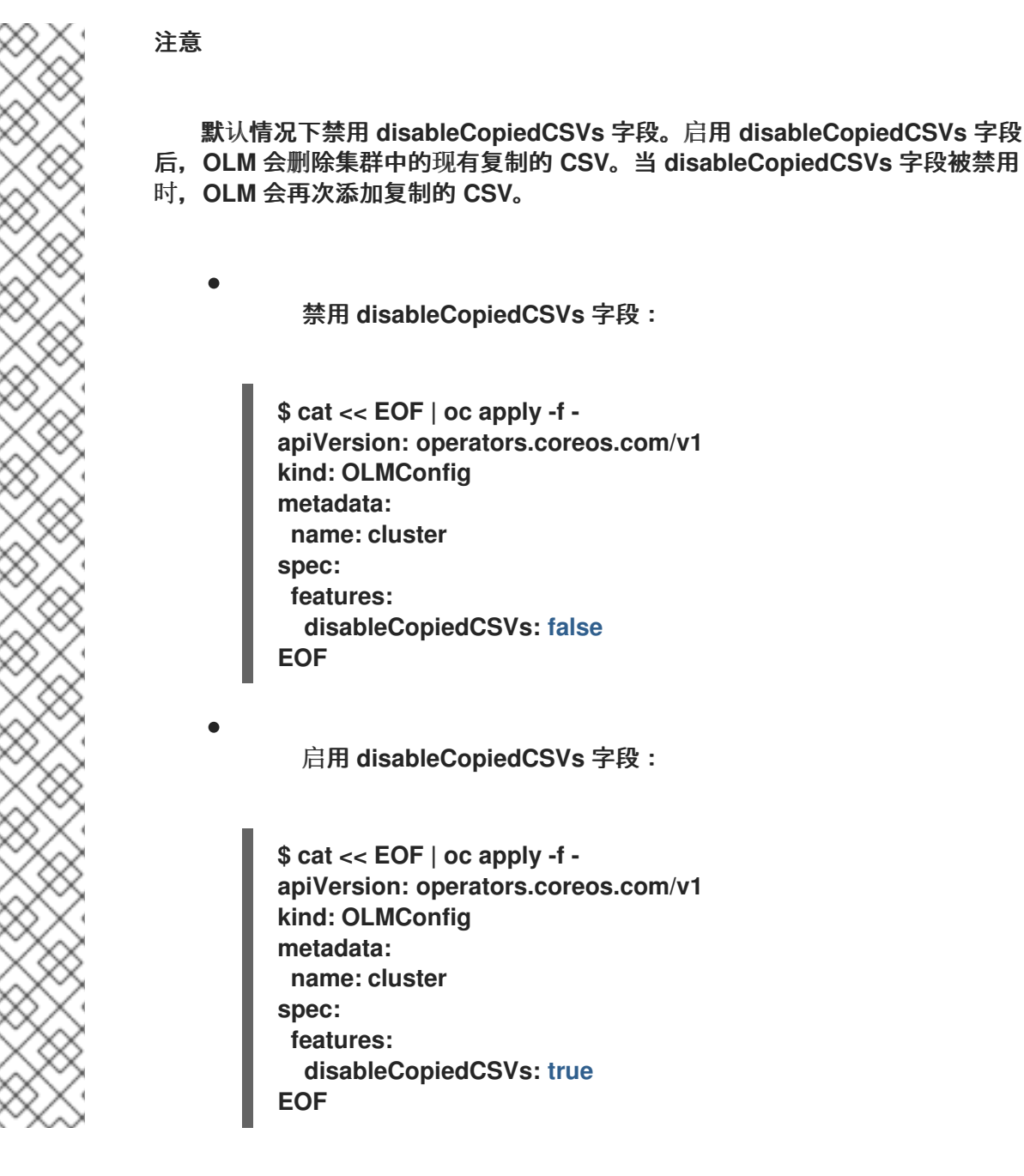

**2.4.5.8.** 静态 **Operator** 组

如果 **Operator** 组的 **spec.staticProvidedAPIs** 字段被设置为 **true**,则 **Operator** 组为静态。因 此,**OLM** 不会修改 **Operator** 组的 **olm.providedAPIs** 注解,这意味着可以提前设置它。如果一组命名空 间没有活跃的成员 **CSV** 来为资源提供 **API**,而用户想使用 **Operator** 组来防止命名空间集中发生资源争 用,则这一操作十分有用。

以下是一个 **Operator** 组示例,它使用 **something.cool.io/cluster-monitoring: "true"** 注解来保护所 有命名空间中的 **Prometheus** 资源:

**apiVersion: operators.coreos.com/v1 kind: OperatorGroup metadata: name: cluster-monitoring namespace: cluster-monitoring**

**annotations: olm.providedAPIs: Alertmanager.v1.monitoring.coreos.com,Prometheus.v1.monitoring.coreos.com,PrometheusR ule.v1.monitoring.coreos.com,ServiceMonitor.v1.monitoring.coreos.com spec: staticProvidedAPIs: true selector: matchLabels: something.cool.io/cluster-monitoring: "true"**

**2.4.5.9. operator** 组交集

如果两个 **Operator** 组的目标命名空间集的交集不是空集,且根据 **olm.providedAPIs** 注解的定义, 所提供的 **API** 集的交集也不是空集,则称这两个 **OperatorGroup** 的提供的 *API* 有交集。

一个潜在问题是,提供的 **API** 有交集的 **Operator** 组可能在命名空间交集中竞争相同资源。

注意

在检查交集规则时,**Operator** 组的命名空间始终包含在其所选目标命名空间中。

交集规则

每次活跃成员 **CSV** 同步时,**OLM** 均会查询集群,以获取 **CSV** 组和其他所有 **CSV** 组之间提供的 **API** 交集。然后 **OLM** 会检查该交集是否为空集:

 $\Omega$ 

 $\circ$ 

 $\blacksquare$ 

如果结果为 **true**,且 **CSV** 提供的 **API** 是 **Operator** 组提供的 **API** 的子集:

继续转变。

如果结果为 **true**,且 **CSV** 提供的 **API** 不是 **Operator** 组提供的 **API** 的子集:

如果 **Operator** 组是静态的:

则清理属于 **CSV** 的所有部署。

将 CSV 转变为故障状态,状态原因

为:**CannotModifyStaticOperatorGroupProvidedAPIs**。

 $\circ$ 

 $\circ$ 

 $\circ$ 

 $\circ$ 

 $\circ$ 

п

如果 **Operator** 组不是静态的:

将 **Operator** 组的 **olm.providedAPIs** 注解替换为其本身与 **CSV** 提供的 **API** 的并 集。

如果结果为 **false**,且 **CSV** 提供的 **API** 不是 **Operator** 组提供的 **API** 的子集:

则清理属于 **CSV** 的所有部署。

将 **CSV** 转变为故障状态,状态原因为:**InterOperatorGroupOwnerConflict**。

如果结果为 **false**,且 **CSV** 提供的 **API** 是 **Operator** 组提供的 **API** 的子集:

如果 **Operator** 组是静态的:

则清理属于 **CSV** 的所有部署。

将 CSV 转变为故障状态,状态原因 为:**CannotModifyStaticOperatorGroupProvidedAPIs**。

如果 **Operator** 组不是静态的:

将 **Operator** 组的 **olm.providedAPIs** 注解替换为其本身与 **CSV** 提供的 **API** 的差 集。

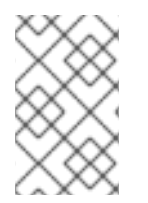

注意

**Operator** 组所造成的故障状态不是终端状态。
每次 **Operator** 组同步时都会执行以下操作:

- 来自活跃成员 **CSV** 的提供的 **API** 集是通过集群计算出来的。注意,复制的 **CSV** 会被忽略。
- 将集群集与 **olm.providedAPIs** 进行比较,如果 **olm.providedAPIs** 包含任何额外 **API**,则 将删除这些 **API**。
- 在所有命名空间中提供相同 **API** 的所有 **CSV** 均会重新排序。这样可向交集组中的冲突 **CSV** 发送通知,表明可能已通过调整大小或删除冲突的 **CSV** 解决了冲突。

<span id="page-72-0"></span>**2.4.5.10.** 多租户 **Operator** 管理的限制

**Red Hat OpenShift Service on AWS** 对在同一集群中安装不同版本的 **Operator** 提供了有限的支 持。**Operator Lifecycle Manager (OLM)** 会在不同的命名空间中多次安装 **Operator**。其中一个限制是 **Operator** 的 **API** 版本必须相同。

**Operator 是控制平面的扩展, 因为它们使用了 CustomResourceDefinition 对象 (CRD), 它们是 Kubernetes** 中的全局资源。一个 **Operator** 的不同主版本通常具有不兼容的 **CRD**。这使得它们不兼容, 可以在集群中的不同命名空间中安装。

所有租户或命名空间共享同一集群的 **control plane**。因此,多租户集群中的租户也共享全局 **CRD**, 这限制同一集群中可以并行使用同一 **Operator** 实例的不同 **Operator** 实例。

支持的场景包括:

 $\bullet$ 

提供相同 **CRD** 定义的不同版本的 **Operator** (如果版本化 **CRD**,则完全相同的版本)

没有提供 **CRD** 的不同版本的 **Operator**,并在 **OperatorHub** 上的单独捆绑包中提供它们的 **CRD**

不支持所有其他场景,因为如果不同 **Operator** 版本中的多个竞争或重叠 **CRD** 在同一集群中协调,则 无法保证集群数据的完整性。

其他资源

多租户集群中的 **[Operator](#page-84-0)**

### **2.4.5.11.** 对 **Operator** 组进行故障排除

#### 成员资格

 $\bullet$ 

 $\circ$ 

 $\circ$ 

安装计划的命名空间必须只包含一个 **Operator** 组。当尝试在命名空间中生成集群服务版本 (**CSV**)时,安装计划会认为一个 **Operator** 组在以下情况下无效:

- $\circ$ 安装计划的命名空间中没有 **Operator** 组。
	- 安装计划的命名空间中存在多个 **Operator** 组。
		- 在 **Operator** 组中指定不正确或不存在的服务帐户名称。

如果安装计划遇到无效的 Operator 组, 则不会生成 CSV, InstallPlan 资源将继续使用相关 消息进行安装。例如,如果同一命名空间中存在多个 **Operator** 组,则会提供以下信息:

**attenuated service account query failed - more than one operator group(s) are managing this namespace count=2**

其中 **count=** 指定命名空间中的 **Operator** 组数量。

如果 **CSV** 的安装模式不支持其命名空间中 **Operator** 组的目标命名空间选择,**CSV** 会转变 为故障状态,原因为 **UnsupportedOperatorGroup**。处于故障状态的 **CSV** 会在 **Operator** 组的 目标命名空间选择变为受支持的配置后转变为待处理,或者 **CSV** 的安装模式被修改来支持目标命 名空间选择。

**2.4.6.** 多租户和 **Operator** 共处

本指南概述了 **Operator Lifecycle Manager (OLM)** 中的多租户和 **Operator** 共处。

**2.4.6.1.** 命名空间中的 **Operator** 共处

**Operator Lifecycle Manager (OLM)** 处理在同一命名空间中安装的 **OLM** 管理的 **Operator**,这意味 着其 **Subscription** 资源与相关 **Operator** 位于同一个命名空间中。即使它们实际不相关,**OLM** 会在更新 <span id="page-74-0"></span>其中任何一个时考虑其状态,如它们的版本和更新策略。

这个默认行为清单可以通过两种方式:

待处理的更新的 **InstallPlan** 资源包括同一命名空间中的所有其他 **Operator** 的 **ClusterServiceVersion (CSV)** 资源。

同一命名空间中的所有 **Operator** 都共享相同的更新策略。例如,如果一个 **Operator** 设置为 手动更新,则所有其他 **Operator** 更新策略也会设置为 **manual**。

这些场景可能会导致以下问题:

- 很难了解有关 **Operator** 更新安装计划的原因,因为它们中定义了除更新 **Operator** 以外的更 多资源。
- 在命名空间更新中,无法自动更新一些 **Operator**,而其他 **Operator** 也无法手动更新,这对 集群管理员来说很常见。

这些问题通常是因为在使用 **Red Hat OpenShift Service on AWS Web** 控制台安装 **Operator** 时,默 认行为会将支持 **All namespaces** 安装模式的 **Operator** 安装到默认的 **openshift-operators** 全局命名空 间中。

作为具有 **dedicated-admin** 角色的管理员,您可以使用以下工作流手动绕过此默认行为:

1.

为安装 **Operator** 创建项目。

2.

创建自定义 全局 *Operator* 组,这是监视所有命名空间的 **Operator** 组。通过将此 **Operator** 组与您刚才创建的命名空间关联,从而使安装命名空间成为全局命名空间,从而使 **Operator** 在 所有命名空间中都可用。

3.

在安装命名空间中安装所需的 **Operator**。

如果 **Operator** 具有依赖项,依赖项会在预先创建的命名空间中自动安装。因此,它对依赖项

**Operator** 有效,使其具有相同的更新策略和共享安装计划。具体步骤,请参阅**"**在自定义命名空间中安装 全局 **Operator"**。

## 其他资源

- 在自定义命名空间[中安装全局](#page-109-0) **Operator**
- 多租户集群中的 **[Operator](#page-84-0)**

**2.4.7. Operator** 条件

本指南概述了 **Operator Lifecycle Manager**(**OLM**)如何使用 **Operator** 条件。

**2.4.7.1.** 关于 **Operator** 条件

作为管理 **Operator** 生命周期的角色的一部分,**Operator Lifecycle Manager**(**OLM**)从定义 **Operator** 的 **Kubernetes** 资源状态中推断 **Operator** 状态。虽然此方法提供了一定程度的保证来确定 **Operator** 处于给定状态,但在有些情况下,**Operator** 可能需要直接向 **OLM** 提供信息,而这些信息不能 被推断出来。这些信息可以被 **OLM** 使用来更好地管理 **Operator** 的生命周期。

**OLM** 提供了一个名为 **OperatorCondition** 的自定义资源定义(**CRD**),它允许 **Operator** 与 **OLM** 相 互通信条件信息。当在一个 **OperatorCondition** 资源的 **Spec.Conditions** 数组中存在时,则代表存在一 组会影响 **OLM** 管理 **Operator** 的支持条件。

注意

默认情况下,**OperatorCondition** 对象中没有 **Spec.Conditions** 数组,直到由用户添 加或使用自定义 **Operator** 逻辑的结果为止。

**2.4.7.2.** 支持的条件

**Operator Lifecycle Manager**(**OLM**)支持以下 **Operator** 条件。

**2.4.7.2.1. Upgradeable**(可升级)条件

**Upgradeable Operator** 条件可防止现有集群服务版本(**CSV**)被 **CSV** 的新版本替换。这一条件在 以下情况下很有用:

<span id="page-76-2"></span>**Operator** 即将启动关键进程,不应在进程完成前升级。

**Operator** 正在执行一个自定义资源(**CR**)迁移,这个迁移必须在 **Operator** 准备进行升级 前完成。

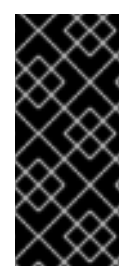

## 重要

将 **Upgradeable Operator** 条件设置为 **False** 值不会避免 **pod** 中断。如果需要确保 **pod** 没有中断,请参阅**"**使用 **pod** 中断预算来指定必须在线的 **pod** 数量,以及 **"Additional resources"** 部分的 **"Graceful termination"**。

**Upgradeable Operator** 条件

<span id="page-76-1"></span><span id="page-76-0"></span>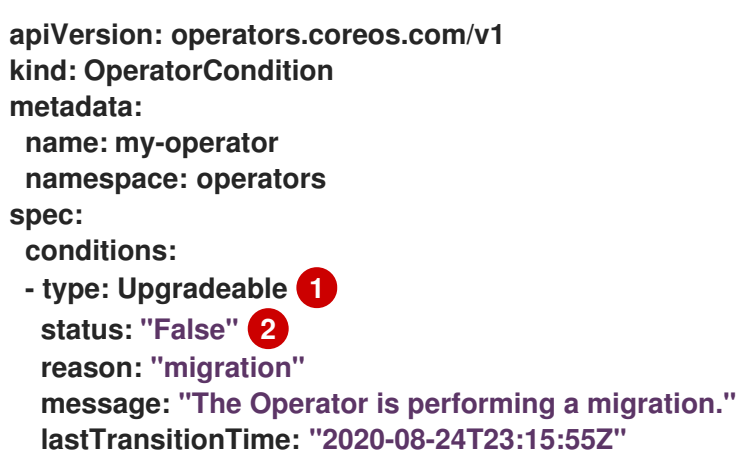

**[1](#page-76-0)**

条件的名称。

# **[2](#page-76-1)**

**False** 值表示 **Operator** 未准备好升级。**OLM** 可防止替换 **Operator** 现有 **CSV** 的 **CSV** 离 开**Pending** 状态。**False** 值不会阻止集群升级。

**2.4.7.3.** 其他资源

- 管理 **[Operator](#page-76-2)** 条件
- 启用 **[Operator](#page-290-0)** 条件

## **2.4.8. Operator Lifecycle Manager** 指标数据

## **2.4.8.1.** 公开的指标

 $\bullet$ 

# **Operator Lifecycle Manager (OLM)**会公开某些 **OLM** 特定资源,供基于 **Prometheus** 的 **Red Hat OpenShift Service on AWS** 集群监控堆栈使用。

## 表 **2.8. OLM** 公开的指标

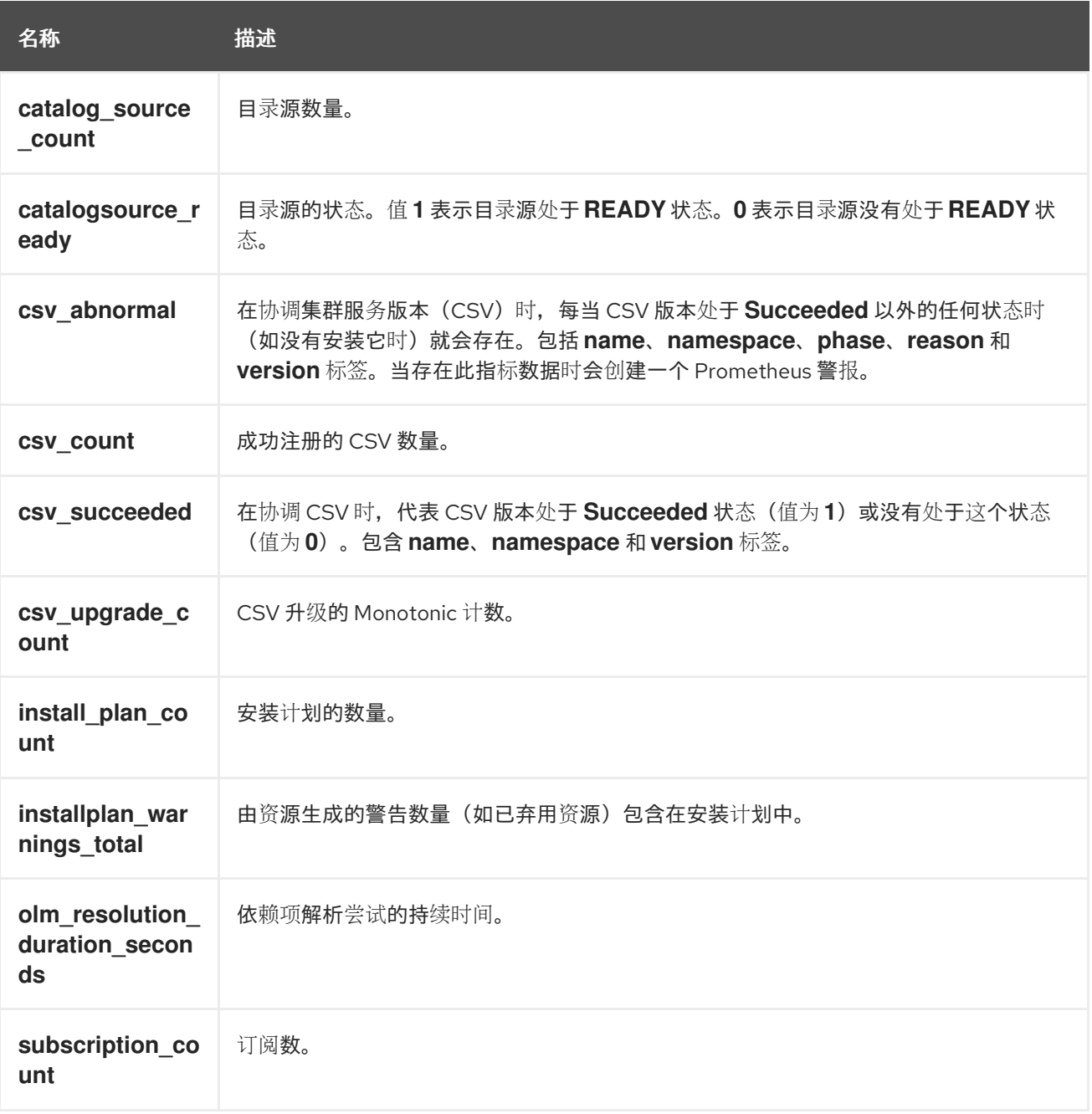

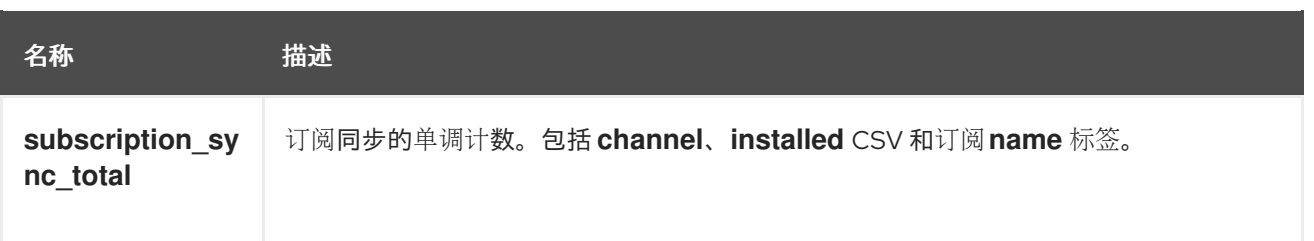

**2.4.9. Operator Lifecycle Manager** 中的 **Webhook** 管理

**Webhook** 允许 **Operator** 作者在资源被保存到对象存储并由 **Operator** 控制器处理之前,拦截、修 改、接受或拒绝资源。当 **webhook** 与 **Operator** 一同提供时,**Operator Lifecycle Manager**(**OLM**)可 以管理这些 **webhook** 的生命周期。

如需有关 **Operator** 开发人员如何为其 **Operator** 定义 **webhook**,以及 **OLM** 上运行时的注意事项的详 细信息,请参阅定义[集群服](#page-294-0)务版本(**CSV**)。

**2.4.9.1.** 其他资源

 $\circ$ 

 $\circ$ 

**Kubernetes** 文档:

 $\circ$ 验证准入 **[webhook](https://kubernetes.io/docs/reference/access-authn-authz/admission-controllers/#validatingadmissionwebhook)**

变异准入 **[webhook](https://kubernetes.io/docs/reference/access-authn-authz/admission-controllers/#mutatingadmissionwebhook)**

**[webhook](https://kubernetes.io/docs/tasks/extend-kubernetes/custom-resources/custom-resource-definition-versioning/#webhook-conversion)** 转换

#### **2.5.** 了解 **OPERATORHUB**

## **2.5.1.** 关于 **OperatorHub**

*OperatorHub* 是 **Red Hat OpenShift Service on AWS** 中的 **Web** 控制台界面,集群管理员使用它来 发现和安装 **Operator**。只需单击一次,即可从其非集群源拉取 **Operator**,并将其安装和订阅至集群中, 为工程团队使用 **Operator Lifecycle Manager (OLM)** 在部署环境中自助管理产品做好准备。

集群管理员可从划分为以下类别的目录进行选择:

<span id="page-79-0"></span>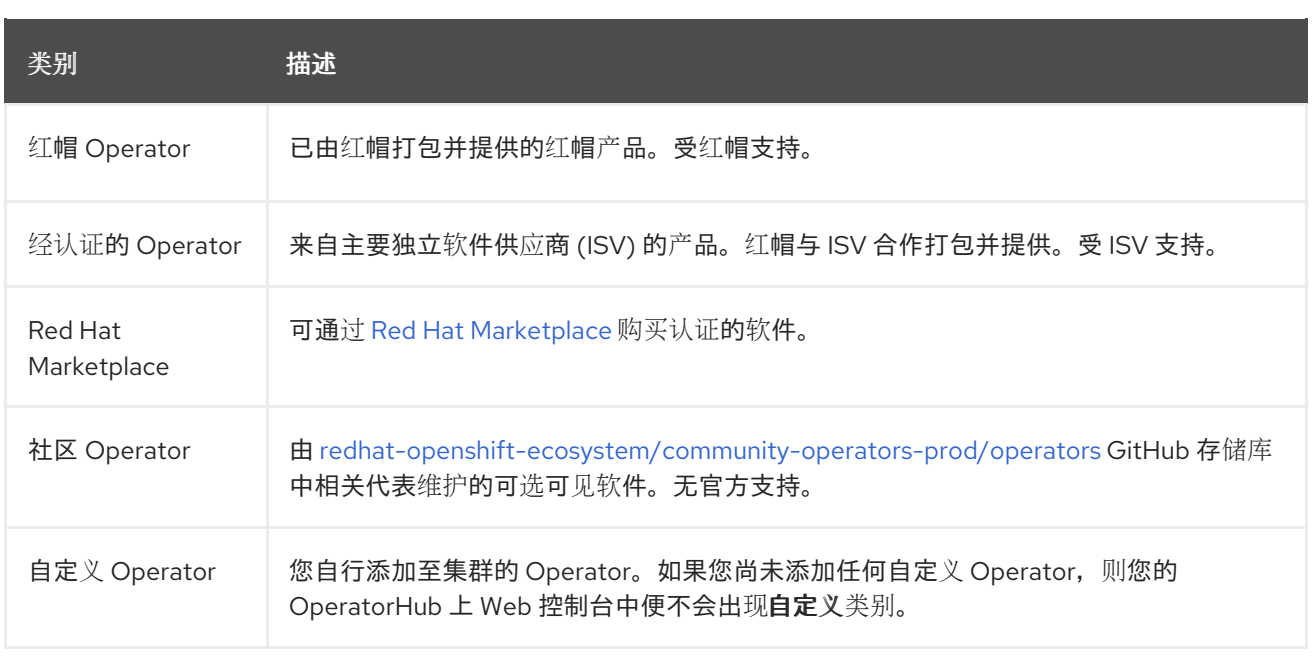

**OperatorHub** 上的操作员被打包在 **OLM** 上运行。这包括一个称为集群服务版本(**CSV**)的 **YAML** 文 件,其中包含安装和安全运行 **Operator** 所需的所有 **CRD** 、**RBAC** 规则、**Deployment** 和容器镜像。它 还包含用户可见的信息,如功能描述和支持的 **Kubernetes** 版本。

**Operator SDK** 可以用来协助开发人员打包 **Operators** 以用于 **OLM** 和 **OperatorHub**。如果您有一个 需要方便客户访问的商业应用程序,请使用红帽合作伙伴连接门户(**[connect.redhat.com](https://connect.redhat.com)**)提供的认证 工作流来包括这个应用程序。

**2.5.2. OperatorHub** 架构

**OperatorHub UI** 组件默认由 **openshift-marketplace** 命名空间中的 **Red Hat OpenShift Service on AWS** 上的 **Marketplace Operator** 驱动。

**2.5.2.1. OperatorHub** 自定义资源

**Marketplace Operator** 管理名为 **cluster** 的 **OperatorHub** 自定义资源(**CR**),用于管理 **OperatorHub** 提供的默认 **CatalogSource** 对象。

**2.5.3.** 其他资源

目[录](#page-30-0)源

关于 **[Operator](#page-173-0) SDK**

- 定义[集群服](#page-289-0)务版本(**CSV**)
- **OLM** 中的 **[Operator](#page-44-0)** 安装和升级工作流
- **Red Hat Partner [Connect](https://connect.redhat.com)**
- **Red Hat [Marketplace](https://marketplace.redhat.com)**

## **2.6.** 红帽提供的 **OPERATOR** 目录

默认情况下,红帽提供了 **Red Hat OpenShift Service on AWS** 中包含的几个 **Operator** 目录。

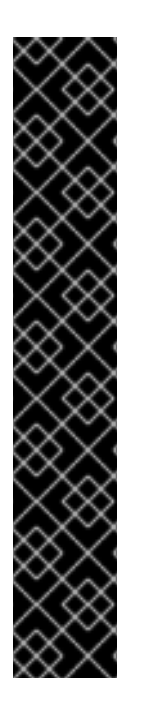

重要

从 **Red Hat OpenShift Service on AWS 4.11** 开始,默认的红帽提供的 **Operator** 目录 以基于文件的目录格式发布。通过以已弃用的 **SQLite** 数据库格式发布的 **4.10**,**Red Hat OpenShift Service on AWS 4.6** 的默认红帽提供的 **Operator** 目录。

与 **SQLite** 数据库格式相关的 **opm** 子命令、标志和功能已被弃用,并将在以后的版本中 删除。功能仍被支持,且必须用于使用已弃用的 **SQLite** 数据库格式的目录。

许多 **opm** 子命令和标志都用于 **SQLite** 数据库格式,如 **opm index prune**,它们无法 使用基于文件的目录格式。有关使用基于文件的目录的更多信息,请参阅[管理自定](#page-147-0)义目录 和 **Operator [Framework](#page-17-0)** 打包格式。

**2.6.1.** 关于 **Operator** 目录

**Operator** 目录是 **Operator Lifecycle Manager**(**OLM**)可以查询的元数据存储库,以在集群中发现 和安装 **Operator** 及其依赖项。**OLM** 始终从目录的最新版本安装 **Operator**。

基于 **Operator Bundle Format** 的索引镜像是目录的容器化快照。这是一个不可变的工件,包含指向 一组 **Operator** 清单内容的指针数据库。目录可以引用索引镜像来获取集群中 **OLM** 的内容。

随着目录的更新,**Operator** 的最新版本会发生变化,旧版本可能会被删除或修改。另外,当 **OLM** 在

受限网络环境中的 **Red Hat OpenShift Service on AWS** 集群上运行时,它无法直接从互联网访问目录 来拉取最新的内容。

作为集群管理员,您可以根据红帽提供的目录或从头创建自己的自定义索引镜像,该镜像可用于提供 集群中的目录内容。创建和更新您自己的索引镜像提供了一种方法来自定义集群上可用的一组 **Operator**,同时避免了上面提到的受限网络环境中的问题。

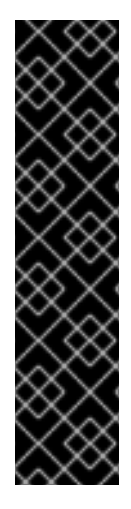

重要

**Kubernetes** 定期弃用后续版本中删除的某些 **API**。因此,从使用删除 **API** 的 **Kubernetes** 版本的 **Red Hat OpenShift Service on AWS** 版本开始,**Operator** 无法使用 删除 **API** 的 **API**。

[如果您的集群使用自定](#page-321-0)义目录,请参阅 控制与 **AWS** 版本上的 **Red Hat OpenShift Service** 的 **Operator** 兼容性,以了解有关 **Operator** 作者如何更新其项目的详细信息,以 帮助避免工作负载问题并防止不兼容升级。

注意

对 Operator 的传统 软件包清单格式 (包括使用旧格式 的自定义目录) 的支持会在 **Red Hat OpenShift Service on AWS 4.8** 及更高版本中删除。

在创建自定义目录镜像时,使用 **oc adm catalog build** 命令需要以前的 **Red Hat OpenShift Service on AWS 4** 版本,该命令在几个版本中已被弃用,现已被删除。从 **Red Hat OpenShift Service on AWS 4.6** 开始,红帽提供的索引镜像可用后,目录构建器 必须使用 **opm index** 命令来管理索引镜像。

其他资源

[管理自定](#page-147-0)义目录

[打包格式](#page-17-0)

**2.6.2.** 关于红帽提供的 **Operator** 目录

在 **openshift-marketplace** 命名空间中默认安装红帽提供的目录源,从而使目录在所有命名空间中都 可用。

以下 **Operator** 目录由红帽发布:

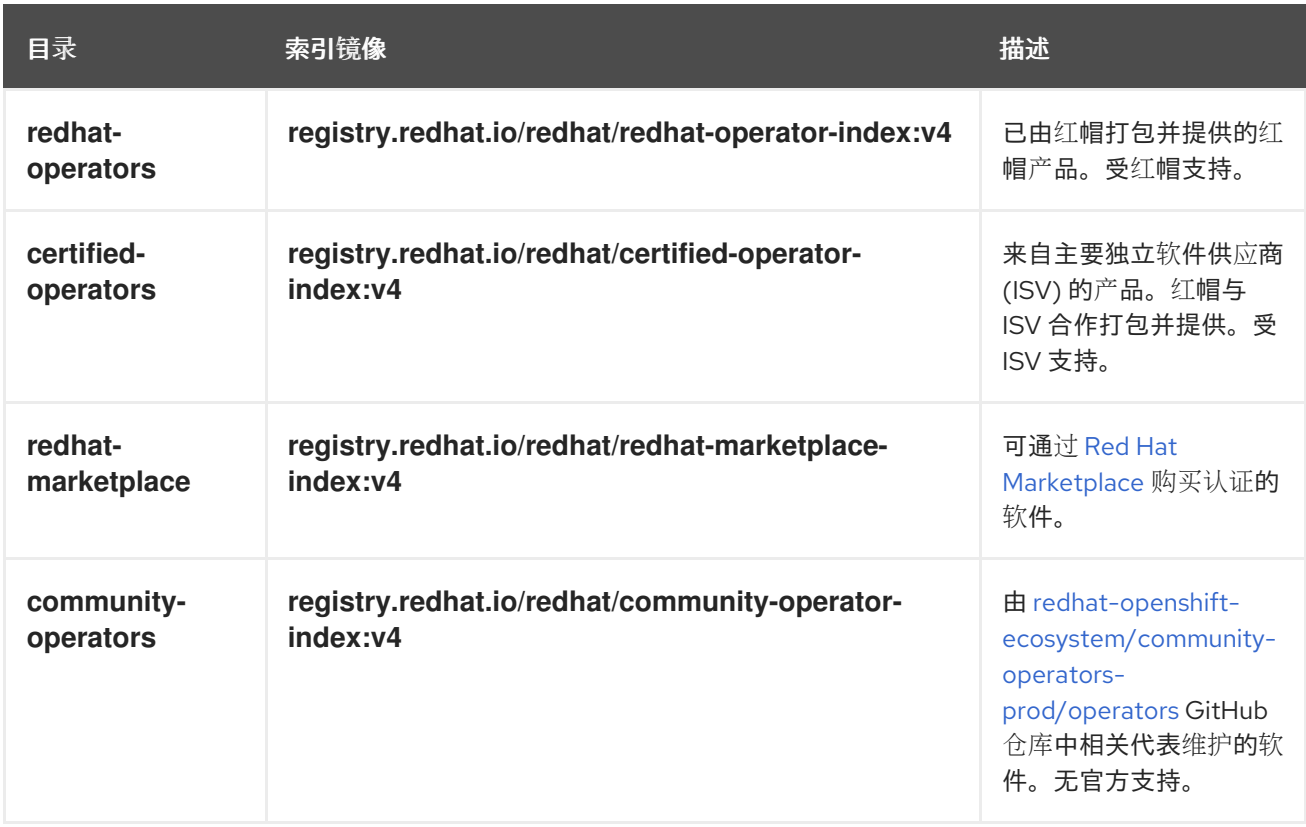

在集群升级过程中,默认红帽提供的目录源的索引镜像标签由 **Cluster Version Operator (CVO)** 自动 更新,以便 **Operator Lifecycle Manager (OLM)** 拉取目录的更新版本。例如,在从 **Red Hat OpenShift Service on AWS 4.8** 升级到 **4.9** 的过程中,**redhat-operators** 目录的 **CatalogSource** 对象中的 **spec.image** 字段被更新:

**registry.redhat.io/redhat/redhat-operator-index:v4.8**

改为:

**registry.redhat.io/redhat/redhat-operator-index:v4.9**

**2.7.** 多租户集群中的 **OPERATOR**

**Operator Lifecycle Manager (OLM)** 的默认行为旨在简化 **Operator** 的安装过程。但是,此行为可能 会缺少灵活性,特别是在多租户集群中。要让 **Red Hat OpenShift Service on AWS** 集群上的多个租户 使用 **Operator**,**OLM** 的默认行为要求管理员以 **All namespaces** 模式安装 **Operator**,这可能被视为违 反最小特权的原则。

请考虑以下场景,以确定哪个 **Operator** 安装工作流最适合您的环境和要求。

## 其他资源

Ċ

 $\bullet$ 

- 常见术语:多租户(**[Multitenant](#page-24-0)**)
- 多租户 **Operator** [管理的限制](#page-72-0)

## **2.7.1.** 默认 **Operator** 安装模式和行为

当以管理员身份使用 **Web** 控制台安装 **Operator** 时,通常会根据 **Operator** 的功能,对安装模式有两 个选择:

#### 单个命名空间

在所选命名空间中安装 **Operator**,并发出 **Operator** 请求在该命名空间中提供的所有权限。

#### 所有命名空间

将 **Operator** 安装至默认**openshift-operators** 命名空间,以便供集群中的所有命名空间监视和使 用。进行所有命名空间中 **Operator** 请求的所有权限。在某些情况下,**Operator** 作者可以定义元数 据,为用户授予该 **Operator** 建议的命名空间的第二个选项。

此选择还意味着受影响命名空间中的用户可以访问 **Operator API**,该 **API** 可以利用他们拥有的自定义 资源 **(CR)**,具体取决于命名空间中的角色:

 $\bullet$ 

**namespace-admin** 和 **namespace-edit** 角色可以对 **Operator API** 进行读**/**写,这意味着他 们可以使用它们。

**namespace-view** 角色可以读取该 **Operator** 的 **CR** 对象。

对于 **Single namespace** 模式,因为 **Operator** 本身安装在所选命名空间中,所以其 **pod** 和服务帐户 也位于那里。对于 **All namespaces** 模式,**Operator** 的权限会自动提升到集群角色,这意味着 **Operator** 在所有命名空间中都有这些权限。

其他资源

[在集群中添加](#page-104-0) **Operator**

<span id="page-84-0"></span>[安装模式](#page-62-0)类型

设置建议[的命名空](#page-288-0)间

**2.7.2.** 多租户集群的建议解决方案

虽然 **Multinamespace** 安装模式存在,但只有少数 **Operator** 支持它。作为标准 **All namespaces** 和 **Single namespace** 安装模式之间的中间解决方案,您可以使用以下工作流安装同一 **Operator** 的多个实 例,每个租户一个实例:

- 1. 为租户 **Operator** 创建命名空间,与租户的命名空间分开。您可以通过创建项目来完成此操 作。
- 2. 为租户 **Operator** 创建 **Operator** 组,范围仅限于租户的命名空间。
- 3.

在租户 **Operator** 命名空间中安装 **Operator**。

因此,**Operator** 驻留在租户 **Operator** 命名空间中,并监视租户命名空间,但 **Operator** 的 **pod** 及其 服务帐户都无法被租户可见或可用。

此解决方案以资源使用量成本提供更好的租户分离,以及确保满足约束的额外编配功能。如需详细步 骤,请参阅**"**为多租户集群准备 **Operator** 的多个实例**"**。

限制和注意事项

只有在满足以下限制时,这个解决方案才可以正常工作:

- 同一 **Operator** 的所有实例都必须是相同的版本。
- **Operator** 无法依赖于其他 **Operator**。
- **Operator** 无法提供 **CRD** 转换 **Webhook**。

重要

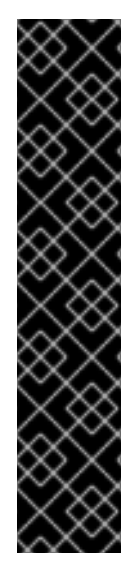

您不能在同一集群中使用相同的 **Operator** 的不同版本。最后,当 **Operator** 的安装满 足以下条件时,会阻断另一个 **Operator** 实例:

实例不是 **Operator** 的最新版本。

该实例提供了一个较老的 CRD 修订,它缺少新修订版本已在集群中使用的信 息或版本。

其他资源

为多租户集群准备多个 **[Operator](#page-108-0)** 实例

**2.7.3. Operator** 共处和 **Operator** 组

**Operator Lifecycle Manager (OLM)** 处理在同一命名空间中安装的 **OLM** 管理的 **Operator**,这意味着 其 **Subscription** 资源与相关 **Operator** 位于同一个命名空间中。即使它们实际不相关,**OLM** 会在更新其 中任何一个时考虑其状态,如它们的版本和更新策略。

如需有关 **Operator** 共处和使用 **Operator** 组的更多信息,请参阅 **Operator Lifecycle Manager (OLM)→ [Multitenancy](#page-74-0)** 和 **Operator colocation**。

**2.8. CRD**

**2.8.1.** 管理自定义资源定义中的资源

本指南向开发人员介绍了如何管理来自自定义资源定义 **(CRD)** 的自定义资源 **(CR)**。

**2.8.1.1.** 自定义资源定义

在 **Kubernetes API** 中,*resource*(资源)是存储某一类 **API** 对象集的端点。例如,内置 **Pod** 资源 包含一组 **Pod** 对象。

自定义资源定义(**CRD**)对象在集群中定义一个新的、唯一的对象类型,称为 *kind*,并允许 **Kubernetes API** 服务器处理其整个生命周期。

自定义资源 **(CR)** 对象由集群管理员通过集群中已添加的 **CRD** 创建,并支持所有集群用户在项目中增 加新的资源类型。

**Operator** 会通过将 **CRD** 与任何所需 **RBAC** 策略和其他软件特定逻辑打包到一起来利用 **CRD**。

**2.8.1.2.** 通过文件创建自定义资源

将自定义资源定义**(CRD)**添加至集群后,可以使用 **CLI** 使用 **CR** 规范通过文件创建自定义资源**(CR)**。

## 流程

1.

为 **CR** 创建 **YAML** 文件。在下面的定义示例中,**cronSpec** 和 **image** 自定义字段在 **Kind: CronTab** 的 **CR** 中设定。**Kind** 来自 **CRD** 对象的 **spec.kind** 字段:

**CR** 的 **YAML** 文件示例

<span id="page-86-4"></span><span id="page-86-3"></span><span id="page-86-2"></span><span id="page-86-1"></span><span id="page-86-0"></span>**apiVersion: "stable.example.com/v1" 1 kind: CronTab 2 metadata: name: my-new-cron-object 3 finalizers: 4 - finalizer.stable.example.com spec: 5 cronSpec: "\* \* \* \* /5" image: my-awesome-cron-image**

指定 **CRD** 中的组名称和 **API** 版本(名称**/**版本)。

指定 **CRD** 中的类型。

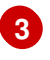

**[1](#page-86-0)**

**[2](#page-86-1)**

指定对象的名称。

**[4](#page-86-3)**

指定对象的结[束程序](https://kubernetes.io/docs/tasks/access-kubernetes-api/extend-api-custom-resource-definitions/#finalizers)(如有)。结束程序可让控制器实现在删除对象之前必须完成的 条件。

**[5](#page-86-4)**

指定特定于对象类型的条件。

2. 创建完文件后,再创建对象:

**\$ oc create -f <file\_name>.yaml**

**2.8.1.3.** 检查自定义资源

您可使用 **CLI** 检查集群中存在的自定义资源 **(CR)** 对象。

先决条件

 $\bullet$ 您有权访问的命名空间中已存在 **CR** 对象。

## 流程

1.

要获取特定类型的 **CR** 的信息,请运行:

**\$ oc get <kind>**

例如:

**\$ oc get crontab**

输出示例

**NAME KIND my-new-cron-object CronTab.v1.stable.example.com**

资源名称不区分大小写,您既可使用 **CRD** 中定义的单数或复数形式,也可使用简称。例 如:

**\$ oc get crontabs**

**\$ oc get crontab**

**\$ oc get ct**

2.

还可查看 **CR** 的原始 **YAML** 数据:

**\$ oc get <kind> -o yaml**

例如:

**\$ oc get ct -o yaml**

输出示例

<span id="page-88-1"></span><span id="page-88-0"></span>**apiVersion: v1 items: - apiVersion: stable.example.com/v1 kind: CronTab metadata: clusterName: "" creationTimestamp: 2017-05-31T12:56:35Z deletionGracePeriodSeconds: null deletionTimestamp: null name: my-new-cron-object namespace: default resourceVersion: "285" selfLink: /apis/stable.example.com/v1/namespaces/default/crontabs/my-new-cronobject uid: 9423255b-4600-11e7-af6a-28d2447dc82b spec: cronSpec: '\* \* \* \* /5' 1 image: my-awesome-cron-image 2**

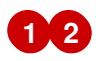

显示用于创建对象的 **YAML** 的自定义数据。

## 第 **3** 章 用户任务

#### **3.1.** 从已安装的 **OPERATOR** 创建应用程序

本指南指导开发人员使用 **Red Hat OpenShift Service on AWS Web** 控制台从已安装的 **Operator** 创 建应用程序示例。

**3.1.1.** 使用 **Operator** 创建 **etcd** 集群

本流程介绍了如何通过由 **Operator Lifecycle Manager (OLM)** 管理的 **etcd Operator** 来新建一个 **etcd** 集群。

#### 前提条件

- $\bullet$ 访问 **Red Hat OpenShift Service on AWS** 集群。
- 管理员已在集群范围内安装了 **etcd Operator**。

#### 流程

1.

为此流程在 **Red Hat OpenShift Service on AWS Web** 控制台中创建一个新项目。这个示例 使用名为 **my-etcd** 的项目。

2.

导航至 **Operators → Installed Operators** 页面。由 **dedicated-admin** 安装到集群中且可供 使用的 **Operator** 将显示为集群服务版本**(CSV)**列表。**CSV** 用于启动和管理由 **Operator** 提供的软 件。

提示

使用以下命令从 **CLI** 获得该列表:

**\$ oc get csv**

3.

在 **Installed Operators** 页面中,点 **etcd Operator** 查看更多详情和可用操作。

正如 **Provided API** 下所示,该 **Operator** 提供了三类新资源,包括一种用于 **etcd Cluster**

87

的资源(**EtcdCluster** 资源)。这些对象的工作方式与内置的原生 **Kubernetes** 对象(如 **Deployment** 或 ReplicaSet )相似, 但包含特定于管理 etcd 的逻辑。

4.

新建 **etcd** 集群:

a.

在 **etcd Cluster API** 框中,点 **Create instance**。

b.

下一页允许您对 **EtcdCluster** 对象的最小起始模板进行任何修改,如集群的大小。现 在,点击 **Create** 即可完成。点击后即可触发 **Operator** 启动 **pod**、服务和新 **etcd** 集群的其 他组件。

5.

点 示例 **etcd** 集群,然后点 **Resources** 选项卡,您可以看到您的项目现在包含很多由 **Operator** 自动创建和配置的资源。

验证已创建了支持您从项目中的其他 **pod** 访问数据库的 **Kubernetes** 服务。

6.

给定项目中具有 **edit** 角色的所有用户均可创建、管理和删除应用程序实例(本例中为 **etcd** 集群),这些实例由已在项目中创建的 **Operator** 以自助方式管理,就像云服务一样。如果要赋 予其他用户这一权利,项目管理员可使用以下命令添加角色:

**\$ oc policy add-role-to-user edit <user> -n <target\_project>**

现在您有了一个 etcd 集群, 当 pod 运行不畅, 或在集群中的节点之间迁移时, 该集群将对故障做出 反应并重新平衡数据。最重要的是,具有适当访问权限的 **dedicated-admins** 或开发人员现在可以轻松地 将数据库用于其应用程序。

#### 第 **4** 章 管理员任务

#### **4.1.** 在集群中添加 **OPERATOR**

使用 **Operator Lifecycle Manager (OLM)**,具有 **dedicated-admin** 角色的管理员可以将基于 **OLM** 的 **Operator** 安装到 **AWS** 集群上的 **Red Hat OpenShift Service**。

注意

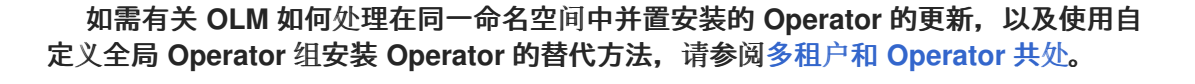

**4.1.1.** 关于使用 **OperatorHub** 安装 **Operator**

**OperatorHub** 是一个发现 **Operator** 的用户界面,它与 **Operator Lifecycle Manager**(**OLM**)一起工 作,后者在集群中安装和管理 **Operator**。

作为 **dedicated-admin**,您可以使用 **Red Hat OpenShift Service on AWS Web** 控制台或 **CLI** 安装 来自 **OperatorHub** 的 **Operator**。将 **Operator** 订阅到一个或多个命名空间,供集群上的开发人员使用。

安装过程中,您必须为 **Operator** 确定以下初始设置:

#### 安装模式

选择 **All namespaces on the cluster (default)** 将 **Operator** 安装至所有命名空间;或选择单个 命名空间(如果可用),仅在选定命名空间中安装 **Operator**。本例选择 **All namespaces…** 使 **Operator** 可供所有用户和项目使用。

#### 更新频道

如果某个 **Operator** 可通过多个频道获得,则可任选您想要订阅的频道。例如,要通过 **stable** 频 道部署(如果可用), 则从列表中选择这个选项。

#### 批准策略

您可以选择自动或者手动更新。

如果选择自动更新某个已安装的 **Operator**,则当所选频道中有该 **Operator** 的新版本 时,**Operator Lifecycle Manager**(**OLM**)将自动升级 **Operator** 的运行实例,而无需人为干预。

如果选择手动更新,则当有新版 **Operator** 可用时,**OLM** 会创建更新请求。作为 **dedicatedadmin**,您必须手动批准该更新请求,才能将 **Operator** 更新至新版本。

其他资源

 $\blacksquare$ 

了解 **[OperatorHub](#page-79-0)**

**4.1.2.** 使用 **Web** 控制台从 **OperatorHub** 安装

您可以使用 **Red Hat OpenShift Service on AWS Web** 控制台从 **OperatorHub** 安装并订阅 **Operator**。

前提条件

使用具有 **dedicated-admin** 角色的帐户访问 **Red Hat OpenShift Service on AWS** 集群。

流程

1.

在 **Web** 控制台中导航至 **Operators → OperatorHub** 页面。

2.

找到您需要的 **Operator**(滚动页面会在 **Filter by keyword** 框中输入查找关键字)。例如, 输入 **advanced** 来查找 **Advanced Cluster Management for Kubernetes Operator**。

您还可以根据基础架构功能过滤选项。例如,如果您希望 **Operator** 在断开连接的环境中工 作,请选择 **Disconnected**。

3.

选择要显示更多信息的 **Operator**。

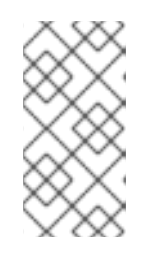

注意

选择 **Community Operator** 会警告红帽没有认证社区 **Operator ;** 您必须确认 该警告方可继续。

4.

阅读 **Operator** 信息并单击 **Install**。

在 **Install Operator** 页面中:

a.

5.

任选以下一项:

**All namespaces on the cluster (default)**,选择该项会将 **Operator** 安装至默认 **openshift-operators** 命名空间,以便供集群中的所有命名空间监视和使用。该选项并非 始终可用。

**A specific namespace on the cluster**,该项支持您选择单一特定命名空间来安 装 **Operator**。该 **Operator** 仅限在该单一命名空间中监视和使用。

b.

对于启用了令牌身份验证的云供应商上的集群:

如果集群使用 **AWS STS (Web** 控制台中的**STS** 模式 **)**,在 **role ARN** 字段中输入 服务帐户的 **AWS IAM** 角色的 **Amazon Resource Name (ARN)**。

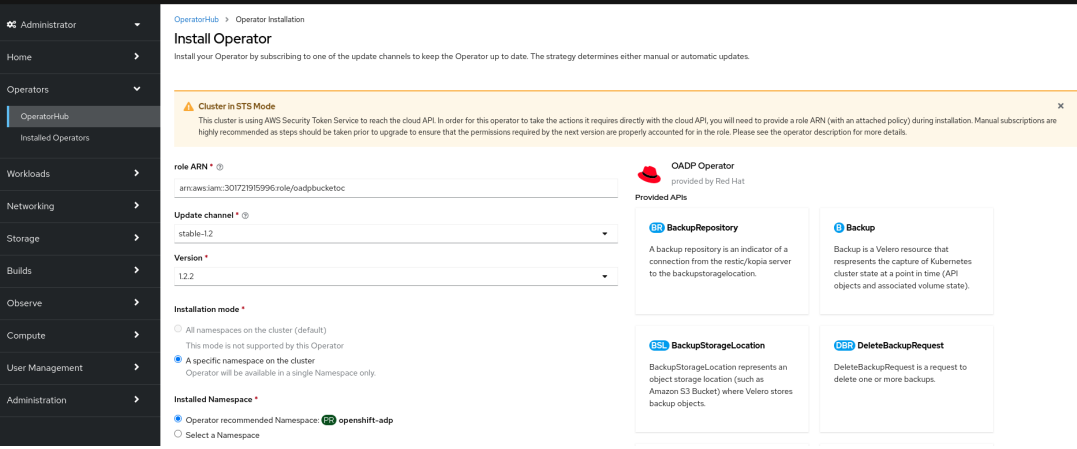

要创建角色的 **ARN**,请按照 准备 **[AWS](https://access.redhat.com/documentation/zh-cn/red_hat_openshift_service_on_aws/4/html/tutorials/cloud-experts-deploy-api-data-protection#prepare-aws-account_cloud-experts-deploy-api-data-protection)** 帐户 中所述的步骤进行操作。

如果集群使用 **Microsoft Entra Workload ID (Web** 控制台中的**Workload Identity / Federated Identity Mode )**,请在适当的项中添加客户端 **ID**、租户 **ID** 和订阅 **ID**。

c.

如果有多个更新频道可用,请选择一个 更新频道。

d.

如前面所述,选择自动或手动批准策略。

重要

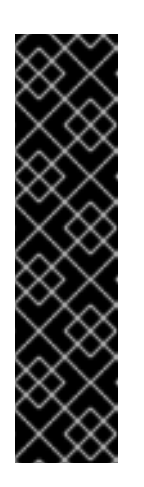

如果 **web** 控制台显示集群使用 **AWS STS** 或 **Microsoft Entra Workload ID**,您必须将 **Update approval** 设置为 **Manual**。

不建议使用具有自动更新批准的订阅,因为更新前可能会有权限更改。 使用手动批准的订阅可确保管理员有机会验证更新版本的权限,并在更新前采 取必要的操作。

6.

点 **Install** 使 **Operator** 可供此 **Red Hat OpenShift Service on AWS** 集群上的所选命名空间 使用。

a.

如果选择了手动批准策略,订阅的升级状态将保持在 **Upgrading** 状态,直至您审核并 批准安装计划。

在 **Install Plan** 页面批准后,订阅的升级状态将变为 **Up to date**。

b.

如果选择了 **Automatic** 批准策略,升级状态会在不用人工参与的情况下变为 **Up to date**。

7.

在订阅的升级状态成为 **Up to date** 后,选择 **Operators → Installed Operators** 来验证已安 装 **Operator** 的 **ClusterServiceVersion**(**CSV**)是否最终出现了。状态最终会在相关命名空间 中变为 **InstallSucceeded**。

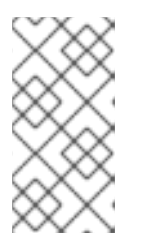

注意

对于 **All namespaces…** 安装模式,状态在 **openshift-operators** 命名空间 中解析为 **InstallSucceeded**,但如果检查其他命名空间,则状态为 **Copied**。

如果没有:

a.

检查 **openshift-operators** 项目(如果选择了 **A specific namespace…** 安装模式)中 的 **openshift-operators** 项目中的 **pod** 的日志,这会在 **Workloads → Pods** 页面中报告问 题以便进一步排除故障。

## **4.1.3.** 使用 **CLI** 从 **OperatorHub** 安装

您可以使用 **CLI** 从 **OperatorHub** 安装 **Operator**,而不必在 **AWS Web** 控制台中使用 **Red Hat OpenShift Service**。使用 **oc** 命令来创建或更新一个订阅对象。

前提条件

 $\bullet$ 

使用具有 **dedicated-admin** 角色的帐户访问 **Red Hat OpenShift Service on AWS** 集群。

已安装 **OpenShift CLI(oc)**。

#### 流程

1.

查看 **OperatorHub** 中集群可用的 **Operator** 列表:

**\$ oc get packagemanifests -n openshift-marketplace**

输出示例

**NAME CATALOG AGE 3scale-operator Red Hat Operators 91m advanced-cluster-management Red Hat Operators 91m amq7-cert-manager Red Hat Operators 91m ... couchbase-enterprise-certified Certified Operators 91m crunchy-postgres-operator Certified Operators 91m mongodb-enterprise Certified Operators 91m ... etcd Community Operators 91m jaeger Community Operators 91m kubefed Community Operators 91m ...**

记录下所需 **Operator** 的目录。

2.

检查所需 Operator, 以验证其支持的安装模式和可用频道:

**\$ oc describe packagemanifests <operator\_name> -n openshift-marketplace**

3.

一个 **Operator** 组(由 **OperatorGroup** 对象定义),在其中选择目标命名空间,在其中为与 **Operator** 组相同的命名空间中的所有 **Operator** 生成所需的 **RBAC** 访问权限。

订阅 **Operator** 的命名空间必须具有与 **Operator** 的安装模式相匹配的 **Operator** 组,可采用 **AllNamespaces** 模式,也可采用 **SingleNamespace** 模式。如果要安装的 **Operator** 使用 **AllNamespaces** 模式,**openshift-operators** 命名空间已有适当的 **global-operators Operator** 组。

如果要安装的 Operator 采用 SingleNamespace 模式, 而您没有适当的 Operator 组, 则必 须创建一个。

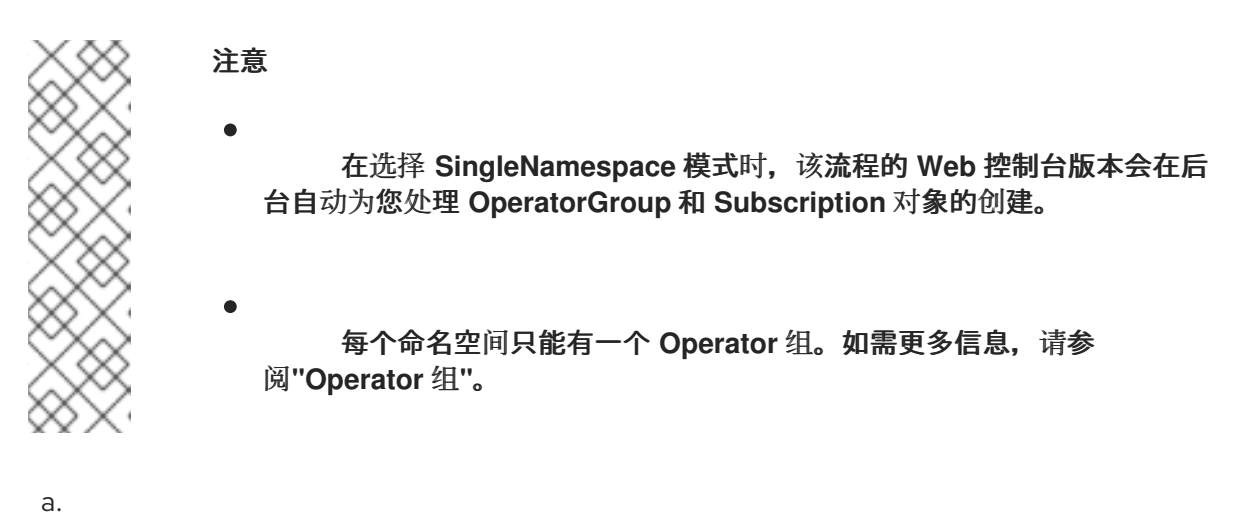

**创建 OperatorGroup 对象 YAML 文件, 如 operatorgroup.yaml:** 

### **OperatorGroup** 对象示例

**apiVersion: operators.coreos.com/v1 kind: OperatorGroup metadata: name: <operatorgroup\_name> namespace: <namespace> spec: targetNamespaces: - <namespace>**

b.

创建 **OperatorGroup** 对象:

**\$ oc apply -f operatorgroup.yaml**

4.

 $\theta$  and  $\theta$  and somption 对象 YAML 文件, 以便为 Operator 订阅一个命名空间, 如 **sub.yaml**:

**Subscription** 对象示例

<span id="page-98-7"></span><span id="page-98-6"></span><span id="page-98-5"></span><span id="page-98-4"></span><span id="page-98-3"></span><span id="page-98-2"></span><span id="page-98-1"></span><span id="page-98-0"></span>**apiVersion: operators.coreos.com/v1alpha1 kind: Subscription metadata: name: <subscription\_name> namespace: openshift-operators 1 spec: channel: <channel\_name> 2 name:** <**operator\_name> 3 source: redhat-operators 4 sourceNamespace: openshift-marketplace 5 config: env: 6 - name: ARGS value: "-v=10" envFrom: 7 - secretRef: name: license-secret volumes: 8 - name: <volume\_name> configMap: name: <configmap\_name> volumeMounts: 9 - mountPath: <directory\_name> name: <volume\_name> tolerations: 10 - operator: "Exists" resources: 11 requests: memory: "64Mi" cpu: "250m" limits: memory: "128Mi" cpu: "500m" nodeSelector: 12 foo: bar**

<span id="page-98-11"></span><span id="page-98-10"></span><span id="page-98-9"></span><span id="page-98-8"></span>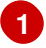

对于默认的 **AllNamespaces** 安装模式用法,请指定 **openshift-operators** 命名空间。 另外,如果创建了自定义全局命名空间,您可以指定一个自定义全局命名空间。否则,为

**[2](#page-98-1) [3](#page-98-2) [4](#page-98-3) [5](#page-98-4) [6](#page-98-5) [7](#page-98-6) [8](#page-98-7) [9](#page-98-8) [10](#page-98-9) [11](#page-98-10) [12](#page-98-11) SingleNamespace** 安装模式使用指定相关单一命名空间。 要订阅的频道的名称。 要订阅的 **Operator** 的名称。 提供 **Operator** 的目录源的名称。 目录源的命名空间。将 **openshift-marketplace** 用于默认的 **OperatorHub** 目录源。 **env** 参数定义必须存在于由 **OLM** 创建的 **pod** 中所有容器中的环境变量列表。 **envFrom** 参数定义要在容器中填充环境变量的源列表。 **volumes** 参数定义 **OLM** 创建的 **pod** 上必须存在的卷列表。 **volumeMounts** 参数定义由 **OLM** 创建的 **pod** 中必须存在的卷挂载列表。如果 **volumeMount** 引用不存在的 卷,**OLM** 无法部署 **Operator**。 **tolerations** 参数为 **OLM** 创建的 **pod** 定义 **Tolerations** 列表。 **resources** 参数为 **OLM** 创建的 **pod** 中所有容器定义资源限制。

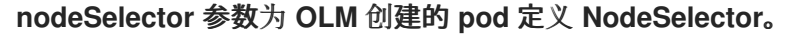

5. 对于启用了令牌身份验证的云供应商上的集群:

a.

确保 **Subscription** 对象被设置为手动更新批准:

**kind: Subscription** *# ...* **spec: installPlanApproval: Manual 1**

<span id="page-100-0"></span>不建议使用具有自动更新批准的订阅,因为更新前可能会有权限更改。使用手动 批准的订阅可确保管理员有机会验证更新版本的权限,并在更新前采取必要的操作。

b.

**[1](#page-100-1)**

**[1](#page-100-0)**

在 **Subscription** 对象的 **config** 部分包括相关的云供应商相关字段:

如果集群处于 **AWS STS** 模式,请包含以下字段:

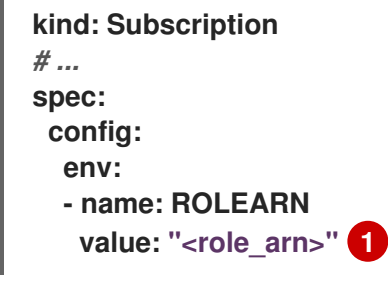

<span id="page-100-1"></span>包含角色 **ARN** 详情。

如果集群处于 **Microsoft Entra Workload ID** 模式,请包括以下字段:

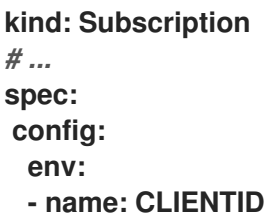

<span id="page-101-2"></span><span id="page-101-1"></span><span id="page-101-0"></span>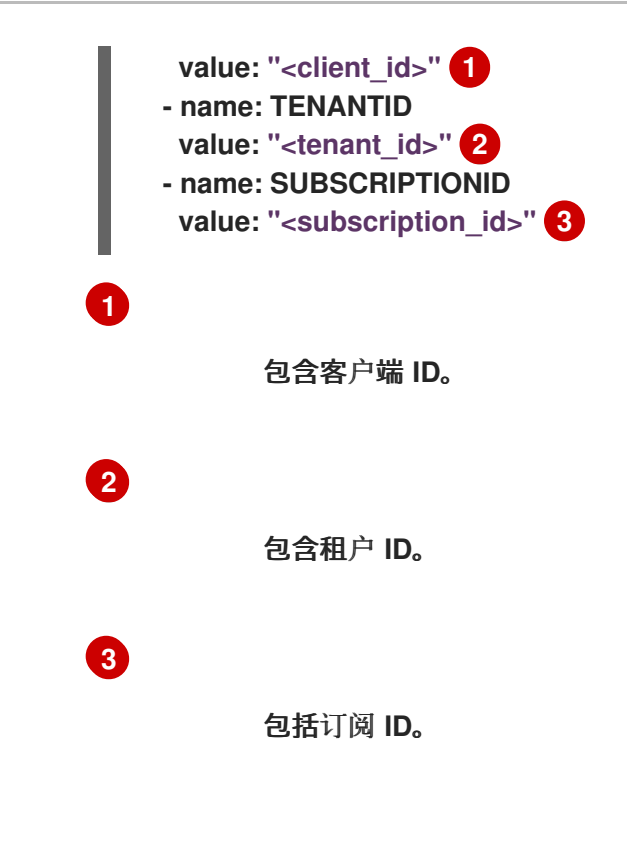

6.

创建 **Subscription** 对象:

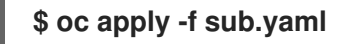

此时,**OLM** 已了解所选的 **Operator**。**Operator** 的集群服务版本(**CSV**)应出现在目标命名 空间中,由 **Operator** 提供的 **API** 应可用于创建。

## 其他资源

 $\bullet$ 

关于 **[Operator](#page-61-0)** 组

## **4.1.4.** 安装 **Operator** 的特定版本

您可以通过在 **Subscription** 对象中设置集群服务版本(**CSV**)来安装 **Operator** 的特定版本。

## 前提条件

 $\bullet$ 

 $\bullet$ 

使用具有 **dedicated-admin** 角色的帐户访问 **Red Hat OpenShift Service on AWS** 集群。

已安装 **OpenShift CLI(oc)**。

#### 流程

1.

运行以下命令,查找您要安装的 **Operator** 的可用版本和频道:

命令语法

**\$ oc describe packagemanifests <operator\_name> -n <catalog\_namespace>**

例如,以下命令从 **OperatorHub** 打印 **Red Hat Quay Operator** 可用频道和版本:

示例命令

**\$ oc describe packagemanifests quay-operator -n openshift-marketplace**

例 **4.1.** 输出示例

```
Name: quay-operator
Namespace: operator-marketplace
Labels: catalog=redhat-operators
       catalog-namespace=openshift-marketplace
       hypershift.openshift.io/managed=true
       operatorframework.io/arch.amd64=supported
       operatorframework.io/os.linux=supported
       provider=Red Hat
       provider-url=
Annotations: <none>
API Version: packages.operators.coreos.com/v1
Kind: PackageManifest
...
  Current CSV: quay-operator.v3.7.11
...
  Entries:
   Name: quay-operator.v3.7.11
   Version: 3.7.11
   Name: quay-operator.v3.7.10
   Version: 3.7.10
   Name: quay-operator.v3.7.9
   Version: 3.7.9
```
**Name: quay-operator.v3.7.8 Version: 3.7.8 Name: quay-operator.v3.7.7 Version: 3.7.7 Name: quay-operator.v3.7.6 Version: 3.7.6 Name: quay-operator.v3.7.5 Version: 3.7.5 Name: quay-operator.v3.7.4 Version: 3.7.4 Name: quay-operator.v3.7.3 Version: 3.7.3 Name: quay-operator.v3.7.2 Version: 3.7.2 Name: quay-operator.v3.7.1 Version: 3.7.1 Name: quay-operator.v3.7.0 Version: 3.7.0 Name: stable-3.7 ... Current CSV: quay-operator.v3.8.5 ... Entries: Name: quay-operator.v3.8.5 Version: 3.8.5 Name: quay-operator.v3.8.4 Version: 3.8.4 Name: quay-operator.v3.8.3 Version: 3.8.3 Name: quay-operator.v3.8.2 Version: 3.8.2 Name: quay-operator.v3.8.1 Version: 3.8.1 Name: quay-operator.v3.8.0 Version: 3.8.0 Name: stable-3.8 Default Channel: stable-3.8 Package Name: quay-operator**

提示

您可以运行以下命令来以 **YAML** 格式输出 **Operator** 的版本和频道信息:

**\$ oc get packagemanifests <operator\_name> -n <catalog\_namespace> -o yaml**

如果在命名空间中安装多个目录,请运行以下命令从特定目录中查找 **Operator** 的可用 版本和频道:

**\$ oc get packagemanifest \**

<span id="page-104-0"></span>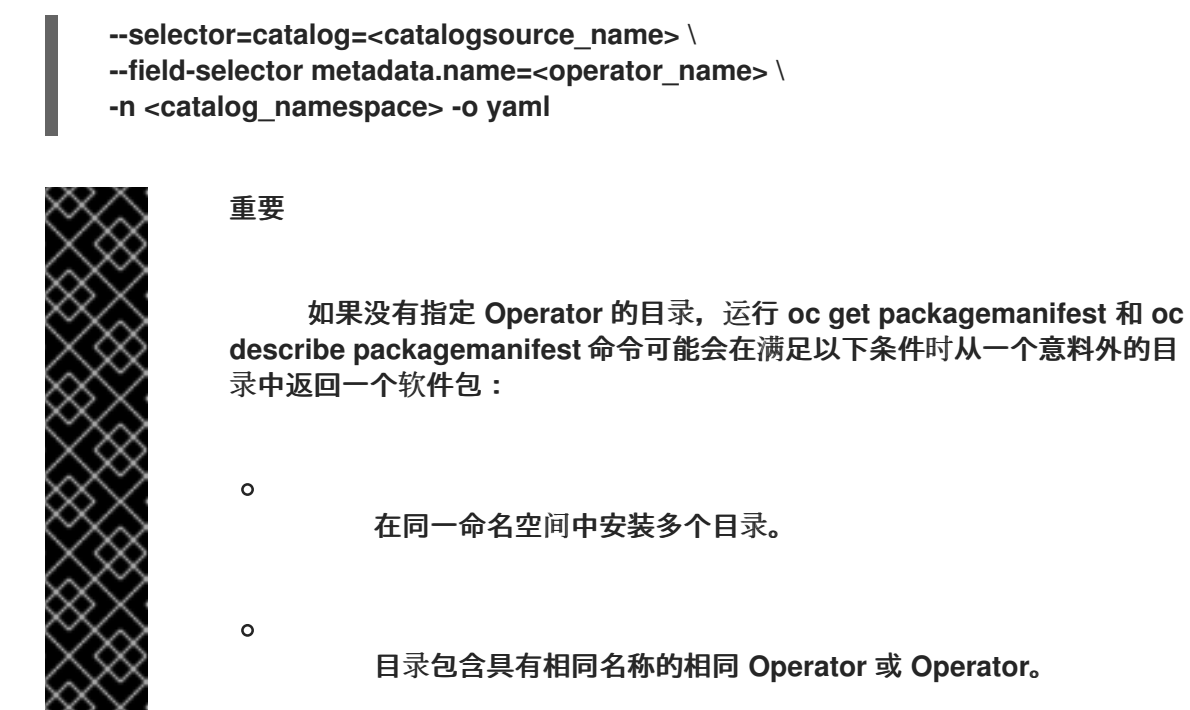

2.

由 **OperatorGroup** 对象定义的 **Operator** 组选择目标命名空间,在其中为与 **Operator** 组相 同的命名空间中的所有 **Operator** 生成所需的基于角色的访问控制 **(RBAC)** 访问权限。

订阅 Operator 的命名空间必须具有与 Operator 的安装模式相匹配的 Operator 组, 可采用 **AllNamespaces** 模式,也可采用 **SingleNamespace** 模式。如果您要使用 **AllNamespaces** 模式 安装的 **Operator**,则 **openshift-operators** 命名空间已有适当的 **Operator** 组。

如果要安装的 Operator 采用 SingleNamespace 模式, 而您没有适当的 Operator 组, 则必 须创建一个:

a.

创建 **OperatorGroup** 对象 **YAML** 文件,如 **operatorgroup.yaml**:

**OperatorGroup** 对象示例

**apiVersion: operators.coreos.com/v1 kind: OperatorGroup metadata: name: <operatorgroup\_name> namespace: <namespace> spec: targetNamespaces: - <namespace>**

b.

创建 **OperatorGroup** 对象:

**\$ oc apply -f operatorgroup.yaml**

3.

通过设置 **startingCSV** 字段,创建一个 **Subscription** 对象 **YAML** 文件,向带有特定版本的 **Operator** 订阅一个命名空间。将 **installPlanApproval** 字段设置为 **Manual**,以便在目录中存在 更新的版本时防止 **Operator** 自动升级。

例如,可以使用以下 **sub.yaml** 文件安装 **Red Hat Quay Operator**,专门用于版本 **3.7.10**:

带有特定起始 **Operator** 版本的订阅

<span id="page-105-0"></span>**apiVersion: operators.coreos.com/v1alpha1 kind: Subscription metadata: name: quay-operator namespace: quay spec: channel: stable-3.7 installPlanApproval: Manual 1 name: quay-operator source: redhat-operators sourceNamespace: openshift-marketplace startingCSV: quay-operator.v3.7.10 2**

**[1](#page-105-0)**

<span id="page-105-1"></span>如果您指定的版本会被目录中的更新版本取代,则将批准策略设置为 **Manual**。此计划 阻止自动升级到更新的版本,且需要在启动 **CSV** 可以完成安装前手动批准。

# **[2](#page-105-1)**

设置 **Operator CSV** 的特定版本。

4.

创建 **Subscription** 对象:

**\$ oc apply -f sub.yaml**

5. 手动批准待处理的安装计划以完成 **Operator** 安装。

#### 其他资源

- $\blacksquare$ 手动批准待处理的 **[Operator](#page-118-0)** 更新
- 在自定义命名空间[中安装全局](#page-109-0) **Operator**

**4.1.5.** 在 **web** 控制台中安装 **Operator** 的特定版本

您可以使用 **Web** 控制台中的 **OperatorHub** 安装 **Operator** 的特定版本。您可以在其可能具有的任何 频道中浏览 **Operator** 的各种版本,查看该频道和版本的元数据,然后选择您要安装的确切版本。

## 前提条件

 $\bullet$ 您必须具有管理员特权。

#### 流程

- 1. 在 **Web** 控制台中,点 **Operators → OperatorHub**。
- 2. 选择您要安装的 **Operator**。
- 3.

在所选的 **Operator** 中,您可以从列表中选择一个 **Channel** 和 **Version**。

注意

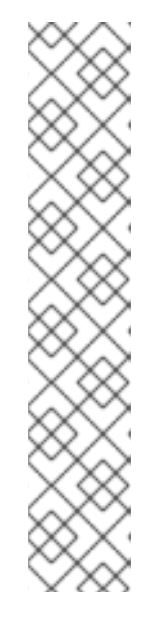

版本选择默认为所选频道的最新版本。如果选择了该频道的最新版本,则默 认启用自动批准策略。如果没有为所选频道安装最新版本,则需要手动批准。

手动批准适用于命名空间中安装的所有 **Operator**。

使用手动批准安装 **Operator** 会导致命名空间中安装的所有 **Operator** 并使用 **Manual** 批准策略和所有 **Operator** 一起更新。将 **Operator** 安装到单独的命名空 间中,以独立更新。

4.

点 **Install**

验证

安装 Operator 时, 元数据会指示安装了哪个频道和版本。

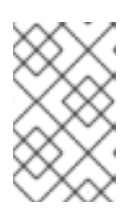

注意

频道和版本下拉菜单仍可查看此目录上下文中的其他版本元数据。

**4.1.6.** 为多租户集群准备多个 **Operator** 实例

作为具有 **dedicated-admin** 角色的管理员,您可以添加多个 **Operator** 实例以用于多租户集群。这是 使用标准 **All namespaces** 安装模式的替代解决方案,可被视为违反最小特权的原则,或 **Multinamespace** 模式(没有被广泛采用)。如需更多信息,请参阅**"**多租户集群中的**Operator"**。

在以下步骤中,租户 是为一组部署的工作负载共享通用访问和特权的用户或组。租户 *Operator* 是 **Operator** 实例,仅用于由该租户使用。

前提条件

您可以使用具有 **dedicated-admin** 角色的用户访问集群。

您要安装的 **Operator** 的所有实例都必须在给定集群中相同。
#### 重要

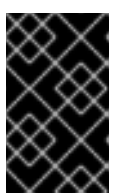

有关这个限制和其他限制的更多信息,请参阅**"**多租户集群中的**Operator"**。

#### 流程

1.

在安装 **Operator** 前,为租户 **Operator** 创建一个命名空间,该 **Operator** 与租户的命名空间 分开。您可以通过创建项目来完成此操作。例如,如果租户的命名空间是 **team1**,您可以创建一 个 **team1-operator** 项目:

**\$ oc new-project team1-operator**

#### 2.

为租户 **Operator** 创建 **Operator** 组,范围到租户的命名空间,只有 **spec.targetNamespaces** 列表中有一个命名空间条目:

a.

定义 **OperatorGroup** 资源并保存 **YAML** 文件,如 **team1-operatorgroup.yaml** :

**apiVersion: operators.coreos.com/v1 kind: OperatorGroup metadata: name: team1-operatorgroup namespace: team1-operator spec: targetNamespaces: - team1 1**

**[1](#page-108-0)**

<span id="page-108-0"></span>仅在 **spec.targetNamespaces** 列表中定义租户的命名空间。

b.

运行以下命令来创建 **Operator** 组:

**\$ oc create -f team1-operatorgroup.yaml**

# 后续步骤

在租户 **Operator** 命名空间中安装 **Operator**。通过在 **Web** 控制台中使用 **OperatorHub** 而不 是 **CLI**,可以更轻松地执行此任务;请参阅 使用 **Web** 控制台从 **[OperatorHub](#page-94-0)** 安装。

注意

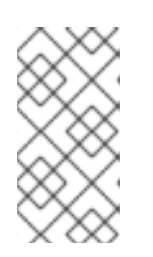

完成 **Operator** 安装后,**Operator** 驻留在租户 **Operator** 命名空间中,并监视 租户命名空间,但 **Operator** 的 **pod** 及其服务帐户都无法被租户可见或可用。

### 其他资源

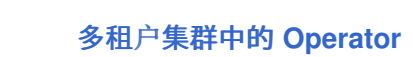

**4.1.7.** 在自定义命名空间中安装全局 **Operator**

当使用 **Red Hat OpenShift Service on AWS Web** 控制台安装 **Operator** 时,默认行为会将支持 **All namespaces** 安装模式的 **Operator** 安装到默认的 **openshift-operators** 全局命名空间中。这可能导致与 命名空间中所有 **Operator** 共享安装计划和更新策略相关的问题。有关这些限制的详情,请参阅 **"Multitenancy** 和 **Operator colocation"**。

作为具有 **dedicated-admin** 角色的管理员,您可以通过创建自定义全局命名空间并使用该命名空间安 装单个或范围 **Operator** 及其依赖项来手动绕过此默认行为。

### 前提条件

您可以使用具有 **dedicated-admin** 角色的用户访问集群。

### 流程

1.

在安装 **Operator** 前,为所需 **Operator** 安装创建一个命名空间。您可以通过创建项目来完成 此操作。此项目的命名空间将成为自定义全局命名空间:

**\$ oc new-project global-operators**

2.

创建自定义 全局 *Operator* 组,这是监视所有命名空间的 **Operator** 组:

a.

定义 **OperatorGroup** 资源并保存 **YAML** 文件,如 **global-operatorgroup.yaml**。省略 **spec.selector** 和 spec.targetNamespaces 字段, 使其成为一个*全局 Operator 组*, 该组选 择所有命名空间:

**apiVersion: operators.coreos.com/v1 kind: OperatorGroup metadata:**

# **name: global-operatorgroup namespace: global-operators**

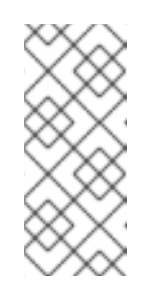

注意

创建的全局 **OperatorGroup** 的 **status.namespace** 包含空字符串 **("")**,而该字符串会向正在使用的 **Operator** 发出信号,要求其监视所有命名 空间。

b.

运行以下命令来创建 **Operator** 组:

**\$ oc create -f global-operatorgroup.yaml**

后续步骤

 $\bullet$ 

在自定义全局命名空间中安装所需的 **Operator**。因为 **Web** 控制台没有在 **Operator** 安装过 程中使用自定义全局命名空间填充 **Installed Namespace** 菜单,所以此任务只能使用 **OpenShift CLI (oc)** 执行。具体步骤请参阅使用 **CLI** 从 **[OperatorHub](#page-98-0)** 安装。

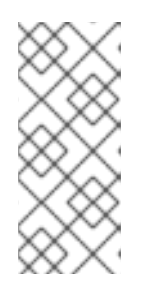

# 注意

启动 **Operator** 安装时,如果 **Operator** 有依赖项,依赖项也会自动安装到自 定义全局命名空间中。因此,它对依赖项 **Operator** 有效,使其具有相同的更新策 略和共享安装计划。

其他资源

多租户和 **[Operator](#page-74-0)** 共处

### **4.1.8. Operator** 工作负载的 **Pod** 放置

默认情况下,**Operator Lifecycle Manager**(**OLM**)在安装 **Operator** 或部署 **Operand** 工作负载时, 会将 **pod** 放置到任意 **worker** 节点上。作为管理员,您可以使用节点选择器、污点和容限组合使用项目来 控制将 **Operator** 和 **Operands** 放置到特定节点。

控制 **Operator** 和 **Operand** 工作负载的 **pod** 放置有以下先决条件:

1.

根据您的要求,确定 **pod** 的目标节点或一组节点。如果可用,请注意现有标签,如 **node-**

**role.kubernetes.io/app**,用于标识节点。否则,使用计算机器集或直接编辑节点来添加标签,如 **myoperator**。您将在以后的步骤中使用此标签作为项目上的节点选择器。

2.

如果要确保只有具有特定标签的 **pod** 才能在节点上运行,同时将不相关的工作负载加载到其 他节点,通过使用一个计算机器集或直接编辑节点为节点添加污点。使用一个效果来确保与污点 不匹配的新 **pod** 不能调度到节点上。例如,**myoperator:NoSchedule** 污点确保与污点不匹配的 新 **pod** 不能调度到该节点上,但节点上现有的 **pod** 可以保留。

3.

创建使用默认节点选择器配置的项目,如果您添加了污点,则创建一个匹配的容限。

此时,您创建的项目可在以下情况下用于将 **pod** 定向到指定节点:

#### 对于 **Operator pod**

管理员可以在项目中创建 **Subscription** 对象,如以下部分所述。因此,**Operator pod** 放置在指 定的节点上。

#### 对于 **Operand pod**

通过使用已安装的 **Operator**,用户可以在项目中创建一个应用程序,这样可将 **Operator** 拥有的 自定义资源(**CR**)放置到项目中。因此,**Operand pod** 放置到指定节点上,除非 **Operator** 在其他命 名空间中部署集群范围对象或资源,在这种情况下,不会应用这个自定义的 **pod** 放置。

#### 其他资源

 $\bullet$ 

创建项目范围节点[选择](https://docs.redhat.com/en/documentation/red_hat_openshift_service_on_aws/4/html-single/nodes/#nodes-scheduler-node-selectors-project_nodes-scheduler-node-selectors)器

**4.1.9.** 控制安装 **Operator** 的位置

默认情况下,当安装 **Operator** 时,**Red Hat OpenShift Service on AWS** 会随机将 **Operator pod** 安 装到其中一个 **worker** 节点。然而,在某些情况下,您可能希望该 **pod** 调度到特定节点或一组节点上。

以下示例描述了您可能希望将 **Operator pod** 调度到特定节点或一组节点的情况:

如果您希望 **Operator** 在同一个主机上或位于同一机架的主机上工作

如果您希望 **Operator** 在整个基础架构中分散,以避免因为网络或硬件问题而停机

您可以通过在 **Operator** 的 **Subscription** 对象中添加节点关联性、**pod** 关联性或 **pod** 反关联性限制来 控制 **Operator pod** 的安装位置。节点关联性是由调度程序用来确定 **pod** 的可放置位置的一组规则。**pod** 关联性允许您确保将相关的 **pod** 调度到同一节点。通过 **Pod** 反关联性,您可以防止 **pod** 调度到节点上。

以下示例演示了如何使用节点关联性或 **pod** 反关联性将自定义 **Metrics Autoscaler Operator** 实例安 装到集群中的特定节点:

将 **Operator pod** 放置到特定节点的节点关联性示例

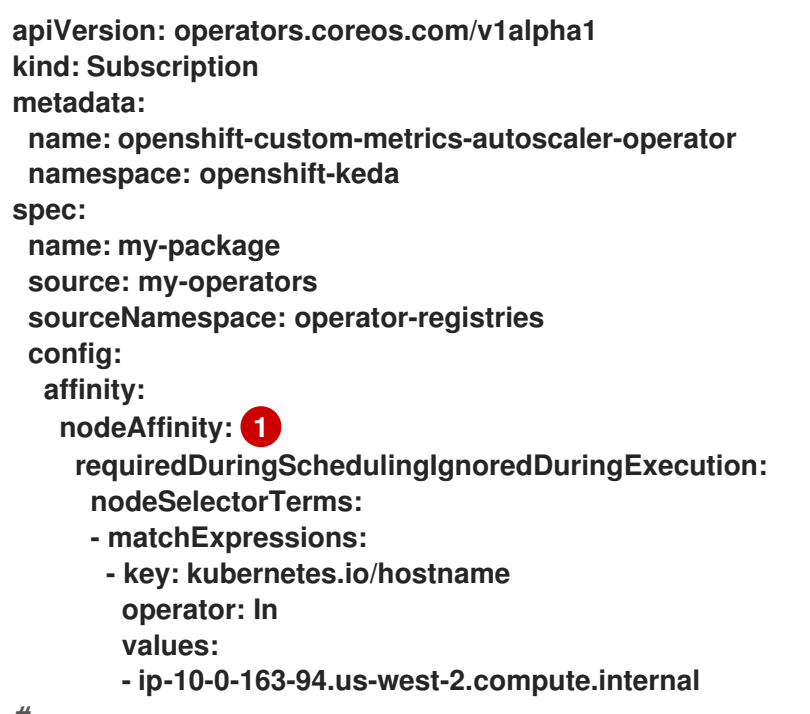

<span id="page-112-0"></span>*#...*

# **[1](#page-112-0)**

要求 **Operator** 的 **pod** 调度到名为 **ip-10-0-163-94.us-west-2.compute.internal** 的节点关联 性。

将 **Operator pod** 放置到带有特定平台的节点关联性示例

**apiVersion: operators.coreos.com/v1alpha1 kind: Subscription metadata:**

```
name: openshift-custom-metrics-autoscaler-operator
 namespace: openshift-keda
spec:
 name: my-package
 source: my-operators
 sourceNamespace: operator-registries
 config:
  affinity:
   nodeAffinity: 1
    requiredDuringSchedulingIgnoredDuringExecution:
     nodeSelectorTerms:
     - matchExpressions:
      - key: kubernetes.io/arch
       operator: In
       values:
       - arm64
      - key: kubernetes.io/os
       operator: In
       values:
       - linux
#...
```

```
1
```
要求 **Operator** 的 **pod** 调度到具有 **kubernetes.io/arch=arm64** 和 **kubernetes.io/os=linux** 标 签的节点上。

将 **Operator pod** 放置到一个或多个特定节点的 **Pod** 关联性示例

```
apiVersion: operators.coreos.com/v1alpha1
kind: Subscription
metadata:
name: openshift-custom-metrics-autoscaler-operator
 namespace: openshift-keda
spec:
 name: my-package
 source: my-operators
 sourceNamespace: operator-registries
 config:
  affinity:
   podAffinity: 1
    requiredDuringSchedulingIgnoredDuringExecution:
    - labelSelector:
      matchExpressions:
      - key: app
       operator: In
       values:
```
**- test topologyKey: kubernetes.io/hostname**

**[1](#page-113-1)**

*#...*

将 **Operator** 的 **pod** 放置到具有 **app=test** 标签的 **pod** 的节点上的 **pod** 关联性。

防止 **Operator pod** 来自一个或多个特定节点的 **Pod** 反关联性示例

```
apiVersion: operators.coreos.com/v1alpha1
kind: Subscription
metadata:
 name: openshift-custom-metrics-autoscaler-operator
 namespace: openshift-keda
spec:
 name: my-package
 source: my-operators
 sourceNamespace: operator-registries
 config:
  affinity:
   podAntiAffinity: 1
    requiredDuringSchedulingIgnoredDuringExecution:
    - labelSelector:
      matchExpressions:
      - key: cpu
       operator: In
       values:
       - high
     topologyKey: kubernetes.io/hostname
#...
```
**[1](#page-114-0)**

一个 **pod** 反关联性,它可防止 **Operator** 的 **pod** 调度到具有 **cpu=high** 标签的 **pod** 的节点上。

流程

要控制 **Operator pod** 的放置,请完成以下步骤:

**[1](#page-115-0)** 1. 照常安装 **Operator**。 2. 如果需要,请确保您的节点已标记为正确响应关联性。 3. 编辑 **Operator Subscription** 对象以添加关联性: 添加 **nodeAffinity**、**podAffinity** 或 **podAntiAffinity**。有关创建关联性的详情,请参 考下面的附加资源部分。 **apiVersion: operators.coreos.com/v1alpha1 kind: Subscription metadata: name: openshift-custom-metrics-autoscaler-operator namespace: openshift-keda spec: name: my-package source: my-operators sourceNamespace: operator-registries config: affinity: 1 nodeAffinity: requiredDuringSchedulingIgnoredDuringExecution: nodeSelectorTerms: - matchExpressions: - key: kubernetes.io/hostname operator: In values: - ip-10-0-185-229.ec2.internal** *#...*

<span id="page-115-0"></span>验证

要确保 **pod** 部署到特定的节点上,请运行以下命令:

**\$ oc get pods -o wide**

输出示例

**NAME READY STATUS RESTARTS AGE IP NODE NOMINATED NODE READINESS GATES**

其他资源

- [了解](https://docs.redhat.com/en/documentation/red_hat_openshift_service_on_aws/4/html-single/nodes/#nodes-scheduler-pod-affinity-about_nodes-scheduler-pod-affinity) **pod** 关联性
- 了解节[点关](https://docs.redhat.com/en/documentation/red_hat_openshift_service_on_aws/4/html-single/nodes/#nodes-scheduler-node-affinity-about_nodes-scheduler-node-affinity)联性

### **4.2.** 更新安装的 **OPERATOR**

作为具有 **dedicated-admin** 角色的管理员,您可以更新之前使用 **Red Hat OpenShift Service on AWS** 集群上的 **Operator Lifecycle Manager (OLM)**安装的 **Operator**。

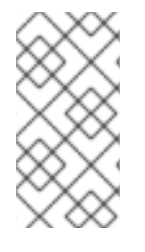

# 注意

如需有关 **OLM** 如何处理在同一命名空间中并置安装的 **Operator** 的更新,以及使用自 定义全局 **Operator** 组安装 **Operator** 的替代方法,请参阅多租户和 **[Operator](#page-74-0)** 共处。

**4.2.1.** 准备 **Operator** 更新

已安装的 **Operator** 的订阅指定一个更新频道,用于跟踪和接收 **Operator** 的更新。您可以更改更新频 道,以开始跟踪并从更新频道接收更新。

订阅中更新频道的名称可能会因 **Operator** 而异,但应遵守给定 **Operator** 中的常规约定。例如,频道 名称可能会遵循 **Operator** 提供的应用程序的次发行版本更新流(**1.2**、**1.3**)或发行的频率 (**stable**、**fast**)。

注意

您不能将已安装的 **Operator** 更改为比当前频道旧的频道。

红帽客户门户网站 **Labs** 包括以下应用程序,可帮助管理员准备更新其 **Operator**:

**Red Hat OpenShift Container Platform Operator Update [Information](https://access.redhat.com/labs/ocpouic/) Checker**

您可以使用应用程序搜索基于 **Operator Lifecycle Manager** 的 **Operator**,并在 **AWS** 上的不同版本 的 **Red Hat OpenShift Service** 中验证每个更新频道的可用 **Operator** 版本。不包含基于 **Cluster Version Operator** 的 **Operator**。

**4.2.2.** 更改 **Operator** 的更新频道

您可以使用 **Red Hat OpenShift Service on AWS Web** 控制台更改 **Operator** 的更新频道。

### 提示

如果订阅中的批准策略被设置为 **Automatic**,则更新过程会在所选频道中提供新的 **Operator** 版本时立 即启动。如果批准策略设为 **Manual**,则必须手动批准待处理的更新。

#### 前提条件

之前使用 **Operator Lifecycle Manager**(**OLM**)安装的 **Operator**。

#### 流程

1.

- 在 **web** 控制台的 **Administrator** 视角中,导航到 **Operators → Installed Operators**。
- $\mathcal{L}$ 点击您要更改更新频道的 **Operator** 名称。
- 3. 点 **Subscription** 标签页。
- 4. 点 **Update channel** 下的更新频道名称。
- 5. 点要更改的更新频道,然后点 **Save**。

6.

对于带有 自动批准策略 的订阅,更新会自动开始。返回到 **Operators → Installed Operators** 页面,以监控更新的进度。完成后,状态会变为 **Succeeded** 和 **Up to date**。 对于采用手动批准策略的订阅,您可以从 **Subscription** 选项卡中手动批准更新。

**4.2.3.** 手动批准待处理的 **Operator** 更新

如果已安装的 Operator 的订阅被设置为 Manual, 则当其当前更新频道中发布新更新时, 在开始安装 前必须手动批准更新。

先决条件

 $\bullet$ 

之前使用 **Operator Lifecycle Manager**(**OLM**)安装的 **Operator**。

#### 流程

1.

在 **Red Hat OpenShift Service on AWS Web** 控制台的 **Administrator** 视角中,进入到 **Operators → Installed Operators**。

#### $\mathcal{L}$

处于待定更新的 **Operator** 会显示 **Upgrade available** 状态。点您要更新的 **Operator** 的名 称。

#### 3.

点 **Subscription** 标签页。任何需要批准的更新都会在 **Upgrade status** 旁边显示。例如:它 可能会显示 **1 requires approval**。

#### 4.

点 **1 requires approval**,然后点 **Preview Install Plan**。

5.

检查列出可用于更新的资源。在满意后,点 **Approve**。

6.

返回到 **Operators → Installed Operators** 页面,以监控更新的进度。完成后,状态会变为 **Succeeded** 和 **Up to date**。

### **4.3.** 从集群中删除 **OPERATOR**

下面介绍如何删除或卸载之前使用 **Red Hat OpenShift Service on AWS** 集群上的 **Operator Lifecycle Manager (OLM)**安装的 **Operator**。

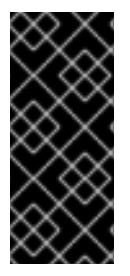

重要

在尝试重新安装同一 **Operator** 前,您必须已成功并完全卸载了 **Operator**。没有正确地 完全卸载 **Operator** 可能会留下一些资源,如项目或命名空间,处于**"Terminating"**状态, 并导致尝试重新安装 **Operator** 时观察到 **"error resolving resource"** 消息。

**4.3.1.** 使用 **Web** 控制台从集群中删除 **Operator**

集群管理员可以使用 **Web** 控制台从所选命名空间中删除已安装的 **Operator**。

前提条件

您可以使用具有 **dedicated-admin** 权限的账户访问 **Red Hat OpenShift Service on AWS** 集群 **Web** 控制台。

### 流程

- 进入到 **Operators → Installed Operators** 页面。
- 2.

1.

在 **Filter by name** 字段中滚动或输入关键字以查找您要删除的 **Operator**。然后点它。

3.

在 **Operator Details** 页面右侧,从 **Actions** 列表中选择 **Uninstall Operator**。

此时会显示 **Uninstall Operator?** 对话框。

4.

选择 **Uninstall** 来删除 **Operator**、**Operator** 部署和 **pod**。按照此操作,**Operator** 将停止运 行,不再接收更新。

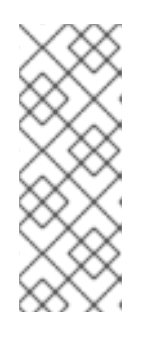

注意

此操作不会删除 **Operator** 管理的资源,包括自定义资源定义 **(CRD)** 和自定 义资源 **(CR)** 。**Web** 控制台和继续运行的集群资源启用的仪表板和导航项可能需要 手动清理。要在卸载 **Operator** 后删除这些,您可能需要手动删除 **Operator CRD**。

**4.3.2.** 使用 **CLI** 从集群中删除 **Operator**

集群管理员可以使用 **CLI** 从所选命名空间中删除已安装的 **Operator**。

前提条件

您可以使用具有 **dedicated-admin** 权限的账户访问 **Red Hat OpenShift Service on AWS** 集群。

**OpenShift CLI (oc)**安装在您的工作站上。

流程

1.

确保在 **currentCSV** 字段中标识了订阅 **Operator** 的最新版本(如 **serverless-operator**)。

**\$ oc get subscription.operators.coreos.com serverless-operator -n openshiftserverless -o yaml | grep currentCSV**

输出示例

**currentCSV: serverless-operator.v1.28.0**

2.

**删除订阅 (如 serverless-operator) :** 

**\$ oc delete subscription.operators.coreos.com serverless-operator -n openshiftserverless**

输出示例

**subscription.operators.coreos.com "serverless-operator" deleted**

使用上一步中的 **currentCSV** 值来删除目标命名空间中相应 **Operator** 的 **CSV**:

**\$ oc delete clusterserviceversion serverless-operator.v1.28.0 -n openshift-serverless**

输出示例

3.

**clusterserviceversion.operators.coreos.com "serverless-operator.v1.28.0" deleted**

**4.3.3.** 刷新失败的订阅

在 **Operator Lifecycle Manager**(**OLM**)中,如果您订阅的是引用网络中无法访问的镜像的 **Operator**,您可以在 **openshift-marketplace** 命名空间中找到带有以下错误的作业:

输出示例

**ImagePullBackOff for Back-off pulling image "example.com/openshift4/ose-elasticsearch-operatorbundle@sha256:6d2587129c846ec28d384540322b40b05833e7e00b25cca584e004af9a1d292e"**

输出示例

**rpc error: code = Unknown desc = error pinging docker registry example.com: Get "https://example.com/v2/": dial tcp: lookup example.com on 10.0.0.1:53: no such host**

因此,订阅会处于这个失败状态,**Operator** 无法安装或升级。

您可以通过删除订阅、集群服务版本(**CSV**)及其他相关对象来刷新失败的订阅。重新创建订阅

<span id="page-122-0"></span>后,**OLM** 会重新安装 **Operator** 的正确版本。

先决条件

 $\blacksquare$ 

 $\bullet$ 

- 您有一个失败的订阅,无法拉取不能访问的捆绑包镜像。
- 已确认可以访问正确的捆绑包镜像。

### 流程

1.

从安装 **Operator** 的命名空间中获取 **Subscription** 和 **ClusterServiceVersion** 对象的名称:

**\$ oc get sub,csv -n <namespace>**

输出示例

**NAME PACKAGE SOURCE CHANNEL subscription.operators.coreos.com/elasticsearch-operator elasticsearch-operator redhat-operators 5.0**

**NAME DISPLAY VERSION REPLACES PHASE clusterserviceversion.operators.coreos.com/elasticsearch-operator.5.0.0-65 OpenShift Elasticsearch Operator 5.0.0-65 Succeeded**

2.

删除订阅:

**\$ oc delete subscription <subscription\_name> -n <namespace>**

3.

删除集群服务版本:

**\$ oc delete csv <csv\_name> -n <namespace>**

4.

在 **openshift-marketplace** 命名空间中获取所有失败的作业的名称和相关配置映射:

输出示例 5. 删除作业: 这样可确保尝试拉取无法访问的镜像的 **Pod** 不会被重新创建。 6. 删除配置映射: **\$ oc get job,configmap -n openshift-marketplace NAME COMPLETIONS DURATION AGE job.batch/1de9443b6324e629ddf31fed0a853a121275806170e34c926d69e53a7fcbccb 1/1 26s 9m30s NAME DATA AGE configmap/1de9443b6324e629ddf31fed0a853a121275806170e34c926d69e53a7fcbccb 3 9m30s \$ oc delete job <job\_name> -n openshift-marketplace**

**\$ oc delete configmap <configmap\_name> -n openshift-marketplace**

7.

 $\bullet$ 

在 **Web** 控制台中使用 **OperatorHub** 重新安装 **Operator**。

验证

检查是否已成功重新安装 **Operator:**

**\$ oc get sub,csv,installplan -n <namespace>**

# **4.4.** 在 **OPERATOR LIFECYCLE MANAGER** 中配置代理支持

如果在 **AWS** 集群上配置了全局代理,**Operator Lifecycle Manager (OLM)**会自动配置使用集群范围代 理管理的 **Operator**。但是,您也可以配置已安装的 **Operator** 来覆盖全局代理服务器或注入自定义 **CA** 证 书。

### 其他资源

 $\bullet$ 

Ċ

- [配置集群范](https://docs.redhat.com/en/documentation/red_hat_openshift_service_on_aws/4/html-single/networking/#configuring-a-cluster-wide-proxy-during-installation)围代理
- 开发支持 **[Go](#page-193-0)**、**[Ansible](#page-211-0)** 和 **[Helm](#page-256-0)** 的代理设置的 **Operator**

### **4.4.1.** 覆盖 **Operator** 的代理设置

如果配置了集群范围的出口代理,使用 **Operator Lifecycle Manager**(**OLM**)运行的 **Operator** 会继 承其部署上的集群范围代理设置。具有 **dedicated-admin** 角色的管理员还可以通过配置 **Operator** 的订阅 来覆盖这些代理设置。

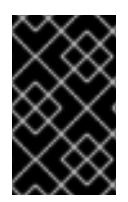

# 重要

操作员必须为任何受管 **Operands** 处理 **pod** 中的代理设置环境变量。

# 前提条件

使用具有 **dedicated-admin** 角色的用户访问 **Red Hat OpenShift Service on AWS** 集群。

#### 流程

### 1.

在 **Web** 控制台中导航至 **Operators → OperatorHub** 页面。

# 2.

选择 **Operator** 并点 **Install**。

```
3.
```
 $\bullet$ 

在 **Install Operator** 页面中,修改 **Subscription** 对象,使其在 **spec** 部分中包含一个或多个 以下环境变量:

- **HTTP\_PROXY**
- **HTTPS\_PROXY**
- **NO\_PROXY**

例如:

### 带有代理设置的**Subscription** 对象覆盖

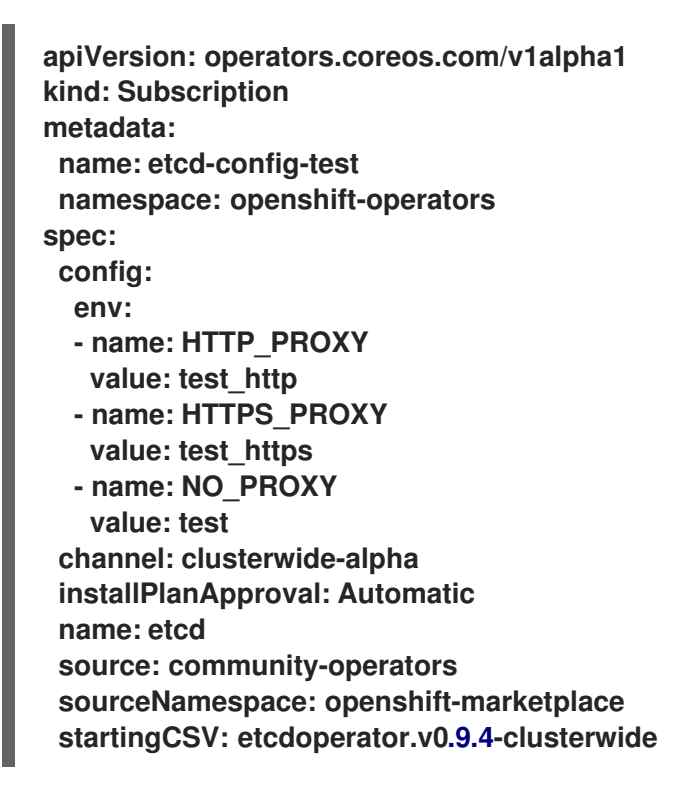

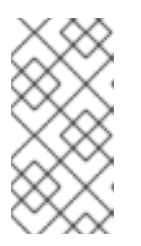

注意

这些环境变量也可以使用空值取消设置,以删除所有之前设定的集群范围或 自定义代理设置。

**OLM** 将这些环境变量作为一个单元处理**;** 如果至少设置了一个环境变量,则所有三个变量都 将被视为覆盖,并且集群范围的默认值不会用于订阅的 **Operator** 部署。

点击 **Install** 使 **Operator** 可供所选命名空间使用。

5.

当 **Operator** 的 **CSV** 出现在相关命名空间中后,您可以验证部署中是否设置了自定义代理环 境变量。例如,使用 **CLI**:

<sup>4.</sup>

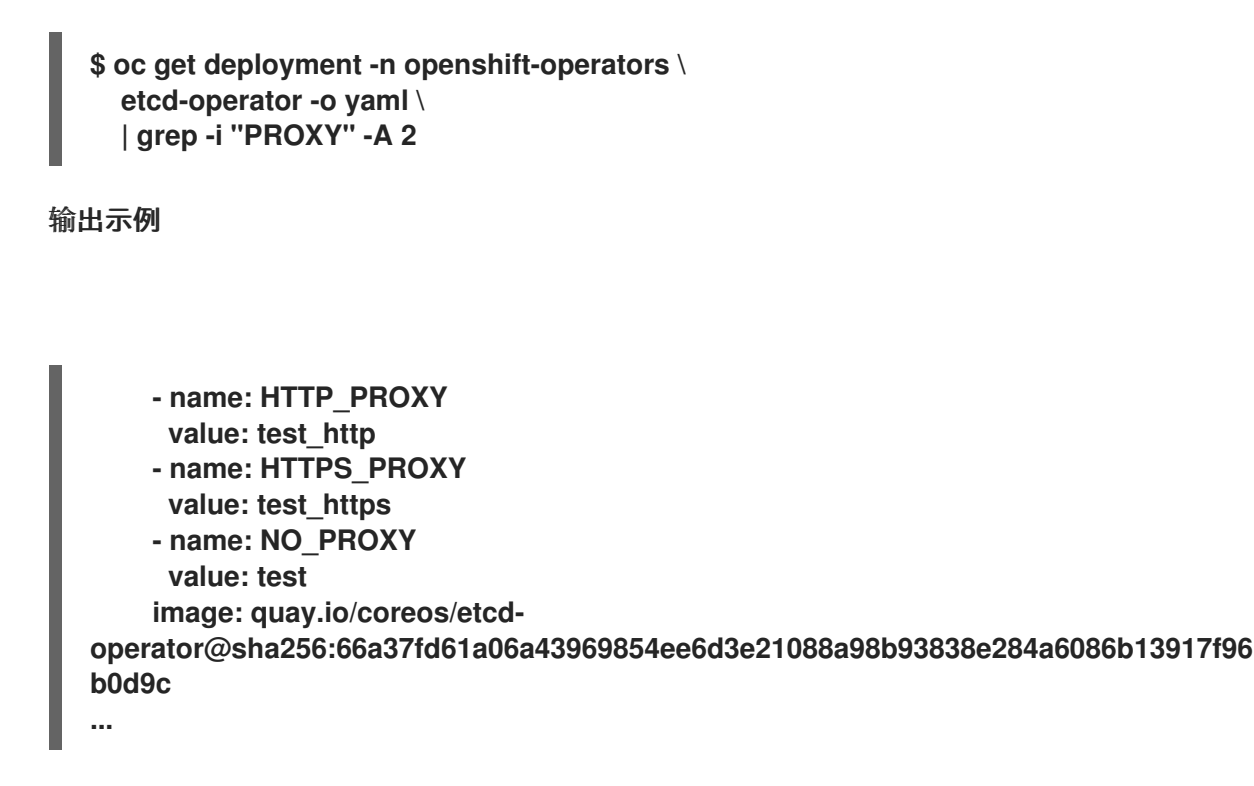

**4.4.2.** 注入自定义 **CA** 证书

当具有 **dedicated-admin** 角色的管理员使用配置映射在集群中添加自定义 **CA** 证书时,**Cluster Network Operator** 会将用户提供的证书和系统 **CA** 证书合并到单个捆绑包中。您可以将这个合并捆绑包 注入 **Operator Lifecycle Manager (OLM)** 上运行的 **Operator** 中,如果您有一个中间人(**man-in-themiddle**)**HTTPS** 代理,这将会有用。

前提条件

- 使用具有 **dedicated-admin** 角色的用户访问 **Red Hat OpenShift Service on AWS** 集群。
- 使用配置映射添加自定义 **CA** 证书至集群。
	- 在 **OLM** 上安装并运行所需的 **Operator**。

流程

1.

在存在 **Operator** 订阅的命名空间中创建一个空配置映射,并包括以下标签:

**apiVersion: v1**

<span id="page-127-0"></span>**kind: ConfigMap metadata: name: trusted-ca 1 labels: config.openshift.io/inject-trusted-cabundle: "true" 2**

<span id="page-127-1"></span>配置映射的名称。

**[2](#page-127-1)**

**[1](#page-127-0)**

请求 **Cluster Network Operator** 注入合并的捆绑包。

创建此配置映射后,它会立即使用合并捆绑包的证书内容填充。

2.

更新 **Subscription** 对象,使其包含 **spec.config** 部分,该部分将 **trusted-ca** 配置映射作为 卷挂载到需要自定义 **CA** 的 **pod** 中的每个容器:

<span id="page-127-4"></span><span id="page-127-3"></span><span id="page-127-2"></span>**apiVersion: operators.coreos.com/v1alpha1 kind: Subscription metadata: name: my-operator spec: package: etcd channel: alpha config: 1 selector: matchLabels: <labels\_for\_pods> 2 volumes: 3 - name: trusted-ca configMap: name: trusted-ca items: - key: ca-bundle.crt 4 path: tls-ca-bundle.pem 5 volumeMounts: 6 - name: trusted-ca mountPath: /etc/pki/ca-trust/extracted/pem readOnly: true**

如果不存在,请添加 **config** 部分。

<span id="page-127-7"></span><span id="page-127-6"></span><span id="page-127-5"></span>**[1](#page-127-2)**

**[2](#page-127-3)**

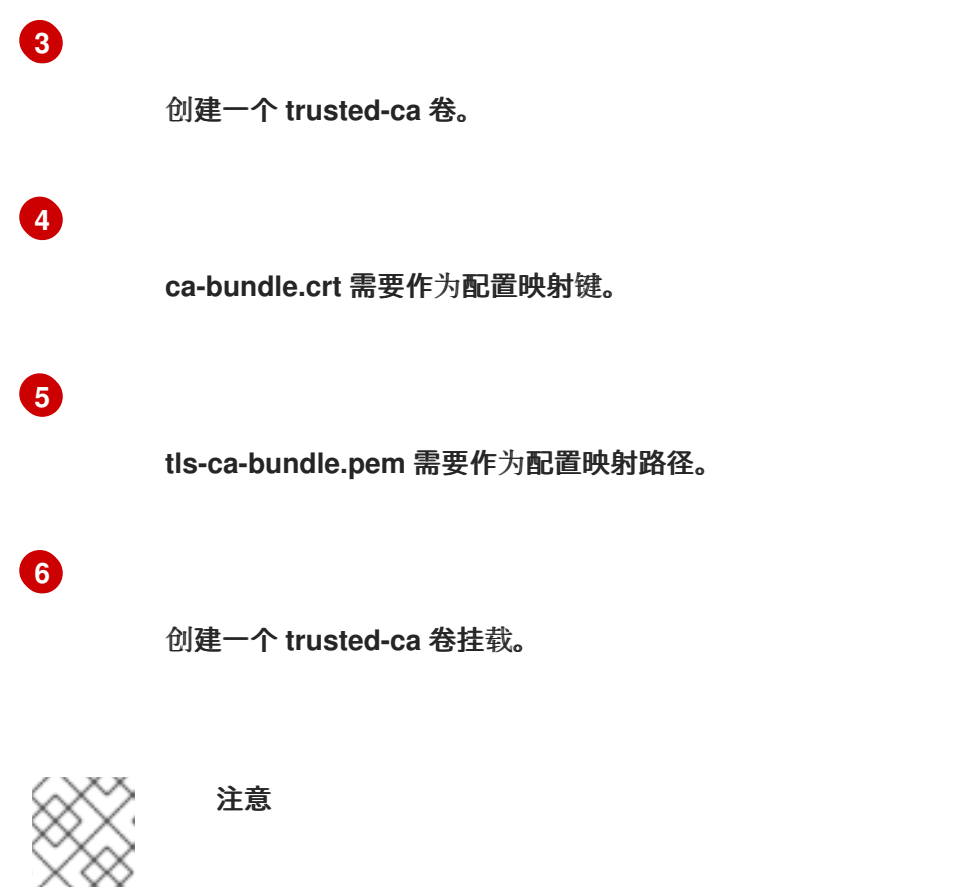

**Operator** 的部署可能无法验证颁发机构,并显示 **x509 certificate signed by unknown authority** 错误。即使在使用 **Operator** 订阅时注入自定义 **CA**,也会发 生这个错误。在这种情况下,您可以使用 **Operator** 的订阅将 **mountPath** 设置为 **trusted-ca** 的 **/etc/ssl/certs**。

# **4.5.** 查看 **OPERATOR** 状态

了解 **Operator Lifecycle Manager (OLM)** 中的系统状态,对于决定和调试已安装 **Operator** 的问题来 说非常重要。**OLM** 可让您了解订阅和相关目录源的状态以及执行的操作。这样有助于用户更好地理解 **Operator** 的运行状况。

**4.5.1. operator** 订阅状况类型

订阅可报告以下状况类型:

### 表 **4.1.** 订阅状况类型

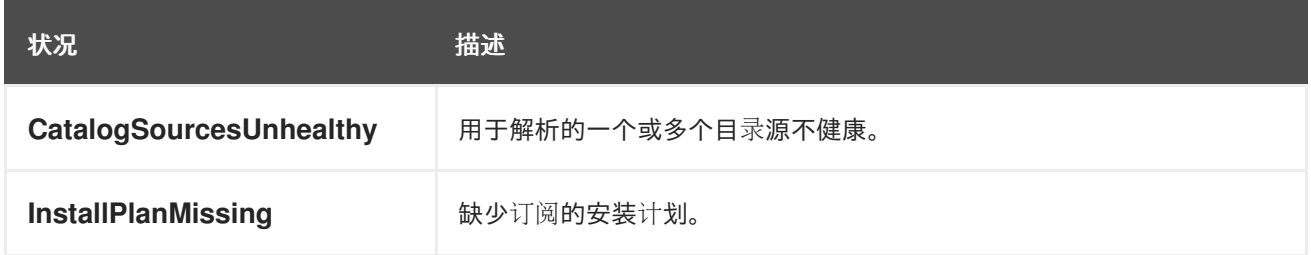

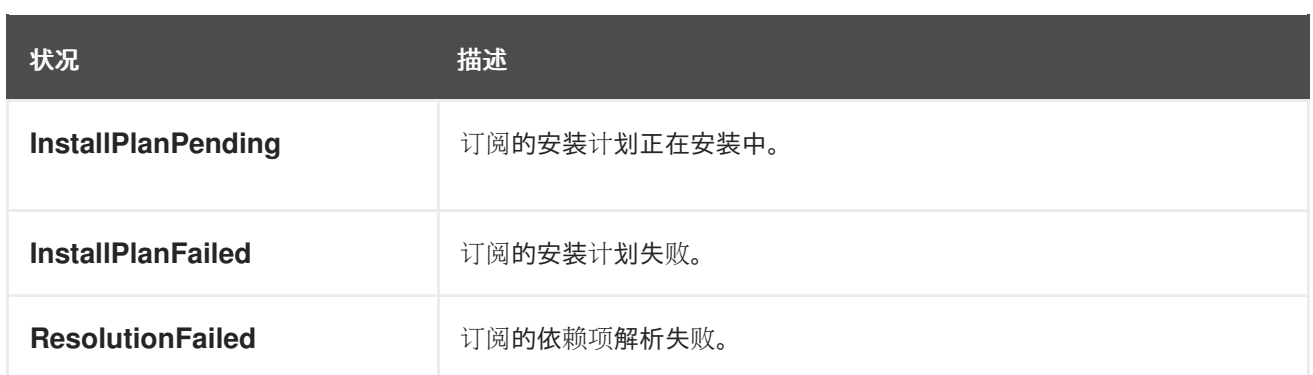

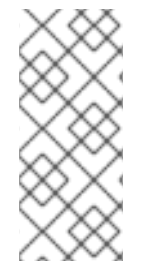

注意

默认 **Red Hat OpenShift Service on AWS** 集群 **Operator** 由 **Cluster Version Operator (CVO)**管理,它们没有 **Subscription** 对象。应用程序 **Operator** 由 **Operator Lifecycle Manager**(**OLM**)管理,它们具有 **Subscription** 对象。

# 其他资源

[刷新失](#page-122-0)败的订阅

**4.5.2.** 使用 **CLI** 查看 **Operator** 订阅状态

您可以使用 **CLI** 查看 **Operator** 订阅状态。

# 前提条件

- 您可以使用具有 **dedicated-admin** 角色的用户访问集群。
	- 已安装 **OpenShift CLI(oc)**。

# 流程

列出 **Operator** 订阅:

**\$ oc get subs -n <operator\_namespace>**

2.

1.

使用 **oc describe** 命令检查 **Subscription** 资源:

**\$ oc describe sub <subscription\_name> -n <operator\_namespace>**

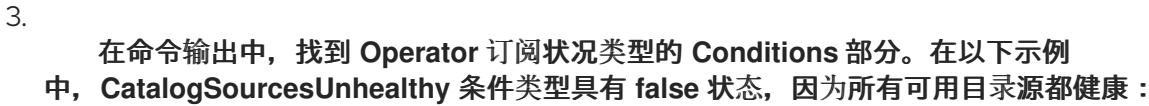

输出示例

**Name: cluster-logging Namespace: openshift-logging Labels: operators.coreos.com/cluster-logging.openshift-logging=** Annotations: <none> **API Version: operators.coreos.com/v1alpha1 Kind: Subscription # ... Conditions: Last Transition Time: 2019-07-29T13:42:57Z Message: all available catalogsources are healthy Reason: AllCatalogSourcesHealthy Status: False Type: CatalogSourcesUnhealthy # ...**

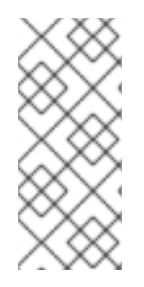

# 注意

默认 **Red Hat OpenShift Service on AWS** 集群 **Operator** 由 **Cluster Version Operator (CVO)**管理,它们没有 **Subscription** 对象。应用程序 **Operator** 由 **Operator Lifecycle Manager**(**OLM**)管理,它们具有 **Subscription** 对象。

**4.5.3.** 使用 **CLI** 查看 **Operator** 目录源状态

您可以使用 **CLI** 查看 **Operator** 目录源的状态。

### 前提条件

您可以使用具有 **dedicated-admin** 角色的用户访问集群。

已安装 **OpenShift CLI(oc)**。

流程

列出命名空间中的目录源。例如,您可以检查 **openshift-marketplace** 命名空间,该命名空 间用于集群范围的目录源:

**\$ oc get catalogsources -n openshift-marketplace**

输出示例

1.

**NAME DISPLAY TYPE PUBLISHER AGE certified-operators Certified Operators grpc Red Hat 55m community-operators Community Operators grpc Red Hat 55m example-catalog Example Catalog grpc Example Org 2m25s redhat-marketplace Red Hat Marketplace grpc Red Hat 55m redhat-operators Red Hat Operators grpc Red Hat 55m**

2.

使用 **oc describe** 命令获取有关目录源的详情和状态:

**\$ oc describe catalogsource example-catalog -n openshift-marketplace**

输出示例

```
Name: example-catalog
Namespace: openshift-marketplace
Labels: <none>
Annotations: operatorframework.io/managed-by: marketplace-operator
       target.workload.openshift.io/management: {"effect":
"PreferredDuringScheduling"}
API Version: operators.coreos.com/v1alpha1
Kind: CatalogSource
# ...
Status:
 Connection State:
  Address: example-catalog.openshift-marketplace.svc:50051
  Last Connect: 2021-09-09T17:07:35Z
  Last Observed State: TRANSIENT_FAILURE
 Registry Service:
  Created At: 2021-09-09T17:05:45Z
  Port: 50051
  Protocol: grpc
  Service Name: example-catalog
  Service Namespace: openshift-marketplace
# ...
```
在上例的输出中,最后观察到的状态是 **TRANSIENT\_FAILURE**。此状态表示目录源建立连 接时出现问题。

3.

列出创建目录源的命名空间中的 **pod**:

**\$ oc get pods -n openshift-marketplace**

输出示例

**NAME READY STATUS RESTARTS AGE certified-operators-cv9nn 1/1 Running 0 36m community-operators-6v8lp 1/1 Running 0 36m marketplace-operator-86bfc75f9b-jkgbc 1/1 Running 0 42m example-catalog-bwt8z 0/1 ImagePullBackOff 0 3m55s redhat-marketplace-57p8c 1/1 Running 0 36m redhat-operators-smxx8 1/1 Running 0 36m**

在命名空间中创建目录源时,会在该命名空间中为目录源创建一个 **pod**。在前面的示例 中,**example-catalog-bwt8z pod** 的状态是 **ImagePullBackOff**。此状态表示拉取目录源的索引 镜像存在问题。

4.

使用 **oc describe** 命令检查 **pod** 以获取更多详细信息:

**\$ oc describe pod example-catalog-bwt8z -n openshift-marketplace**

输出示例

**Name: example-catalog-bwt8z Namespace: openshift-marketplace Priority: 0 Node: ci-ln-jyryyg2-f76d1-ggdbq-worker-b-vsxjd/10.0.128.2 ... Events:**

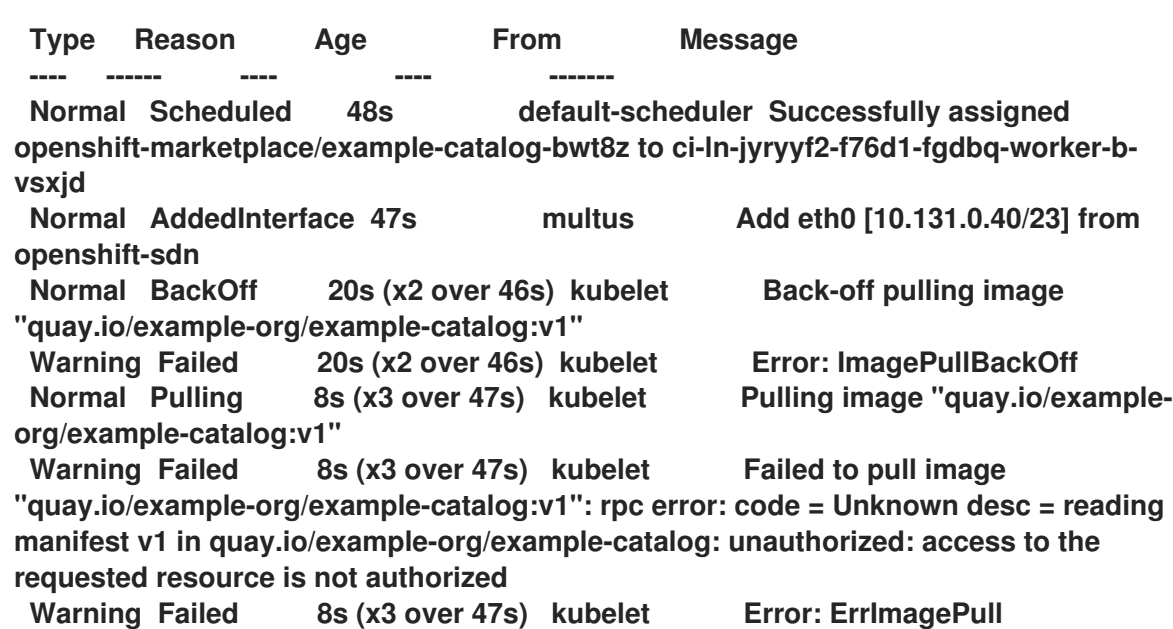

在前面的示例输出中,错误消息表示目录源的索引镜像因为授权问题而无法成功拉取。例 如,索引镜像可能存储在需要登录凭证的 **registry** 中。

#### 其他资源

 $\blacksquare$ 

**Operator [Lifecycle](#page-30-0) Manager** 概念和资源 **→ Catalog** 源

 $\blacksquare$ 

**gRPC** 文档:连[接状](https://grpc.github.io/grpc/core/md_doc_connectivity-semantics-and-api.html)态

**4.6.** 管理 **OPERATOR** 条件

作为具有 **dedicated-admin** 角色的管理员,您可以使用 **Operator Lifecycle Manager (OLM)**管理 **Operator** 条件。

### **4.6.1.** 覆盖 **Operator** 条件

作为具有 **dedicated-admin** 角色的管理员,您可能希望忽略 **Operator** 报告的受支持 **Operator** 条件。 存在时,**Spec.Overrides** 阵列中的 **Operator** 条件会覆盖 **Spec.Conditions** 阵列中的条件,允许 **dedicated-admin** 管理员处理 **Operator Lifecycle Manager (OLM)**错误报告状态的情况。

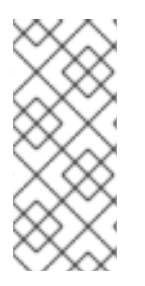

注意

默认情况下,**OperatorCondition** 对象中不存在 **Spec.Overrides** 数组,直到管理员添 加了 **dedicated-admin** 角色。**Spec.Conditions** 数组还不存在,直到被用户添加或因为自 定义 **Operator** 逻辑而添加为止。

例如,一个 **Operator** 的已知版本,它始终会告知它是不可升级的。在这种情况下,尽管报告是不可升 级的,您仍然希望升级 **Operator**。这可以通过在 **OperatorCondition** 对象的 **Spec.Overrides** 阵列中添 加 **type** 和 **status** 来覆盖 **Operator** 条件来实现。

### 前提条件

- $\bullet$ 您可以使用具有 **dedicated-admin** 角色的用户访问集群。
- 具有 **OperatorCondition** 对象的 **Operator**,使用 **OLM** 安装。

#### 流程

- 1. 编辑 **Operator** 的 **OperatorCondition** 对象:
	- **\$ oc edit operatorcondition <name>**

### 2.

在对象中添加 **Spec.Overrides** 数组:

**Operator** 条件覆盖示例

<span id="page-134-0"></span>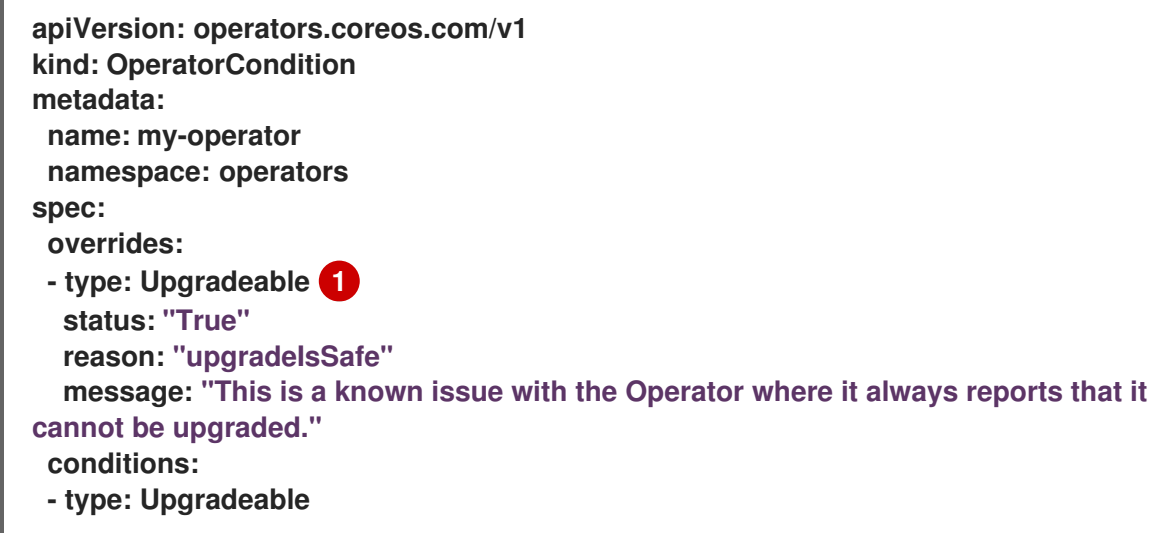

**status: "False" reason: "migration" message: "The operator is performing a migration." lastTransitionTime: "2020-08-24T23:15:55Z"**

**[1](#page-134-0)**

允许 **dedicated-admin** 用户将升级就绪状态更改为 **True**。

**4.6.2.** 更新 **Operator** 以使用 **Operator** 条件

**Operator Lifecycle Manager**(**OLM**)会自动为每个它所协调的 **ClusterServiceVersion** 资源创建一 个 **OperatorCondition** 资源。**CSV** 中的所有服务帐户都会被授予 **RBAC**,以便与 **Operator** 拥有的 **OperatorCondition** 交互。

**Operator** 作者可开发其自己的 **Operator** 来使用 **operator-lib** 库,以便在由 **OLM** 部署 **Operator** 后, 它可以设[置自己的条件。有关将](https://docs.openshift.com/container-platform/4.12/operators/operator_sdk/osdk-generating-csvs.html#osdk-operatorconditions_osdk-generating-csvs) **Operator** 条件设置为 **Operator** 作者的更多信息,请参阅启用 **Operator** 条件页面。

**4.6.2.1.** 设置默认值

为了保持向后兼容,**OLM** 认为在没有 **OperatorCondition** 时代表不使用条件。因此,要使用 **Operator** 条件的 **Operator**,在将 **pod** 的就绪探测设置为 **true** 前应设置默认条件。这为 **Operator** 提供 了一个宽限期,用于将条件更新为正确的状态。

**4.6.3.** 其他资源

**[Operator](#page-76-0)** 条件

**4.7.** 管理自定义目录

具有 **dedicated-admin** 角色和 **Operator** 目录的维护人员可以使用 **Red Hat OpenShift Service on AWS** 上的 **Operator Lifecycle Manager (OLM)**上的 捆绑[格式](#page-10-0) 创建和管理打包的自定义目录。

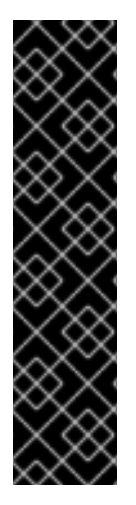

**Kubernetes** 定期弃用后续版本中删除的某些 **API**。因此,从使用删除 **API** 的 **Kubernetes** 版本的 **Red Hat OpenShift Service on AWS** 版本开始,**Operator** 无法使用 删除 **API** 的 **API**。

[如果您的集群使用自定](#page-321-0)义目录,请参阅 控制与 **AWS** 版本上的 **Red Hat OpenShift Service** 的 **Operator** 兼容性,以了解有关 **Operator** 作者如何更新其项目的详细信息,以 帮助避免工作负载问题并防止不兼容升级。

其他资源

- 
- 红帽提供的 **[Operator](#page-81-0)** 目录

**4.7.1.** 前提条件

已安装 **[opm](https://docs.redhat.com/en/documentation/red_hat_openshift_service_on_aws/4/html-single/cli_tools/#cli-opm-install) CLI**。

重要

**4.7.2.** 基于文件的目录

基于文件的目录是 **Operator Lifecycle Manager (OLM)** 中目录格式的最新迭代。它是基于纯文本 (JSON 或 YAML)和早期 SQLite 数据库格式的声明式配置演变,并且完全向后兼容。

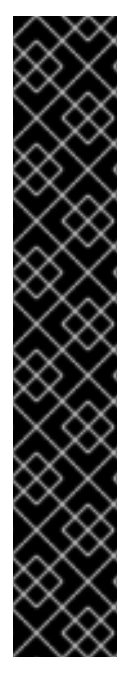

重要

从 **Red Hat OpenShift Service on AWS 4.11** 开始,默认的红帽提供的 **Operator** 目 录以基于文件的目录格式发布。通过以已弃用的 **SQLite** 数据库格式发布的 **4.10**,**Red Hat OpenShift Service on AWS 4.6** 的默认红帽提供的 **Operator** 目录。

与 **SQLite** 数据库格式相关的 **opm** 子命令、标志和功能已被弃用,并将在以后的版本 中删除。功能仍被支持,且必须用于使用已弃用的 **SQLite** 数据库格式的目录。

许多 **opm** 子命令和标志都用于 **SQLite** 数据库格式,如 **opm index prune**,它们无法 使用基于文件的目录[格式。有关使用基于文件的目](#page-17-0)录的更多信息,请参阅 **Operator Framework** 打包格式。

**4.7.2.1.** 创建基于文件的目录镜像

您可以使用 **opm CLI** 创建一个目录镜像,它使用纯文本(基于文件的目录)格式(**JSON** 或 **YAML**),替换已弃用的 **SQLite** 数据库格式。

前提条件

 $\bullet$ 

- 已安装 **opm CLI**。
- 您有 **podman** 版本 **1.9.3+**。
	- 已构建捆绑包镜像并推送到支持 **[Docker](https://docs.docker.com/registry/spec/manifest-v2-2/) v2-2** 的 **registry**。

### 流程

1.

 $\bullet$ 

- 初始化目录:
- a. 运行以下命令,为目录创建一个目录:

**\$ mkdir <catalog\_dir>**

b.

**[1](#page-137-0)**

运行 **opm generate dockerfile** 命令生成可构建目录镜像的 **Dockerfile**:

**\$ opm generate dockerfile <catalog\_dir> \ -i registry.redhat.io/openshift4/ose-operator-registry:v4 1**

<span id="page-137-0"></span>使用 **-i** 标志指定官方红帽基础镜像,否则 **Dockerfile** 使用默认的上游镜像。

**Dockerfile** 必须与您在上一步中创建的目录目录位于相同的父目录中:

目录结构示例

<span id="page-138-8"></span><span id="page-138-7"></span><span id="page-138-6"></span><span id="page-138-5"></span><span id="page-138-4"></span><span id="page-138-3"></span><span id="page-138-2"></span><span id="page-138-1"></span><span id="page-138-0"></span>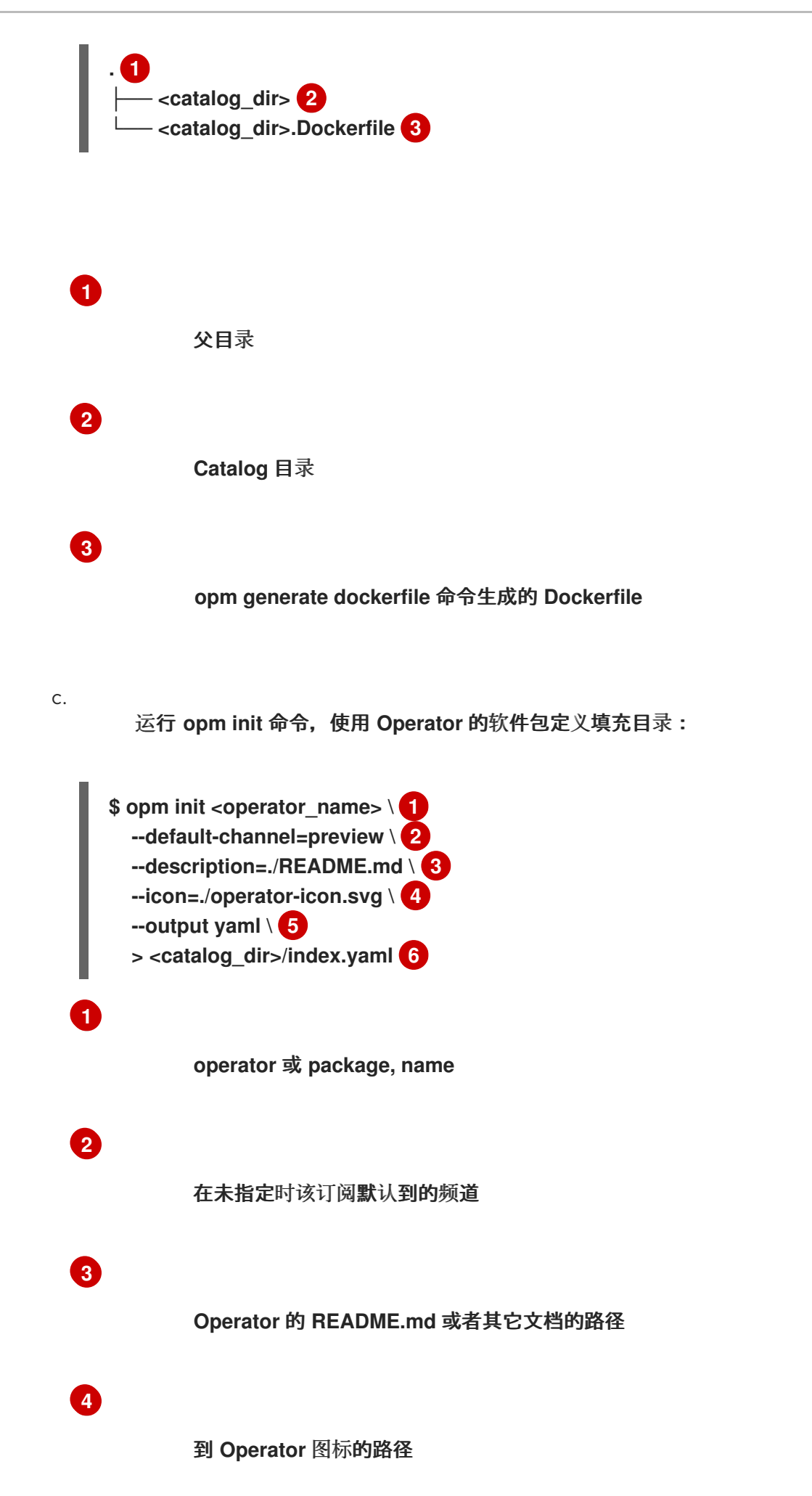

<span id="page-139-1"></span><span id="page-139-0"></span>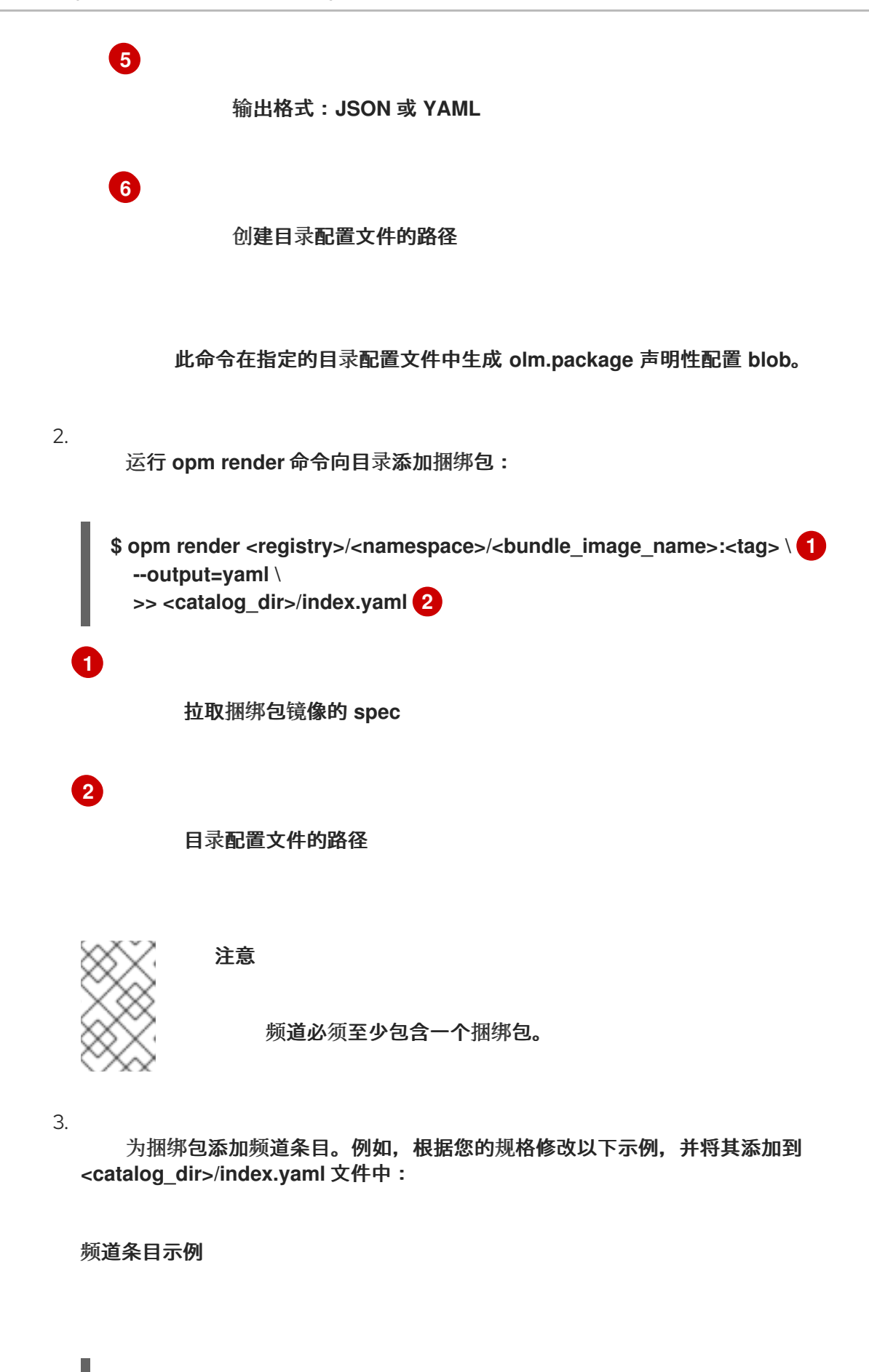

**-- schema: olm.channel package: <operator\_name>** <span id="page-140-0"></span>**name: preview entries: - name: <operator\_name>.v0.1.0 1**

# **[1](#page-140-0)**

确定在 **<operator\_name>** 之后、版本 **v** 中包含句点 **(.)**。否则,条目无法传递 **opm validate** 命令。

4.

验证基于文件的目录:

针对目录目录运行 **opm validate** 命令:

**\$ opm validate <catalog\_dir>**

b.

a.

检查错误代码是否为 **0:**

**\$ echo \$?**

输出示例

**0**

5.

运行 **podman build** 命令构建目录镜像:

**\$ podman build . \ -f <catalog\_dir>.Dockerfile \ -t <registry>/<namespace>/<catalog\_image\_name>:<tag>**

6.

将目录镜像推送到 **registry**:

如果需要,运行 **podman login** 命令与目标 **registry** 进行身份验证:

**\$ podman login <registry>**

b.

a.

运行 **podman push** 命令来推送目录镜像:

**\$ podman push <registry>/<namespace>/<catalog\_image\_name>:<tag>**

其他资源

 $\bullet$ 

**[opm](https://docs.redhat.com/en/documentation/red_hat_openshift_service_on_aws/4/html-single/cli_tools/#cli-opm-ref) CLI** 参考

**4.7.2.2.** 更新或过滤基于文件的目录镜像

您可以使用 **opm CLI** 更新或过滤使用基于文件的目录格式的目录镜像。通过提取现有目录镜像的内 容,您可以根据需要修改目录,例如:

- 添加软件包
- 删除软件包
- $\bullet$ 更新现有软件包条目
- 详细说明每个软件包、频道和捆绑包的弃用信息

然后,您可以将镜像重新构建为目录的更新版本。

前提条件

 $\circ$ 

在您的工作站上有以下内容:

**opm CLI**。

**podman** 版本 **1.9.3+**。

基于文件的目录镜像。

最近在与此目录相关的工作站上初始化的目录结构。

如果您没有初始化的 **catalog** 目录,请创建目录并生成 **Dockerfile**。如需更多信息, 请参阅**"**创建基于文件的目录镜像**"**中的**"**初始化目录**"**步骤。

流程

1.

 $\circ$ 

 $\circ$ 

 $\circ$ 

以 **YAML** 格式将目录镜像的内容提取到 **catalog** 目录中的 **index.yaml** 文件中:

**\$ opm render <registry>/<namespace>/<catalog\_image\_name>:<tag> \ -o yaml > <catalog\_dir>/index.yaml**

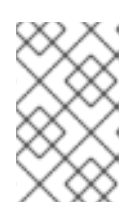

注意

重要

或者,您可以使用 **-o json** 标志以 **JSON** 格式输出。

2.

将生成的 **index.yaml** 文件的内容修改为您的规格:

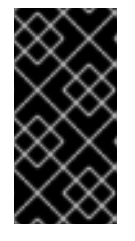

在目录中发布捆绑包后,假设您安装了其中一个用户。确保之前发布目录中 的所有捆绑包都具有到当前或更新频道头的更新路径,以避免安装该版本的用户。

要添加 **Operator**,请按照**"**创建基于文件的目录镜像**"**过程中创建软件包、捆绑包和频 道条目的步骤进行操作。

×

要删除 **Operator**,请删除与软件包相关的 **olm.package**、**olm.channel** 和 **olm.bundle blob** 的集合。以下示例显示了一个需要删除的集合,才能从目录中删除 **example-operator** 软件包:

例 **4.2.** 删除条目示例

**-- defaultChannel: release-2.7 icon: base64data: <base64\_string> mediatype: image/svg+xml name: example-operator schema: olm.package -- entries: - name: example-operator.v2.7.0 skipRange: '>=2.6.0 <2.7.0' - name: example-operator.v2.7.1 replaces: example-operator.v2.7.0 skipRange: '>=2.6.0 <2.7.1' - name: example-operator.v2.7.2 replaces: example-operator.v2.7.1 skipRange: '>=2.6.0 <2.7.2' - name: example-operator.v2.7.3 replaces: example-operator.v2.7.2 skipRange: '>=2.6.0 <2.7.3' - name: example-operator.v2.7.4 replaces: example-operator.v2.7.3 skipRange: '>=2.6.0 <2.7.4' name: release-2.7 package: example-operator schema: olm.channel -- image: example.com/example-inc/example-operator-bundle@sha256:<digest> name: example-operator.v2.7.0 package: example-operator properties: - type: olm.gvk value: group: example-group.example.io kind: MyObject version: v1alpha1 - type: olm.gvk value: group: example-group.example.io kind: MyOtherObject version: v1beta1 - type: olm.package value: packageName: example-operator version: 2.7.0 - type: olm.bundle.object value: data: <base64\_string> - type: olm.bundle.object value: data: <base64\_string> relatedImages: - image: example.com/example-inc/example-related-image@sha256:<digest> name: example-related-image schema: olm.bundle ---**
要为 **Operator** 添加或更新弃用信息,请确保在与软件包的 **index.yaml** 文件相同的目 录中有一个 **deprecations.yaml** 文件。有关 **deprecations.yaml** 文件格式的详情,请参考 **"olm.deprecations schema"**。

3.

ı

保存您的更改。

4.

验证目录:

**\$ opm validate <catalog\_dir>**

5.

重建目录:

**\$ podman build . \ -f <catalog\_dir>.Dockerfile \ -t <registry>/<namespace>/<catalog\_image\_name>:<tag>**

6.

将更新的目录镜像推送到 **registry**:

**\$ podman push <registry>/<namespace>/<catalog\_image\_name>:<tag>**

# 验证

1.

在 **Web** 控制台中,进入 **Administration → Cluster Settings → Configuration** 页面中的 **OperatorHub** 配置资源。

2.

添加目录源或更新现有目录源,以便将 **pull spec** 用于更新的目录镜像。

如需更多信息,请参阅本节的**"**添加资源**"**中的**"**在集群中添加目录源**"**。

3.

在目录源处于 **READY** 状态后,进入 **Operators → OperatorHub** 页面,检查您所做的更改 是否反映在 **Operator** 列表中。

**4.7.3.** 基于 **SQLite** 的目录

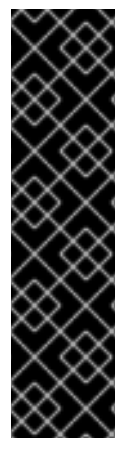

重要

**Operator** 目录的 **SQLite** 数据库格式是一个弃用的功能。弃用的功能仍然包含在 **Red Hat OpenShift Service on AWS** 中,并且仍然被支持。但是,弃用的功能可能会在以后 的发行版本中被删除,且不建议在新的部署中使用。

有关 **Red Hat OpenShift Service on AWS** 中已弃用或删除的主要功能的最新列表, 请参阅 **Red Hat OpenShift Service on AWS** 发行注记中已弃用和删除的功能 部分。

# **4.7.3.1.** 创建基于 **SQLite** 的索引镜像

您可以使用 **opm CLI** 根据 **SQLite** 数据库格式创建索引镜像。

#### 前提条件

- 已安装 **opm CLI**。
- 您有 **podman** 版本 **1.9.3+**。
- 已构建捆绑包镜像并推送到支持 **[Docker](https://docs.docker.com/registry/spec/manifest-v2-2/) v2-2** 的 **registry**。

#### 流程

1.

**[1](#page-145-0)**

**[2](#page-145-1)**

**[3](#page-145-2)**

- 启动一个新的索引:
- <span id="page-145-2"></span><span id="page-145-1"></span><span id="page-145-0"></span>**\$ opm index add \**
	- **--bundles <registry>/<namespace>/<bundle\_image\_name>:<tag> \ 1 --tag <registry>/<namespace>/<index\_image\_name>:<tag> \ 2 [--binary-image <registry\_base\_image>] 3**
		- 要添加到索引中的捆绑包镜像以逗号分隔的列表。
		- 希望索引镜像具有的镜像标签。

2. 将索引镜像推送到 **registry**。 a. 如果需要,与目标 **registry** 进行身份验证: b. 推送索引镜像: **\$ podman login <registry>**

**\$ podman push <registry>/<namespace>/<index\_image\_name>:<tag>**

# **4.7.3.2.** 更新基于 **SQLite** 的索引镜像

在将 **OperatorHub** 配置为使用引用自定义索引镜像的目录源后,具有 **dedicated-admin** 角色的管理 员可以通过将捆绑包镜像添加到索引镜像来使集群中的可用 **Operator** 保持最新状态。

您可以使用 **opm index add** 命令来更新存在的索引镜像。

#### 前提条件

 $\bullet$ 

- 已安装 **opm CLI**。
- 您有 **podman** 版本 **1.9.3+**。
- 构建并推送到 **registry** 的索引镜像。
- 您有一个引用索引镜像的现有目录源。

# 流程

 $\bullet$ 

1. 通过添加捆绑包镜像来更新现有索引:

**\$ opm index add \**

<span id="page-147-3"></span><span id="page-147-2"></span><span id="page-147-1"></span><span id="page-147-0"></span>**[1](#page-147-0) [2](#page-147-1) [3](#page-147-2) [4](#page-147-3) --bundles** 标志指定要添加到索引中的、以逗号分隔的额外捆绑包镜像列表。 **--from-index** 标志指定之前推送的索引。 **--tag** 标志指定要应用到更新的索引镜像的镜像标签。 **--pull-tool** 标志指定用于拉取容器镜像的工具。 其中: **<registry> --bundles <registry>/<namespace>/<new\_bundle\_image>@sha256:<digest> \ 1 --from-index <registry>/<namespace>/<existing\_index\_image>:<existing\_tag> \ 2 --tag <registry>/<namespace>/<existing\_index\_image>:<updated\_tag> \ 3 --pull-tool podman 4**

指定 **registry** 的主机名,如 **quay.io** 或 **mirror.example.com**。

**<namespace>**

指定 **registry** 的命名空间,如 **ocs-dev** 或 **abc**。

**<new\_bundle\_image>**

指定要添加到 **registry** 的新捆绑包镜像,如 **ocs-operator**。

**<digest>**

指定捆绑包镜像的 SHA 镜像 ID 或摘要, 如 **c7f11097a628f092d8bad148406aa0e0951094a03445fd4bc0775431ef683a41**。

**<existing\_index\_image>**

指定之前推送的镜像,如 **abc-redhat-operator-index**。

**<existing\_tag>**

指定之前推送的镜像标签,如 **4**。

**<updated\_tag>**

指定要应用到更新的索引镜像的镜像标签,如 **4.1**。

示例命令

**\$ opm index add \ --bundles quay.io/ocs-dev/ocsoperator@sha256:c7f11097a628f092d8bad148406aa0e0951094a03445fd4bc0775431ef6 83a41 \ --from-index mirror.example.com/abc/abc-redhat-operator-index:4 \ --tag mirror.example.com/abc/abc-redhat-operator-index:4.1 \ --pull-tool podman**

2.

推送更新的索引镜像:

**\$ podman push <registry>/<namespace>/<existing\_index\_image>:<updated\_tag>**

3.

**Operator Lifecycle Manager**(**OLM**)会在常规时间段内自动轮询目录源中引用的索引镜 像, 验证是否已成功添加新软件包:

**\$ oc get packagemanifests -n openshift-marketplace**

#### **4.7.3.3.** 过滤基于 **SQLite** 的索引镜像

基于 **Operator Bundle Format** 的索引镜像是 **Operator** 目录的容器化快照。您可以过滤或 *prune*(修剪)除指定的软件包列表以外的所有索引,创建只包含您想要的 **Operator** 的源索引副本。

前提条件

您有 **podman** 版本 **1.9.3+**。

您有 **[grpcurl](https://github.com/fullstorydev/grpcurl)** (第三方命令行工具)。

- 已安装 **opm CLI**。
- 您可以访问支持 **[Docker](https://docs.docker.com/registry/spec/manifest-v2-2/) v2-2** 的 **registry**。

# 流程

通过目标 **registry** 进行身份验证:

**\$ podman login <target\_registry>**

#### 2.

1.

é

 $\bullet$ 

确定您要包括在您的修剪索引中的软件包列表。

a.

运行您要修剪容器中的源索引镜像。例如:

**\$ podman run -p50051:50051 \ -it registry.redhat.io/redhat/redhat-operator-index:v4**

输出示例

**Trying to pull registry.redhat.io/redhat/redhat-operator-index:v4... Getting image source signatures Copying blob ae8a0c23f5b1 done ... INFO[0000] serving registry database=/database/index.db port=50051**

b.

在一个单独的终端会话中,使用 **grpcurl** 命令获取由索引提供的软件包列表:

**\$ grpcurl -plaintext localhost:50051 api.Registry/ListPackages > packages.out**

c.

检查 **package.out** 文件,确定要保留在此列表中的哪个软件包名称。例如:

软件包列表片断示例

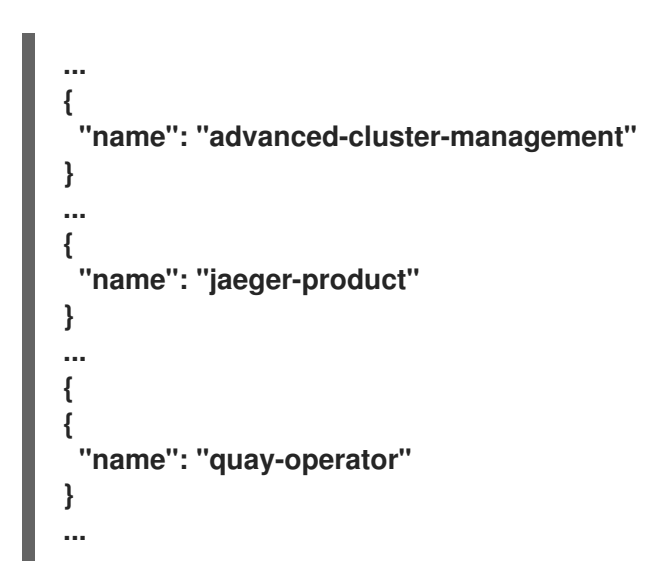

d.

在您执行 **podman run** 命令的终端会话中,按 **Ctrl** 和 **C** 停止容器进程。

#### 3.

运行以下命令来修剪指定软件包以外的所有源索引:

# **\$ opm index prune \**

<span id="page-150-1"></span><span id="page-150-0"></span>**-f registry.redhat.io/redhat/redhat-operator-index:v4 \ 1 -p advanced-cluster-management,jaeger-product,quay-operator \ 2**

<span id="page-150-2"></span>**[-i registry.redhat.io/openshift4/ose-operator-registry:v4.9] \ 3**

**-t <target\_registry>:<port>/<namespace>/redhat-operator-index:v4 4**

<span id="page-150-3"></span>到修剪的索引。

# **[2](#page-150-1)**

**[1](#page-150-0)**

要保留的软件包用逗号隔开。

# **[3](#page-150-2)**

**[4](#page-150-3)**

只适用于 **IBM Power®** 和 **IBM Z®** 镜像: **Operator Registry** 基础镜像和与目标 **Red Hat OpenShift Service on AWS** 集群主版本和次版本匹配的标签。

用于正在构建新索引镜像的自定义标签。

4.

运行以下命令将新索引镜像推送到目标 **registry:**

**\$ podman push <target\_registry>:<port>/<namespace>/redhat-operator-index:v4**

其中 **<namespace>** 是 **registry** 上的任何现有命名空间。

**4.7.4.** 目录源和 **pod** 安全准入

**Red Hat OpenShift Service on AWS 4.11** 中引入了 *Pod* 安全准入,以确保 **pod** 安全标准。使用基 于 **SQLite** 的目录格式构建的目录源,并在 **Red Hat OpenShift Service on AWS 4.11** 无法在受限 **pod** 安全强制下运行 **opm CLI** 工具的版本。

在 **Red Hat OpenShift Service on AWS 4** 中,命名空间默认没有受限 **pod** 安全强制,默认的目录源 安全模式设置为 **legacy**。

计划在以后的 **Red Hat OpenShift Service on AWS** 发行版本中包括所有命名空间的默认限制强制。 当发生受限强制时,目录源 **pod** 规格的安全上下文必须与受限 **pod** 安全标准匹配。如果您的目录源镜像 需要不同的 **pod** 安全标准,则必须明确设置命名空间的 **pod** 安全准入标签。

注意

如果您不想以受限方式运行基于 **SQLite** 的目录源 **pod**,则不需要更新 **Red Hat OpenShift Service on AWS 4** 中的目录源。

但是,建议您采取措施来确保目录源在受限 **pod** 安全强制下运行。如果您不采取措施 来确保目录源在受限 **pod** 安全强制下运行,您的目录源可能不会在以后的 **Red Hat OpenShift Service on AWS** 版本中运行。

作为目录作者,您可以通过完成以下任一操作来启用与受限 **pod** 安全强制的兼容性:

将您的目录迁移到基于文件的目录格式。

使用 **Red Hat OpenShift Service on AWS 4.11** 或更高版本的 **opm CLI** 工具版本更新您的 目录镜像。

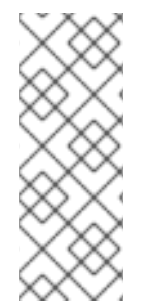

# 注意

**SQLite** 数据库目录格式已弃用,但仍然被红帽支持。在以后的发行版本中,不支持 **SQLite** 数据库格式,目录将需要迁移到基于文件的目录格式。从 **Red Hat OpenShift Service on AWS 4.11** 开始,默认的红帽提供的 **Operator** 目录以基于文件的目录格式发 布。基于文件的目录与受限 **pod** 安全强制兼容。

如果您不想更新 SQLite 数据库目录镜像,或将目录迁移到基于文件的目录格式,您可以将目录配置为 使用升级的权限运行。

其他资源

[了解并管理](https://docs.redhat.com/en/documentation/red_hat_openshift_service_on_aws/4/html-single/authentication_and_authorization/#understanding-and-managing-pod-security-admission) **pod** 安全准入

**4.7.4.1.** 将 **SQLite** 数据库目录迁移到基于文件的目录格式

您可以将已弃用的 **SQLite** 数据库格式目录更新为基于文件的目录格式。

#### 前提条件

- 您有一个 **SQLite** 数据库目录源。
- 您可以使用具有 **dedicated-admin** 角色的用户访问集群。
- 您有工作站上 **Red Hat OpenShift Service on AWS 4** 发布的 **opm CLI** 工具的最新版本。

#### 流程

1.

 $\hat{ }$ 

运行以下命令,将 **SQLite** 数据库目录迁移到基于文件的目录:

**\$ opm migrate <registry\_image> <fbc\_directory>**

2.

运行以下命令,为您的基于文件的目录生成 **Dockerfile**:

**\$ opm generate dockerfile <fbc\_directory> \ --binary-image \ registry.redhat.io/openshift4/ose-operator-registry:v4**

#### 后续步骤

生成的 **Dockerfile** 可以构建、标记并推送到 **registry**。

#### 其他资源

 $\bullet$ 

[在集群中添加目](#page-157-0)录源

**4.7.4.2.** 重建 **SQLite** 数据库目录镜像

您可以使用您的 **Red Hat OpenShift Service on AWS** 版本发布的 **opm CLI** 工具的最新版本重建 **SQLite** 数据库目录镜像。

前提条件

 $\blacksquare$ 

 $\bullet$ 

- 您有一个 **SQLite** 数据库目录源。
- 您可以使用具有 **dedicated-admin** 角色的用户访问集群。
- 您有工作站上 **Red Hat OpenShift Service on AWS 4** 发布的 **opm CLI** 工具的最新版本。

# 流程

Ċ

运行以下命令,使用 **opm CLI** 工具的最新版本重建目录:

**\$ opm index add --binary-image \ registry.redhat.io/openshift4/ose-operator-registry:v4 \ --from-index <your\_registry\_image> \ --bundles "" -t \<your\_registry\_image>**

#### **4.7.4.3.** 配置目录以使用升级的权限运行

如果您不想更新 SQLite 数据库目录镜像,或将目录迁移到基于文件的目录格式,您可以执行以下操 作以确保目录源在默认 **pod** 安全强制更改为受限时运行:

在目录源定义中手动将目录安全模式设置为 **legacy**。此操作可确保您的目录使用旧权限运 行,即使默认目录安全模式更改为 **restricted**。

为基准或特权 **pod** 安全强制标记目录源命名空间。

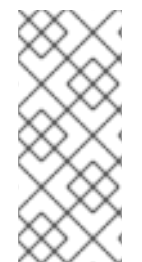

注意

**SQLite** 数据库目录格式已弃用,但仍然被红帽支持。在以后的发行版本中,不支持 **SQLite** 数据库格式,目录将需要迁移到基于文件的目录格式。基于文件的目录与受限 **pod** 安全强制兼容。

前提条件

- 您有一个 **SQLite** 数据库目录源。
- 您可以使用具有 **dedicated-admin** 角色的用户访问集群。

您有一个目标命名空间,它支持运行带有提升的 **pod** 安全准入标准 **baseline** 或 **privileged** 的 **pod**。

# 流程

1.

通过将 **spec.grpcPodConfig.securityContextConfig** 标签设置为 **legacy** 来编辑 **CatalogSource** 定义,如下例所示:

**CatalogSource** 定义示例

**apiVersion: operators.coreos.com/v1alpha1 kind: CatalogSource metadata: name: my-catsrc namespace: my-ns spec: sourceType: grpc**

**grpcPodConfig: securityContextConfig: legacy image: my-image:latest**

提示

在 **Red Hat OpenShift Service on AWS 4** 中,**spec.grpcPodConfig.securityContextConfig** 字段默认设置为 **legacy**。在以后的 **Red Hat OpenShift Service on AWS** 发行版本中,计划默认设置将更改为 **restricted**。如果您的目录无 法在受限强制下运行,建议您手动将此字段设置为 **legacy**。

2.

编辑 **<namespace>.yaml** 文件,将升级的 **pod** 安全准入标准添加到目录源命名空间中,如 下例所示:

**<namespace>.yaml** 文件示例

<span id="page-155-1"></span><span id="page-155-0"></span>**apiVersion: v1 kind: Namespace metadata: ... labels: security.openshift.io/scc.podSecurityLabelSync: "false" 1 openshift.io/cluster-monitoring: "true" pod-security.kubernetes.io/enforce: baseline 2 name:** "<namespace\_name>"

**[1](#page-155-0)**

通过在命名空间中添加 **security.openshift.io/scc.podSecurityLabelSync=false** 标 签来关闭 **pod** 安全标签同步。

**[2](#page-155-1)**

应用 **pod** 安全准入 **pod-security.kubernetes.io/enforce** 标签。将标签设置为 **baseline** 或 **privileged**。使用 **baseline pod** 安全配置集,除非命名空间中的其他工作负载 需要 **privileged** 配置集。

#### **4.7.5.** 在集群中添加目录源

在 **Red Hat OpenShift Service on AWS** 集群中添加目录源可为用户发现和安装 **Operator**。具有 **dedicated-admin** 角色的管理员可以创建一个 **CatalogSource** 对象来引用索引镜像。**OperatorHub** 使用 目录源来填充用户界面。

#### 提示

或者,您可以使用 **Web** 控制台管理目录源。在 **Home → Search** 页面中,选择一个项目,点 **Resources** 下拉菜单并搜索 **CatalogSource**。您可以创建、更新、删除、禁用和启用单独的源。

#### 前提条件

 $\blacksquare$ 

- 构建并推送索引镜像到 **registry**。
- 您可以使用具有 **dedicated-admin** 角色的用户访问集群。

#### 流程

1.

创建一个 **CatalogSource** 对象来引用索引镜像。

a.

根据您的规格修改以下内容,并将它保存为 **catalogSource.yaml** 文件:

<span id="page-156-5"></span><span id="page-156-4"></span><span id="page-156-3"></span><span id="page-156-2"></span><span id="page-156-1"></span><span id="page-156-0"></span>**apiVersion: operators.coreos.com/v1alpha1 kind: CatalogSource metadata: name: my-operator-catalog namespace: openshift-marketplace 1 annotations: olm.catalogImageTemplate: 2 "<registry>/<namespace>/<index\_image\_name>:v{kube\_major\_version}. {kube\_minor\_version}.{kube\_patch\_version}" spec: sourceType: grpc grpcPodConfig: securityContextConfig: <security\_mode> 3 image: <registry>/<namespace>/<index\_image\_name>:<tag> 4 displayName: My Operator Catalog publisher: <publisher\_name> 5 updateStrategy: registryPoll: 6 interval: 30m**

<span id="page-157-0"></span>**[1](#page-156-0)**

如果您希望目录源对所有命名空间中的用户全局可用,请指定 **openshiftmarketplace** 命名空间。否则,您可以指定一个不同的命名空间来对目录进行作用域并 只对该命名空间可用。

**[2](#page-156-1)**

**[3](#page-156-2)**

可选:将 **olm.catalogImageTemplate** 注解设置为索引镜像名称,并使用一个或 多个 **Kubernetes** 集群版本变量,如为镜像标签构建模板时所示。

指定 **legacy** 或 **restricted** 的值。如果没有设置该字段,则默认值为 **legacy**。在 以后的 **Red Hat OpenShift Service on AWS** 发行版本中,计划默认值 受到限制。如 果您的目录无法使用 **restricted** 权限运行,建议您手动将此字段设置为 **legacy**。

**[4](#page-156-3)**

指定索引镜像。如果您在镜像名称后指定了标签,如 **:v4**,则目录源 **Pod** 会使用 镜像 **pull** 策略 **Always**,这意味着 **pod** 始终在启动容器前拉取镜像。如果您指定了摘 要,如 **@sha256:<id>**,则镜像拉取策略为 **IfNotPresent**,这意味着仅在节点上不存在 的镜像时才拉取镜像。

**[5](#page-156-4)**

指定发布目录的名称或机构名称。

**[6](#page-156-5)**

目录源可以自动检查新版本以保持最新。

b.

使用该文件创建 **CatalogSource** 对象:

**\$ oc apply -f catalogSource.yaml**

2.

确定成功创建以下资源。

a.

检查 **pod:**

**\$ oc get pods -n openshift-marketplace**

输出示例

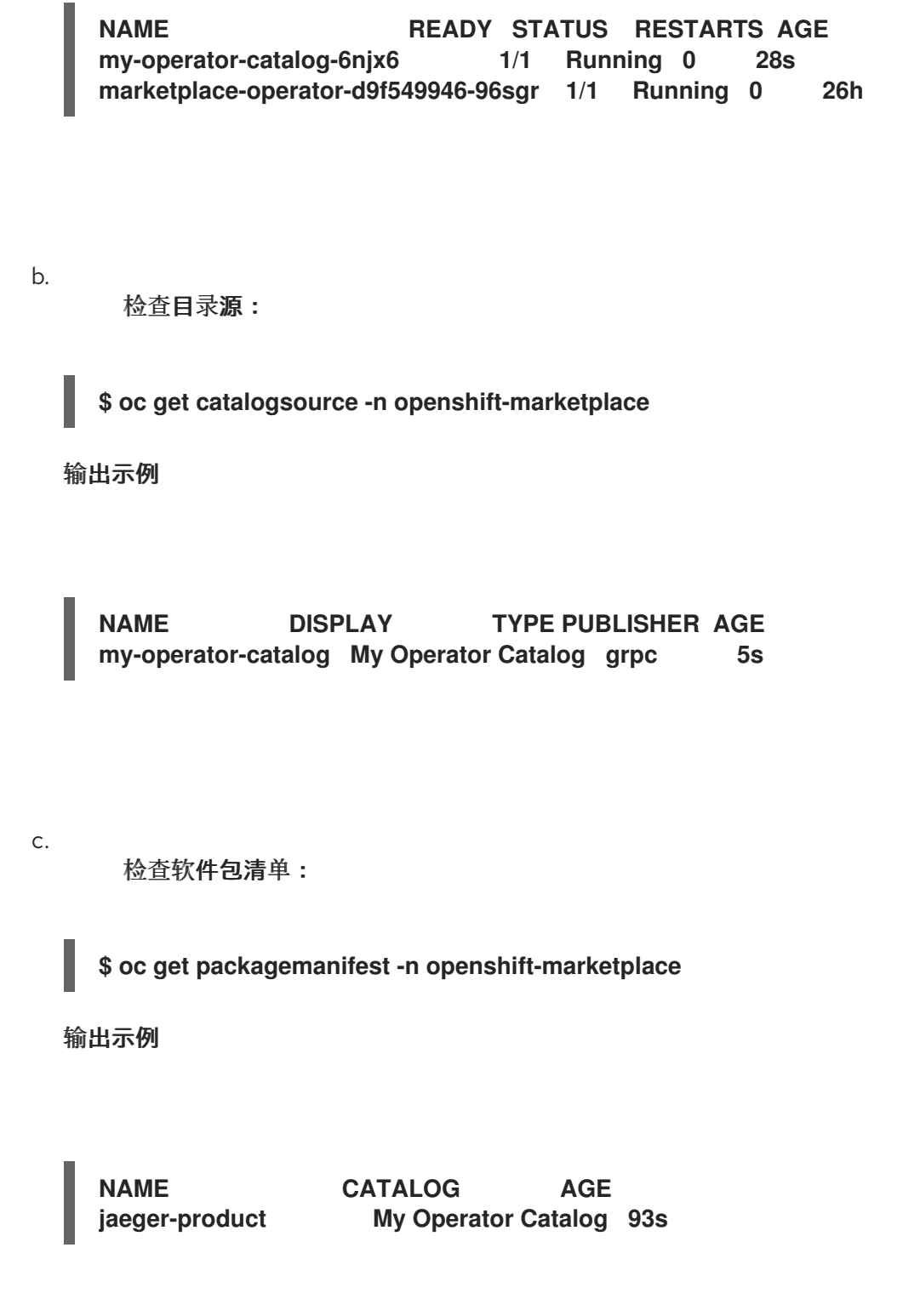

现在,您可以在 **Red Hat OpenShift Service on AWS Web** 控制台中通过 **OperatorHub** 安装 **Operator**。

其他资源

**Operator [Lifecycle](#page-30-0) Manager** 概念和资源 **→ Catalog** 源

# **4.7.6.** 删除自定义目录

作为具有 **dedicated-admin** 角色的管理员,您可以通过删除相关的目录源来删除之前添加到集群中的 自定义 **Operator** 目录。

#### 前提条件

 $\bullet$ 

您可以使用具有 **dedicated-admin** 角色的用户访问集群。

# 流程

- 1. 在 **Web** 控制台的 **Administrator** 视角中,导航到 **Home → Search**。
- 2. 从 **Project:** 列表中选择一个项目。
	- 从 **Resources** 列表中选择 **CatalogSource**。

#### 4.

3.

选择您要删除的目录的 **Options** 菜单

# į

,然后点 **Delete CatalogSource**。

# **4.8.** 目录源 **POD** 调度

当源类型 **grpc** 的 **Operator Lifecycle Manager (OLM)** 目录源定义 **spec.image** 时,**Catalog Operator** 会创建一个提供定义的镜像内容的 **pod**。默认情况下,此 **pod** 在规格中定义以下内容:

- 只有 **kubernetes.io/os=linux** 节点选择器。
- 默认优先级类名称:**system-cluster-critical**。

没有容限。

作为管理员,您可以通过修改 **CatalogSource** 对象的可选 **spec.grpcPodConfig** 部分中的字段来覆盖 这些值。

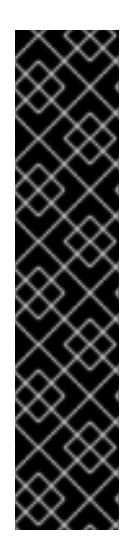

重要

**Marketplace Operator openshift-marketplace** 负责管理默认的 **OperatorHub** 自定义 资源 **(CR)**。此 **CR** 管理 **CatalogSource** 对象。如果您试图修改 **CatalogSource** 对象的 **spec.grpcPodConfig** 部分中的字段,则 **Marketplace Operator** 会自动恢复这些修改。 默认情况下,如果您修改了 **CatalogSource** 对象的 **spec.grpcPodConfig** 部分中的字 段,则 **Marketplace Operator** 会自动恢复这些更改。

要将持久性更改应用到 **CatalogSource** 对象,您必须首先禁用一个默认的 **CatalogSource** 对象。

其他资源

**OLM** 概念和资源 **→ [Catalog](#page-30-0) source**

**4.8.1.** 在本地级别禁用默认 **CatalogSource** 对象

您可以通过禁用默认的 **CatalogSource** 对象,对 **CatalogSource** 对象(如目录源 **pod**)应用到本地 级别。当默认 **CatalogSource** 对象的配置不符合您的机构需求时,请考虑默认配置。默认情况下,如果 您修改 **CatalogSource** 对象的 **spec.grpcPodConfig** 部分中的字段,**Marketplace Operator** 会自动恢 复这些更改。

**Marketplace Operator openshift-marketplace** 负责管理 **OperatorHub** 的默认自定义资源 **(CR)**。**OperatorHub** 管理 **CatalogSource** 对象。

要将持久性更改应用到 **CatalogSource** 对象,您必须首先禁用一个默认的 **CatalogSource** 对象。

流程

要在本地级别禁用所有默认 **CatalogSource** 对象,请输入以下命令:

**\$ oc patch operatorhub cluster -p '{"spec": {"disableAllDefaultSources": true}}' - type=merge**

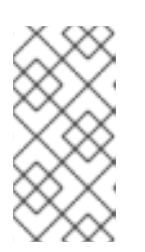

您还可以将默认 **OperatorHub CR** 配置为禁用所有 **CatalogSource** 对象或 禁用特定对象。

其他资源

 $\bullet$ 

**[OperatorHub](#page-79-0)** 自定义资源

注意

**4.8.2.** 覆盖目录源 **pod** 的节点选择器

前提条件

 $\bullet$ 

- 定义了带有 **spec.image** 的 **source** 类型的 **CatalogSource** 对象。
- 您可以使用具有 **dedicated-admin** 角色的用户访问集群。

# 流程

 $\bullet$ 

编辑 **CatalogSource** 对象并添加或修改 **spec.grpcPodConfig** 部分,使其包含以下内容:

**grpcPodConfig: nodeSelector: custom\_label: <label>**

其中 **<label>** 是您希望目录源 **pod** 用于调度的节点选择器的标签。

# 其他资源

使用节点选择器将 **pod** [放置到特定](https://docs.redhat.com/en/documentation/red_hat_openshift_service_on_aws/4/html-single/nodes/#nodes-scheduler-node-selectors)节点

**4.8.3.** 覆盖目录源 **pod** 的优先级类名称

#### 前提条件

- 定义了带有 **spec.image** 的 **source** 类型的 **CatalogSource** 对象。
	- 您可以使用具有 **dedicated-admin** 角色的用户访问集群。

#### 流程

编辑 **CatalogSource** 对象并添加或修改 **spec.grpcPodConfig** 部分,使其包含以下内容:

**grpcPodConfig: priorityClassName: <priority\_class>**

其中 **<priority\_class>** 是以下之一:

 $\circ$ 

 $\circ$ 

 $\circ$ 

**Kubernetes** 提供的默认优先级类之一:**system-cluster-critical** 或 **system-nodecritical**

用于分配默认优先级的空集合 **("")**

预先存在的和自定义优先级类

# 注意

在以前的版本中,唯一可以被覆盖的 **pod** 调度参数是 **priorityClassName**。这可以通 过将 **operatorframework.io/priorityclass** 注解添加到 **CatalogSource** 对象来实现。例 如:

**apiVersion: operators.coreos.com/v1alpha1 kind: CatalogSource metadata: name: example-catalog namespace: openshift-marketplace annotations: operatorframework.io/priorityclass: system-cluster-critical**

如果 **CatalogSource** 对象同时定义了注解和 **spec.grpcPodConfig.priorityClassName**,注解优先于配置参数。

# 其他资源

- $\bullet$
- **Pod** 优先[级类](https://docs.redhat.com/en/documentation/red_hat_openshift_service_on_aws/4/html-single/nodes/#admin-guide-priority-preemption-priority-class_nodes-pods-priority)

#### **4.8.4.** 覆盖目录源 **pod** 的容限

#### 前提条件

 $\bullet$ 

- 定义了带有 **spec.image** 的 **source** 类型的 **CatalogSource** 对象。
- 您可以使用具有 **dedicated-admin** 角色的用户访问集群。

#### 流程

 $\blacksquare$ 

编辑 **CatalogSource** 对象并添加或修改 **spec.grpcPodConfig** 部分,使其包含以下内容:

**grpcPodConfig: tolerations: - key: "<key\_name>" operator: "<operator\_type>" value: "<value>" effect: "<effect>"**

# **4.9. TROUBLESHOOTING OPERATOR** 的问题

如果遇到 **Operator** 问题,请验证 **Operator** 订阅状态。检查集群中的 **Operator pod** 健康状况,并收 集 **Operator** 日志以进行诊断。

**4.9.1. operator** 订阅状况类型

订阅可报告以下状况类型:

# 表 **4.2.** 订阅状况类型

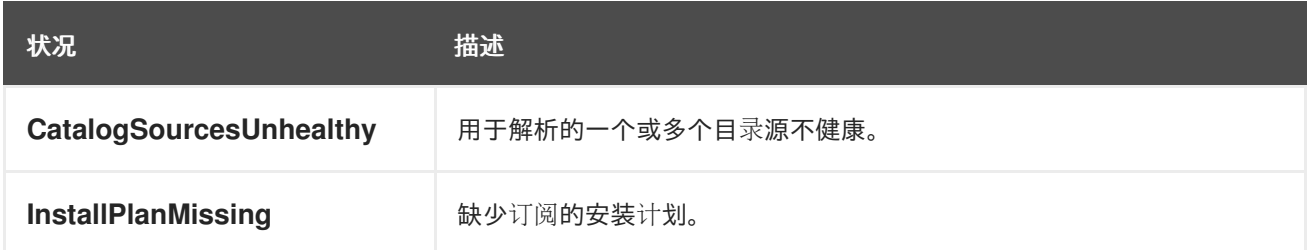

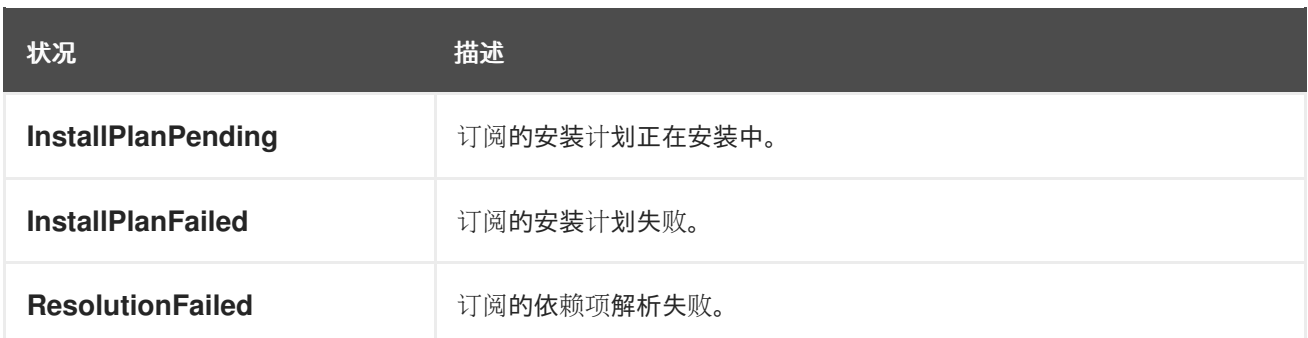

注意

默认 **Red Hat OpenShift Service on AWS** 集群 **Operator** 由 **Cluster Version Operator (CVO)**管理,它们没有 **Subscription** 对象。应用程序 **Operator** 由 **Operator Lifecycle Manager**(**OLM**)管理,它们具有 **Subscription** 对象。

# 其他资源

目录[健康要求](#page-33-0)

**4.9.2.** 使用 **CLI** 查看 **Operator** 订阅状态

您可以使用 **CLI** 查看 **Operator** 订阅状态。

# 先决条件

- $\bullet$ 您可以使用具有 **dedicated-admin** 角色的用户访问集群。
	- 已安装 **OpenShift CLI(oc)**。

# 流程

列出 **Operator** 订阅:

**\$ oc get subs -n <operator\_namespace>**

2.

1.

使用 **oc describe** 命令检查 **Subscription** 资源:

**\$ oc describe sub <subscription\_name> -n <operator\_namespace>**

3.

- 在命令输出中,找到 **Operator** 订阅状况类型的 **Conditions** 部分。在以下示例
- 中,**CatalogSourcesUnhealthy** 条件类型具有 **false** 状态,因为所有可用目录源都健康:

输出示例

**Name: cluster-logging Namespace: openshift-logging Labels: operators.coreos.com/cluster-logging.openshift-logging=** Annotations: <none> **API Version: operators.coreos.com/v1alpha1 Kind: Subscription # ... Conditions: Last Transition Time: 2019-07-29T13:42:57Z Message: all available catalogsources are healthy Reason: AllCatalogSourcesHealthy Status: False Type: CatalogSourcesUnhealthy # ...**

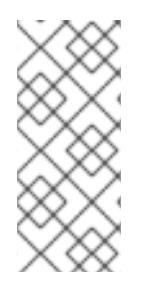

# 注意

默认 **Red Hat OpenShift Service on AWS** 集群 **Operator** 由 **Cluster Version Operator (CVO)**管理,它们没有 **Subscription** 对象。应用程序 **Operator** 由 **Operator Lifecycle Manager**(**OLM**)管理,它们具有 **Subscription** 对象。

**4.9.3.** 使用 **CLI** 查看 **Operator** 目录源状态

您可以使用 **CLI** 查看 **Operator** 目录源的状态。

# 先决条件

- 您可以使用具有 **dedicated-admin** 角色的用户访问集群。
- 
- 已安装 **OpenShift CLI(oc)**。

# 流程

列出命名空间中的目录源。例如,您可以检查 **openshift-marketplace** 命名空间,该命名空 间用于集群范围的目录源:

**\$ oc get catalogsources -n openshift-marketplace**

输出示例

1.

**NAME DISPLAY TYPE PUBLISHER AGE certified-operators Certified Operators grpc Red Hat 55m community-operators Community Operators grpc Red Hat 55m example-catalog Example Catalog grpc Example Org 2m25s redhat-marketplace Red Hat Marketplace grpc Red Hat 55m redhat-operators Red Hat Operators grpc Red Hat 55m**

2.

使用 **oc describe** 命令获取有关目录源的详情和状态:

**\$ oc describe catalogsource example-catalog -n openshift-marketplace**

输出示例

**Name: example-catalog Namespace: openshift-marketplace** Labels: <none> **Annotations: operatorframework.io/managed-by: marketplace-operator target.workload.openshift.io/management: {"effect": "PreferredDuringScheduling"} API Version: operators.coreos.com/v1alpha1 Kind: CatalogSource # ... Status: Connection State: Address: example-catalog.openshift-marketplace.svc:50051 Last Connect: 2021-09-09T17:07:35Z Last Observed State: TRANSIENT\_FAILURE Registry Service: Created At: 2021-09-09T17:05:45Z Port: 50051 Protocol: grpc Service Name: example-catalog Service Namespace: openshift-marketplace # ...**

在上例的输出中,最后观察到的状态是 **TRANSIENT\_FAILURE**。此状态表示目录源建立连 接时出现问题。

3.

列出创建目录源的命名空间中的 **pod**:

**\$ oc get pods -n openshift-marketplace**

输出示例

**NAME READY STATUS RESTARTS AGE certified-operators-cv9nn 1/1 Running 0 36m community-operators-6v8lp 1/1 Running 0 36m marketplace-operator-86bfc75f9b-jkgbc 1/1 Running 0 42m example-catalog-bwt8z 0/1 ImagePullBackOff 0 3m55s redhat-marketplace-57p8c 1/1 Running 0 36m redhat-operators-smxx8 1/1 Running 0 36m**

在命名空间中创建目录源时,会在该命名空间中为目录源创建一个 **pod**。在前面的示例 中,**example-catalog-bwt8z pod** 的状态是 **ImagePullBackOff**。此状态表示拉取目录源的索引 镜像存在问题。

4.

使用 **oc describe** 命令检查 **pod** 以获取更多详细信息:

**\$ oc describe pod example-catalog-bwt8z -n openshift-marketplace**

输出示例

**Name: example-catalog-bwt8z Namespace: openshift-marketplace Priority: 0 Node: ci-ln-jyryyg2-f76d1-ggdbq-worker-b-vsxjd/10.0.128.2 ... Events:**

**Type Reason Age From Message ---- ------ ---- ---- ------- Normal Scheduled 48s default-scheduler Successfully assigned openshift-marketplace/example-catalog-bwt8z to ci-ln-jyryyf2-f76d1-fgdbq-worker-bvsxjd Normal AddedInterface 47s multus Add eth0 [10.131.0.40/23] from openshift-sdn Normal BackOff 20s (x2 over 46s) kubelet Back-off pulling image "quay.io/example-org/example-catalog:v1" Warning Failed 20s (x2 over 46s) kubelet Error: ImagePullBackOff Normal Pulling 8s (x3 over 47s) kubelet Pulling image "quay.io/exampleorg/example-catalog:v1" Warning Failed 8s (x3 over 47s) kubelet Failed to pull image "quay.io/example-org/example-catalog:v1": rpc error: code = Unknown desc = reading manifest v1 in quay.io/example-org/example-catalog: unauthorized: access to the requested resource is not authorized Warning Failed 8s (x3 over 47s) kubelet Error: ErrImagePull**

在前面的示例输出中,错误消息表示目录源的索引镜像因为授权问题而无法成功拉取。例 如,索引镜像可能存储在需要登录凭证的 **registry** 中。

其他资源

**gRPC** 文档:连[接状](https://grpc.github.io/grpc/core/md_doc_connectivity-semantics-and-api.html)态

**4.9.4.** 查询 **Operator pod** 状态

您可以列出集群中的 **Operator pod** 及其状态。您还可以收集详细的 **Operator pod** 概述。

先决条件

 $\bullet$ 

- 您可以使用具有 **dedicated-admin** 角色的用户访问集群。
- **API** 服务仍然可以正常工作。
- 已安装 **OpenShift CLI(oc)**。

流程

列出集群中运行的 **Operator**。输出包括 **Operator** 版本、可用性和运行时间信息:

**\$ oc get clusteroperators**

2.

1.

列出在 **Operator** 命名空间中运行的 **Operator pod**,以及 **pod** 状态、重启和年龄:

**\$ oc get pod -n <operator\_namespace>**

3.

输出详细的 **Operator pod** 概述:

**\$ oc describe pod <operator\_pod\_name> -n <operator\_namespace>**

**4.9.5.** 收集 **Operator** 日志

如果遇到 **Operator** 问题,您可以从 **Operator pod** 日志中收集详细诊断信息。

#### 前提条件

您可以使用具有 **dedicated-admin** 角色的用户访问集群。

**API** 服务仍然可以正常工作。

已安装 **OpenShift CLI(oc)**。

您有 **control plane** 或 **control plane** 机器的完全限定域名。

# 流程

1.

2.

列出在 **Operator** 命名空间中运行的 **Operator pod**,以及 **pod** 状态、重启和年龄:

**\$ oc get pods -n <operator\_namespace>**

检查 **Operator pod** 的日志:

**\$ oc logs pod/<pod\_name> -n <operator\_namespace>**

如果 Operator pod 具有多个容器, 则上述命令将会产生一个错误, 其中包含每个容器的名 称。从独立容器查询日志:

**\$ oc logs pod/<operator\_pod\_name> -c <container\_name> -n <operator\_namespace>**

3.

如果 **API** 无法正常工作,请使用 **SSH** 来查看每个 **control plane** 节点上的 **Operator pod** 和 容器日志。将 **<master-node>.<cluster\_name>.<base\_domain>** 替换为适当的值。

a.

列出每个 **control plane** 节点上的 **pod**:

**\$ ssh core@<master-node>.<cluster\_name>.<base\_domain> sudo crictl pods**

b.

对于任何未显示 **Ready** 状态的 **Operator pod**,详细检查 **Pod** 的状态。将 **<operator\_pod\_id>** 替换为上一命令输出中列出的 **Operator pod ID:**

**\$ ssh core@<master-node>.<cluster\_name>.<base\_domain> sudo crictl inspectp <operator\_pod\_id>**

c.

列出与 **Operator pod** 相关的容器:

**\$ ssh core@<master-node>.<cluster\_name>.<base\_domain> sudo crictl ps --pod= <operator\_pod\_id>**

d.

对于任何未显示 **Ready** 状态的 **Operator** 容器,请详细检查容器的状态。将 **<container\_id>** 替换为上一命令输出中列出的容器 **ID:**

**\$ ssh core@<master-node>.<cluster\_name>.<base\_domain> sudo crictl inspect <container\_id>**

e.

检查任何未显示 **Ready** 状态的 **Operator** 容器的日志。将 **<container\_id>** 替换为上一 命令输出中列出的容器 **ID:**

**\$ ssh core@<master-node>.<cluster\_name>.<base\_domain> sudo crictl logs -f <container\_id>**

注意

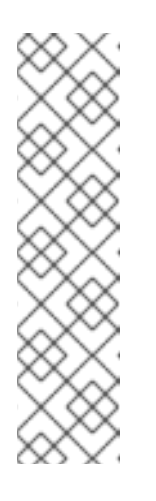

运行 **Red Hat Enterprise Linux CoreOS (RHCOS)**的 **Red Hat OpenShift Service on AWS 4** 集群节点不可变,它依赖于 **Operator** 来应用 集群更改。不建议使用 **SSH** 访问集群节点。在尝试通过 **SSH** 收集诊断数据 前,请运行 **oc adm must gather** 和其他 **oc** 命令看它们是否可以提供足够的 数据。但是,如果 **Red Hat OpenShift Service on AWS API** 不可用,或者 **kubelet** 在目标节点上无法正常工作,**oc** 操作将会受到影响。在这种情况下**,** 可以使用 **ssh core@<node>.<cluster\_name>.<base\_domain>** 来访问节 点。

#### 第 **5** 章 开发 **OPERATOR**

#### **5.1.** 关于 **OPERATOR SDK**

**Operator [Framework](https://operatorframework.io/)** 是一个开源工具包,用于以有效、自动化且可扩展的方式管理 **Kubernetes** 原生 应用程序,即 *Operator*。**Operator** 利用 **Kubernetes** 的可扩展性来展现云服务的自动化优势,如置备、 扩展以及备份和恢复,同时能够在 **Kubernetes** 可运行的任何地方运行。

**Operator** 有助于简化对 **Kubernetes** 上的复杂、有状态的应用程序的管理。然而,现在编写 **Operator** 并不容易,会面临一些挑战,如使用低级别 **API**、编写样板文件以及缺乏模块化功能(这会导致重复工 作)。

**Operator SDK** 是 **Operator Framework** 的一个组件,它提供了一个命令行界面(**CLI**)工具,供 **Operator** 开发人员用来构建、测试和部署 **Operator**。

# 重要

红帽支持的 **Operator SDK CLI** 工具版本,包括 **Operator** 项目的相关构建和测试工具 已被弃用,计划在以后的 **Red Hat OpenShift Service on AWS** 发行版本中删除。红帽将 在当前发行生命周期中提供对这个功能的程序错误修复和支持,但此功能将不再获得改 进,并将在以后的 **Red Hat OpenShift Service on AWS** 发行版本中删除。

对于创建新 **Operator** 项目,不建议使用红帽支持的 **Operator SDK** 版本。现有 **Operator** 项目的 **Operator** 作者可以使用 **Red Hat OpenShift Service on AWS 4** 发布的 **Operator SDK CLI** 工具版本来维护其项目,并创建针对较新版本的 **Red Hat OpenShift Service on AWS** 的 **Operator** 发行版本。

以下与 **Operator** 项目相关的基础镜像 没有被弃用。这些基础镜像的运行时功能和配置 **API** 仍然会有程序错误修复和并提供对相关 **CVE** 的解决方案。

- 基于 **Ansible** 的 **Operator** 项目的基础镜像
	- 基于 **Helm** 的 **Operator** 项目的基础镜像

有关 **Operator SDK** [不支持的、社区](https://sdk.operatorframework.io)维护版本的信息,请参阅 **Operator SDK (Operator Framework)**。

# 为什么使用 **Operator SDK?**

**Operator SDK** 简化了这一构建 **Kubernetes** 原生应用程序的过程,它需要深入掌握特定于应用程序的 操作知识。**Operator SDK** 不仅降低了这一障碍,而且有助于减少许多常见管理功能(如 **metering** 或监 控)所需的样板代码量。

**Operator SDK** 是一个框架,它使用 **[controller-runtime](https://github.com/kubernetes-sigs/controller-runtime)** 库来简化 **Operator** 的编写,并具有以下特 色:

- 高级 **API** 和抽象,用于更直观地编写操作逻辑
- 支架和代码生成工具,用于快速引导新项目
- 与 **Operator Lifecycle Manager**(**OLM**)集成,简化了集群上的打包、安装和运行的 **Operator**
	- 扩展项,覆盖常见的 **Operator** 用例
- 指标(**metrics**)在基于 **Go** 的 **Operator** 中自动设置,用于部署 **Prometheus Operator** 的集 群

具有 **dedicated-admin** 访问 **Red Hat OpenShift Service on AWS** 的 **operator** 作者,可以使用 **Operator SDK CLI** 根据 **Go**、**Ansible**、**Java** 或 **Helm** 开发自己的 **Operator**。**[Kubebuilder](https://kubebuilder.io/)** 作为基于 **Go** 的 **Operator** 的构建解决方案嵌入到 **Operator SDK** 中,这意味着现有的 **Kubebuilder** 项目可以象 **Operator SDK** 一样使用并继续工作。

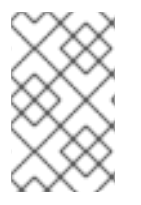

注意

**Red Hat OpenShift Service on AWS 4** 支持 **Operator SDK 1.31.0**。

# **5.1.1.** 什么是 **Operator?**

有关基本 **Operator** 概念和术语的概述,请参阅了解 **[Operator](#page-7-0)**。

**5.1.2.** 开发工作流

**Operator SDK** 提供以下工作流来开发新的 **Operator**:

1. 使用 **Operator SDK** 命令行界面(**CLI**)创建 **Operator** 项目。 2. 通过添加自定义资源定义 **(CRD)** 来定义新的资源 **API**。 3. 使用 **Operator SDK API** 指定要监视的资源。 4. 在指定的处理程序中定义 **Operator** 协调逻辑,并使用 **Operator SDK API** 与资源交互。 5. 使用 **Operator SDK CLI** 来构建和生成 **Operator** 部署清单。

# 图 **5.1. Operator SDK** 工作流

Operator SDK Build, test, iterate

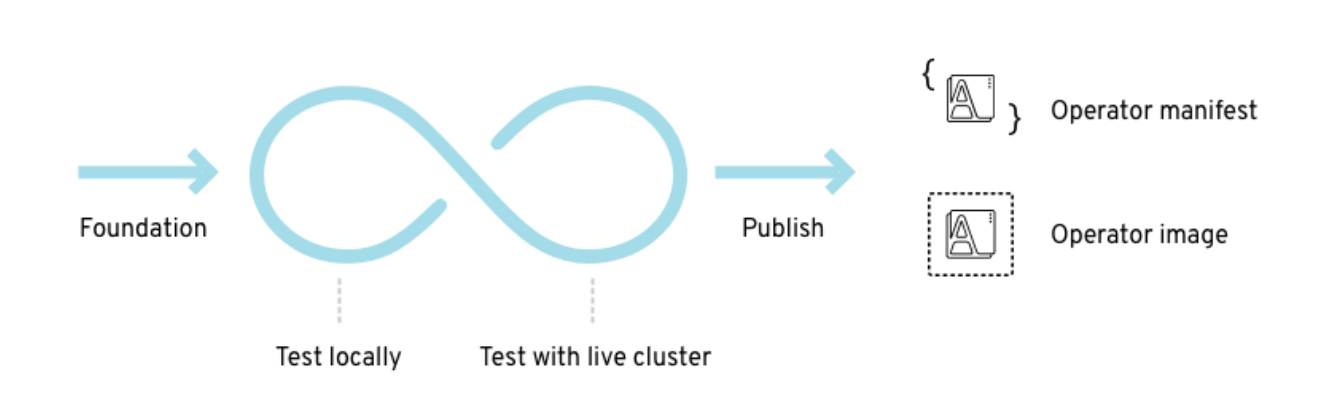

在高级别上,使用 **Operator SDK** 的 **Operator** 会在 **Operator** 作者定义的处理程序中处理与被监视资 源相关的事件,并采取措施协调应用程序的状态。

**5.1.3.** 其他资源

 $\bullet$ 

认证的 **[Operator](https://redhat-connect.gitbook.io/certified-operator-guide/)** 构建指南

**5.2.** 安装 **OPERATOR SDK CLI**

**Operator SDK** 提供了一个命令行界面(**CLI**)工具,**Operator** 开发人员可使用它来构建、测试和部署 **Operator**。您可以在工作站上安装 **Operator SDK CLI**,以便准备开始编写自己的 **Operator**。

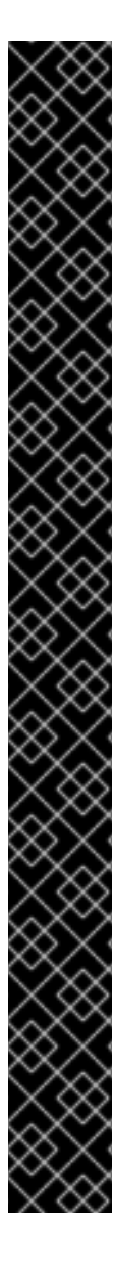

重要

红帽支持的 **Operator SDK CLI** 工具版本,包括 **Operator** 项目的相关构建和测试工具 已被弃用,计划在以后的 **Red Hat OpenShift Service on AWS** 发行版本中删除。红帽将 在当前发行生命周期中提供对这个功能的程序错误修复和支持,但此功能将不再获得改 进,并将在以后的 **Red Hat OpenShift Service on AWS** 发行版本中删除。

对于创建新 **Operator** 项目,不建议使用红帽支持的 **Operator SDK** 版本。现有 **Operator** 项目的 **Operator** 作者可以使用 **Red Hat OpenShift Service on AWS 4** 发布的 **Operator SDK CLI** 工具版本来维护其项目,并创建针对较新版本的 **Red Hat OpenShift Service on AWS** 的 **Operator** 发行版本。

以下与 **Operator** 项目相关的基础镜像 没有被弃用。这些基础镜像的运行时功能和配置 **API** 仍然会有程序错误修复和并提供对相关 **CVE** 的解决方案。

- 基于 **Ansible** 的 **Operator** 项目的基础镜像
	- 基于 **Helm** 的 **Operator** 项目的基础镜像

有关 **Operator SDK** [不支持的、社区](https://sdk.operatorframework.io)维护版本的信息,请参阅 **Operator SDK (Operator Framework)**。

具有 **dedicated-admin** 访问 **Red Hat OpenShift Service on AWS** 的 **operator** 作者,可以使用 **Operator SDK CLI** 根据 **Go**、**Ansible**、**Java** 或 **Helm** 开发自己的 **Operator**。**[Kubebuilder](https://kubebuilder.io/)** 作为基于 **Go** 的 **Operator** 的构建解决方案嵌入到 **Operator SDK** 中,这意味着现有的 **Kubebuilder** 项目可以象 **Operator SDK** 一样使用并继续工作。

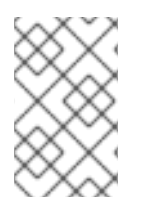

注意

**Red Hat OpenShift Service on AWS 4** 支持 **Operator SDK 1.31.0**。

**5.2.1.** 在 **Linux** 上安装 **Operator SDK CLI**

您可以在 **Linux** 上安装 **OpenShift SDK CLI** 工具。

# 先决条件

 $\bullet$ 

- $\bullet$ **[Go](https://golang.org/dl/) v1.19+**
	- **docker v17.03+**、**podman v1.9.3+** 或 **buildah v1.7+**

# 流程

- 1. 进入到 **[OpenShift](https://mirror.openshift.com/pub/openshift-v4/x86_64/clients/operator-sdk/)** 镜像站点。
- 2. 从最新的 **4** 目录中,下载适用于 **Linux** 的 **tarball** 的最新版本。
	- 解包存档:
		- **\$ tar xvf operator-sdk-v1.31.0-ocp-linux-x86\_64.tar.gz**
- 4.

3.

使文件可执行:

**\$ chmod +x operator-sdk**

#### 5.

将提取的 **operator-sdk** 二进制文件移到 **PATH** 中的一个目录中。

# 提示

检查 **PATH**:

**\$ echo \$PATH**

**\$ sudo mv ./operator-sdk /usr/local/bin/operator-sdk**

验证

安装 **Operator SDK CLI** 后,验证它是否可用:

**\$ operator-sdk version**

```
输出示例
```
**operator-sdk version: "v1.31.0-ocp", ...**

# **5.2.2.** 在 **macOS** 上安装 **Operator SDK CLI**

您可以在 **macOS** 上安装 **OpenShift SDK CLI** 工具。

# 先决条件

- **[Go](https://golang.org/dl/) v1.19+**
- $\bullet$ **docker v17.03+**、**podman v1.9.3+** 或 **buildah v1.7+**

# 流程

3.

4.

- 1. 对于 **amd64** 架构,进入到 **amd64** 架构的 **[OpenShift](https://mirror.openshift.com/pub/openshift-v4/x86_64/clients/operator-sdk/)** 镜像站点。
- 2. 从最新的 **4** 目录中,下载 **macOS** 的 **tarball** 的最新版本。
	- 运行以下命令,为 **amd64** 架构解包 **Operator SDK** 归档:
		- **\$ tar xvf operator-sdk-v1.31.0-ocp-darwin-x86\_64.tar.gz**
		- 运行以下命令使文件可执行:
		- **\$ chmod +x operator-sdk**

运行以下命令,将提取的 **operator-sdk** 二进制文件移到 **PATH** 上的目录中:

提示

5.

运行以下命令检查 **PATH** :

**\$ echo \$PATH**

**\$ sudo mv ./operator-sdk /usr/local/bin/operator-sdk**

验证

安装 **Operator SDK CLI** 后,运行以下命令验证是否可用:

**\$ operator-sdk version**

输出示例

**operator-sdk version: "v1.31.0-ocp", ...**

# **5.3.** 基于 **GO** 的 **OPERATOR**

**5.3.1.** 基于 **Go** 的 **Operator** 的 **operator SDK** 指南

**Operator SDK** 中的 **Go** 编程语言支持可以利用 **Operator SDK** 中的 **Go** 编程语言支持,为 **Memcached** 构建基于 **Go** 的 **Operator** 示例、分布式键值存储并管理其生命周期。

重要

红帽支持的 **Operator SDK CLI** 工具版本,包括 **Operator** 项目的相关构建和测试工具 已被弃用,计划在以后的 **Red Hat OpenShift Service on AWS** 发行版本中删除。红帽将 在当前发行生命周期中提供对这个功能的程序错误修复和支持,但此功能将不再获得改 进,并将在以后的 **Red Hat OpenShift Service on AWS** 发行版本中删除。

对于创建新 **Operator** 项目,不建议使用红帽支持的 **Operator SDK** 版本。现有 **Operator** 项目的 **Operator** 作者可以使用 **Red Hat OpenShift Service on AWS 4** 发布的 **Operator SDK CLI** 工具版本来维护其项目,并创建针对较新版本的 **Red Hat OpenShift Service on AWS** 的 **Operator** 发行版本。

以下与 **Operator** 项目相关的基础镜像 没有被弃用。这些基础镜像的运行时功能和配置 **API** 仍然会有程序错误修复和并提供对相关 **CVE** 的解决方案。

基于 **Ansible** 的 **Operator** 项目的基础镜像

基于 **Helm** 的 **Operator** 项目的基础镜像

有关 **Operator SDK** [不支持的、社区](https://sdk.operatorframework.io)维护版本的信息,请参阅 **Operator SDK (Operator Framework)**。

通过以下两个 **Operator Framework** 核心组件来完成此过程:

# **Operator SDK**

**operator-sdk CLI** 工具和 **controller-runtime** 库 **API**

**Operator Lifecycle Manager (OLM)**

注意

集群中 **Operator** 的安装、升级和基于角色的访问控制(**RBAC**)

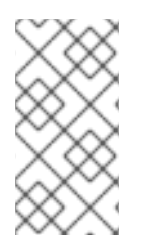

[本教程的内容比](https://access.redhat.com/documentation/zh-cn/openshift_container_platform/4.13/html-single/operators/index#osdk-golang-quickstart) **OpenShift Container Platform** 文档中的基于 **Go** 的 **Operator** 开始 使用 **Operator SDK** 更详细。
#### **5.3.1.1.** 前提条件

 $\bullet$ 

 $\bullet$ 

已安装 **operator SDK CLI**

- 已安装 **OpenShift CLI (oc) 4+**
- **[Go](https://golang.org/dl/) 1.19+**
- 使用具有 **dedicated-admin** 权限的 **oc** 登录到 **Red Hat OpenShift Service on AWS** 集群

要允许集群拉取镜像,推送镜像的存储库必须设置为公共的存储库,或必须配置一个镜像 **pull secret**

# 其他资源

 $\bullet$ 

 $\bullet$ 

- 安装 **[Operator](#page-176-0) SDK CLI**
- **[OpenShift](https://docs.redhat.com/en/documentation/red_hat_openshift_service_on_aws/4/html-single/cli_tools/#getting-started-cli) CLI** 入门

```
5.3.1.2. 创建一个项目
```
使用 **Operator SDK CLI** 创建名为 **memcached-operator** 的 项目。

## 流程

1.

2.

3.

为项目创建一个目录:

**\$ mkdir -p \$HOME/projects/memcached-operator**

进入该目录:

**\$ cd \$HOME/projects/memcached-operator**

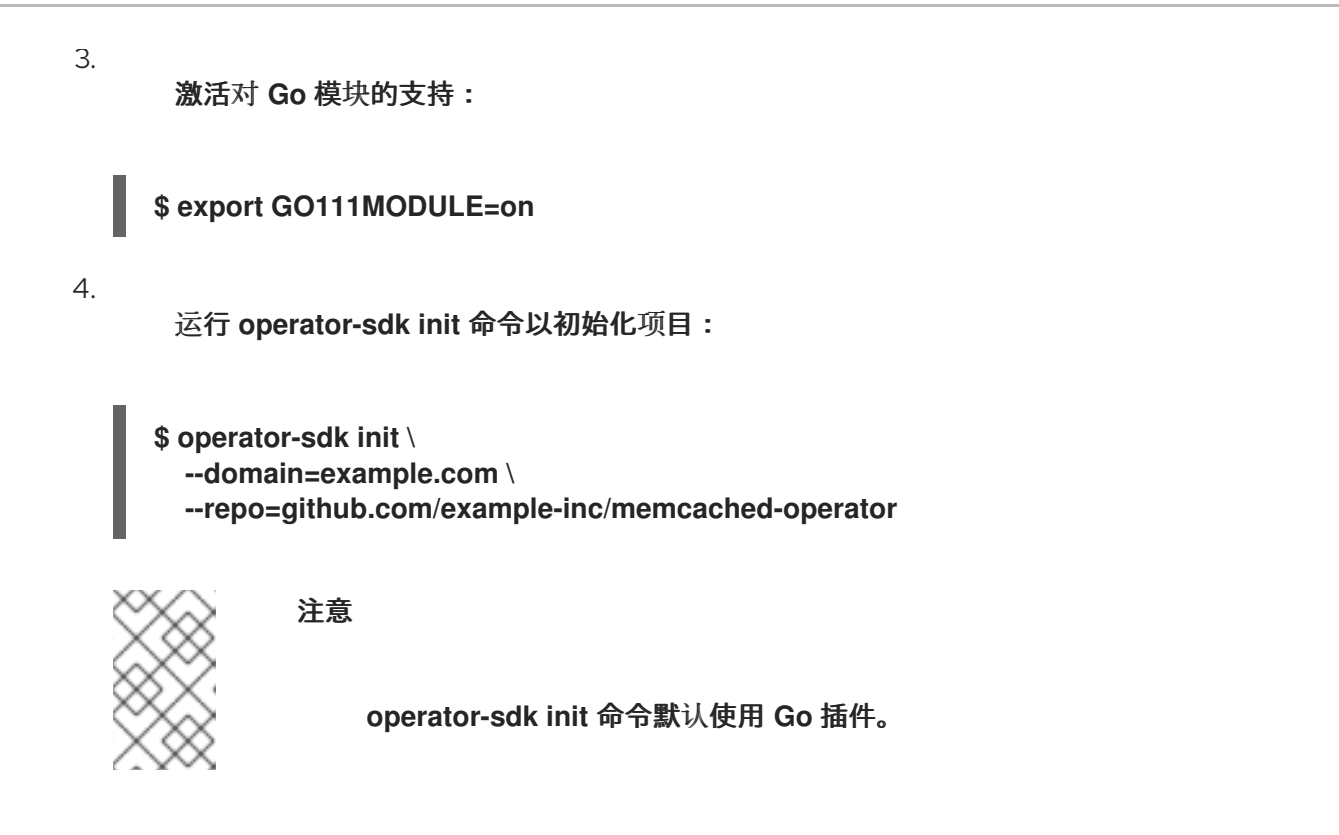

**operator-sdk init** 命令生成一个 **go.mod** 文件,用于 **[Go](https://golang.org/ref/mod)** 模块。在创建 **\$GOPATH/src/** 项 目时需要 **--repo** 标志,因为生成的文件需要有效的模块路径。

#### **5.3.1.2.1. PROJECT** 文件

**operator-sdk init** 命令生成的文件中是一个 **Kubebuilder PROJECT** 文件。从项目 **root** 运行的后续 **operator-sdk** 命令以及 **help** 输出会读取该文件,并注意到项目的类型为 **Go**。例如:

**domain: example.com layout: - go.kubebuilder.io/v3 projectName: memcached-operator repo: github.com/example-inc/memcached-operator version: "3" plugins: manifests.sdk.operatorframework.io/v2: {} scorecard.sdk.operatorframework.io/v2: {} sdk.x-openshift.io/v1: {}**

**5.3.1.2.2.** 关于 **Manager**

**Operator** 的主要程序是 **main.go** 文件,它初始化并运行 **[Manager](https://godoc.org/github.com/kubernetes-sigs/controller-runtime/pkg/manager#Manager)**。**Manager** 会自动注册所有自定 义资源(**CR**)**API** 定义的方案,并设置和运行控制器和 **webhook**。

**Manager** 可以限制所有控制器监视资源的命名空间:

**mgr, err := ctrl.NewManager(cfg, manager.Options{Namespace: namespace})**

默认情况下, **Manager** 会监视 **Operator** 的运行命名空间。要监视所有命名空间,您可以将 **namespace** 选项留空:

**mgr, err := ctrl.NewManager(cfg, manager.Options{Namespace: ""})**

您还可以使用 **[MultiNamespacedCacheBuilder](https://pkg.go.dev/github.com/kubernetes-sigs/controller-runtime@v0.2.0-alpha.0/pkg/cache#MultiNamespacedCacheBuilder)** 功能来监控特定的命名空间集合:

<span id="page-182-1"></span><span id="page-182-0"></span>**var namespaces []string 1 mgr, err := ctrl.NewManager(cfg, manager.Options{ 2 NewCache: cache.MultiNamespacedCacheBuilder(namespaces), })**

命名空间列表。

**[2](#page-182-1)**

**[1](#page-182-0)**

创建 **Cmd** 指令以提供共享依赖关系和启动组件。

**5.3.1.2.3.** 关于多组 **API**

在创建 **API** 和控制器前,请考虑您的 **Operator** 是否需要多个 **API** 组。本教程涵盖了单个组 **API** 的默 认情况,但要更改项目布局来支持多组 **API**,您可以运行以下命令:

**\$ operator-sdk edit --multigroup=true**

这个命令更新了 PROJECT 文件,该文件应该类似以下示例:

**domain: example.com layout: go.kubebuilder.io/v3 multigroup: true ...**

对于多组项目,**API Go** 类型文件会在 **apis/<group> /<version> /** 目录中创建,控制器在 **controllers/<group> /** 目录中创建。然后会相应地更新 **Dockerfile**。

其他资源

有关迁移到多组项目的详情,请参阅 **[Kubebuilder](https://book.kubebuilder.io/migration/multi-group.html)** 文档。

# **5.3.1.3.** 创建 **API** 和控制器

使用 **Operator SDK CLI** 创建自定义资源定义(**CRD**)**API** 和控制器。

#### 流程

```
1.
     运行以下命令创建带有组 cache、版本v1 和种类 Memcached 的 API:
2.
     提示时,输入 y 来创建资源和控制器:
    $ operator-sdk create api \
      --group=cache \
      --version=v1 \
      --kind=Memcached
```

```
Create Resource [y/n]
y
Create Controller [y/n]
y
```

```
输出示例
```
**Writing scaffold for you to edit... api/v1/memcached\_types.go controllers/memcached\_controller.go ...**

此过程会在 **api/v1/memcached\_types.go** 和 **controllers/memcached\_controller.go** 中生成 **Memcached** 资源 **API**。

**5.3.1.3.1.** 定义 **API**

定义 **Memcached** 自定义资源(**CR**)的 **API**。

流程 1. 修改 **api/v1/memcached\_types.go** 中的 **Go** 类型定义,使其具有以下 **spec** 和 **status**: 2. 为资源类型更新生成的代码: 提示 *// MemcachedSpec defines the desired state of Memcached* **type MemcachedSpec struct {** *// +kubebuilder:validation:Minimum=0 // Size is the size of the memcached deployment* **Size int32 `json:"size"` }** *// MemcachedStatus defines the observed state of Memcached* **type MemcachedStatus struct {** *// Nodes are the names of the memcached pods* **Nodes []string `json:"nodes"` } \$ make generate**

在修改了 **\*\_types.go** 文件后,您必须运行 **make generate** 命令来更新该资源类型生成的代 码。

以上 **Makefile** 目标调用 **controller-gen** 程序来更新 **api/v1/zz\_generated.deepcopy.go** 文 件。这样可确保您的 **API Go** 类型定义实现了 **runtime.Object** 接口,所有 **Kind** 类型都必须实 现。

**5.3.1.3.2.** 生成 **CRD** 清单

在使用 **spec** 和 **status** 字段和自定义资源定义(**CRD**)验证标记定义后,您可以生成 **CRD** 清单。

流程

运行以下命令以生成和更新 **CRD** 清单:

**\$ make manifests**

此 **Makefile** 目标调用 **controller-gen** 实用程序在

**config/crd/bases/cache.example.com\_memcacheds.yaml** 文件中生成 **CRD** 清单。

# **5.3.1.3.2.1.** 关于 **OpenAPI** 验证

当生成清单时,**openAPIV3** 模式会添加到 **spec.validation** 块中的 **CRD** 清单中。此验证块允许 **Kubernetes** 在 **Memcached** 自定义资源(**CR**)创建或更新时验证其中的属性。

标记或注解可用于为您的 **API** 配置验证。这些标记始终具有 **+kubebuilder:validation** 前缀。

#### 其他资源

- 如需有关在 **API** 代码中使用标记的更多详细信息,请参阅以下 **Kubebuilder** 文档:  $\circ$ **[CRD](https://book.kubebuilder.io/reference/generating-crd.html)** 生成
	- $\circ$ **[Markers](https://book.kubebuilder.io/reference/markers.html)**(标记)
		- **[OpenAPIv3](https://book.kubebuilder.io/reference/markers/crd-validation.html)** 验证标记列表
		- 有关 **CRD** 中的 **OpenAPIv3** 验证模式的详情,请参阅 **[Kubernetes](https://kubernetes.io/docs/tasks/extend-kubernetes/custom-resources/custom-resource-definitions/#specifying-a-structural-schema)** 文档。

#### **5.3.1.4.** 实现控制器

 $\circ$ 

在创建新 **API** 和控制器后,您可以实现控制器逻辑。

#### 流程

在本例中,将生成的控制器文件 **controllers/memcached\_controller.go** 替换为以下示例实 现:

例 **5.1. memcached\_controller.go**示例

*/\* Copyright 2020.*

*Licensed under the Apache License, Version 2.0 (the "License"); you may not use this file except in compliance with the License.*

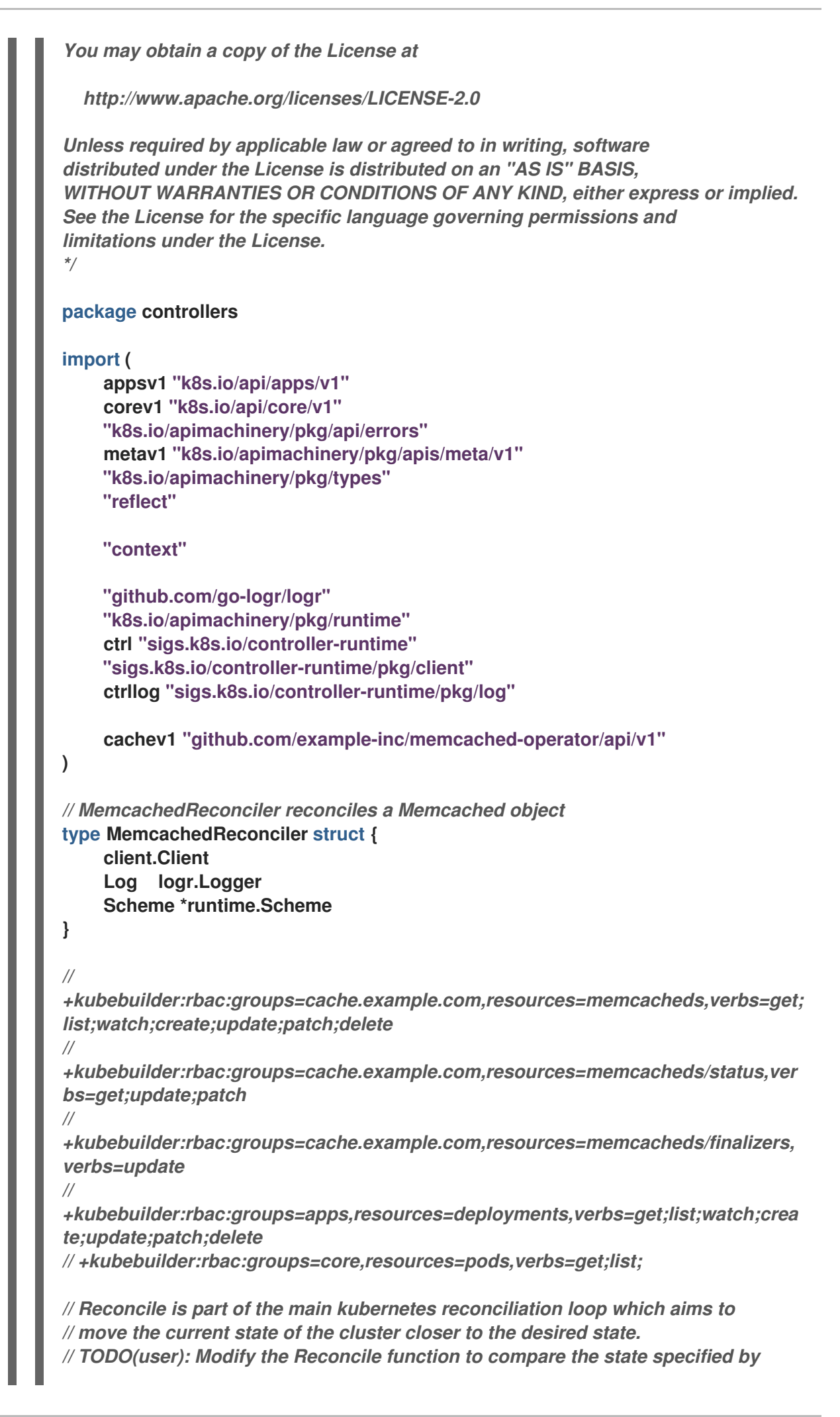

```
// the Memcached object against the actual cluster state, and then
// perform operations to make the cluster state reflect the state specified by
// the user.
//
// For more details, check Reconcile and its Result here:
// - https://pkg.go.dev/sigs.k8s.io/controller-runtime@v0.7.0/pkg/reconcile
func (r *MemcachedReconciler) Reconcile(ctx context.Context, req ctrl.Request)
(ctrl.Result, error) {
    //log := r.Log.WithValues("memcached", req.NamespacedName)
    log := ctrllog.FromContext(ctx)
    // Fetch the Memcached instance
    memcached := &cachev1.Memcached{}
    err := r.Get(ctx, req.NamespacedName, memcached)
    if err != nil {
         if errors.IsNotFound(err) {
             // Request object not found, could have been deleted after reconcile
request.
             // Owned objects are automatically garbage collected. For additional
cleanup logic use finalizers.
             // Return and don't requeue
             log.Info("Memcached resource not found. Ignoring since object must
be deleted")
             return ctrl.Result{}, nil
         }
         // Error reading the object - requeue the request.
         log.Error(err, "Failed to get Memcached")
         return ctrl.Result{}, err
    }
    // Check if the deployment already exists, if not create a new one
    found := &appsv1.Deployment{}
    err = r.Get(ctx, types.NamespacedName{Name: memcached.Name,
Namespace: memcached.Namespace}, found)
    if err != nil && errors.IsNotFound(err) {
         // Define a new deployment
         dep := r.deploymentForMemcached(memcached)
         log.Info("Creating a new Deployment", "Deployment.Namespace",
dep.Namespace, "Deployment.Name", dep.Name)
         err = r.Create(ctx, dep)
         if err != nil {
              log.Error(err, "Failed to create new Deployment",
"Deployment.Namespace", dep.Namespace, "Deployment.Name", dep.Name)
             return ctrl.Result{}, err
         }
         // Deployment created successfully - return and requeue
         return ctrl.Result{Requeue: true}, nil
    } else if err != nil {
         log.Error(err, "Failed to get Deployment")
         return ctrl.Result{}, err
    }
    // Ensure the deployment size is the same as the spec
    size := memcached.Spec.Size
    if *found.Spec.Replicas != size {
         found.Spec.Replicas = &size
         err = r.Update(ctx, found)
```
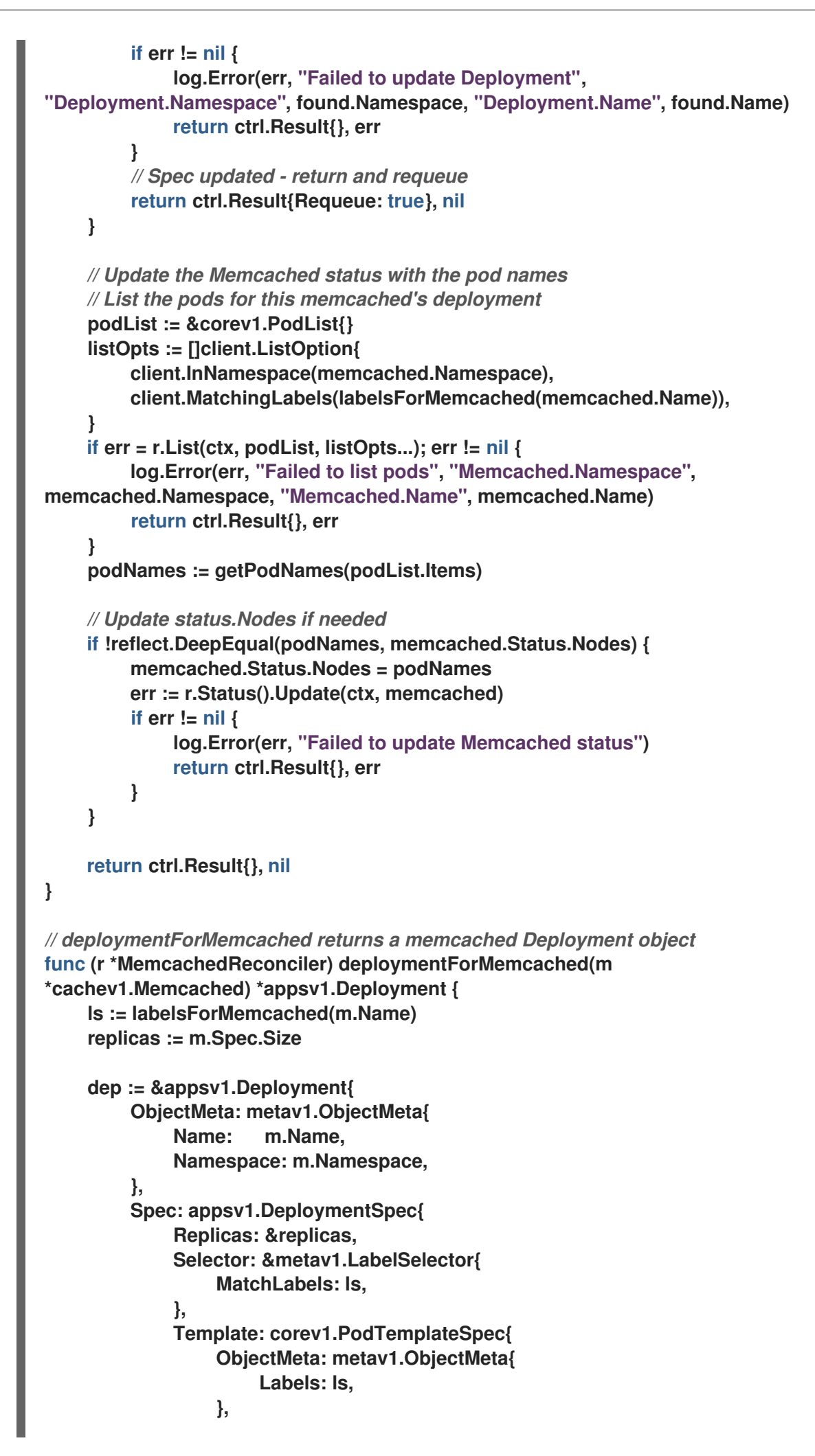

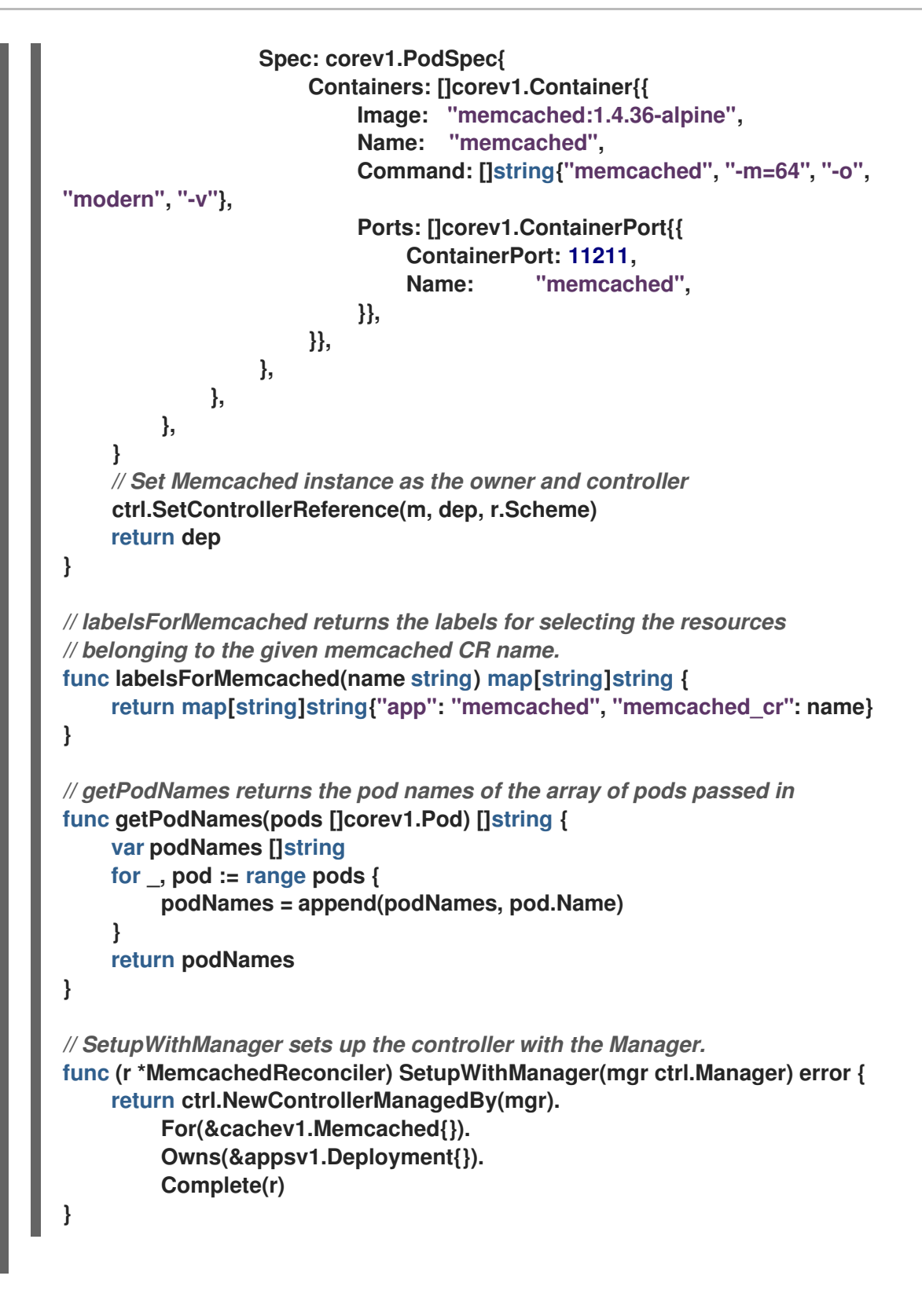

```
示例控制器为每个 Memcached 自定义资源(CR)运行以下协调逻辑:
```
如果尚无 **Memcached** 部署,创建一个。

确保部署大小与 **Memcached CR spec** 指定的大小相同。

 $\circ$ 

 $\circ$ 

使用 **memcached Pod** 的名称更新 **Memcached CR** 状态。

下面的小节解释了示例中的控制器如何监视资源以及如何触发协调循环。您可以跳过这些小节来直接 进入运行 **[Operator](#page-196-0)**。

**5.3.1.4.1.** 控制器监视的资源

 $\Omega$ 

**controllers/memcached\_controller.go** 中的 **SetupWithManager()** 功能指定如何构建控制器来监 视 **CR** 和其他控制器拥有和管理的资源。

```
import (
...
appsv1 "k8s.io/api/apps/v1"
...
)
func (r *MemcachedReconciler) SetupWithManager(mgr ctrl.Manager) error {
return ctrl.NewControllerManagedBy(mgr).
 For(&cachev1.Memcached{}).
 Owns(&appsv1.Deployment{}).
 Complete(r)
}
```
**NewControllerManagedBy()** 提供了一个控制器构建器,它允许各种控制器配置。

**for(&cachev1.Memcached{})** 将 **Memcached** 类型指定为要监视的主要资源。对于 **Memcached** 类 型的每个 **Add**、**Update** 或 **Delete** 事件,协调循环都会为该 **Memcached** 对象发送一个协调 **Request** 参 数,其中包括命名空间和名称键。

**owns(&appsv1.Deployment{})** 将 **Deployment** 类型指定为要监视的辅助资源。对于 **Deployment** 类型的每个 **Add**、**Update** 或 **Delete** 事件,事件处理程序会将每个事件映射到部署所有者的协调请求。 在本例中,所有者是创建部署的 **Memcached** 对象。

**5.3.1.4.2.** 控制器配置

您可以不同的配置来初始化控制器。例如:

使用 **MaxConcurrentReconciles** 选项设置控制器的并发协调的最大数量,其默认值为 **1**:

**func (r \*MemcachedReconciler) SetupWithManager(mgr ctrl.Manager) error {**

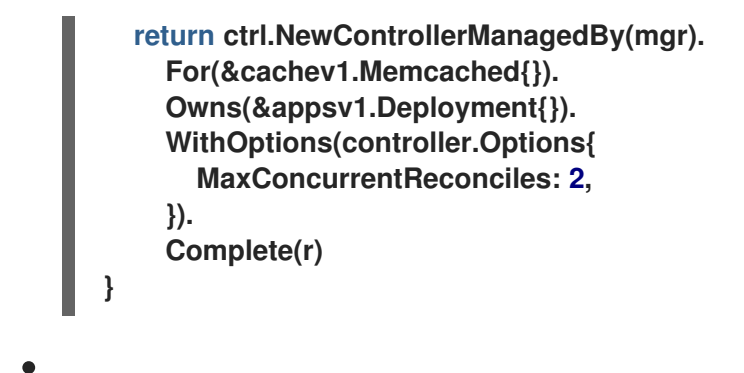

使用 **predicates** 过滤监视事件。

选择 **[EventHandler](https://pkg.go.dev/sigs.k8s.io/controller-runtime/pkg/handler#EventHandler)** 类型来更改监视事件转换的方式,以协调协调循环的请求。对于比主和 从属资源更复杂的 **Operator** 关系,您可以使用 **EnqueueRequestsFromMapFunc** 处理程序将 监控事件转换为一组任意协调请求。

有关这些配置和其他配置的详情,请参阅上游 **[Builder](https://godoc.org/github.com/kubernetes-sigs/controller-runtime/pkg/builder#example-Builder)** 和 **[Controller](https://godoc.org/github.com/kubernetes-sigs/controller-runtime/pkg/controller) GoDocs**。

**5.3.1.4.3.** 协调循环

每个控制器都有一个协调器对象,它带有实现了协调循环的 **Reconcile()** 方法。协调循环通过 **Request** 参数传递,该参数是从缓存中查找主资源对象 **Memcached** 的命名空间和名称键:

```
根据返回值、结果和错误,请求可能会重新排序,协调循环可能会再次触发:
import (
ctrl "sigs.k8s.io/controller-runtime"
cachev1 "github.com/example-inc/memcached-operator/api/v1"
...
)
func (r *MemcachedReconciler) Reconcile(ctx context.Context, req ctrl.Request) (ctrl.Result,
error) {
// Lookup the Memcached instance for this reconcile request
memcached := &cachev1.Memcached{}
err := r.Get(ctx, req.NamespacedName, memcached)
 ...
}
// Reconcile successful - don't requeue
return ctrl.Result{}, nil
// Reconcile failed due to error - requeue
return ctrl.Result{}, err
// Requeue for any reason other than an error
```
**return ctrl.Result{Requeue: true}, nil**

您可以将 **Result.RequeueAfter** 设置为在宽限期后重新排序请求:

## **import "time"**

*// Reconcile for any reason other than an error after 5 seconds* **return ctrl.Result{RequeueAfter: time.Second\*5}, nil**

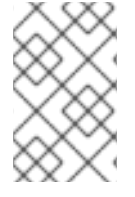

注意

您可以返回带有 **RequeueAfter** 设置的 **Result** 来定期协调一个 **CR**。

有关协调器、客户端并与资源事件交互的更多信息,请参阅 **[Controller](https://sdk.operatorframework.io/docs/building-operators/golang/references/client/) Runtime Client API** 文档。

## **5.3.1.4.4.** 权限和 **RBAC** 清单

控制器需要特定的 RBAC 权限与它管理的资源交互。它们通过 RBAC 标记来指定, 如下所示:

*//*

*+kubebuilder:rbac:groups=cache.example.com,resources=memcacheds,verbs=get;list;watch; create;update;patch;delete*

*//*

*+kubebuilder:rbac:groups=cache.example.com,resources=memcacheds/status,verbs=get;upd ate;patch*

*//*

*//*

*+kubebuilder:rbac:groups=cache.example.com,resources=memcacheds/finalizers,verbs=upd ate*

*+kubebuilder:rbac:groups=apps,resources=deployments,verbs=get;list;watch;create;update; patch;delete*

*// +kubebuilder:rbac:groups=core,resources=pods,verbs=get;list;*

**func (r \*MemcachedReconciler) Reconcile(ctx context.Context, req ctrl.Request) (ctrl.Result, error) {**

**... }**

**config/rbac/role.yaml** 中的 **ClusterRole** 对象清单通过在每次运行 **manifests** 命令时使用 **controller-gen** 实用程序的以前的标记生成。

## **5.3.1.5.** 启用代理支持

**Operator** 作者可开发支持网络代理的 **Operator**。具有 **dedicated-admin** 角色的管理员配置对 **Operator Lifecycle Manager (OLM)**处理的环境变量的代理支持。要支持代理集群,**Operator** 必须检查

# 以下标准代理变量的环境,并将值传递给 **Operands**:

- **HTTP\_PROXY**
	- **HTTPS\_PROXY**
		- **NO\_PROXY**

注意

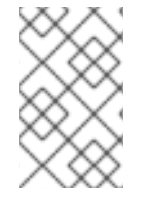

## 前提条件

启用了集群范围的出口代理的集群。

#### 流程

1.

编辑 **controllers/memcached\_controller.go** 文件,使其包含以下项:

本教程使用 **HTTP\_PROXY** 作为示例环境变量。

#### a.

从 **[operator-lib](https://github.com/operator-framework/operator-lib)** 库导入 **proxy** 软件包:

**import ( ... "github.com/operator-framework/operator-lib/proxy" )**

#### b.

将 **proxy.ReadProxyVarsFromEnv helper** 功能添加到协调循环中,并将结果附加到 **Operand** 环境:

**for i, container := range dep.Spec.Template.Spec.Containers { dep.Spec.Template.Spec.Containers[i].Env = append(container.Env, proxy.ReadProxyVarsFromEnv()...) } ...**

#### 2.

通过在 **config/manager/manager.yaml** 文件中添加以下内容来设置 **Operator** 部署上的环

境变量:

**containers: - args: - --leader-elect - --leader-election-id=ansible-proxy-demo image: controller:latest name: manager env: - name: "HTTP\_PROXY" value: "http\_proxy\_test"**

**5.3.1.6.** 运行 **Operator**

要构建并运行 **Operator**,请使用 **Operator SDK CLI** 捆绑 **Operator**,然后使用 **Operator Lifecycle Manager (OLM)**部署到集群中。

注意

如果要在 **OpenShift Container Platform** 集群上部署 **Operator** 而不是 **Red Hat OpenShift Service on AWS** 集群,则有两个部署选项:

- 作为 **Go** 程序在集群外本地运行。
- 作为集群的部署运行。

注意

在将基于 **Go** 的 **Operator** 作为使用 **OLM** 的捆绑包运行前,请确保您的项目已更新为 使用支持的镜像。

其他资源

[在集群外本地](https://access.redhat.com/documentation/zh-cn/openshift_container_platform/4.13/html-single/operators/index#osdk-run-locally_osdk-golang-tutorial)运行 **(OpenShift Container Platform** 文档**)**

作为[集群的部署](https://access.redhat.com/documentation/zh-cn/openshift_container_platform/4.13/html-single/operators/index#osdk-run-deployment_osdk-golang-tutorial)运行 **(OpenShift Container Platform** 文档**)**

**5.3.1.6.1.** 捆绑 **Operator** 并使用 **Operator Lifecycle Manager** 进行部署

# **5.3.1.6.1.1.** 捆绑 **Operator**

**Operator** 捆绑包格式是 **Operator SDK** 和 **Operator Lifecycle Manager**(**OLM**)的默认打包方 法。您可以使用 **Operator SDK** 来构建和推送 **Operator** 项目作为捆绑包镜像,使 **Operator** 可供 **OLM** 使 用。

#### 前提条件

- 在开发工作站上安装 **operator SDK CLI**
	- 已安装 **OpenShift CLI (oc) v4+**
	- 使用 **Operator SDK** 初始化 **operator** 项目

如果 **Operator** 基于 **Go**,则必须更新您的项目以使用支持的镜像在 **Red Hat OpenShift Service on AWS** 上运行

#### 流程

1.

在 **Operator** 项目目录中运行以下 **make** 命令来构建和推送 **Operator** 镜像。在以下步骤中 修改 **IMG** 参数来引用您可访问的库。您可以获取在存储库站点(如 **Quay.io**)存储容器的帐户。

a.

构建镜像:

注意

**\$ make docker-build IMG=<registry>/<user>/<operator\_image\_name>:<tag>**

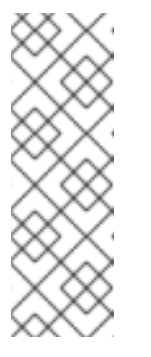

由 **SDK** 为 **Operator** 生成的 **Dockerfile** 需要为 **go build** 明确引用

**GOARCH=amd64**。这可以在非 **AMD64** 构架中使用 **GOARCH=\$TARGETARCH**。**Docker** 自动将环境变量设置为 **-platform** 指定 的值。对于 **Buildah**,需要使用 **-build-arg** 来实现这一目的。如需更多信息, 请参阅[多个架](https://sdk.operatorframework.io/docs/advanced-topics/multi-arch/#supporting-multiple-architectures)构。

b.

将镜像推送到存储库:

**\$ make docker-push IMG=<registry>/<user>/<operator\_image\_name>:<tag>**

运行 **make bundle** 命令创建 **Operator** 捆绑包清单,该命令调用多个命令,其中包括 **Operator SDK generate bundle** 和 **bundle validate** 子命令:

**\$ make bundle IMG=<registry>/<user>/<operator\_image\_name>:<tag>**

**Operator** 的捆绑包清单描述了如何显示、创建和管理应用程序。**make bundle** 命令在 **Operator** 项目中创建以下文件和目录:

- 包含 **ClusterServiceVersion** 对象的捆绑包清单目录,名为 **bundle/manifests**
- 名为 **bundle/metadata** 的捆绑包元数据目录
- **config/crd** 目录中的所有自定义资源定义(**CRD**)
	- 一个 **Dockerfile bundle.Dockerfile**

然后,使用 **operator-sdk bundle validate** 自动验证这些文件,以确保磁盘上的捆绑包的 格式是正确的。

3.

<span id="page-196-0"></span>2.

 $\bullet$ 

 $\bullet$ 

运行以下命令来构建和推送捆绑包镜像。**OLM** 使用索引镜像来消耗 **Operator** 捆绑包,该 镜像引用一个或多个捆绑包镜像。

a.

构建捆绑包镜像。使用您要推送镜像的 **registry**、用户命名空间和镜像标签的详情, 设置 **BUNDLE\_IMG**:

**\$ make bundle-build BUNDLE\_IMG=<registry>/<user>/<bundle\_image\_name>: <tag>**

b.

推送捆绑包镜像:

**\$ docker push <registry>/<user>/<bundle\_image\_name>:<tag>**

**5.3.1.6.1.2.** 使用 **Operator Lifecycle Manager** 部署 **Operator**

**Operator Lifecycle Manager**(**OLM**)可帮助您在 **Kubernetes** 集群中安装、更新和管理 **Operator** 及其相关服务的生命周期。**OLM** 默认安装在 **Red Hat OpenShift Service on AWS** 上,并作为 **Kubernetes** 扩展运行,以便您可以在没有任何额外工具的情况下对所有 **Operator** 生命周期管理功能使 用 **Web** 控制台和 **OpenShift CLI (oc)**。

**Operator Bundle Format** 是 **Operator SDK** 和 **OLM** 的默认打包方法。您可以使用 **Operator SDK** 在 **OLM** 上快速运行捆绑包镜像,以确保它正确运行。

前提条件

- 在开发工作站上安装 **operator SDK CLI**
- 构建并推送到 **registry** 的 **Operator** 捆绑包镜像
- **OLM** 安装在一个基于 **Kubernetes** 的集群上(如果使用 **apiextensions.k8s.io/v1 CRD**, 则为 **v1.16.0** 或更新版本,如 **Red Hat OpenShift Service on AWS 4**)
	- 使用具有 **dedicated-admin** 权限的账户使用 **oc** 登录到集群
- 如果 **Operator** 基于 **Go**,则必须更新您的项目以使用支持的镜像在 **Red Hat OpenShift Service on AWS** 上运行

# 流程

输入以下命令在集群中运行 **Operator**:

<span id="page-197-1"></span><span id="page-197-0"></span>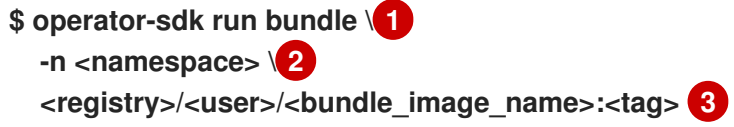

<span id="page-197-2"></span>**run bundle** 命令创建基于文件的有效目录,并使用 **OLM** 在集群中安装 **Operator** 捆 绑包。

# **[2](#page-197-1)**

**[1](#page-197-0)**

可选:默认情况下,命令会在 **~/.kube/config** 文件中当前活跃的项目中安装 **Operator**。您可以添加 **-n** 标志来为安装设置不同的命名空间范围。

# **[3](#page-197-2)**

如果没有指定镜像,该命令使用 **quay.io/operator-framework/opm:latest** 作为默认 索引镜像。如果指定了镜像,该命令会使用捆绑包镜像本身作为索引镜像。

#### 重要

从 **Red Hat OpenShift Service on AWS 4.11** 开始,**run bundle** 命令默认 支持 **Operator** 目录的基于文件的目录格式。**Operator** 目录已弃用的 **SQLite** 数据 库格式仍被支持,但将在以后的发行版本中删除。建议 **Operator** 作者将其工作流 迁移到基于文件的目录格式。

这个命令执行以下操作:

 $\circ$ 

创建引用捆绑包镜像的索引镜像。索引镜像不透明且具有临时性,但准确反映了如何 将捆绑包添加到生产中的目录中。

 $\circ$ 

创建指向新索引镜像的目录源,以便 **OperatorHub** 能够发现 **Operator**。

 $\Omega$ 

通过创建一个 **OperatorGroup**、**Subscription**、**InstallPlan** 和所有其他所需资源 (包括 **RBAC**),将 **Operator** 部署到集群中。

# **5.3.1.7.** 创建自定义资源

安装 **Operator** 后,您可以通过创建一个由 **Operator** 在集群中提供的自定义资源(**CR**)来测试它。

#### 先决条件

 $\bullet$ 

在集群中安装的 **Memcached Operator** 示例,它提供 **Memcached CR**

#### 流程

1.

切换到安装 **Operator** 的命名空间。例如,如果使用 **make deploy** 命令部署 **Operator**:

**\$ oc project memcached-operator-system**

2.

编辑 **config/samples/cache\_v1\_memcached.yaml** 上的 **Memcached CR** 清单示例,使其 包含以下规格:

```
apiVersion: cache.example.com/v1
kind: Memcached
metadata:
 name: memcached-sample
...
spec:
...
 size: 3
```
3.

创建 **CR:**

**\$ oc apply -f config/samples/cache\_v1\_memcached.yaml**

4.

确保 **Memcached Operator** 为示例 **CR** 创建部署,其大小正确:

**\$ oc get deployments**

输出示例

**NAME READY UP-TO-DATE AVAILABLE AGE memcached-operator-controller-manager 1/1 1 1 8m memcached-sample 3/3 3 3 1m**

5.

检查 **pod** 和 **CR** 状态,以确认其状态是否使用 **Memcached pod** 名称更新。

a.

检查 **pod:**

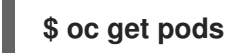

输出示例

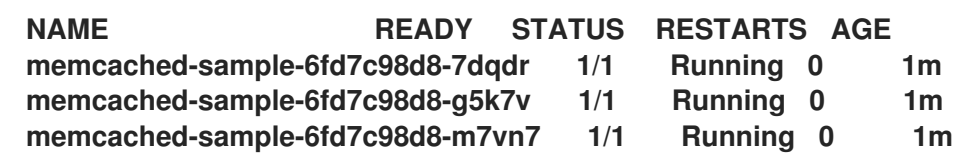

b.

检查 **CR** 状态:

**\$ oc get memcached/memcached-sample -o yaml**

输出示例

**apiVersion: cache.example.com/v1 kind: Memcached metadata: ... name: memcached-sample ... spec: size: 3 status: nodes: - memcached-sample-6fd7c98d8-7dqdr - memcached-sample-6fd7c98d8-g5k7v - memcached-sample-6fd7c98d8-m7vn7**

6.

更新部署大小。

a.

更新 **config/samples/cache\_v1\_memcached.yaml** 文件,将 **Memcached CR** 中的 **spec.size** 字段从 **3** 改为 **5**:

**\$ oc patch memcached memcached-sample \ -p '{"spec":{"size": 5}}' \ --type=merge**

b.

确认 **Operator** 已更改部署大小:

# **\$ oc get deployments**

输出示例

**NAME READY UP-TO-DATE AVAILABLE AGE memcached-operator-controller-manager 1/1 1 1 10m memcached-sample 5/5 5 5 3m**

7.

运行以下命令来删除 **CR**:

**\$ oc delete -f config/samples/cache\_v1\_memcached.yaml**

8.

清理本教程中创建的资源。

如果使用 **make deploy** 命令来测试 **Operator**,请运行以下命令:

**\$ make undeploy**

如果使用 **operator-sdk run bundle** 命令来测试 **Operator**,请运行以下命令:

**\$ operator-sdk cleanup <project\_name>**

## **5.3.1.8.** 其他资源

请参阅基于 **Go** 的 **[Operator](#page-202-0)** 的项目布局,以了解 **Operator SDK** 创建的目录结构。

[如果配置了集群范](https://docs.redhat.com/en/documentation/red_hat_openshift_service_on_aws/4/html-single/networking/#configuring-a-cluster-wide-proxy)围的出口代理,则具有 **dedicated- admin** 角色的管理员可以覆盖代理设 置,或为 **Operator Lifecycle Manager (OLM)**上运行的特定 **Operator** 注入自定义 **CA** 证书。

**5.3.2.** 基于 **Go** 的 **Operator** 的项目布局

**operator-sdk CLI** 可为每个 **Operator** 项目生成或 *scaffold* 多个 软件包和文件。

<span id="page-202-0"></span>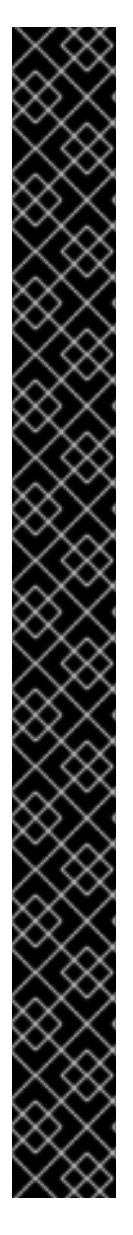

红帽支持的 **Operator SDK CLI** 工具版本,包括 **Operator** 项目的相关构建和测试工具 已被弃用,计划在以后的 **Red Hat OpenShift Service on AWS** 发行版本中删除。红帽将 在当前发行生命周期中提供对这个功能的程序错误修复和支持,但此功能将不再获得改 进,并将在以后的 **Red Hat OpenShift Service on AWS** 发行版本中删除。

对于创建新 **Operator** 项目,不建议使用红帽支持的 **Operator SDK** 版本。现有 **Operator** 项目的 **Operator** 作者可以使用 **Red Hat OpenShift Service on AWS 4** 发布的 **Operator SDK CLI** 工具版本来维护其项目,并创建针对较新版本的 **Red Hat OpenShift Service on AWS** 的 **Operator** 发行版本。

以下与 **Operator** 项目相关的基础镜像 没有被弃用。这些基础镜像的运行时功能和配置 **API** 仍然会有程序错误修复和并提供对相关 **CVE** 的解决方案。

- 基于 **Ansible** 的 **Operator** 项目的基础镜像
- 

重要

基于 **Helm** 的 **Operator** 项目的基础镜像

有关 **Operator SDK** [不支持的、社区](https://sdk.operatorframework.io)维护版本的信息,请参阅 **Operator SDK (Operator Framework)**。

# **5.3.2.1.** 基于 **Go** 的项目布局

使用 **operator-sdk init** 命令生成的基于 **Go** 的 **Operator** 项目(默认类型)包含以下文件和目录:

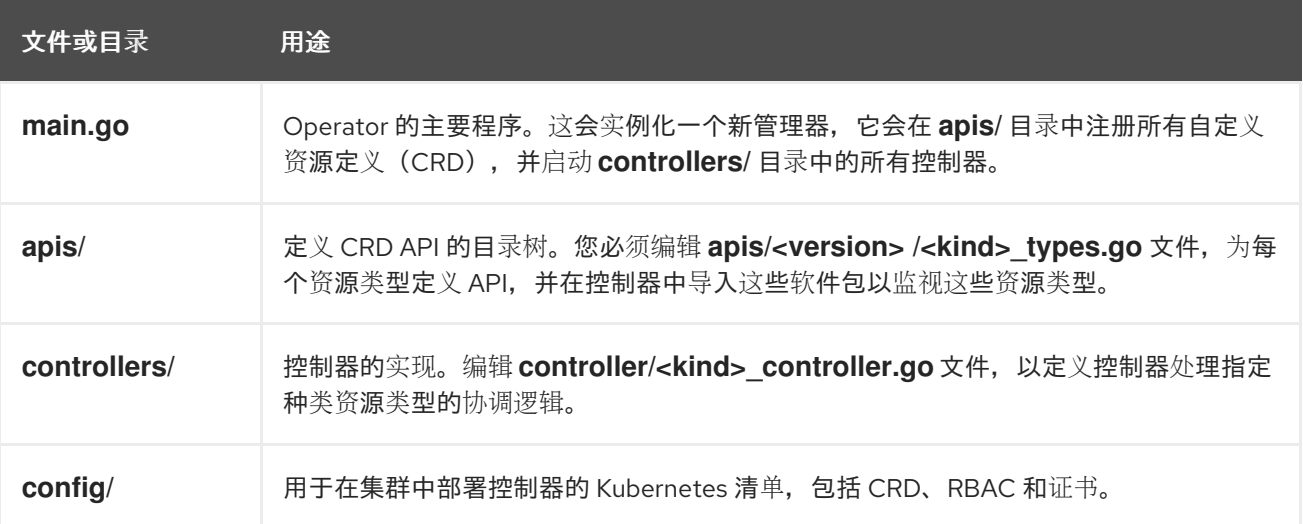

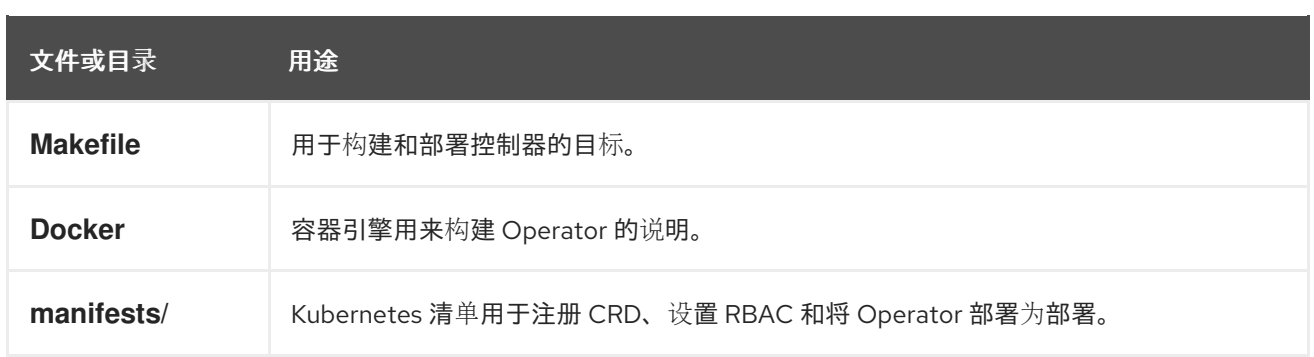

**5.3.3.** 为较新的 **Operator SDK** 版本更新基于 **Go** 的 **Operator** 项目

**Red Hat OpenShift Service on AWS 4** 支持 **Operator SDK 1.31.0**。如果您已在工作站上安装了 **1.28.0 CLI**,您可以通过[安装最新版本将](#page-176-0) **CLI** 更新至 **1.31.0**。

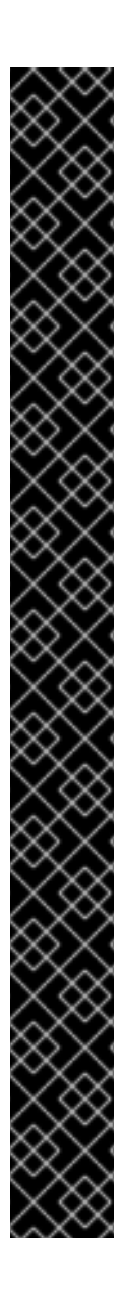

重要

红帽支持的 **Operator SDK CLI** 工具版本,包括 **Operator** 项目的相关构建和测试工具 已被弃用,计划在以后的 **Red Hat OpenShift Service on AWS** 发行版本中删除。红帽将 在当前发行生命周期中提供对这个功能的程序错误修复和支持,但此功能将不再获得改 进,并将在以后的 **Red Hat OpenShift Service on AWS** 发行版本中删除。

对于创建新 **Operator** 项目,不建议使用红帽支持的 **Operator SDK** 版本。现有 **Operator** 项目的 **Operator** 作者可以使用 **Red Hat OpenShift Service on AWS 4** 发布的 **Operator SDK CLI** 工具版本来维护其项目,并创建针对较新版本的 **Red Hat OpenShift Service on AWS** 的 **Operator** 发行版本。

以下与 **Operator** 项目相关的基础镜像 没有被弃用。这些基础镜像的运行时功能和配置 **API** 仍然会有程序错误修复和并提供对相关 **CVE** 的解决方案。

- 基于 **Ansible** 的 **Operator** 项目的基础镜像
- 基于 **Helm** 的 **Operator** 项目的基础镜像

有关 **Operator SDK** [不支持的、社区](https://sdk.operatorframework.io)维护版本的信息,请参阅 **Operator SDK (Operator Framework)**。

但是,要确保现有 **Operator** 项目保持与 **Operator SDK 1.31.0** 的兼容性,需要执行更新的相关步骤才 能解决从 **1.28.0** 以来引入的相关破坏更改。您必须在之前使用 **1.28.0** 创建或维护的任何 **Operator** 项目

中手动执行更新步骤。

**5.3.3.1.** 为 **Operator SDK 1.31.0** 更新基于 **Go** 的 **Operator** 项目

以下流程更新了基于 **Go** 的 **Operator** 项目,以便与 **1.31.0** 兼容。

前提条件

- $\bullet$ 已安装 **operator SDK 1.31.0**
	- 使用 **Operator SDK 1.28.0** 创建或维护的 **Operator** 项目

#### 流程

编辑 **Operator** 项目的 **makefile**,将 **Operator SDK** 版本更新至 **1.31.0**,如下例所示:

**makefile** 示例

**# Set the Operator SDK version to use. By default, what is installed on the system is used.**

**# This is useful for CI or a project to utilize a specific version of the operator-sdk toolkit.**

**OPERATOR\_SDK\_VERSION ?= v1.31.0 1**

# **[1](#page-204-0)**

<span id="page-204-0"></span>将版本从 **1.28.0** 更改为 **1.31.0**。

## **5.3.3.2.** 其他资源

- $\bullet$ 将软件包清单项[目迁移到](#page-358-0)捆绑包格式
- 为 **[Operator](https://access.redhat.com/documentation/zh-cn/openshift_container_platform/4.10/html-single/operators/index#osdk-upgrading-v1101-to-v1160_osdk-upgrading-projects) SDK 1.16.0** 升级项目

 $\bullet$ 

 $\bullet$ 

- 升级 **[Operator](https://access.redhat.com/documentation/zh-cn/openshift_container_platform/4.9/html/operators/developing-operators#osdk-upgrading-v180-to-v1101_osdk-upgrading-projects) SDK v1.10.1** 的项目
- 针对 **[Operator](https://access.redhat.com/documentation/zh-cn/openshift_container_platform/4.8/html/operators/developing-operators#osdk-upgrading-v130-to-v180_osdk-upgrading-projects) SDK v1.8.0** 升级项目

# **5.4.** 基于 **ANSIBLE** 的 **OPERATOR**

# **5.4.1.** 基于 **Ansible** 的 **Operator** 的 **operator SDK** 指南

**operator** 开发人员可以利用 **Operator SDK** 中的 **[Ansible](https://docs.ansible.com/ansible/latest/index.html)** 支持来为 **Memcached** 构建基于 **Ansible** 的示例 **Operator**、分布式键值存储并管理其生命周期。本教程介绍了以下过程:

- $\bullet$ 创建 **Memcached** 部署
- $\bullet$ 确保部署大小与 **Memcached** 自定义资源(**CR**)**spec** 指定的大小相同
	- 使用 **status writer** 带有 **memcached Pod** 的名称来更新 **Memcached CR** 状态

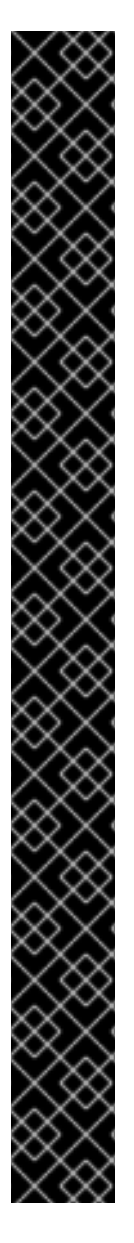

重要

红帽支持的 **Operator SDK CLI** 工具版本,包括 **Operator** 项目的相关构建和测试工具 已被弃用,计划在以后的 **Red Hat OpenShift Service on AWS** 发行版本中删除。红帽将 在当前发行生命周期中提供对这个功能的程序错误修复和支持,但此功能将不再获得改 进,并将在以后的 **Red Hat OpenShift Service on AWS** 发行版本中删除。

对于创建新 **Operator** 项目,不建议使用红帽支持的 **Operator SDK** 版本。现有 **Operator** 项目的 **Operator** 作者可以使用 **Red Hat OpenShift Service on AWS 4** 发布的 **Operator SDK CLI** 工具版本来维护其项目,并创建针对较新版本的 **Red Hat OpenShift Service on AWS** 的 **Operator** 发行版本。

以下与 **Operator** 项目相关的基础镜像 没有被弃用。这些基础镜像的运行时功能和配置 **API** 仍然会有程序错误修复和并提供对相关 **CVE** 的解决方案。

基于 **Ansible** 的 **Operator** 项目的基础镜像

基于 **Helm** 的 **Operator** 项目的基础镜像

有关 **Operator SDK** [不支持的、社区](https://sdk.operatorframework.io)维护版本的信息,请参阅 **Operator SDK (Operator Framework)**。

此过程可通过以下两个 **Operator Framework** 核心组件完成:

**Operator SDK**

**operator-sdk CLI** 工具和 **controller-runtime** 库 **API**

**Operator Lifecycle Manager (OLM)**

集群中 **Operator** 的安装、升级和基于角色的访问控制(**RBAC**)

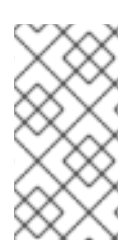

注意

[本教程的内容比](https://access.redhat.com/documentation/zh-cn/openshift_container_platform/4.13/html-single/operators/index#osdk-ansible-quickstart) **OpenShift Container Platform** 文档中的基于 **Ansible** 的 **Operator** 开始使用 **Operator SDK** 更详细。

# **5.4.1.1.** 前提条件

- $\bullet$ 已安装 **operator SDK CLI**  $\bullet$ 已安装 **OpenShift CLI (oc) 4+ [Ansible](https://docs.ansible.com/ansible/latest/roadmap/ROADMAP_2_15.html) 2.15.0 [Ansible](https://ansible-runner.readthedocs.io/en/latest/install.html) Runner 2.3.3+ [Ansible](https://github.com/ansible/ansible-runner-http) Runner HTTP Event Emitter plugin 1.0.0+ [Python](https://www.python.org/downloads/) 3.9+**  $\bullet$ **Python [Kubernetes](https://pypi.org/project/kubernetes/)** 客户端
	- 使用具有 **dedicated-admin** 权限的 **oc** 登录到 **Red Hat OpenShift Service on AWS** 集群
	- 要允许集群拉取镜像,推送镜像的存储库必须设置为公共的存储库,或必须配置一个镜像 **pull secret**

其他资源

Ċ

- 安装 **[Operator](#page-176-0) SDK CLI**
- **[OpenShift](https://docs.redhat.com/en/documentation/red_hat_openshift_service_on_aws/4/html-single/cli_tools/#getting-started-cli) CLI** 入门

**5.4.1.2.** 创建一个项目

使用 **Operator SDK CLI** 创建名为 **memcached-operator** 的 项目。

#### 流程

为项目创建一个目录:

**\$ mkdir -p \$HOME/projects/memcached-operator**

2.

1.

进入该目录:

**\$ cd \$HOME/projects/memcached-operator**

3.

使用 **ansible** 插件运行 **operator-sdk init** 命令以初始化项目:

**\$ operator-sdk init \ --plugins=ansible \ --domain=example.com**

**5.4.1.2.1. PROJECT** 文件

**operator-sdk init** 命令生成的文件中是一个 **Kubebuilder PROJECT** 文件。从项目 **root** 运行的后续 **operator-sdk** 命令以及 **help** 输出可读取该文件,并注意到项目的类型是 **Ansible**。例如:

```
domain: example.com
layout:
- ansible.sdk.operatorframework.io/v1
plugins:
 manifests.sdk.operatorframework.io/v2: {}
 scorecard.sdk.operatorframework.io/v2: {}
 sdk.x-openshift.io/v1: {}
projectName: memcached-operator
version: "3"
```
**5.4.1.3.** 创建 **API**

使用 **Operator SDK CLI** 创建 **Memcached API**。

流程

运行以下命令创建带有组 **cache**、版本**v1** 和种类 **Memcached** 的 **API**:

**\$ operator-sdk create api \ --group cache \ --version v1 \**

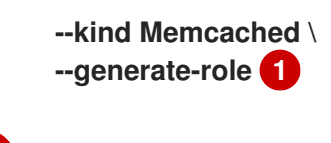

<span id="page-209-0"></span>为 **API** 生成 **Ansible** 角色。

创建 **API** 后,**Operator** 项目会以以下结构更新:

## **Memcached CRD**

**[1](#page-209-0)**

包括一个 **Memcached** 资源示例

**Manager**(管理者)

使用以下方法将集群状态协调到所需状态的程序:

- 一个协调器,可以是 **Ansible** 角色或 **playbook**
- 一个 **watches.yaml** 文件,将 **Memcached** 资源连接到 **memcached Ansible** 角色

## **5.4.1.4.** 修改管理者

更新您的 **Operator** 项目,以提供协调逻辑,其格式为 **Ansible** 角色,它在每次创建、更新或删除 **Memcached** 资源时运行。

# 流程

1.

用下列结构更新 **roles/memcached/tasks/main.yml** 文件:

```
---
- name: start memcached
 k8s:
  definition:
   kind: Deployment
   apiVersion: apps/v1
   metadata:
    name: '{{ ansible_operator_meta.name }}-memcached'
    namespace: '{{ ansible_operator_meta.namespace }}'
   spec:
    replicas: "{{size}}"
```
**selector: matchLabels: app: memcached template: metadata: labels: app: memcached spec: containers: - name: memcached command: - memcached - -m=64 - -o - modern - -v image: "docker.io/memcached:1.4.36-alpine" ports: - containerPort: 11211**

这个 **memcached** 角色可确保存在 **memcached** 部署并设置部署大小。

2.

通过编辑 **roles/memcached/defaults/main.yml** 文件,为您的 **Ansible** 角色中使用的变量 设置默认值:

**---** *# defaults file for Memcached* **size: 1**

3.

使用以下结构更新 **config/samples/cache\_v1\_memcached.yaml** 文件中的 **Memcached** 示例资源:

```
apiVersion: cache.example.com/v1
kind: Memcached
metadata:
 labels:
  app.kubernetes.io/name: memcached
  app.kubernetes.io/instance: memcached-sample
  app.kubernetes.io/part-of: memcached-operator
  app.kubernetes.io/managed-by: kustomize
  app.kubernetes.io/created-by: memcached-operator
 name: memcached-sample
spec:
 size: 3
```
自定义资源(**CR**)**spec** 中的键值对作为额外变量传递给 **Ansible**。

# 注意

在运行 **Ansible** 前,**Operator** 会将 **spec** 字段中所有变量的名称转换为 **snake case**,即小写并附带下划线。例如,**spec** 中的 **serviceAccount** 在 **Ansible** 中会变成 **service\_account**。

您可以通过在 **watches.yaml** 文件中将 **snakeCaseParameters** 选项设置为 **false** 来 禁用大小写转换。建议您在 **Ansible** 中对变量执行一些类型验证,以确保应用程序收到所 需输入。

## **5.4.1.5.** 启用代理支持

**Operator** 作者可开发支持网络代理的 **Operator**。具有 **dedicated-admin** 角色的管理员配置对 **Operator Lifecycle Manager (OLM)**处理的环境变量的代理支持。要支持代理集群,**Operator** 必须检查 以下标准代理变量的环境,并将值传递给 **Operands**:

- **HTTP\_PROXY**
- **HTTPS\_PROXY**
	- **NO\_PROXY**

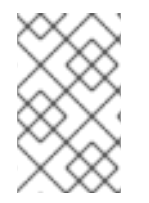

 $\epsilon$ 

注意

本教程使用 **HTTP\_PROXY** 作为示例环境变量。

#### 前提条件

启用了集群范围的出口代理的集群。

#### 流程

1.

通过使用以下内容更新 **roles/memcached/tasks/main.yml** 文件,将环境变量添加到部署 中:

**... env:**

```
- name: HTTP_PROXY
  value: '{{ lookup("env", "HTTP_PROXY") | default("", True) }}'
 - name: http_proxy
  value: '{{ lookup("env", "HTTP_PROXY") | default("", True) }}'
...
```
2.

通过在 **config/manager/manager.yaml** 文件中添加以下内容来设置 **Operator** 部署上的环 境变量:

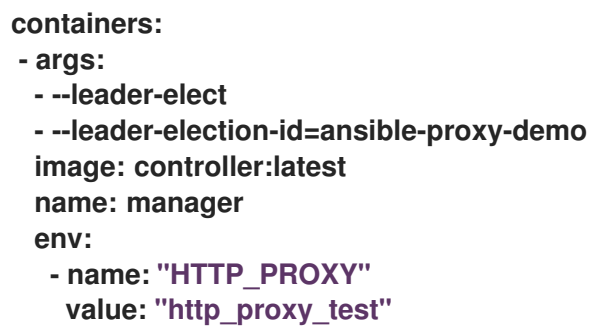

# **5.4.1.6.** 运行 **Operator**

注意

要构建并运行 **Operator**,请使用 **Operator SDK CLI** 捆绑 **Operator**,然后使用 **Operator Lifecycle Manager (OLM)**部署到集群中。

> 如果要在 **OpenShift Container Platform** 集群上部署 **Operator** 而不是 **Red Hat OpenShift Service on AWS** 集群,则有两个部署选项:

- 作为 **Go** 程序在集群外本地运行。
- 作为集群的部署运行。

其他资源

 $\bullet$ 

- [在集群外本地](https://access.redhat.com/documentation/zh-cn/openshift_container_platform/4.13/html-single/operators/index#osdk-run-locally_osdk-ansible-tutorial)运行 **(OpenShift Container Platform** 文档**)**
- 作为[集群的部署](https://access.redhat.com/documentation/zh-cn/openshift_container_platform/4.13/html-single/operators/index#osdk-run-deployment_osdk-ansible-tutorial)运行 **(OpenShift Container Platform** 文档**)**

#### **5.4.1.6.1.** 捆绑 **Operator** 并使用 **Operator Lifecycle Manager** 进行部署

# **5.4.1.6.1.1.** 捆绑 **Operator**

**Operator** 捆绑包格式是 **Operator SDK** 和 **Operator Lifecycle Manager**(**OLM**)的默认打包方 法。您可以使用 **Operator SDK** 来构建和推送 **Operator** 项目作为捆绑包镜像,使 **Operator** 可供 **OLM** 使 用。

#### 前提条件

- 在开发工作站上安装 **operator SDK CLI**
	- 已安装 **OpenShift CLI (oc) v4+**

使用 **Operator SDK** 初始化 **operator** 项目

#### 流程

1.

在 **Operator** 项目目录中运行以下 **make** 命令来构建和推送 **Operator** 镜像。在以下步骤中 修改 **IMG** 参数来引用您可访问的库。您可以获取在存储库站点(如 **Quay.io**)存储容器的帐户。

a.

构建镜像:

注意

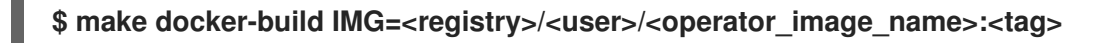

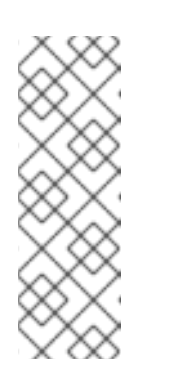

由 **SDK** 为 **Operator** 生成的 **Dockerfile** 需要为 **go build** 明确引用 **GOARCH=amd64**。这可以在非 **AMD64** 构架中使用 **GOARCH=\$TARGETARCH**。**Docker** 自动将环境变量设置为 **-platform** 指定 的值。对于 **Buildah**,需要使用 **-build-arg** 来实现这一目的。如需更多信息, 请参阅[多个架](https://sdk.operatorframework.io/docs/advanced-topics/multi-arch/#supporting-multiple-architectures)构。

b.

将镜像推送到存储库:

**\$ make docker-push IMG=<registry>/<user>/<operator\_image\_name>:<tag>**

2.

运行 **make bundle** 命令创建 **Operator** 捆绑包清单,该命令调用多个命令,其中包括 **Operator SDK generate bundle** 和 **bundle validate** 子命令:

**\$ make bundle IMG=<registry>/<user>/<operator\_image\_name>:<tag>**

**Operator** 的捆绑包清单描述了如何显示、创建和管理应用程序。**make bundle** 命令在 **Operator** 项目中创建以下文件和目录:

- 包含 **ClusterServiceVersion** 对象的捆绑包清单目录,名为 **bundle/manifests**
	- 名为 **bundle/metadata** 的捆绑包元数据目录
- **config/crd** 目录中的所有自定义资源定义(**CRD**)
	- 一个 **Dockerfile bundle.Dockerfile**

然后,使用 **operator-sdk bundle validate** 自动验证这些文件,以确保磁盘上的捆绑包的 格式是正确的。

3.

运行以下命令来构建和推送捆绑包镜像。**OLM** 使用索引镜像来消耗 **Operator** 捆绑包,该 镜像引用一个或多个捆绑包镜像。

a.

构建捆绑包镜像。使用您要推送镜像的 **registry**、用户命名空间和镜像标签的详情, 设置 **BUNDLE\_IMG**:

**\$ make bundle-build BUNDLE\_IMG=<registry>/<user>/<bundle\_image\_name>: <tag>**

b.

推送捆绑包镜像:

**\$ docker push <registry>/<user>/<bundle\_image\_name>:<tag>**

#### **5.4.1.6.1.2.** 使用 **Operator Lifecycle Manager** 部署 **Operator**

**Operator Lifecycle Manager**(**OLM**)可帮助您在 **Kubernetes** 集群中安装、更新和管理 **Operator** 及其相关服务的生命周期。**OLM** 默认安装在 **Red Hat OpenShift Service on AWS** 上,并作为

**Kubernetes** 扩展运行,以便您可以在没有任何额外工具的情况下对所有 **Operator** 生命周期管理功能使 用 **Web** 控制台和 **OpenShift CLI (oc)**。

**Operator Bundle Format** 是 **Operator SDK** 和 **OLM** 的默认打包方法。您可以使用 **Operator SDK** 在 **OLM** 上快速运行捆绑包镜像,以确保它正确运行。

#### 前提条件

- 在开发工作站上安装 **operator SDK CLI**
- 构建并推送到 **registry** 的 **Operator** 捆绑包镜像
- **OLM** 安装在一个基于 **Kubernetes** 的集群上(如果使用 **apiextensions.k8s.io/v1 CRD**, 则为 **v1.16.0** 或更新版本,如 **Red Hat OpenShift Service on AWS 4**)
- $\bullet$ 使用具有 **dedicated-admin** 权限的账户使用 **oc** 登录到集群

#### 流程

- 输入以下命令在集群中运行 **Operator**:
- <span id="page-215-1"></span><span id="page-215-0"></span>**\$ operator-sdk run bundle \ 1 -n <namespace> \ 2 <registry>/<user>/<bundle\_image\_name>:<tag> 3**

# **[1](#page-215-0)**

<span id="page-215-2"></span>**run bundle** 命令创建基于文件的有效目录,并使用 **OLM** 在集群中安装 **Operator** 捆 绑包。

# **[2](#page-215-1)**

可选:默认情况下,命令会在 **~/.kube/config** 文件中当前活跃的项目中安装 **Operator**。您可以添加 **-n** 标志来为安装设置不同的命名空间范围。

# **[3](#page-215-2)**

如果没有指定镜像,该命令使用 **quay.io/operator-framework/opm:latest** 作为默认 索引镜像。如果指定了镜像,该命令会使用捆绑包镜像本身作为索引镜像。
#### 重要

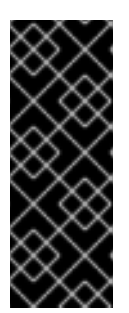

从 **Red Hat OpenShift Service on AWS 4.11** 开始,**run bundle** 命令默认 支持 **Operator** 目录的基于文件的目录格式。**Operator** 目录已弃用的 **SQLite** 数据 库格式仍被支持,但将在以后的发行版本中删除。建议 **Operator** 作者将其工作流 迁移到基于文件的目录格式。

这个命令执行以下操作:

 $\circ$ 

 $\Omega$ 

 $\circ$ 

创建引用捆绑包镜像的索引镜像。索引镜像不透明且具有临时性,但准确反映了如何 将捆绑包添加到生产中的目录中。

创建指向新索引镜像的目录源,以便 **OperatorHub** 能够发现 **Operator**。

通过创建一个 **OperatorGroup**、**Subscription**、**InstallPlan** 和所有其他所需资源 (包括 **RBAC**),将 **Operator** 部署到集群中。

#### **5.4.1.7.** 创建自定义资源

安装 **Operator** 后,您可以通过创建一个由 **Operator** 在集群中提供的自定义资源(**CR**)来测试它。

#### 先决条件

1.

在集群中安装的 **Memcached Operator** 示例,它提供 **Memcached CR**

## 流程

切换到安装 **Operator** 的命名空间。例如,如果使用 **make deploy** 命令部署 **Operator**:

**\$ oc project memcached-operator-system**

2.

编辑 **config/samples/cache\_v1\_memcached.yaml** 上的 **Memcached CR** 清单示例,使其 包含以下规格:

**apiVersion: cache.example.com/v1 kind: Memcached metadata:**

3. 创建 **CR:** 4. 确保 **Memcached Operator** 为示例 **CR** 创建部署,其大小正确: 输出示例 **name: memcached-sample ... spec: ... size: 3 \$ oc apply -f config/samples/cache\_v1\_memcached.yaml \$ oc get deployments**

**NAME READY UP-TO-DATE AVAILABLE AGE memcached-operator-controller-manager 1/1 1 1 8m memcached-sample 3/3 3 3 1m**

5. 检查 **pod** 和 **CR** 状态,以确认其状态是否使用 **Memcached pod** 名称更新。

a.

检查 **pod:**

**\$ oc get pods**

输出示例

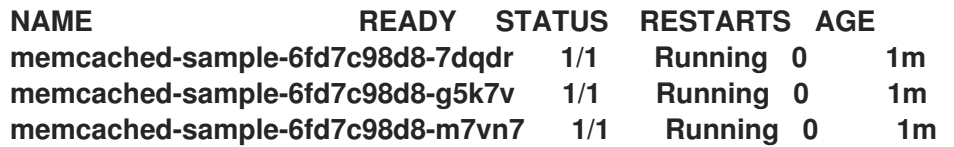

检查 **CR** 状态:

**\$ oc get memcached/memcached-sample -o yaml**

输出示例

b.

```
apiVersion: cache.example.com/v1
kind: Memcached
metadata:
...
name: memcached-sample
...
spec:
size: 3
status:
 nodes:
- memcached-sample-6fd7c98d8-7dqdr
- memcached-sample-6fd7c98d8-g5k7v
```
**- memcached-sample-6fd7c98d8-m7vn7**

6.

更新部署大小。

a.

更新 **config/samples/cache\_v1\_memcached.yaml** 文件,将 **Memcached CR** 中的 **spec.size** 字段从 **3** 改为 **5**:

**\$ oc patch memcached memcached-sample \ -p '{"spec":{"size": 5}}' \ --type=merge**

b.

确认 **Operator** 已更改部署大小:

**\$ oc get deployments**

输出示例

**NAME READY UP-TO-DATE AVAILABLE AGE memcached-operator-controller-manager 1/1 1 1 10m memcached-sample 5/5 5 5 3m** 7. 运行以下命令来删除 **CR**: **\$ oc delete -f config/samples/cache\_v1\_memcached.yaml** 8. 清理本教程中创建的资源。  $\bullet$ 如果使用 **make deploy** 命令来测试 **Operator**,请运行以下命令: **\$ make undeploy** 如果使用 **operator-sdk run bundle** 命令来测试 **Operator**,请运行以下命令: **\$ operator-sdk cleanup <project\_name> 5.4.1.8.** 其他资源  $\bullet$ 请参阅基于 **Ansible** 的 **[Operator](#page-220-0)** 的项目布局,以了解 **Operator SDK** 创建的目录结构。 [如果配置了集群范](https://docs.redhat.com/en/documentation/red_hat_openshift_service_on_aws/4/html-single/networking/#configuring-a-cluster-wide-proxy)围的出口代理,则具有 **dedicated- admin** 角色的管理员可以覆盖代理设 置,或为 **Operator Lifecycle Manager (OLM)**上运行的特定 **Operator** 注入自定义 **CA** 证书。

**5.4.2.** 基于 **Ansible** 的 **Operator** 的项目布局

**operator-sdk CLI** 可为每个 **Operator** 项目生成或 *scaffold* 多个 软件包和文件。

<span id="page-220-0"></span>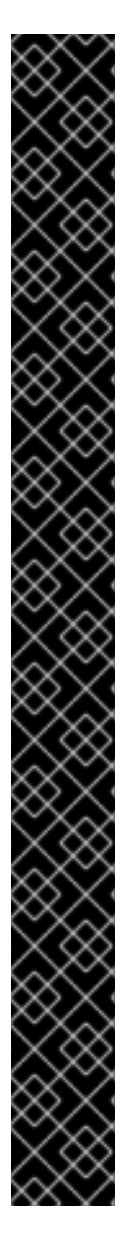

红帽支持的 **Operator SDK CLI** 工具版本,包括 **Operator** 项目的相关构建和测试工具 已被弃用,计划在以后的 **Red Hat OpenShift Service on AWS** 发行版本中删除。红帽将 在当前发行生命周期中提供对这个功能的程序错误修复和支持,但此功能将不再获得改 进,并将在以后的 **Red Hat OpenShift Service on AWS** 发行版本中删除。

对于创建新 **Operator** 项目,不建议使用红帽支持的 **Operator SDK** 版本。现有 **Operator** 项目的 **Operator** 作者可以使用 **Red Hat OpenShift Service on AWS 4** 发布的 **Operator SDK CLI** 工具版本来维护其项目,并创建针对较新版本的 **Red Hat OpenShift Service on AWS** 的 **Operator** 发行版本。

以下与 **Operator** 项目相关的基础镜像 没有被弃用。这些基础镜像的运行时功能和配置 **API** 仍然会有程序错误修复和并提供对相关 **CVE** 的解决方案。

- 基于 **Ansible** 的 **Operator** 项目的基础镜像
- 

基于 **Helm** 的 **Operator** 项目的基础镜像

有关 **Operator SDK** [不支持的、社区](https://sdk.operatorframework.io)维护版本的信息,请参阅 **Operator SDK (Operator Framework)**。

## **5.4.2.1.** 基于 **Ansible** 的项目布局

重要

使用 **operator-sdk init --plugins ansible** 命令生成的基于 **Ansible** 的 **Operator** 项目包含以下目录和 文件:

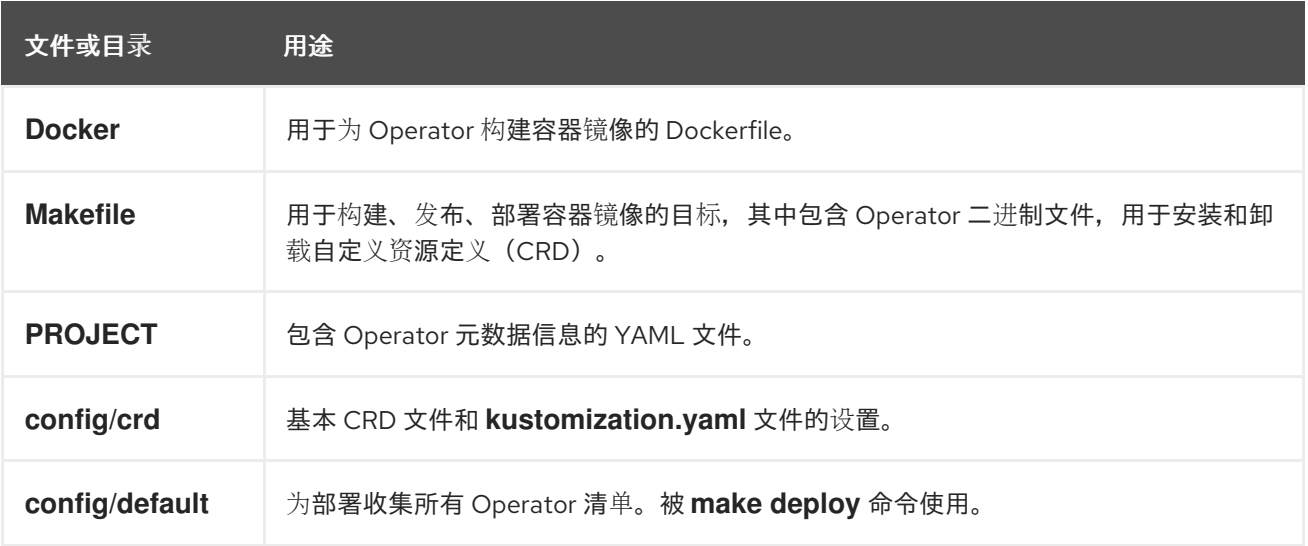

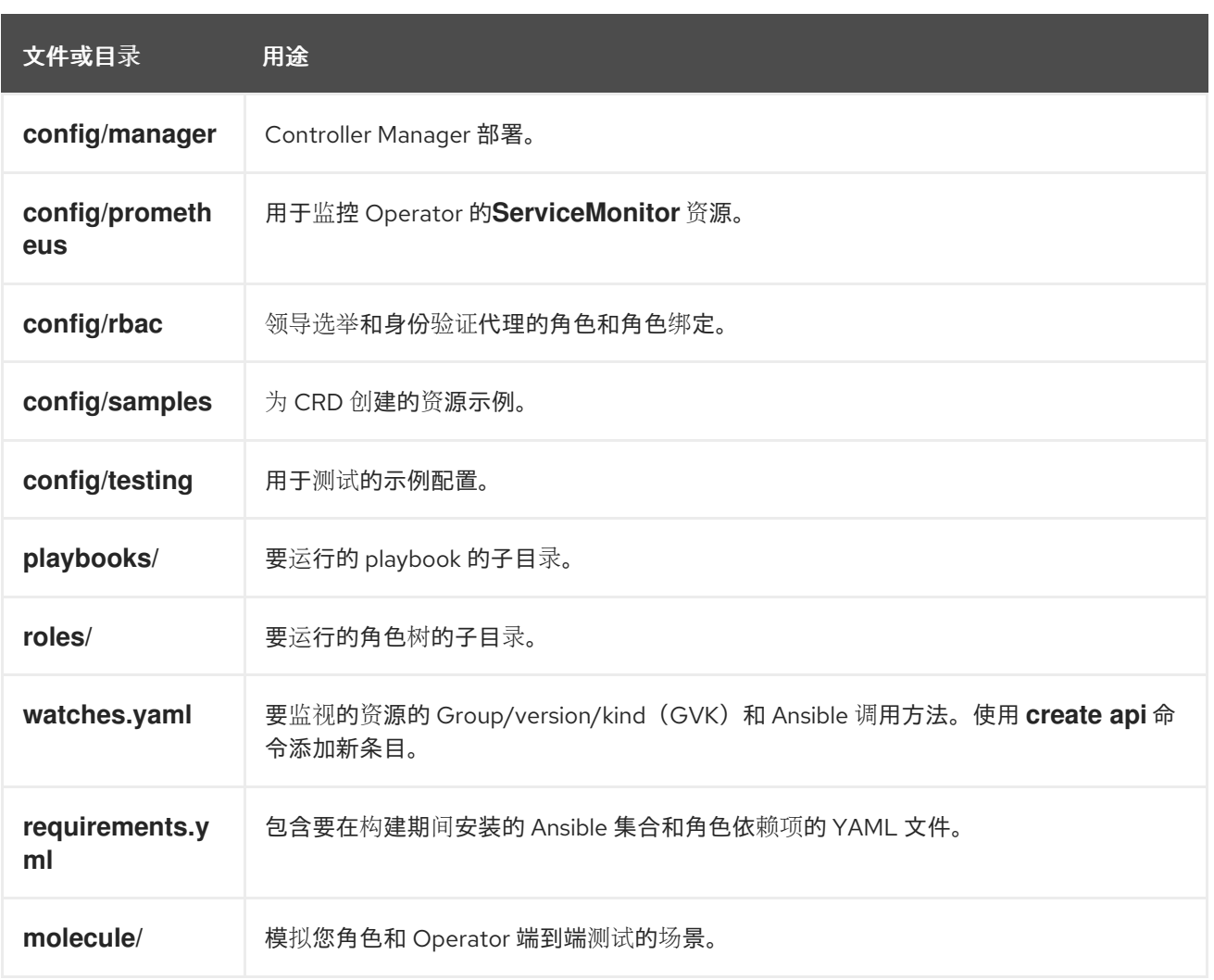

# **5.4.3.** 为较新的 **Operator SDK** 版本更新项目

**Red Hat OpenShift Service on AWS 4** 支持 **Operator SDK 1.31.0**。如果您已在工作站上安装了 **1.28.0 CLI**,您可以通过[安装最新版本将](#page-176-0) **CLI** 更新至 **1.31.0**。

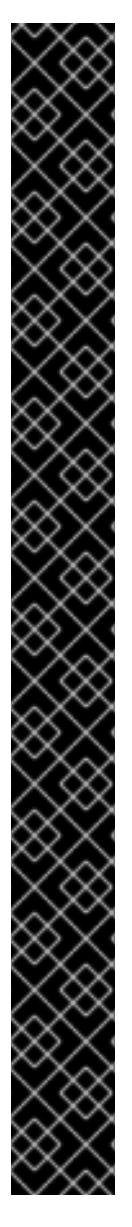

红帽支持的 **Operator SDK CLI** 工具版本,包括 **Operator** 项目的相关构建和测试工具 已被弃用,计划在以后的 **Red Hat OpenShift Service on AWS** 发行版本中删除。红帽将 在当前发行生命周期中提供对这个功能的程序错误修复和支持,但此功能将不再获得改 进,并将在以后的 **Red Hat OpenShift Service on AWS** 发行版本中删除。

对于创建新 **Operator** 项目,不建议使用红帽支持的 **Operator SDK** 版本。现有 **Operator** 项目的 **Operator** 作者可以使用 **Red Hat OpenShift Service on AWS 4** 发布的 **Operator SDK CLI** 工具版本来维护其项目,并创建针对较新版本的 **Red Hat OpenShift Service on AWS** 的 **Operator** 发行版本。

以下与 **Operator** 项目相关的基础镜像 没有被弃用。这些基础镜像的运行时功能和配置 **API** 仍然会有程序错误修复和并提供对相关 **CVE** 的解决方案。

基于 **Ansible** 的 **Operator** 项目的基础镜像

重要

基于 **Helm** 的 **Operator** 项目的基础镜像

有关 **Operator SDK** [不支持的、社区](https://sdk.operatorframework.io)维护版本的信息,请参阅 **Operator SDK (Operator Framework)**。

但是,要确保现有 **Operator** 项目保持与 **Operator SDK 1.31.0** 的兼容性,需要执行更新的相关步骤才 能解决从 **1.28.0** 以来引入的相关破坏更改。您必须在之前使用 **1.28.0** 创建或维护的任何 **Operator** 项目 中手动执行更新步骤。

**5.4.3.1.** 为 **Operator SDK 1.31.0** 更新基于 **Ansible** 的 **Operator** 项目

以下流程更新了基于 **Ansible** 的 **Operator** 项目,以便与 **1.31.0** 兼容。

前提条件

已安装 **operator SDK 1.31.0**

使用 **Operator SDK 1.28.0** 创建或维护的 **Operator** 项目

## 流程

1.

- 对 **Operator** 的 **Dockerfile** 进行以下更改:
- a.
- 将 **ansible-operator-2.11-preview** 基础镜像替换为 **ansible-operator** 基础镜像,并 将版本更新至 **1.31.0**,如下例所示:

**Dockerfile** 示例

**FROM quay.io/operator-framework/ansible-operator:v1.31.0**

#### b.

**Ansible Operator** 版本 **1.30.0** 中的 **Ansible 2.15.0** 的更新删除了以下预安装的 **Python** 模块:

- **ipaddress**
- **openshift**
- **jmespath**
- **cryptography**
	- **oauthlib**

如果您的 **Operator** 依赖于其中一个删除的 **Python** 模块,请更新 **Dockerfile** 以使用 **pip install** 命令安装所需的模块。

2.

编辑 **Operator** 项目的 **makefile**,将 **Operator SDK** 版本更新至 **1.31.0**,如下例所示:

**makefile** 示例

**# Set the Operator SDK version to use. By default, what is installed on the system is used.**

**# This is useful for CI or a project to utilize a specific version of the operator-sdk toolkit.**

**OPERATOR\_SDK\_VERSION ?= v1.31.0 1**

**[1](#page-224-0)**

<span id="page-224-0"></span>将版本从 **1.28.0** 更改为 **1.31.0**。

3.

更新 **requirements.yaml** 和 **requirements.go** 文件,以删除 **community.kubernetes** 集 合,并将 **operator\_sdk.util** 集合更新至版本 **0.5.0**,如下例所示:

**requirements.yaml** 文件示例

<span id="page-224-1"></span>**collections: - - name: community.kubernetes 1 - version: "2.0.1" - name: operator\_sdk.util - version: "0.4.0" + version: "0.5.0" 2 - name: kubernetes.core version: "2.4.0"**

<span id="page-224-2"></span>**- name: cloud.common**

删除 **community.kubernetes** 集合

**[2](#page-224-2)**

**[1](#page-224-1)**

将 **operator\_sdk.util** 集合更新至 **0.5.0** 版本。

4.

从 **molecule/kind/molecule.yml** 和 **molecule/default/molecule.yml** 文件中删除 **lint** 字段

的所有实例,如下例所示:

```
---
 dependency:
 name: galaxy
driver:
  name: delegated
- lint: |
 - set -e
 - yamllint -d "{extends: relaxed, rules: {line-length: {max: 120}}}" .
platforms:
  - name: cluster
   groups:
- k8s
provisioner:
 name: ansible
  - lint: |
    - set -e
   ansible-lint
  inventory:
   group_vars:
all:
 namespace: ${TEST_OPERATOR_NAMESPACE:-osdk-test}
   host_vars:
localhost:
 ansible_python_interpreter: '{{ ansible_playbook_python }}'
 config_dir: ${MOLECULE_PROJECT_DIRECTORY}/config
 samples_dir: ${MOLECULE_PROJECT_DIRECTORY}/config/samples
 operator_image: ${OPERATOR_IMAGE:-""}
 operator_pull_policy: ${OPERATOR_PULL_POLICY:-"Always"}
 kustomize: ${KUSTOMIZE_PATH:-kustomize}
 env:
   K8S_AUTH_KUBECONFIG: ${KUBECONFIG:-"~/.kube/config"}
verifier:
  name: ansible
   - lint: |
    - set -e
   - ansible-lint
```
## **5.4.3.2.** 其他资源

 $\bullet$ 

- 为 **[Operator](https://access.redhat.com/documentation/zh-cn/openshift_container_platform/4.12/html-single/operators/index#osdk-upgrading-projects_osdk-ansible-updating-projects) SDK v1.25.4** 升级项目 为 **[Operator](https://access.redhat.com/documentation/zh-cn/openshift_container_platform/4.11/html-single/operators/index#osdk-upgrading-projects_osdk-ansible-updating-projects) SDK v1.22.0** 升级项目
	- 为 **[Operator](https://access.redhat.com/documentation/zh-cn/openshift_container_platform/4.10/html-single/operators/index#osdk-upgrading-v1101-to-v1160_osdk-upgrading-projects) SDK v1.16.0** 升级项目
- 升级 **[Operator](https://access.redhat.com/documentation/zh-cn/openshift_container_platform/4.9/html/operators/developing-operators#osdk-upgrading-v180-to-v1101_osdk-upgrading-projects) SDK v1.10.1** 的项目
- 针对 **[Operator](https://access.redhat.com/documentation/zh-cn/openshift_container_platform/4.8/html/operators/developing-operators#osdk-upgrading-v130-to-v180_osdk-upgrading-projects) SDK v1.8.0** 升级项目
- 将软件包清单项[目迁移到](#page-358-0)捆绑包格式

**5.4.4. Operator SDK** 中的 **Ansible** 支持

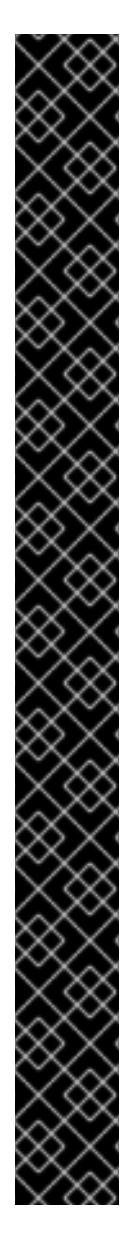

# 重要

红帽支持的 **Operator SDK CLI** 工具版本,包括 **Operator** 项目的相关构建和测试工具 已被弃用,计划在以后的 **Red Hat OpenShift Service on AWS** 发行版本中删除。红帽将 在当前发行生命周期中提供对这个功能的程序错误修复和支持,但此功能将不再获得改 进,并将在以后的 **Red Hat OpenShift Service on AWS** 发行版本中删除。

对于创建新 **Operator** 项目,不建议使用红帽支持的 **Operator SDK** 版本。现有 **Operator** 项目的 **Operator** 作者可以使用 **Red Hat OpenShift Service on AWS 4** 发布的 **Operator SDK CLI** 工具版本来维护其项目,并创建针对较新版本的 **Red Hat OpenShift Service on AWS** 的 **Operator** 发行版本。

以下与 **Operator** 项目相关的基础镜像 没有被弃用。这些基础镜像的运行时功能和配置 **API** 仍然会有程序错误修复和并提供对相关 **CVE** 的解决方案。

- 基于 **Ansible** 的 **Operator** 项目的基础镜像
- 基于 **Helm** 的 **Operator** 项目的基础镜像

有关 **Operator SDK** [不支持的、社区](https://sdk.operatorframework.io)维护版本的信息,请参阅 **Operator SDK (Operator Framework)**。

**5.4.4.1.** 自定义资源文件

**Operator** 会使用 **Kubernetes** 的扩展机制,即自定义资源定义 **(CRD)**,这样您的自定义资源 **(CR)** 的 外观和行为均类似于内置的原生 **Kubernetes** 对象。

**CR** 文件格式是一个 **Kubernetes** 资源文件。该对象具有必填和选填字段:

## 表 **5.1.** 自定义资源字段

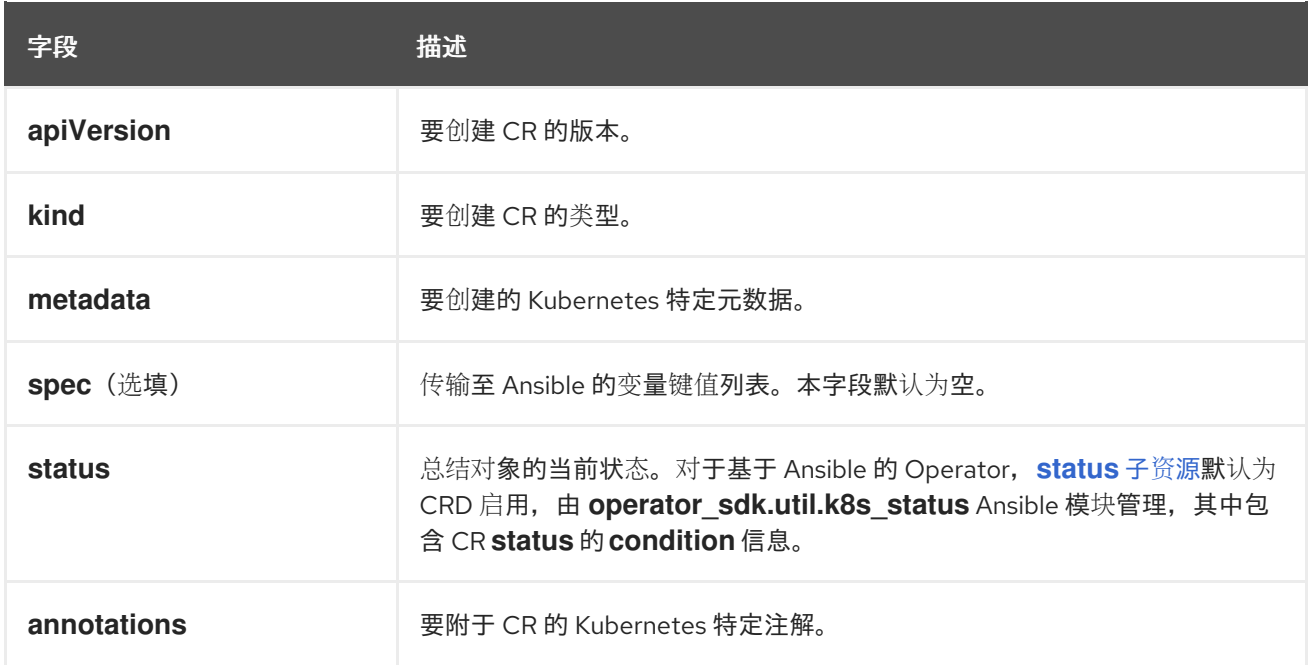

## 以下 **CR** 注解列表会修改 **Operator** 的行为:

# 表 **5.2.** 基于 **Ansible** 的 **Operator** 注解

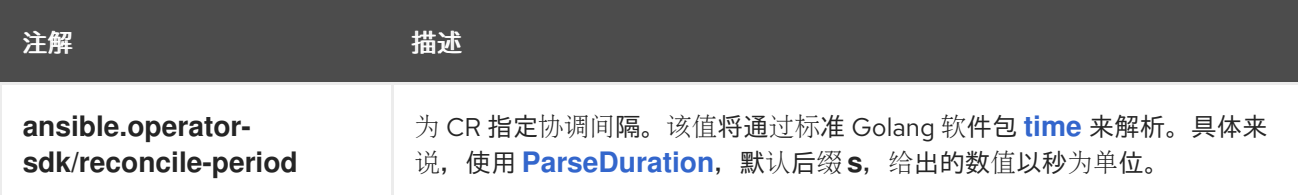

## 基于 **Ansible** 的 **Operator** 注解示例

```
apiVersion: "test1.example.com/v1alpha1"
kind: "Test1"
metadata:
name: "example"
annotations:
 ansible.operator-sdk/reconcile-period: "30s"
```
## **5.4.4.2. watches.yaml** 文件

*group/version/kind (GVK)* 是 **Kubernetes API** 的唯一标识符。**watches.yaml** 文件包含从自定义资 源(**CR**)中标识的自定义资源(**CR**)到 **Ansible** 角色或 **playbook** 的映射列表。**Operator** 期望这个映 射文件位于 **/opt/ansible/watches.yaml** 的预定义位置。

#### 表 **5.3. watches.yaml** 文件映射

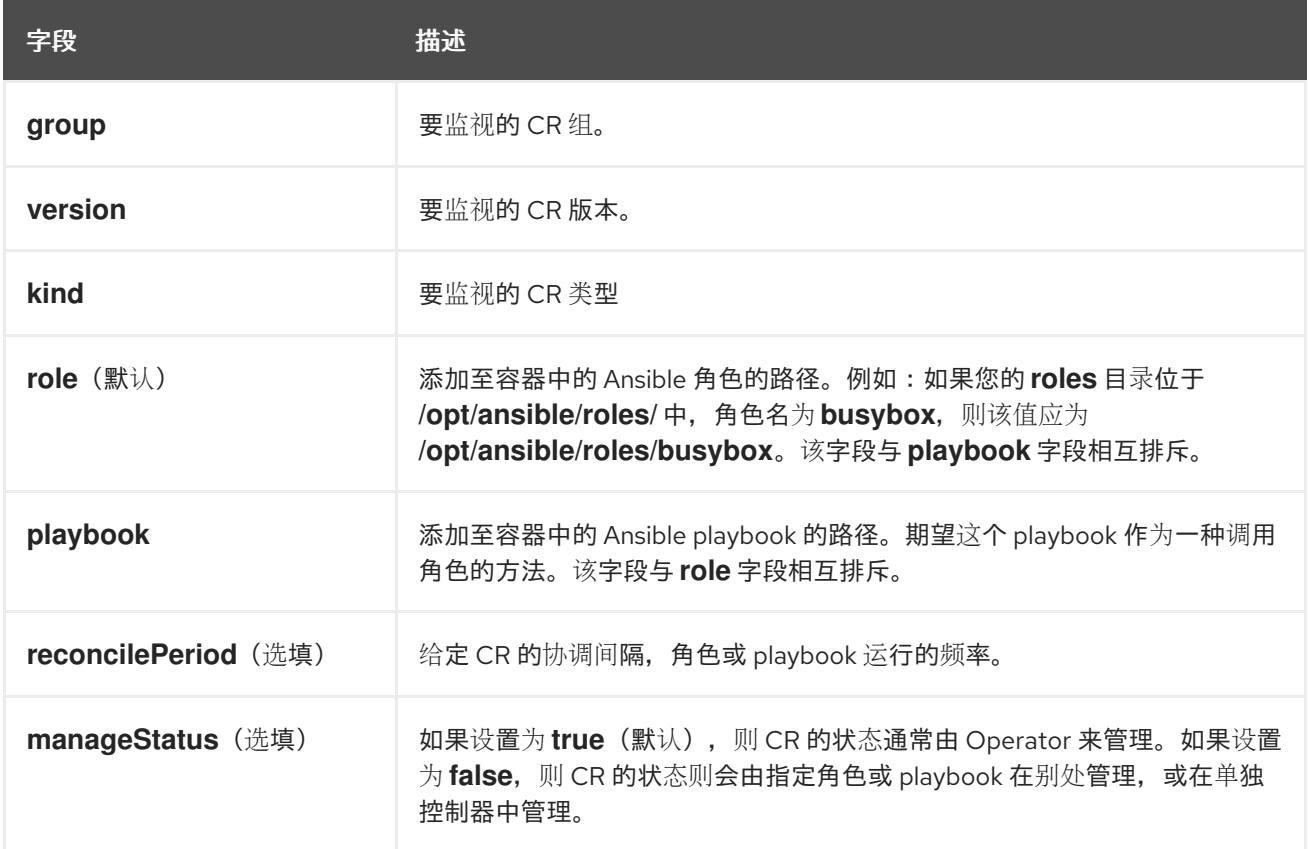

#### **watches.yaml** 文件示例

- <span id="page-228-0"></span>**- version: v1alpha1 1 group: test1.example.com kind: Test1 role: /opt/ansible/roles/Test1**
- <span id="page-228-1"></span>**- version: v1alpha1 2 group: test2.example.com kind: Test2 playbook: /opt/ansible/playbook.yml**
- <span id="page-228-2"></span>**- version: v1alpha1 3 group: test3.example.com kind: Test3 playbook: /opt/ansible/test3.yml reconcilePeriod: 0 manageStatus: false**

# **[1](#page-228-0)**

**[2](#page-228-1)**

将 **Test1** 映射到 **test1** 角色的简单示例。

将 **Test2** 映射到 **playbook** 的简单示例。

**[3](#page-228-2)**

**Test3 kind** 更复杂的示例。在 **playbook** 中禁止对 **CR** 状态重新排队和管理。

**5.4.4.2.1.** 高级选项

高级功能可通过添加至每个 **GVK** 的 **watches.yaml** 文件中来启用。它们可放在 **group**、**version**、**kind** 和 **playbook** 或 **role** 字段下方。

可使用 **CR** 上的注解覆盖每个资源的一些功能。可覆盖的选项会指定以下注解。

# 表 **5.4.** 高级的 **watches.yaml** 文件选项

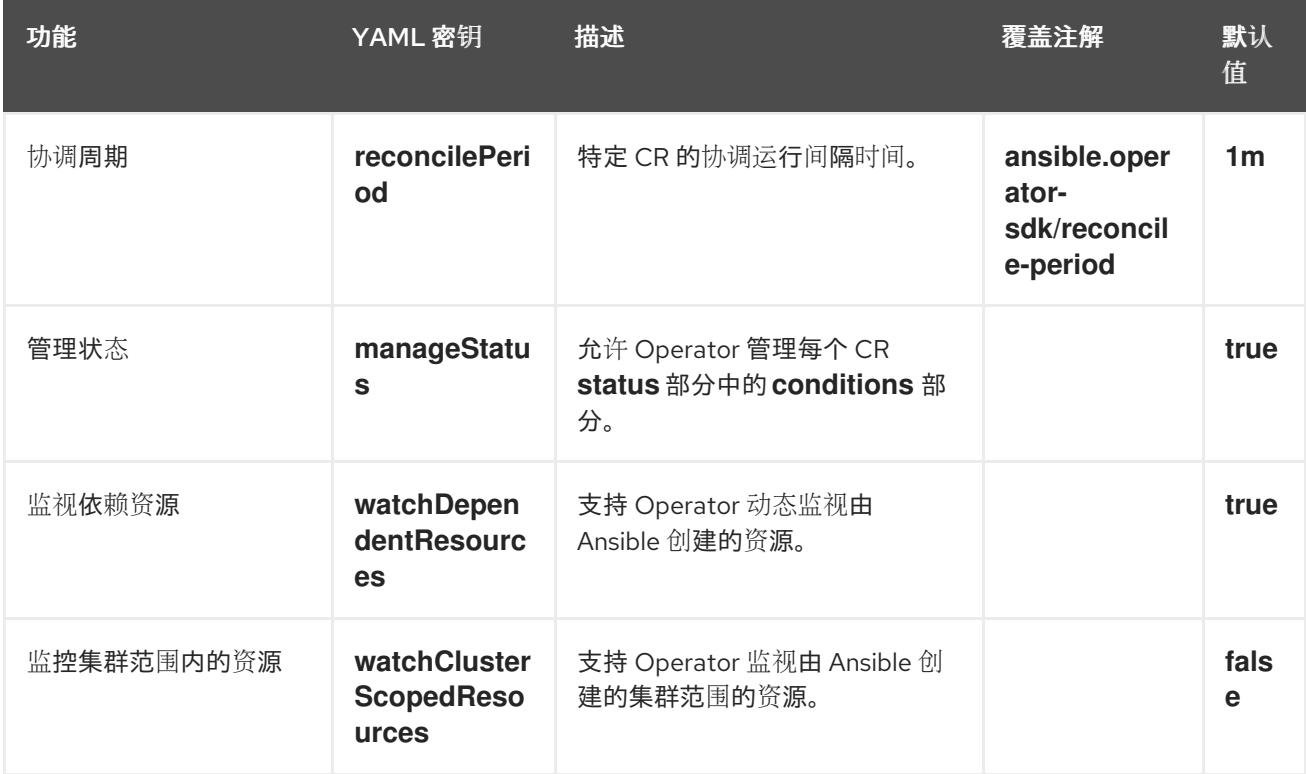

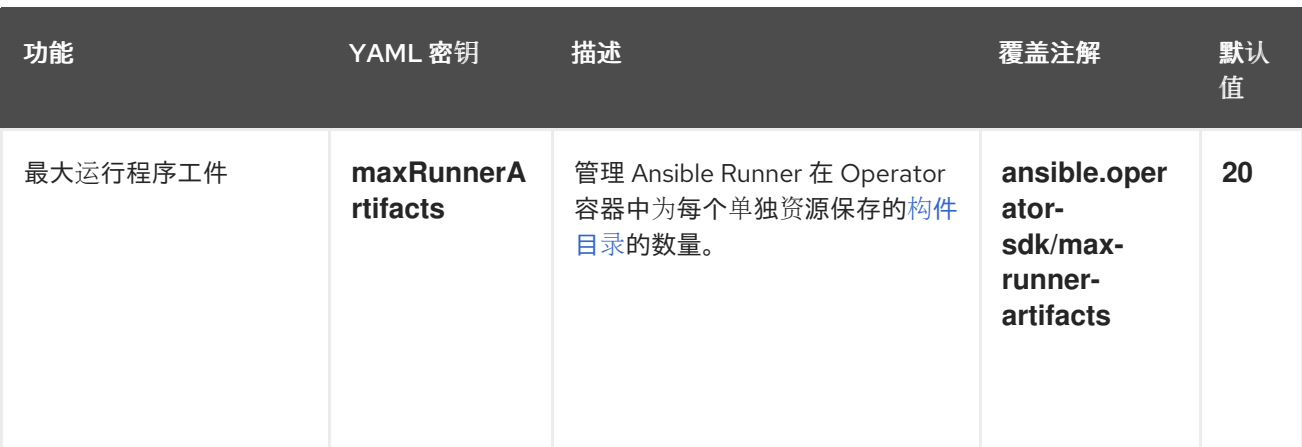

带有高级选项的 **watches.yml** 文件示例

**- version: v1alpha1 group: app.example.com kind: AppService playbook: /opt/ansible/playbook.yml maxRunnerArtifacts: 30 reconcilePeriod: 5s manageStatus: False watchDependentResources: False**

## **5.4.4.3.** 发送至 **Ansible** 的额外变量

额外变量可发送至 **Ansible**,然后由 **Operator** 管理。自定义资源 **(CR)** 的 **spec** 部分作为额外变量按 照键值对传递。等同于传递给 **ansible-playbook** 命令的额外变量。

**Operator** 还会在 **meta** 字段下传递额外变量,用于 **CR** 的名称和 **CR** 的命名空间。

对于以下 **CR** 示例:

**apiVersion: "app.example.com/v1alpha1" kind: "Database" metadata: name: "example" spec: message: "Hello world 2" newParameter: "newParam"**

```
作为额外变量传递至 Ansible 的结构为:
```

```
{ "meta": {
    "name": "<cr_name>",
    "namespace": "<cr_namespace>",
 },
"message": "Hello world 2",
 "new_parameter": "newParam",
 "_app_example_com_database": {
  <full_crd>
 },
}
```
**message** 和 **newParameter** 字段在顶层被设置为额外变量,**meta** 则为 **Operator** 中定义的 **CR** 提供 相关元数据。**meta** 字段可使用 **Ansible** 中的点符号来访问,如:

```
---
- debug:
  msg: "name: {{ ansible_operator_meta.name }}, {{ ansible_operator_meta.namespace }}"
```
**5.4.4.4. Ansible Runner** 目录

```
Ansible Runner 会将与 Ansible 运行相关的信息保存至容器中。具体位于:/tmp/ansible-
operator/runner/<group>/<version>/<kind>/<namespace>/<name>。
```
其他资源

要了解有关 **runner** 目录的更多信息,请参阅 **[Ansible](https://ansible-runner.readthedocs.io/en/latest/index.html) Runner** 文档。

**5.4.5. Kubernetes Collection for Ansible**

要使用 **Ansible** 管理 **Kubernetes** 上的应[用程序生命周期,您可以使用](https://galaxy.ansible.com/community/kubernetes) **Kubernetes Collection for** Ansible。此 Ansible 模块集合允许开发人员利用通过 YAML 编写的现有 Kubernetes 资源文件, 或用原 生 **Ansible** 表达生命周期管理。

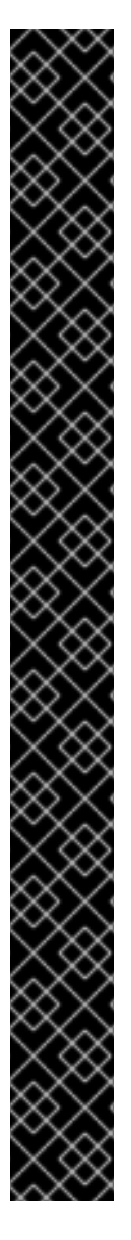

红帽支持的 **Operator SDK CLI** 工具版本,包括 **Operator** 项目的相关构建和测试工具 已被弃用,计划在以后的 **Red Hat OpenShift Service on AWS** 发行版本中删除。红帽将 在当前发行生命周期中提供对这个功能的程序错误修复和支持,但此功能将不再获得改 进,并将在以后的 **Red Hat OpenShift Service on AWS** 发行版本中删除。

对于创建新 **Operator** 项目,不建议使用红帽支持的 **Operator SDK** 版本。现有 **Operator** 项目的 **Operator** 作者可以使用 **Red Hat OpenShift Service on AWS 4** 发布的 **Operator SDK CLI** 工具版本来维护其项目,并创建针对较新版本的 **Red Hat OpenShift Service on AWS** 的 **Operator** 发行版本。

以下与 **Operator** 项目相关的基础镜像 没有被弃用。这些基础镜像的运行时功能和配置 **API** 仍然会有程序错误修复和并提供对相关 **CVE** 的解决方案。

基于 **Ansible** 的 **Operator** 项目的基础镜像

重要

基于 **Helm** 的 **Operator** 项目的基础镜像

有关 **Operator SDK** [不支持的、社区](https://sdk.operatorframework.io)维护版本的信息,请参阅 **Operator SDK (Operator Framework)**。

将 **Ansible** 与现有 **Kubernetes** 资源文件相结合的一个最大好处在于可使用 **Jinja** 模板,这样您只需 借助 **Ansible** 中的几个变量即可轻松自定义资源。

本节详细介绍了 **Kubernetes** 集合的使用方法。开始之前,在本地工作站上安装集合,并使用 **playbook** 进行测试,然后再移至 **Operator** 内使用它。

**5.4.5.1.** 为 **Ansible** 安装 **Kubernetes** 集合

您可以在本地工作站上安装 **Kubernetes Collection for Ansible**。

流程

1.

安装 **Ansible 2.15+**:

**\$ sudo dnf install ansible** 2. 安装 **Python [Kubernetes](https://pypi.org/project/kubernetes/)** 客户端软件包 : **\$ pip install kubernetes** 3. 使用以下方法之一安装 **Kubernetes Collection**:  $\bullet$ 您可以直接从 **Ansible Galaxy** 安装集合: **\$ ansible-galaxy collection install community.kubernetes** 如果您已初始化了 **Operator**,则可能在项目顶层都有一个 **requirements.yml** 文件。 此文件指定必须安装的 **Ansible** 依赖项,才能让 **Operator** 正常工作。默认情况下,此文件 会安装 **community.kubernetes** 集合以及 **operator\_sdk.util** 集合,它为特定于 **Operator** 的 功能提供模块和插件。 安装来自 **requirements.yml** 文件的依赖模块: **\$ ansible-galaxy collection install -r requirements.yml**

**5.4.5.2.** 本地测试 **Kubernetes Collection**

**operator** 开发人员可以从其本地机器运行 **Ansible** 代码,而不是每次运行和重建 **Operator**。

先决条件

初始化基于 **Ansible** 的 **Operator** 项目,并使用 **Operator SDK** 创建具有生成 **Ansible** 角色 的 **API**

安装 **Kubernetes Collection for Ansible**

## 流程

1.

在基于 **Ansible** 的 **Operator** 项目目录中,使用您想要的 **Ansible** 逻辑来修改 **roles/<kind> /tasks/main.yml** 文件。在创建 **API** 时,当使用 **--generate-role** 标志时,会创建 **roles/<kind> /** 目录。**<kind>** 可替换与您为 **API** 指定的类型匹配。

<span id="page-234-2"></span><span id="page-234-1"></span><span id="page-234-0"></span>**[1](#page-234-0) [2](#page-234-1)** 以下示例根据名为 **state** 的变量值创建并删除配置映射: 指定要创建配置映射的命名空间。 设置 **ignore\_errors: true** 可确保删除不存在的配置映射不会失败。 2. 修改 **roles/<kind> /defaults/main.yml** 文件,将默认 **state** 设置为 **present**: 3. 通过在项目目录的顶层创建一个 **playbook.yml** 文件来创建一个 **Ansible playbook**,其中包 含您的 **<kind>** 角色: **--- - name: set ConfigMap example-config to {{ state }} community.kubernetes.k8s: api\_version: v1 kind: ConfigMap name: example-config namespace: <operator\_namespace> 1 state: "{{ state }}" ignore\_errors: true 2 -- state: present --- - hosts: localhost roles:**

4.

运行 **playbook**:

**- <kind>**

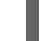

**\$ ansible-playbook playbook.yml**

输出示例

**[WARNING]: provided hosts list is empty, only localhost is available. Note that the**

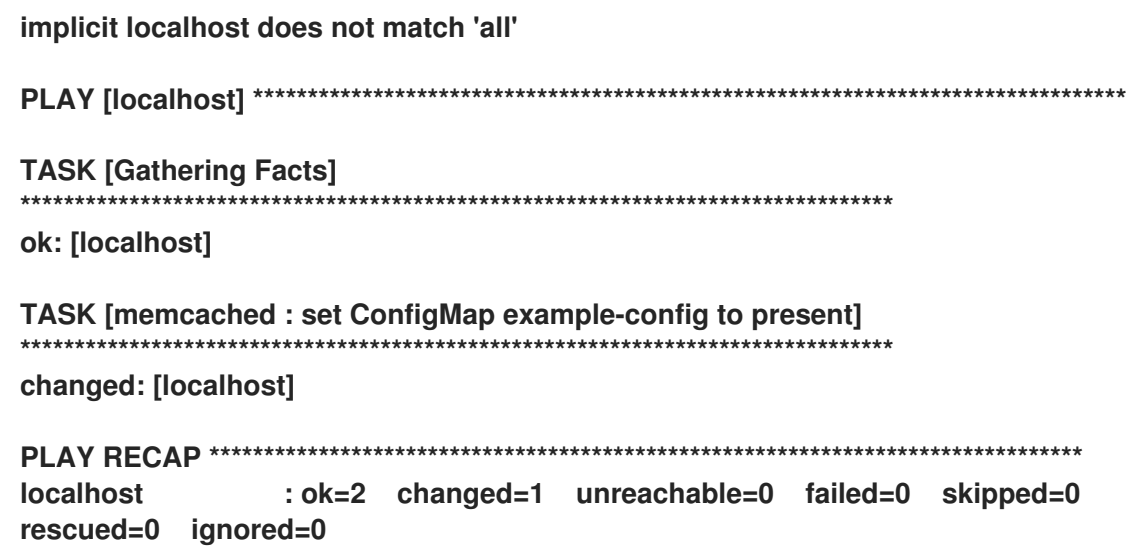

5.

验证配置映射是否已创建:

**\$ oc get configmaps**

输出示例

**NAME DATA AGE example-config 0 2m1s**

6.

重新运行 **playbook**,设置 **state** 为 **absent**:

**\$ ansible-playbook playbook.yml --extra-vars state=absent**

输出示例

**[WARNING]: provided hosts list is empty, only localhost is available. Note that the implicit localhost does not match 'all'**

**PLAY [localhost] \*\*\*\*\*\*\*\*\*\*\*\*\*\*\*\*\*\*\*\*\*\*\*\*\*\*\*\*\*\*\*\*\*\*\*\*\*\*\*\*\*\*\*\*\*\*\*\*\*\*\*\*\*\*\*\*\*\*\*\*\*\*\*\*\*\*\*\*\*\*\*\*\*\*\*\*\*\*\*\***

**TASK [Gathering Facts]**

**\*\*\*\*\*\*\*\*\*\*\*\*\*\*\*\*\*\*\*\*\*\*\*\*\*\*\*\*\*\*\*\*\*\*\*\*\*\*\*\*\*\*\*\*\*\*\*\*\*\*\*\*\*\*\*\*\*\*\*\*\*\*\*\*\*\*\*\*\*\*\*\*\*\*\*\*\*\*\*\* ok: [localhost] TASK [memcached : set ConfigMap example-config to absent] \*\*\*\*\*\*\*\*\*\*\*\*\*\*\*\*\*\*\*\*\*\*\*\*\*\*\*\*\*\*\*\*\*\*\*\*\*\*\*\*\*\*\*\*\*\*\*\*\*\*\*\*\*\*\*\*\*\*\*\*\*\*\*\*\*\*\*\*\*\*\*\*\*\*\*\*\*\*\*\* changed: [localhost] PLAY RECAP \*\*\*\*\*\*\*\*\*\*\*\*\*\*\*\*\*\*\*\*\*\*\*\*\*\*\*\*\*\*\*\*\*\*\*\*\*\*\*\*\*\*\*\*\*\*\*\*\*\*\*\*\*\*\*\*\*\*\*\*\*\*\*\*\*\*\*\*\*\*\*\*\*\*\*\*\*\*\*\* localhost : ok=2 changed=1 unreachable=0 failed=0 skipped=0 rescued=0 ignored=0**

7. 验证配置映射是否已删除:

**\$ oc get configmaps**

**5.4.5.3.** 后续步骤

如需了解当自定义资源(**CR**)更改时在 **Operator** 内触发自定义 **Ansible** 逻辑的详情,请参 阅在 **[Operator](#page-241-0)** 中使用 **Ansible**。

**5.4.6.** 在 **Operator** 中使用 **Ansible**

熟悉在本地使用 **[Kubernetes](#page-234-2) Collection for Ansible** 后,当自定义资源(**CR**)发生变化时,您可以 在 **Operator** 内部触发相同的 **Ansible** 逻辑。本示例将 **Ansible** 角色映射到 **Operator** 所监视的特定 **Kubernetes** 资源。该映射在 **watches.yaml** 文件中完成。

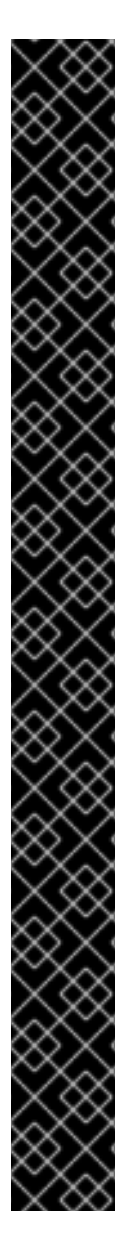

重要

红帽支持的 **Operator SDK CLI** 工具版本,包括 **Operator** 项目的相关构建和测试工具 已被弃用,计划在以后的 **Red Hat OpenShift Service on AWS** 发行版本中删除。红帽将 在当前发行生命周期中提供对这个功能的程序错误修复和支持,但此功能将不再获得改 进,并将在以后的 **Red Hat OpenShift Service on AWS** 发行版本中删除。

对于创建新 **Operator** 项目,不建议使用红帽支持的 **Operator SDK** 版本。现有 **Operator** 项目的 **Operator** 作者可以使用 **Red Hat OpenShift Service on AWS 4** 发布的 **Operator SDK CLI** 工具版本来维护其项目,并创建针对较新版本的 **Red Hat OpenShift Service on AWS** 的 **Operator** 发行版本。

以下与 **Operator** 项目相关的基础镜像 没有被弃用。这些基础镜像的运行时功能和配置 **API** 仍然会有程序错误修复和并提供对相关 **CVE** 的解决方案。

基于 **Ansible** 的 **Operator** 项目的基础镜像

基于 **Helm** 的 **Operator** 项目的基础镜像

有关 **Operator SDK** [不支持的、社区](https://sdk.operatorframework.io)维护版本的信息,请参阅 **Operator SDK (Operator Framework)**。

**5.4.6.1.** 自定义资源文件

**Operator** 会使用 **Kubernetes** 的扩展机制,即自定义资源定义 **(CRD)**,这样您的自定义资源 **(CR)** 的 外观和行为均类似于内置的原生 **Kubernetes** 对象。

**CR** 文件格式是一个 **Kubernetes** 资源文件。该对象具有必填和选填字段:

#### 表 **5.5.** 自定义资源字段

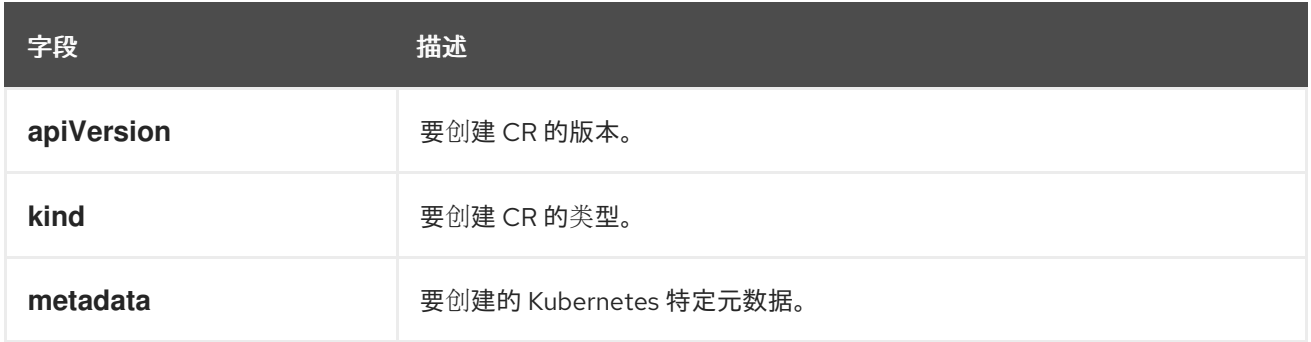

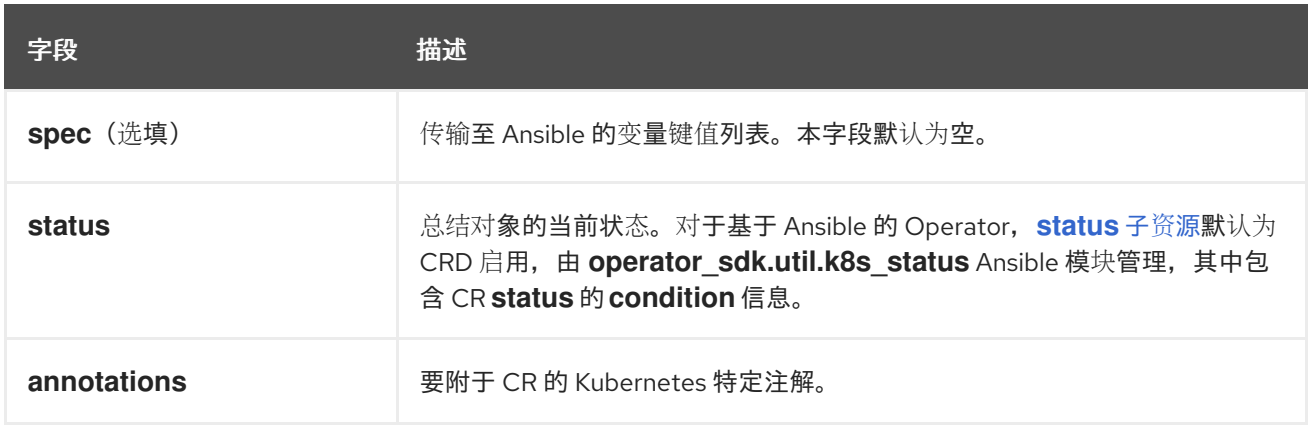

#### 以下 **CR** 注解列表会修改 **Operator** 的行为:

## 表 **5.6.** 基于 **Ansible** 的 **Operator** 注解

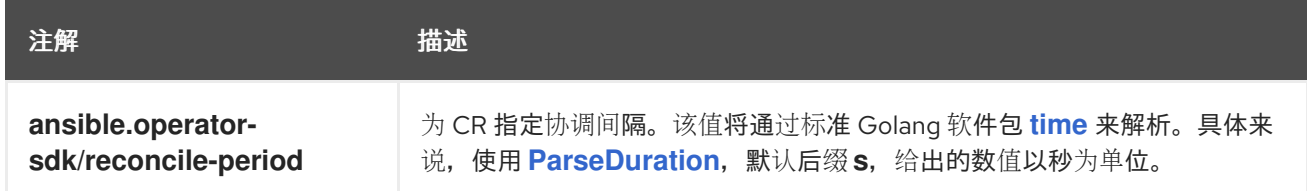

#### 基于 **Ansible** 的 **Operator** 注解示例

**apiVersion: "test1.example.com/v1alpha1" kind: "Test1" metadata: name: "example" annotations: ansible.operator-sdk/reconcile-period: "30s"**

## **5.4.6.2.** 本地测试基于 **Ansible** 的 **Operator**

您可以使用 **Operator** 项目的顶层目录中的 **make run** 命令,测试本地运行的基于 **Ansible** 的 **Operator** 内部的逻辑。**make run Makefile** 目标在本地运行 **ansible-operator** 二进制文件,从 **watches.yaml** 文件中读取并使用 **~/.kube/config** 文件与 **Kubernetes** 集群通信,就像 **k8s** 模块一样。

# 注意

您可以通过设置环境变量 **ANSIBLE\_ROLES\_PATH** 或者使用 **ansible-roles-path** 标 记来自定义角色路径。如果在 **ANSIBLE\_ROLES\_PATH** 值中没有找到该角色,**Operator** 会在 **{{current directory}}/roles** 中查找它。

## 前提条件

- $\bullet$ **[Ansible](https://ansible-runner.readthedocs.io/en/latest/install.html) Runner v2.3.3+**
- $\bullet$ **[Ansible](https://github.com/ansible/ansible-runner-http) Runner HTTP Event Emitter plugin v1.0.0+**
	- 执行前面的步骤在本地测试 **Kubernetes Collection**

#### 流程

1.

为自定义资源(**CR**)安装自定义资源定义(**CRD**)和正确的基于角色的访问控制 (**RBAC**)定义:

**\$ make install**

输出示例

**/usr/bin/kustomize build config/crd | kubectl apply -f customresourcedefinition.apiextensions.k8s.io/memcacheds.cache.example.com created**

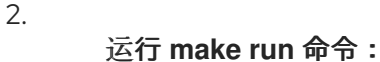

**\$ make run**

输出示例

**/home/user/memcached-operator/bin/ansible-operator run {"level":"info","ts":1612739145.2871568,"logger":"cmd","msg":"Version","Go Version":"go1.15.5","GOOS":"linux","GOARCH":"amd64","ansibleoperator":"v1.10.1","commit":"1abf57985b43bf6a59dcd18147b3c574fa57d3f6"} ... {"level":"info","ts":1612739148.347306,"logger":"controllerruntime.metrics","msg":"metrics server is starting to listen","addr":":8080"} {"level":"info","ts":1612739148.3488882,"logger":"watches","msg":"Environment variable not set; using default value","envVar":"ANSIBLE\_VERBOSITY\_MEMCACHED\_CACHE\_EXAMPLE\_COM","def ault":2} {"level":"info","ts":1612739148.3490262,"logger":"cmd","msg":"Environment variable not set; using default value","Namespace":"","envVar":"ANSIBLE\_DEBUG\_LOGS","ANSIBLE\_DEBUG\_LOG S":false} {"level":"info","ts":1612739148.3490646,"logger":"ansiblecontroller","msg":"Watching resource","Options.Group":"cache.example.com","Options.Version":"v1","Options.Ki nd":"Memcached"} {"level":"info","ts":1612739148.350217,"logger":"proxy","msg":"Starting to serve","Address":"127.0.0.1:8888"} {"level":"info","ts":1612739148.3506632,"logger":"controllerruntime.manager","msg":"starting metrics server","path":"/metrics"} {"level":"info","ts":1612739148.350784,"logger":"controllerruntime.manager.controller.memcached-controller","msg":"Starting EventSource","source":"kind source: cache.example.com/v1, Kind=Memcached"} {"level":"info","ts":1612739148.5511978,"logger":"controllerruntime.manager.controller.memcached-controller","msg":"Starting Controller"} {"level":"info","ts":1612739148.5512562,"logger":"controllerruntime.manager.controller.memcached-controller","msg":"Starting workers","worker count":8}**

现在,**Operator** 会监控 **CR** 的事件,创建 **CR** 将触发您的 **Ansible** 角色运行。

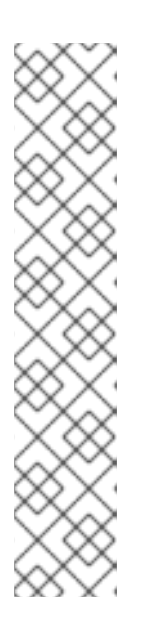

注意

考虑 **config/samples/<gvk>.yaml CR** 清单示例:

**apiVersion: <group>.example.com/v1alpha1 kind: <kind> metadata: name: "<kind>-sample"**

因为未设置 spec 字段, 所以调用 Ansible 时无额外变量。其他部分将涵盖 从 **CR** 传递给 **Ansible** 的额外变量。为 **Operator** 设置适当的默认值是很重要的。

创建 **CR** 实例,并将默认变量 **state** 设置为 **present**:

**\$ oc apply -f config/samples/<gvk>.yaml**

4.

<span id="page-241-0"></span>3.

检查 **example-config** 配置映射是否已创建:

**\$ oc get configmaps**

输出示例

**NAME STATUS AGE example-config Active 3s**

5.

修改 **config/samples/<gvk>.yaml** 文件,将 **state** 字段设置为 **absent**。例如:

**apiVersion: cache.example.com/v1 kind: Memcached metadata: name: memcached-sample spec: state: absent**

6.

应用更改:

**\$ oc apply -f config/samples/<gvk>.yaml**

7.

确认配置映射已被删除:

**\$ oc get configmap**

**5.4.6.3.** 在集群上测试基于 **Ansible** 的 **Operator**

在 **Operator** 本地测试了自定义 **Ansible** 逻辑后,您可以在 **Red Hat OpenShift Service on AWS** 集 群上的 **pod** 内测试 **Operator**,这是生产环境的首选。

您可以作为一个部署在集群中运行 **Operator** 项目。

# 流程

1.

运行以下 **make** 命令来构建和推送 **Operator** 镜像。在以下步骤中修改 **IMG** 参数来引用您可 访问的库。您可以获取在存储库站点(如 **Quay.io**)存储容器的帐户。

a.

构建镜像:

**\$ make docker-build IMG=<registry>/<user>/<image\_name>:<tag>**

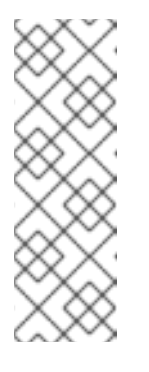

注意

由 **SDK** 为 **Operator** 生成的 **Dockerfile** 需要为 **go build** 明确引用 **GOARCH=amd64**。这可以在非 **AMD64** 构架中使用 **GOARCH=\$TARGETARCH**。**Docker** 自动将环境变量设置为 **-platform** 指定 的值。对于 **Buildah**,需要使用 **-build-arg** 来实现这一目的。如需更多信息, 请参阅[多个架](https://sdk.operatorframework.io/docs/advanced-topics/multi-arch/#supporting-multiple-architectures)构。

b.

将镜像推送到存储库:

注意

**\$ make docker-push IMG=<registry>/<user>/<image\_name>:<tag>**

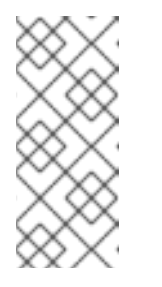

镜像的名称和标签,如 **IMG=<registry> /<user> /<image\_name>: <tag>**,在两个命令中都可在您的 **Makefile** 中设置。修改 **IMG ?= controller:latest** 值来设置您的默认镜像名称。

2.

3.

运行以下命令来部署 **Operator**:

**\$ make deploy IMG=<registry>/<user>/<image\_name>:<tag>**

默认情况下,这个命令会创建一个带有 **Operator** 项目名称的命名空间,格式为 **<project\_name>-system**,用于部署。此命令还从 **config/rbac** 安装 **RBAC** 清单。

3.

运行以下命令验证 **Operator** 是否正在运行:

**\$ oc get deployment -n <project\_name>-system**

输出示例

**NAME READY UP-TO-DATE AVAILABLE AGE <project\_name>-controller-manager 1/1 1 1 8m**

**5.4.6.4. Ansible** 日志

基于 **Ansible** 的 **Operator** 提供有关 **Ansible** 运行的日志,可用于调试 **Ansible** 任务。日志也可以包 含有关 **Operator** 内部及其与 **Kubernetes** 交互的详细信息。

**5.4.6.4.1.** 查看 **Ansible** 日志

先决条件

基于 **Ansible** 的 **Operator** 作为在集群中的部署方式运行

流程

<span id="page-243-0"></span>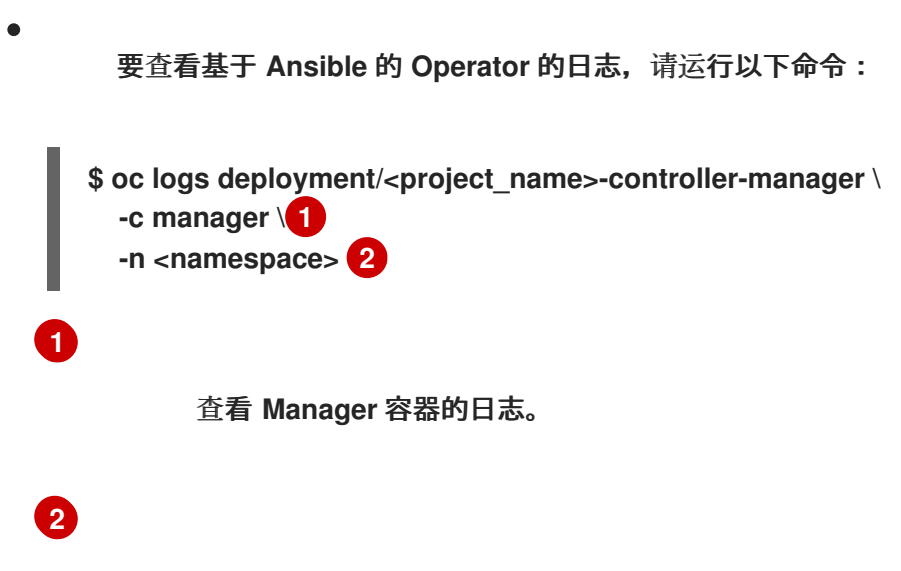

<span id="page-243-1"></span>如果您使用 **make deploy** 命令作为部署运行 **Operator**,使用 **<project\_name> system** 命名空间。

输出示例

**{"level":"info","ts":1612732105.0579333,"logger":"cmd","msg":"Version","Go Version":"go1.15.5","GOOS":"linux","GOARCH":"amd64","ansibleoperator":"v1.10.1","commit":"1abf57985b43bf6a59dcd18147b3c574fa57d3f6"} {"level":"info","ts":1612732105.0587437,"logger":"cmd","msg":"WATCH\_NAMESPACE environment variable not set. Watching all namespaces.","Namespace":""} I0207 21:08:26.110949 7 request.go:645] Throttling request took 1.035521578s, request: GET:https://172.30.0.1:443/apis/flowcontrol.apiserver.k8s.io/v1alpha1? timeout=32s {"level":"info","ts":1612732107.768025,"logger":"controllerruntime.metrics","msg":"metrics server is starting to listen","addr":"127.0.0.1:8080"} {"level":"info","ts":1612732107.768796,"logger":"watches","msg":"Environment variable not set; using default value","envVar":"ANSIBLE\_VERBOSITY\_MEMCACHED\_CACHE\_EXAMPLE\_COM","def ault":2} {"level":"info","ts":1612732107.7688773,"logger":"cmd","msg":"Environment variable not set; using default value","Namespace":"","envVar":"ANSIBLE\_DEBUG\_LOGS","ANSIBLE\_DEBUG\_LOG S":false} {"level":"info","ts":1612732107.7688901,"logger":"ansiblecontroller","msg":"Watching resource","Options.Group":"cache.example.com","Options.Version":"v1","Options.Ki nd":"Memcached"} {"level":"info","ts":1612732107.770032,"logger":"proxy","msg":"Starting to serve","Address":"127.0.0.1:8888"} I0207 21:08:27.770185 7 leaderelection.go:243] attempting to acquire leader lease memcached-operator-system/memcached-operator... {"level":"info","ts":1612732107.770202,"logger":"controllerruntime.manager","msg":"starting metrics server","path":"/metrics"} I0207 21:08:27.784854 7 leaderelection.go:253] successfully acquired lease memcached-operator-system/memcached-operator {"level":"info","ts":1612732107.7850506,"logger":"controllerruntime.manager.controller.memcached-controller","msg":"Starting EventSource","source":"kind source: cache.example.com/v1, Kind=Memcached"} {"level":"info","ts":1612732107.8853772,"logger":"controllerruntime.manager.controller.memcached-controller","msg":"Starting Controller"} {"level":"info","ts":1612732107.8854098,"logger":"controllerruntime.manager.controller.memcached-controller","msg":"Starting workers","worker count":4}**

**5.4.6.4.2.** 启用完整的 **Ansible** 结果会包括在日志中

您可以将环境变量 **ANSIBLE\_DEBUG\_LOGS** 设置为 **True**,以启用检查完整 **Ansible** 结果日志,这 在调试时很有用。

## 流程

编辑 **config/manager/manager.yaml** 和 **config/default/manager\_auth\_proxy\_patch.yaml** 文件,使其包含以下配置:

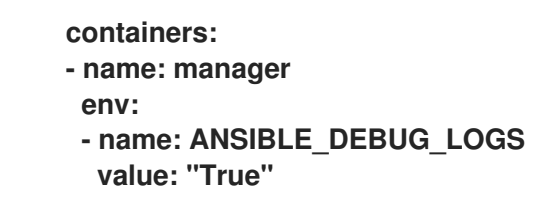

#### **5.4.6.4.3.** 在日志中启用详细调试

在开发基于 **Ansible** 的 **Operator** 时,在日志中启用额外的调试可能会有所帮助。

## 流程

在自定义资源中添加 **ansible.sdk.operatorframework.io/verbosity** 注解,以启用您想要 的详细程度。例如:

**apiVersion: "cache.example.com/v1alpha1" kind: "Memcached" metadata: name: "example-memcached" annotations: "ansible.sdk.operatorframework.io/verbosity": "4" spec: size: 4**

**5.4.7.** 自定义资源状态管理

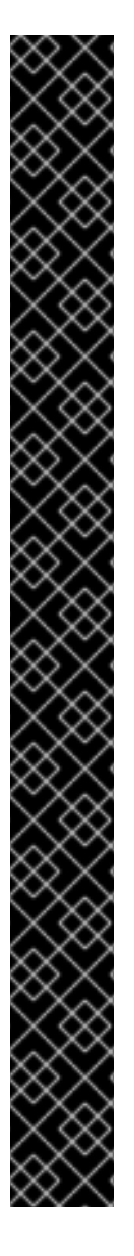

红帽支持的 **Operator SDK CLI** 工具版本,包括 **Operator** 项目的相关构建和测试工具 已被弃用,计划在以后的 **Red Hat OpenShift Service on AWS** 发行版本中删除。红帽将 在当前发行生命周期中提供对这个功能的程序错误修复和支持,但此功能将不再获得改 进,并将在以后的 **Red Hat OpenShift Service on AWS** 发行版本中删除。

对于创建新 **Operator** 项目,不建议使用红帽支持的 **Operator SDK** 版本。现有 **Operator** 项目的 **Operator** 作者可以使用 **Red Hat OpenShift Service on AWS 4** 发布的 **Operator SDK CLI** 工具版本来维护其项目,并创建针对较新版本的 **Red Hat OpenShift Service on AWS** 的 **Operator** 发行版本。

以下与 **Operator** 项目相关的基础镜像 没有被弃用。这些基础镜像的运行时功能和配置 **API** 仍然会有程序错误修复和并提供对相关 **CVE** 的解决方案。

基于 **Ansible** 的 **Operator** 项目的基础镜像

重要

基于 **Helm** 的 **Operator** 项目的基础镜像

有关 **Operator SDK** [不支持的、社区](https://sdk.operatorframework.io)维护版本的信息,请参阅 **Operator SDK (Operator Framework)**。

**5.4.7.1.** 基于 **Ansible** 的 **Operator** 中的自定义资源状态

基于 **Ansible** 的 **Operator** 会自动将上一次 **Ansible** 运[行的一般信息更新到自定](https://kubernetes.io/docs/tasks/extend-kubernetes/custom-resources/custom-resource-definitions/#status-subresource)义资源 **(CR) status** 子资源中。其中包括成功和失败任务的数量以及相关的错误消息,如下所示:

```
status:
 conditions:
 - ansibleResult:
   changed: 3
   completion: 2018-12-03T13:45:57.13329
   failures: 1
   ok: 6
   skipped: 0
  lastTransitionTime: 2018-12-03T13:45:57Z
  message: 'Status code was -1 and not [200]: Request failed: <urlopen error [Errno
   113] No route to host>'
  reason: Failed
  status: "True"
  type: Failure
 - lastTransitionTime: 2018-12-03T13:46:13Z
```
**message: Running reconciliation reason: Running status: "True" type: Running**

基于 **Ansible** 的 **Operator** 还支持 **Operator** 作者通过 **k8s\_status Ansible** 模块提供自定义状态值, 该模块包含在 **[operator\\_sdk.util](https://galaxy.ansible.com/operator_sdk/util)** 集中。作者可以根据需要使用任意键值对从 **Ansible** 内部更新 **status**。

基于 **Ansible** 的 **Operator** 默认始终包含如上所示的通用 **Ansible** 运行输出。如果不希望您的应用程 序使用 **Ansible** 输出来更新状态,您可以通过应用程序来手动跟踪状态。

**5.4.7.2.** 手动跟踪自定义资源状态

您可以使用 **operator\_sdk.util** 集合来修改基于 **Ansible** 的 **Operator**,以手动从应用程序跟踪自定义 资源(**CR**)状态。

先决条件

使用 **Operator SDK** 创建基于 **Ansible** 的 **Operator** 项目

流程

1.

更新 **watches.yaml** 文件,把一个 **manageStatus** 项设置为 **false**:

**- version: v1 group: api.example.com kind: <kind> role: <role> manageStatus: false**

 $\mathcal{P}$ 

使用 **operator\_sdk.util.k8s\_status Ansible** 模块来更新子资源。例如,使用键 **test** 和值 **data** 更新,**operator\_sdk.util** 可以按以下方式使用:

**- operator\_sdk.util.k8s\_status: api\_version: app.example.com/v1 kind: <kind> name: "{{ ansible\_operator\_meta.name }}" namespace: "{{ ansible\_operator\_meta.namespace }}" status: test: data**

3.

3. 您可以为角色在 **meta/main.yml** 文件中声明集合,用于构建基于 **Ansible** 的 **Operator**: 4. 在角色 **meta** 中声明集合后,您可以直接调用 **k8s\_status** 模块: **collections: - operator\_sdk.util k8s\_status: ... status: key1: value1**

**5.5.** 基于 **HELM** 的 **OPERATOR**

**5.5.1.** 基于 **Helm** 的 **Operator** 的 **operator SDK** 指南

**Operator** 开发人员可以利用 **Operator SDK** 中的 **[Helm](https://helm.sh/docs/)** 支持来为 **Nginx** 构建基于 **Helm** 的 **Operator** 示例,并管理其生命周期。本教程介绍了以下过程:

创建 **Nginx** 部署

 $\bullet$ 

- 确保部署大小与 **Nginx** 自定义资源(**CR**)**spec** 指定的大小相同
- 使用 **status writer** 带有 **nginx Pod** 的名称来更新 **Nginx CR** 状态

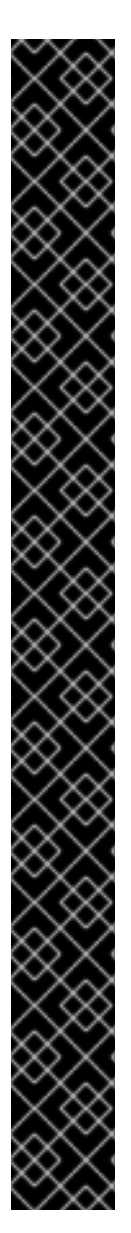

重要

红帽支持的 **Operator SDK CLI** 工具版本,包括 **Operator** 项目的相关构建和测试工具 已被弃用,计划在以后的 **Red Hat OpenShift Service on AWS** 发行版本中删除。红帽将 在当前发行生命周期中提供对这个功能的程序错误修复和支持,但此功能将不再获得改 进,并将在以后的 **Red Hat OpenShift Service on AWS** 发行版本中删除。

对于创建新 **Operator** 项目,不建议使用红帽支持的 **Operator SDK** 版本。现有 **Operator** 项目的 **Operator** 作者可以使用 **Red Hat OpenShift Service on AWS 4** 发布的 **Operator SDK CLI** 工具版本来维护其项目,并创建针对较新版本的 **Red Hat OpenShift Service on AWS** 的 **Operator** 发行版本。

以下与 **Operator** 项目相关的基础镜像 没有被弃用。这些基础镜像的运行时功能和配置 **API** 仍然会有程序错误修复和并提供对相关 **CVE** 的解决方案。

基于 **Ansible** 的 **Operator** 项目的基础镜像

基于 **Helm** 的 **Operator** 项目的基础镜像

有关 **Operator SDK** [不支持的、社区](https://sdk.operatorframework.io)维护版本的信息,请参阅 **Operator SDK (Operator Framework)**。

通过以下两个 **Operator Framework** 核心组件来完成此过程:

## **Operator SDK**

**operator-sdk CLI** 工具和 **controller-runtime** 库 **API**

**Operator Lifecycle Manager (OLM)**

集群中 **Operator** 的安装、升级和基于角色的访问控制(**RBAC**)

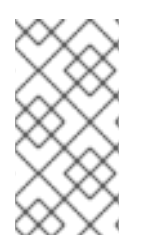

注意

[本教程的内容比](https://access.redhat.com/documentation/zh-cn/openshift_container_platform/4.13/html-single/operators/index#osdk-helm-quickstart) **OpenShift Container Platform** 文档中的基于 **Helm** 的 **Operator** 开 始使用 **Operator SDK** 更详细。

#### **5.5.1.1.** 前提条件

 $\bullet$ 

é

- 已安装 **operator SDK CLI**
- 已安装 **OpenShift CLI (oc) 4+**
- 使用具有 **dedicated-admin** 权限的 **oc** 登录到 **Red Hat OpenShift Service on AWS** 集群
- 要允许集群拉取镜像,推送镜像的存储库必须设置为公共的存储库,或必须配置一个镜像 **pull secret**

#### 其他资源

- 安装 **[Operator](#page-176-0) SDK CLI**
	- **[OpenShift](https://docs.redhat.com/en/documentation/red_hat_openshift_service_on_aws/4/html-single/cli_tools/#getting-started-cli) CLI** 入门
- **5.5.1.2.** 创建一个项目

使用 **Operator SDK CLI** 创建名为 **nginx-operator** 的项目。

#### 流程

为项目创建一个目录:

**\$ mkdir -p \$HOME/projects/nginx-operator**

2.

1.

进入该目录:

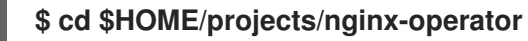

3.

使用 **helm** 插件运行 **operator-sdk init** 命令以初始化项目:

**\$ operator-sdk init \ --plugins=helm \**

注意 默认情况下,**helm** 插件使用样板 **Helm Chart** 初始化项目。您可以使用其他 标记(如 **--helm-chart** 标志)使用现有 **Helm chart** 初始化项目。 **--domain=example.com \ --group=demo \ --version=v1 \ --kind=Nginx**

**init** 命令创建 **nginx-operator** 项目,专门用于监视 **API** 版本为 **example.com/v1** 和 **kind Nginx** 的资源。

4.

对于基于 **Helm** 的项目,**init** 命令根据 **chart** 的默认清单部署的资源,在 **config/rbac/role.yaml** 文件中生成 **RBAC** 规则。验证此文件生成的规则是否满足 **Operator** 的权 限要求。

**5.5.1.2.1.** 现有 **Helm chart**

您可以使用以下标记,而不是使用样板 **Helm Chart** 创建项目,而是使用现有 **chart**(可以从本地文 件系统或远程 **Chart** 仓库中)使用现有 **chart:**

**--helm-chart**

**--helm-chart-repo**

**--helm-chart-version**

如果指定了 **--helm-chart** 标志,**--group**、**--version** 和 **--kind** 标志将变为可选。如果保留未设置, 则使用以下默认值:

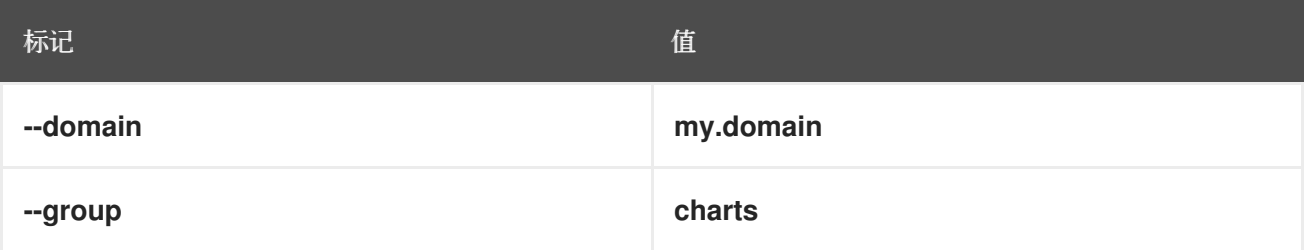
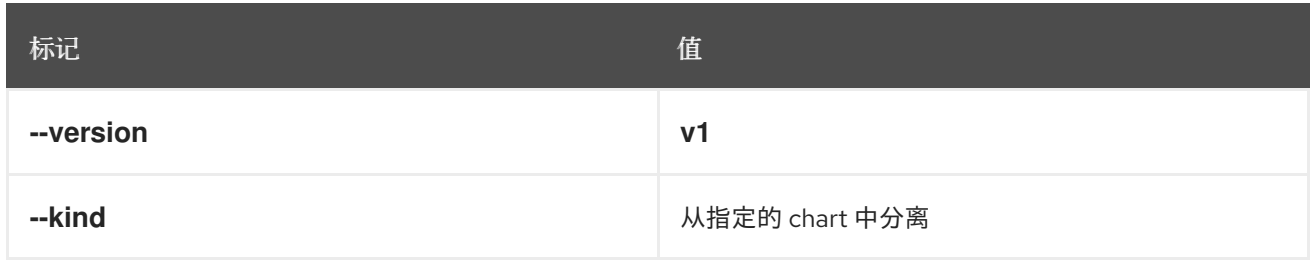

如果 **--helm-chart** 标志指定本地 **chart** 归档,如 **example-chart-1.2.0.tgz** 或目录,则 **chart** 被验证 并解包或复制到项目中。否则,**Operator SDK** 会尝试从远程存储库中获取 **chart**。

如果没有通过 **--helm-chart-repo** 标志指定自定义存储库 **URL**,则支持以下 **chart** 引用格式:

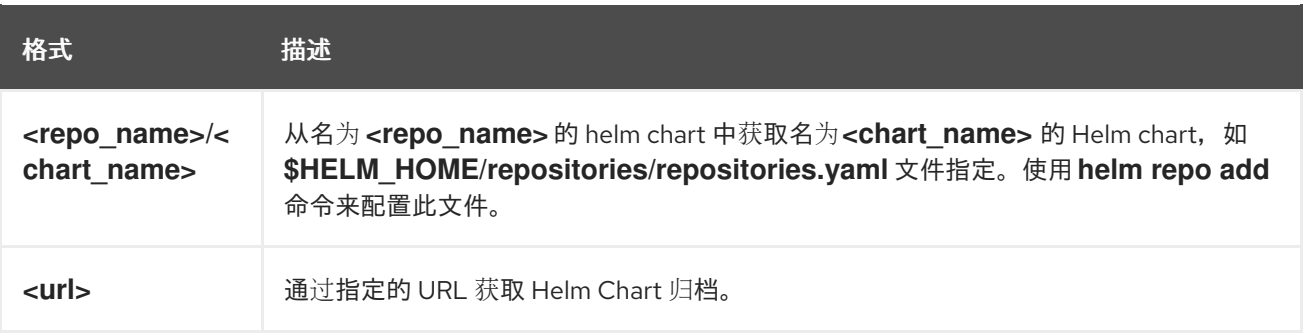

如果自定义仓库 **URL** 由 **--helm-chart-repo** 指定,则支持以下 **chart** 引用格式:

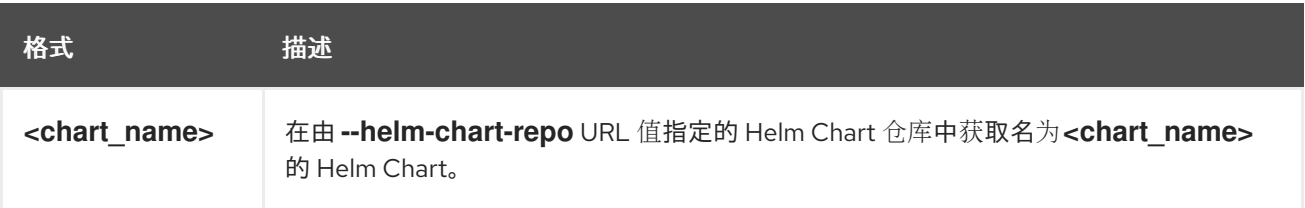

如果 **--helm-chart-version** 标志未设置,**Operator SDK** 会获取最新可用的 **Helm Chart** 版本。否 则,它会获取指定的版本。当使用 **--helm-chart** 标记指定一个特定版本(例如一个本地路径或 **URL**)的 **chart** 时,**--helm-chart-version** 标志不会被使用。

如需更多详细信息和示例,请运行:

**\$ operator-sdk init --plugins helm --help**

**5.5.1.2.2. PROJECT** 文件

**operator-sdk init** 命令生成的文件中是一个 **Kubebuilder PROJECT** 文件。从项目 **root** 运行的后续 **operator-sdk** 命令以及 **help** 输出可读取该文件,并注意项目类型是 **Helm**。例如:

```
domain: example.com
layout:
- helm.sdk.operatorframework.io/v1
plugins:
 manifests.sdk.operatorframework.io/v2: {}
 scorecard.sdk.operatorframework.io/v2: {}
 sdk.x-openshift.io/v1: {}
projectName: nginx-operator
resources:
- api:
  crdVersion: v1
  namespaced: true
 domain: example.com
 group: demo
 kind: Nginx
 version: v1
version: "3"
```
**5.5.1.3.** 了解 **Operator** 逻辑

在本例中,**nginx-operator** 项目会针对每个 **Nginx** 自定义资源 **(CR)** 执行以下协调逻辑:

 $\bullet$ 如果尚无 **Nginx** 部署,请创建一个。

如果尚无 **Nginx** 服务,请创建一个。

如果被启用且不存在,请创建一个 **Nginx ingress**。

确保部署、服务和可选入口与 **Nginx CR** 指定的配置匹配,如副本数、镜像和服务类型。

默认情况下,**nginx-operator** 项目会监视 **Vginx** 资源事件,如 **watches.yaml** 文件中所示,并使用指 定 **Chart** 执行 **Helm** 发行版本:

*# Use the 'create api' subcommand to add watches to this file.* **- group: demo version: v1 kind: Nginx chart: helm-charts/nginx** *# +kubebuilder:scaffold:watch*

#### **5.5.1.3.1. Helm chart** 示例

创建 **Helm Operator** 项目后,**Operator SDK** 会创建一个 **Helm Chart** 示例,其中包含一组模板,用 于简单的 **Nginx** 发行版本。

本例中,针对部署、服务和 **Ingress** 资源提供了模板,另外还有 **NOTES.txt** 模板,**Helm Chart** 开发 人员可利用该模板传达有关发型版本的实用信息。

如果您对 **Helm chart** 有一定的了解,请参阅 **[Helm](https://docs.helm.sh/developing_charts/)** 开发人员文档。

**5.5.1.3.2.** 修改自定义资源规格

**Helm** 使用名为 [values](https://helm.sh/docs/intro/using_helm/#customizing-the-chart-before-installing) 的概念来自定义 Helm Chart 的默认配置,该 chart 在 values.yaml 文件中 定义。

您可以通过在自定义资源(**CR**)**spec** 中设置所需的值来覆盖这些默认值。以副本数量为例。

#### 流程

1.

在默认情况下,**helm-charts/nginx/values.yaml** 文件有一个设置为 **1** 的名为 **replicaCount** 的值。要在部署中有两个 **Nginx** 实例,您的 **CR spec** 必须包含 **replicaCount: 2**。

编辑 **config/samples/demo\_v1\_nginx.yaml** 文件以设置 **replicaCount: 2**:

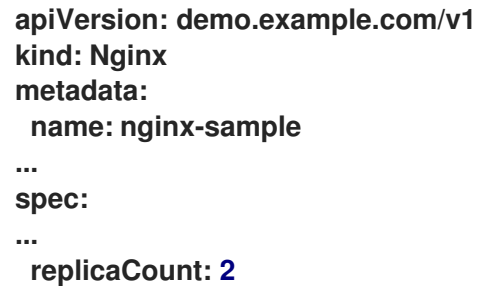

2.

同样,服务端口默认设置为 **80**。要使用 **8080**,编辑 **config/samples/demo\_v1\_nginx.yaml** 文件来设置 **spec.port: 8080**,它会添加服务端口覆盖:

**apiVersion: demo.example.com/v1 kind: Nginx metadata:**

**name: nginx-sample spec: replicaCount: 2 service: port: 8080**

**Helm Operator** 应用整个 **spec**,将其视为 **values** 文件内容,与 **helm install -f ./overrides.yaml** 命 令的工作方式类似。

### **5.5.1.4.** 启用代理支持

**Operator** 作者可开发支持网络代理的 **Operator**。具有 **dedicated-admin** 角色的管理员配置对 **Operator Lifecycle Manager (OLM)**处理的环境变量的代理支持。要支持代理集群,**Operator** 必须检查 以下标准代理变量的环境,并将值传递给 **Operands**:

- **HTTP\_PROXY**
	- **HTTPS\_PROXY**
		- **NO\_PROXY**

注意

本教程使用 **HTTP\_PROXY** 作为示例环境变量。

#### 前提条件

 $\bullet$ 

启用了集群范围的出口代理的集群。

#### 流程

1.

通过添加 **overrideValues** 字段来编辑 **watches.yaml** 文件,使其包含基于环境变量的覆 盖:

**... - group: demo.example.com version: v1alpha1 kind: Nginx chart: helm-charts/nginx**

```
2.
       在 helm-charts/nginx/values.yaml 文件中添加 proxy.http 值:
3.
       要确保 Chart 模板支持使用变量,请编辑 helm-charts/nginx/templates/deployment.yaml
  文件中的 chart 模板,使其包含以下内容:
      overrideValues:
       proxy.http: $HTTP_PROXY
      ...
      ...
     proxy:
      http: ""
      https: ""
      no_proxy: ""
     containers:
      - name: {{ .Chart.Name }}
       securityContext:
        - toYaml {{ .Values.securityContext | nindent 12 }}
       image: "{{ .Values.image.repository }}:{{ .Values.image.tag | default
     .Chart.AppVersion }}"
       imagePullPolicy: {{ .Values.image.pullPolicy }}
       env:
        - name: http_proxy
          value: "{{ .Values.proxy.http }}"
```
4.

通过在 **config/manager/manager.yaml** 文件中添加以下内容来设置 **Operator** 部署上的环 境变量:

```
containers:
- args:
 - --leader-elect
 - --leader-election-id=ansible-proxy-demo
 image: controller:latest
 name: manager
 env:
  - name: "HTTP_PROXY"
    value: "http_proxy_test"
```
# **5.5.1.5.** 运行 **Operator**

要构建并运行 **Operator**,请使用 **Operator SDK CLI** 捆绑 **Operator**,然后使用 **Operator Lifecycle Manager (OLM)**部署到集群中。

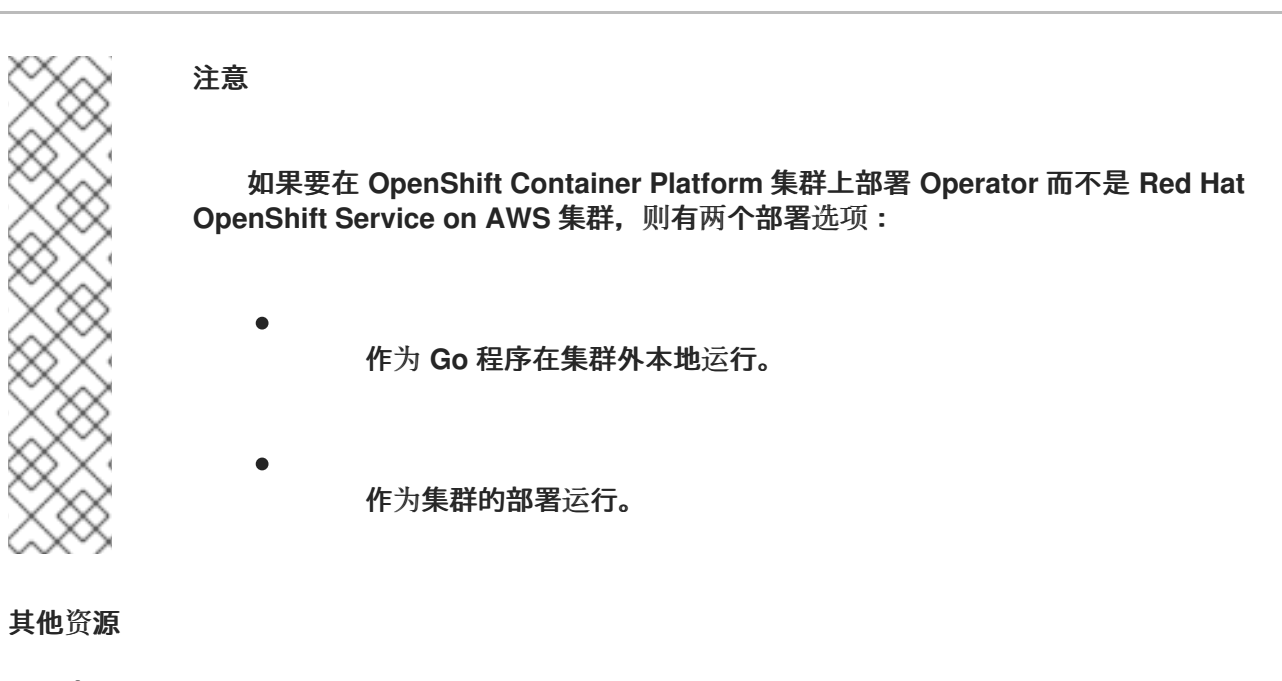

- [在集群外本地](https://access.redhat.com/documentation/zh-cn/openshift_container_platform/4.13/html-single/operators/index#osdk-run-locally_osdk-helm-tutorial)运行 **(OpenShift Container Platform** 文档**)**
- 作为[集群的部署](https://access.redhat.com/documentation/zh-cn/openshift_container_platform/4.13/html-single/operators/index#osdk-run-deployment_osdk-helm-tutorial)运行 **(OpenShift Container Platform** 文档**)**

**5.5.1.5.1.** 捆绑 **Operator** 并使用 **Operator Lifecycle Manager** 进行部署

**5.5.1.5.1.1.** 捆绑 **Operator**

**Operator** 捆绑包格式是 **Operator SDK** 和 **Operator Lifecycle Manager**(**OLM**)的默认打包方 法。您可以使用 **Operator SDK** 来构建和推送 **Operator** 项目作为捆绑包镜像,使 **Operator** 可供 **OLM** 使 用。

# 前提条件

在开发工作站上安装 **operator SDK CLI**

已安装 **OpenShift CLI (oc) v4+**

使用 **Operator SDK** 初始化 **operator** 项目

# 流程

1.

在 **Operator** 项目目录中运行以下 **make** 命令来构建和推送 **Operator** 镜像。在以下步骤中 修改 **IMG** 参数来引用您可访问的库。您可以获取在存储库站点(如 **Quay.io**)存储容器的帐户。

构建镜像:

**\$ make docker-build IMG=<registry>/<user>/<operator\_image\_name>:<tag>**

注意

由 **SDK** 为 **Operator** 生成的 **Dockerfile** 需要为 **go build** 明确引用 **GOARCH=amd64**。这可以在非 **AMD64** 构架中使用 **GOARCH=\$TARGETARCH**。**Docker** 自动将环境变量设置为 **-platform** 指定 的值。对于 **Buildah**,需要使用 **-build-arg** 来实现这一目的。如需更多信息, 请参阅[多个架](https://sdk.operatorframework.io/docs/advanced-topics/multi-arch/#supporting-multiple-architectures)构。

b.

a.

将镜像推送到存储库:

**\$ make docker-push IMG=<registry>/<user>/<operator\_image\_name>:<tag>**

2.

运行 **make bundle** 命令创建 **Operator** 捆绑包清单,该命令调用多个命令,其中包括 **Operator SDK generate bundle** 和 **bundle validate** 子命令:

**\$ make bundle IMG=<registry>/<user>/<operator\_image\_name>:<tag>**

**Operator** 的捆绑包清单描述了如何显示、创建和管理应用程序。**make bundle** 命令在 **Operator** 项目中创建以下文件和目录:

包含 **ClusterServiceVersion** 对象的捆绑包清单目录,名为 **bundle/manifests**

名为 **bundle/metadata** 的捆绑包元数据目录

- **config/crd** 目录中的所有自定义资源定义(**CRD**)
	- 一个 **Dockerfile bundle.Dockerfile**

然后,使用 **operator-sdk bundle validate** 自动验证这些文件,以确保磁盘上的捆绑包的 格式是正确的。

3.

运行以下命令来构建和推送捆绑包镜像。**OLM** 使用索引镜像来消耗 **Operator** 捆绑包,该 镜像引用一个或多个捆绑包镜像。

a.

构建捆绑包镜像。使用您要推送镜像的 **registry**、用户命名空间和镜像标签的详情, 设置 **BUNDLE\_IMG**:

**\$ make bundle-build BUNDLE\_IMG=<registry>/<user>/<bundle\_image\_name>: <tag>**

b.

推送捆绑包镜像:

**\$ docker push <registry>/<user>/<bundle\_image\_name>:<tag>**

**5.5.1.5.1.2.** 使用 **Operator Lifecycle Manager** 部署 **Operator**

**Operator Lifecycle Manager**(**OLM**)可帮助您在 **Kubernetes** 集群中安装、更新和管理 **Operator** 及其相关服务的生命周期。**OLM** 默认安装在 **Red Hat OpenShift Service on AWS** 上,并作为 **Kubernetes** 扩展运行,以便您可以在没有任何额外工具的情况下对所有 **Operator** 生命周期管理功能使 用 **Web** 控制台和 **OpenShift CLI (oc)**。

**Operator Bundle Format** 是 **Operator SDK** 和 **OLM** 的默认打包方法。您可以使用 **Operator SDK** 在 **OLM** 上快速运行捆绑包镜像,以确保它正确运行。

前提条件

- 在开发工作站上安装 **operator SDK CLI**
	- 构建并推送到 **registry** 的 **Operator** 捆绑包镜像
- 

×

**OLM** 安装在一个基于 **Kubernetes** 的集群上(如果使用 **apiextensions.k8s.io/v1 CRD**, 则为 **v1.16.0** 或更新版本,如 **Red Hat OpenShift Service on AWS 4**)

使用具有 **dedicated-admin** 权限的账户使用 **oc** 登录到集群

流程

<span id="page-260-2"></span>输入以下命令在集群中运行 **Operator**:

<span id="page-260-1"></span><span id="page-260-0"></span>**\$ operator-sdk run bundle \ 1 -n <namespace> \ 2 <registry>/<user>/<bundle\_image\_name>:<tag> 3**

**run bundle** 命令创建基于文件的有效目录,并使用 **OLM** 在集群中安装 **Operator** 捆 绑包。

可选:默认情况下,命令会在 **~/.kube/config** 文件中当前活跃的项目中安装 **Operator**。您可以添加 **-n** 标志来为安装设置不同的命名空间范围。

如果没有指定镜像,该命令使用 **quay.io/operator-framework/opm:latest** 作为默认 索引镜像。如果指定了镜像,该命令会使用捆绑包镜像本身作为索引镜像。

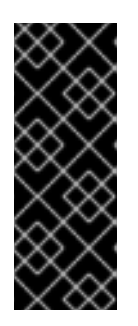

**[1](#page-260-0)**

**[2](#page-260-1)**

**[3](#page-260-2)**

重要

从 **Red Hat OpenShift Service on AWS 4.11** 开始,**run bundle** 命令默认 支持 **Operator** 目录的基于文件的目录格式。**Operator** 目录已弃用的 **SQLite** 数据 库格式仍被支持,但将在以后的发行版本中删除。建议 **Operator** 作者将其工作流 迁移到基于文件的目录格式。

这个命令执行以下操作:

 $\circ$ 

创建引用捆绑包镜像的索引镜像。索引镜像不透明且具有临时性,但准确反映了如何 将捆绑包添加到生产中的目录中。

 $\circ$ 

创建指向新索引镜像的目录源,以便 **OperatorHub** 能够发现 **Operator**。

 $\circ$ 

通过创建一个 **OperatorGroup**、**Subscription**、**InstallPlan** 和所有其他所需资源 (包括 **RBAC**),将 **Operator** 部署到集群中。

安装 **Operator** 后,您可以通过创建一个由 **Operator** 在集群中提供的自定义资源(**CR**)来测试它。

# 先决条件

**Nginx Operator** 示例,它提供了 **Nginx CR**,在集群中安装

# 流程

```
切换到安装 Operator 的命名空间。例如,如果使用 make deploy 命令部署 Operator:
```
**\$ oc project nginx-operator-system**

2.

1.

编辑 **config/samples/demo\_v1\_nginx.yaml** 中的 **Nginx CR** 清单示例,使其包含以下规 格:

```
apiVersion: demo.example.com/v1
kind: Nginx
metadata:
 name: nginx-sample
...
spec:
...
 replicaCount: 3
```
3.

**Nginx** 服务帐户需要特权访问权限才能在 **Red Hat OpenShift Service on AWS** 中运行。将 以下安全性上下文约束 **(SCC)** 添加到 **nginx-sample pod** 的服务帐户中:

**\$ oc adm policy add-scc-to-user \ anyuid system:serviceaccount:nginx-operator-system:nginx-sample**

```
4.
```
创建 **CR:**

**\$ oc apply -f config/samples/demo\_v1\_nginx.yaml**

5.

确保 **Nginx Operator** 为示例 **CR** 创建部署,其大小正确:

**\$ oc get deployments**

输出示例

**NAME READY UP-TO-DATE AVAILABLE AGE nginx-operator-controller-manager 1/1 1 1 8m nginx-sample 3/3 3 3 1m**

6.

检查 **pod** 和 **CR** 状态,以确认其状态是否使用 **Nginx pod** 名称更新。

a.

检查 **pod:**

**\$ oc get pods**

输出示例

**NAME READY STATUS RESTARTS AGE nginx-sample-6fd7c98d8-7dqdr 1/1 Running 0 1m nginx-sample-6fd7c98d8-g5k7v 1/1 Running 0 1m nginx-sample-6fd7c98d8-m7vn7 1/1 Running 0 1m**

b.

检查 **CR** 状态:

**\$ oc get nginx/nginx-sample -o yaml**

输出示例

**apiVersion: demo.example.com/v1 kind: Nginx metadata: ... name: nginx-sample ... spec: replicaCount: 3 status:**

**nodes:**

- **- nginx-sample-6fd7c98d8-7dqdr**
- **- nginx-sample-6fd7c98d8-g5k7v**
- **- nginx-sample-6fd7c98d8-m7vn7**

7.

更新部署大小。

a.

更新 **config/samples/demo\_v1\_nginx.yaml** 文件,将 **Nginx CR** 中的 **spec.size** 字 段从 **3** 改为 **5**:

**\$ oc patch nginx nginx-sample \ -p '{"spec":{"replicaCount": 5}}' \ --type=merge**

b.

确认 **Operator** 已更改部署大小:

**\$ oc get deployments**

输出示例

**NAME READY UP-TO-DATE AVAILABLE AGE nginx-operator-controller-manager 1/1 1 1 10m nginx-sample 5/5 5 5 3m**

8.

运行以下命令来删除 **CR**:

**\$ oc delete -f config/samples/demo\_v1\_nginx.yaml**

9.

清理本教程中创建的资源。

 $\bullet$ 

如果使用 **make deploy** 命令来测试 **Operator**,请运行以下命令:

**\$ make undeploy** 如果使用 **operator-sdk run bundle** 命令来测试 **Operator**,请运行以下命令: **\$ operator-sdk cleanup <project\_name> 5.5.1.7.** 其他资源  $\bullet$ 

请参阅基于 **Helm** 的 **[Operator](#page-265-0)** 的项目布局,以了解 **Operator SDK** 创建的目录结构。

[如果配置了集群范](https://docs.redhat.com/en/documentation/red_hat_openshift_service_on_aws/4/html-single/networking/#configuring-a-cluster-wide-proxy)围的出口代理,则具有 **dedicated- admin** 角色的管理员可以覆盖代理设 置,或为 **Operator Lifecycle Manager (OLM)**上运行的特定 **Operator** 注入自定义 **CA** 证书。

**5.5.2.** 基于 **Helm** 的 **Operator** 的项目布局

**operator-sdk CLI** 可为每个 **Operator** 项目生成或 *scaffold* 多个 软件包和文件。

# <span id="page-265-0"></span>重要

红帽支持的 **Operator SDK CLI** 工具版本,包括 **Operator** 项目的相关构建和测试工具 已被弃用,计划在以后的 **Red Hat OpenShift Service on AWS** 发行版本中删除。红帽将 在当前发行生命周期中提供对这个功能的程序错误修复和支持,但此功能将不再获得改 进,并将在以后的 **Red Hat OpenShift Service on AWS** 发行版本中删除。

对于创建新 **Operator** 项目,不建议使用红帽支持的 **Operator SDK** 版本。现有 **Operator** 项目的 **Operator** 作者可以使用 **Red Hat OpenShift Service on AWS 4** 发布的 **Operator SDK CLI** 工具版本来维护其项目,并创建针对较新版本的 **Red Hat OpenShift Service on AWS** 的 **Operator** 发行版本。

以下与 **Operator** 项目相关的基础镜像 没有被弃用。这些基础镜像的运行时功能和配置 **API** 仍然会有程序错误修复和并提供对相关 **CVE** 的解决方案。

- 基于 **Ansible** 的 **Operator** 项目的基础镜像
	- 基于 **Helm** 的 **Operator** 项目的基础镜像

有关 **Operator SDK** [不支持的、社区](https://sdk.operatorframework.io)维护版本的信息,请参阅 **Operator SDK (Operator Framework)**。

# **5.5.2.1.** 基于 **Helm** 的项目布局

使用 **operator-sdk init --plugins helm** 命令生成的基于 **Helm** 的 **Operator** 项目包含以下目录和文 件:

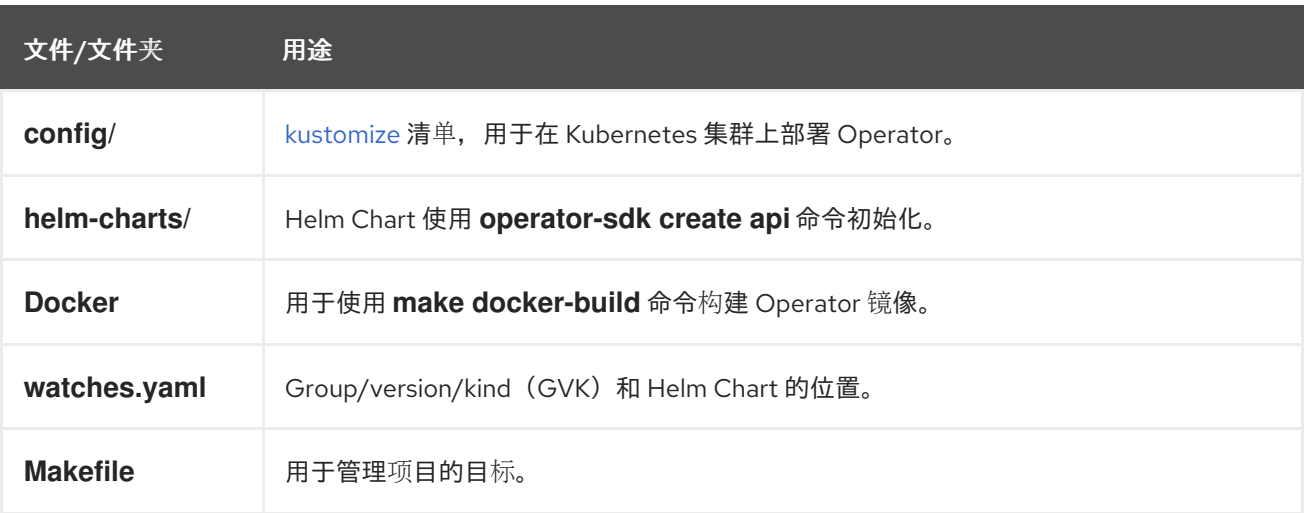

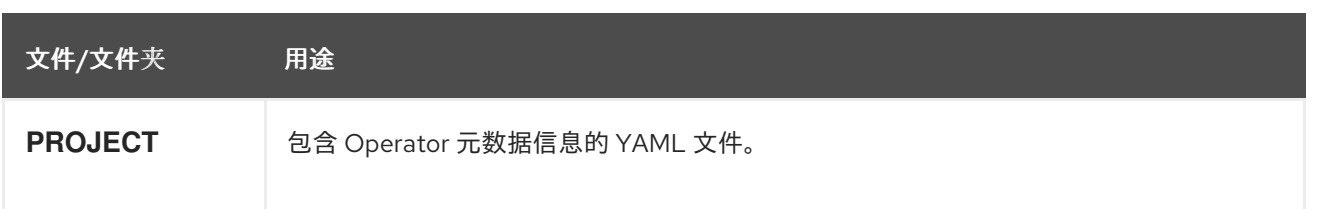

**5.5.3.** 为较新的 **Operator SDK** 版本更新基于 **Helm** 的项目

**Red Hat OpenShift Service on AWS 4** 支持 **Operator SDK 1.31.0**。如果您已在工作站上安装了 **1.28.0 CLI**,您可以通过[安装最新版本将](#page-176-0) **CLI** 更新至 **1.31.0**。

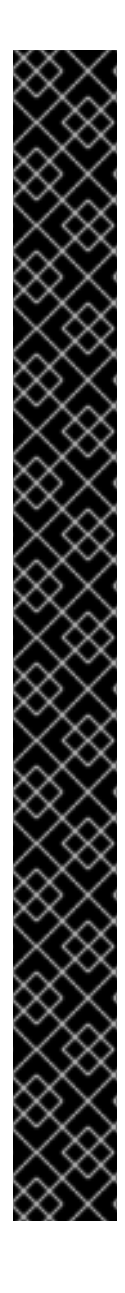

重要

红帽支持的 **Operator SDK CLI** 工具版本,包括 **Operator** 项目的相关构建和测试工具 已被弃用,计划在以后的 **Red Hat OpenShift Service on AWS** 发行版本中删除。红帽将 在当前发行生命周期中提供对这个功能的程序错误修复和支持,但此功能将不再获得改 进,并将在以后的 **Red Hat OpenShift Service on AWS** 发行版本中删除。

对于创建新 **Operator** 项目,不建议使用红帽支持的 **Operator SDK** 版本。现有 **Operator** 项目的 **Operator** 作者可以使用 **Red Hat OpenShift Service on AWS 4** 发布的 **Operator SDK CLI** 工具版本来维护其项目,并创建针对较新版本的 **Red Hat OpenShift Service on AWS** 的 **Operator** 发行版本。

以下与 **Operator** 项目相关的基础镜像 没有被弃用。这些基础镜像的运行时功能和配置 **API** 仍然会有程序错误修复和并提供对相关 **CVE** 的解决方案。

- 基于 **Ansible** 的 **Operator** 项目的基础镜像
- 基于 **Helm** 的 **Operator** 项目的基础镜像

有关 **Operator SDK** [不支持的、社区](https://sdk.operatorframework.io)维护版本的信息,请参阅 **Operator SDK (Operator Framework)**。

但是,要确保现有 **Operator** 项目保持与 **Operator SDK 1.31.0** 的兼容性,需要执行更新的相关步骤才 能解决从 **1.28.0** 以来引入的相关破坏更改。您必须在之前使用 **1.28.0** 创建或维护的任何 **Operator** 项目 中手动执行更新步骤。

以下流程更新了基于 **Helm** 的 **Operator** 项目,以便与 **1.31.0** 兼容。

# 前提条件

 $\bullet$ 

- 已安装 **operator SDK 1.31.0**
- 使用 **Operator SDK 1.28.0** 创建或维护的 **Operator** 项目

#### 流程

- 1.
- 编辑 **Operator** 的 **Dockerfile**,将 **Helm Operator** 版本更新至 **1.31.0**,如下例所示:

**Dockerfile** 示例

**FROM quay.io/operator-framework/helm-operator:v1.31.0 1**

**[1](#page-267-0)**

<span id="page-267-0"></span>将 **Helm Operator** 版本从 **1.28.0** 更新至 **1.31.0**

#### 2.

编辑 **Operator** 项目的 **makefile**,将 **Operator SDK** 更新至 **1.31.0**,如下例所示:

**makefile** 示例

**# Set the Operator SDK version to use. By default, what is installed on the system is used.**

<span id="page-267-1"></span>**# This is useful for CI or a project to utilize a specific version of the operator-sdk toolkit.**

**OPERATOR\_SDK\_VERSION ?= v1.31.0 1**

将版本从 **1.28.0** 更改为 **1.31.0**。

3.

**[1](#page-267-1)**

如果使用自定义服务帐户进行部署,请定义以下角色来需要对 secret 资源进行监视操作, 如 下例所示:

**config/rbac/role.yaml** 文件示例

```
apiVersion: rbac.authorization.k8s.io/v1
kind: ClusterRoleBinding
metadata:
 name: <operator_name>-admin
subjects:
- kind: ServiceAccount
 name: <operator_name>
 namespace: <operator_namespace>
roleRef:
 kind: ClusterRole
 name: cluster-admin
 apiGroup: ""
rules: 1
 - apiGroups:
   - ""
  resources:
   - secrets
  verbs:
   - watch
```
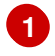

添加 **rules** 小节,为您的 **secret** 资源创建监视操作。

# **5.5.3.2.** 其他资源

 $\bullet$ 

- 将软件包清单项[目迁移到](#page-358-0)捆绑包格式
	- 为 **[Operator](https://access.redhat.com/documentation/zh-cn/openshift_container_platform/4.10/html-single/operators/index#osdk-upgrading-v1101-to-v1160_osdk-upgrading-projects) SDK 1.16.0** 升级项目
- 升级 **[Operator](https://access.redhat.com/documentation/zh-cn/openshift_container_platform/4.9/html/operators/developing-operators#osdk-upgrading-v180-to-v1101_osdk-upgrading-projects) SDK v1.10.1** 的项目
- 针对 **[Operator](https://access.redhat.com/documentation/zh-cn/openshift_container_platform/4.8/html/operators/developing-operators#osdk-upgrading-v130-to-v180_osdk-upgrading-projects) SDK v1.8.0** 升级项目

# **5.5.4. Operator SDK** 中的 **Helm** 支持

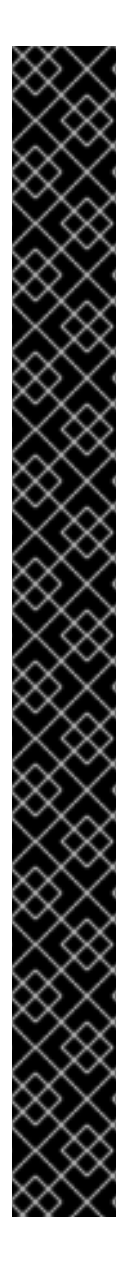

重要

红帽支持的 **Operator SDK CLI** 工具版本,包括 **Operator** 项目的相关构建和测试工具 已被弃用,计划在以后的 **Red Hat OpenShift Service on AWS** 发行版本中删除。红帽将 在当前发行生命周期中提供对这个功能的程序错误修复和支持,但此功能将不再获得改 进,并将在以后的 **Red Hat OpenShift Service on AWS** 发行版本中删除。

对于创建新 **Operator** 项目,不建议使用红帽支持的 **Operator SDK** 版本。现有 **Operator** 项目的 **Operator** 作者可以使用 **Red Hat OpenShift Service on AWS 4** 发布的 **Operator SDK CLI** 工具版本来维护其项目,并创建针对较新版本的 **Red Hat OpenShift Service on AWS** 的 **Operator** 发行版本。

以下与 **Operator** 项目相关的基础镜像 没有被弃用。这些基础镜像的运行时功能和配置 **API** 仍然会有程序错误修复和并提供对相关 **CVE** 的解决方案。

- 基于 **Ansible** 的 **Operator** 项目的基础镜像
- 基于 **Helm** 的 **Operator** 项目的基础镜像

有关 **Operator SDK** [不支持的、社区](https://sdk.operatorframework.io)维护版本的信息,请参阅 **Operator SDK (Operator Framework)**。

# **5.5.4.1. Helm chart**

通过 **Operator SDK** 生成 **Operator** 项目的其中一种方案是利用现有 **Helm Chart** 来部署 **Kubernetes** 资源作为统一应用程序,而无需编写任何 **Go** 代码。这种基于 **Helm** 的 **Operator** 非常适合于推出时所需 逻辑极少的无状态应用程序,因为更改应该应用于作为 **Chart** 一部分生成的 **Kubernetes** 对象。这听起来 似乎很有局限性,但就 **Kubernetes** 社区构建的 **Helm Chart** 的增长而言,这足以满足它们的大量用例需 要。

**Operator** 的主要功能是从代表应用程序实例的自定义对象中读取数据,并使其所需状态与正在运行的 状态相匹配。对于基于 **Helm** 的 **Operator**,对象的 **spec** 字段是一个配置选项列表,通常在 **Helm values.yaml** 文件中描述。您可以不使用 **Helm CLI**(如 **helm install -f values.yaml**)来通过标志设置这 些值,而是在自定义资源 **(CR)** 中表达这些值,因为 **CR** 作为原生 **Kubernetes** 对象能够实现应用的 **RBAC** 以及审核跟踪所带来的好处。

举一个名为 **Tomcat** 的简单 **CR** 示例:

**apiVersion: apache.org/v1alpha1 kind: Tomcat metadata: name: example-app spec: replicaCount: 2**

**replicaCount** 值(本例中为 **2** )会被传播到使用以下内容的 **Chart** 模板中:

**{{ .Values.replicaCount }}**

构建并部署完 **Operator** 后,您可通过新建一个 **CR** 实例来部署新的应用实例,或使用 **oc** 命令列出所 有环境中运行的不同实例:

**\$ oc get Tomcats --all-namespaces**

不要求使用 **Helm CLI** 或安装 **Tiller**;基于 **Helm** 的 **Operator** 会从 **Helm** 项目中导入代码。您要做的 只是运行一个 **Operator** 实例,并使用自定义资源定义 **(CRD)** 注册 **CR**。因其遵循 **RBAC**,所以可以更容 易防止生产环境改变。

**5.6.** 定义集群服务版本(**CSV**)

由 **ClusterServiceVersion** 对象定义的 集群服务版本(**CSV**)是一个利用 **Operator** 元数据创建的 **YAML** 清单,可辅助 **Operator Lifecycle Manager**(**OLM**)在集群中运行 **Operator**。它是 **Operator** 容 器镜像附带的元数据,用于在用户界面填充徽标、描述和版本等信息。此外,**CSV** 还是运行 **Operator** 所 需的技术信息来源,类似于其需要的 **RBAC** 规则及其管理或依赖的自定义资源 **(CR)**。

**Operator SDK** 包括 **CSV** 生成器,用于为当前 **Operator** 项目生成 **CSV**,使用 **YAML** 清单和 **Operator** 源文件中包含的信息自定义。

# 重要

红帽支持的 **Operator SDK CLI** 工具版本,包括 **Operator** 项目的相关构建和测试工具 已被弃用,计划在以后的 **Red Hat OpenShift Service on AWS** 发行版本中删除。红帽将 在当前发行生命周期中提供对这个功能的程序错误修复和支持,但此功能将不再获得改 进,并将在以后的 **Red Hat OpenShift Service on AWS** 发行版本中删除。

对于创建新 **Operator** 项目,不建议使用红帽支持的 **Operator SDK** 版本。现有 **Operator** 项目的 **Operator** 作者可以使用 **Red Hat OpenShift Service on AWS 4** 发布的 **Operator SDK CLI** 工具版本来维护其项目,并创建针对较新版本的 **Red Hat OpenShift Service on AWS** 的 **Operator** 发行版本。

以下与 **Operator** 项目相关的基础镜像 没有被弃用。这些基础镜像的运行时功能和配置 **API** 仍然会有程序错误修复和并提供对相关 **CVE** 的解决方案。

基于 **Ansible** 的 **Operator** 项目的基础镜像

基于 **Helm** 的 **Operator** 项目的基础镜像

有关 **Operator SDK** [不支持的、社区](https://sdk.operatorframework.io)维护版本的信息,请参阅 **Operator SDK (Operator Framework)**。

借助生成 **CSV** 的命令,**Operator** 作者便无需深入掌握为了让其 **Operator** 与 **OLM** 交互或向 **Catalog Registry** 发布元数据所需的 **OLM** 知识。此外,因为实现了新的 **Kubernetes** 和 **OLM** 功能,**CSV spec** 可能会随着时间的推移而有所变化,而 **Operator SDK** 可轻松扩展其更新系统,以应对 **CSV** 的未来新功 能。

# **5.6.1. CSV** 生成的工作方式

**Operator** 捆绑包清单,其中包括集群服务版本(**CSV**),描述如何使用 **Operator Lifecycle Manager**(**OLM**)显示、创建和管理应用程序。**Operator SDK** 中的 **CSV** 生成器(由 **generate bundle** 子命令调用)是将 **Operator** 发布到目录并使用 **OLM** 部署的第一个步骤。子命令需要特定的输入清单来 构造 **CSV** 清单,在调用命令时会读取所有输入,以及 **CSV** 基础,以便预先生成或重新生成 **CSV**。

通常,**generate kustomize manifests** 子命令会首先运行,以生成由 **generate bundle** 子命令使用的 输入 **[Kustomize](https://kustomize.io/)** 基础。但是,**Operator SDK** 提供 **make bundle** 命令,它自动执行一些任务,包括按顺 序运行以下子命令:

- **generate kustomize manifests**
- 2. **generate bundle**
	- **bundle validate**

# 其他资源

3.

1.

 $\bullet$ 如需了解包括生成捆绑包和 **CSV** 的完整流程,请参阅捆绑 **[Operator](#page-309-0)**。

**5.6.1.1.** 生成的文件和资源

**make bundle** 命令在 **Operator** 项目中创建以下文件和目录:

- 名为 **bundle/manifests** 的捆绑包清单目录,其中包含 **ClusterServiceVersion**(**CSV**)对 象
- 名为 **bundle/metadata** 的捆绑包元数据目录
- **config/crd** 目录中的所有自定义资源定义(**CRD**)
	- 一个 **Dockerfile bundle.Dockerfile**

以下资源通常包含在 **CSV** 中:

# 角色

 $\bullet$ 

定义命名空间中的 **Operator** 权限。

**ClusterRole**

定义集群范围的 **Operator** 权限。

# **Deployment**

# 定义如何在 **pod** 中运行 **Operator** 的 **Operand**。

### **CustomResourceDefinition (CRD)**

定义 **Operator** 协调的自定义资源。

自定义资源示例

遵循特定 **CRD** 规格的资源示例。

**5.6.1.2.** 版本管理

**generate bundle** 子命令的 **--version** 标志在首次创建以及升级现有捆绑包时,为您提供语义版本。

通过在 **Makefile** 中设置 **VERSION** 变量,当使用 **make bundle** 命令运行 **generate bundle** 子命令时 使用该值自动调用 **--version** 标志。**CSV** 版本与 **Operator** 版本相同,在升级 **Operator** 版本时会生成新 **CSV**。

**5.6.2.** 手动定义的 **CSV** 字段

很多 **CSV** 字段无法使用生成的、不属于 **Operator SDK** 的特殊通用清单进行填充。这些字段大多由人 工编写,是一些有关 **Operator** 和各种自定义资源定义 **(CRD)** 的元数据。

Operator 作者必须直接修改其集群服务版本(CSV)YAML 文件,将个性化数据添加到以下必填字段。 当检测到任何必填字段中缺少数据时,**Operator SDK** 在生成 **CSV** 时发出警告。

下表详细介绍了需要手动定义的 **CSV** 字段,哪些是可选的。

### 表 **5.7.** 必需的 **CSV** 字段

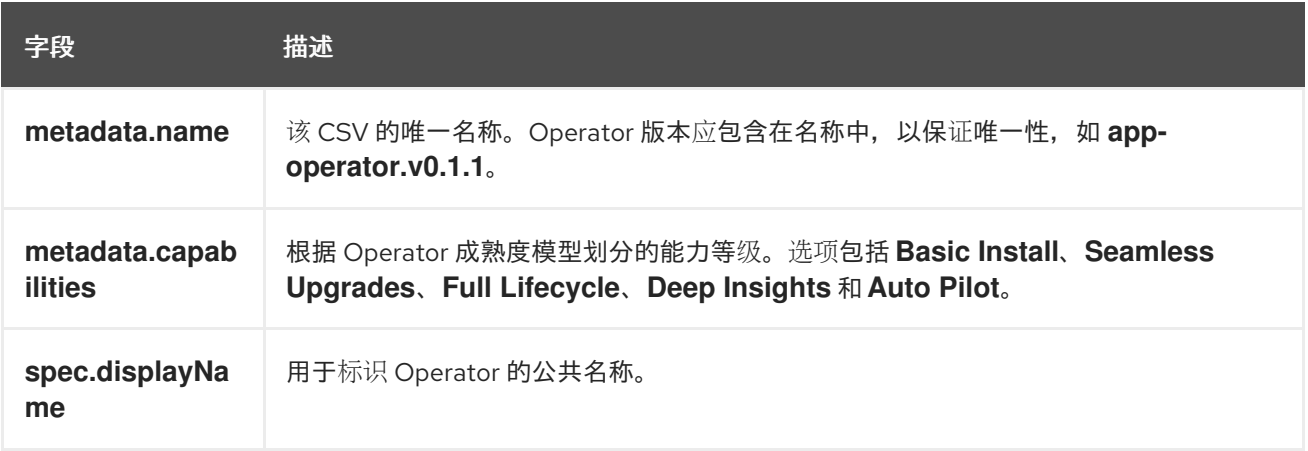

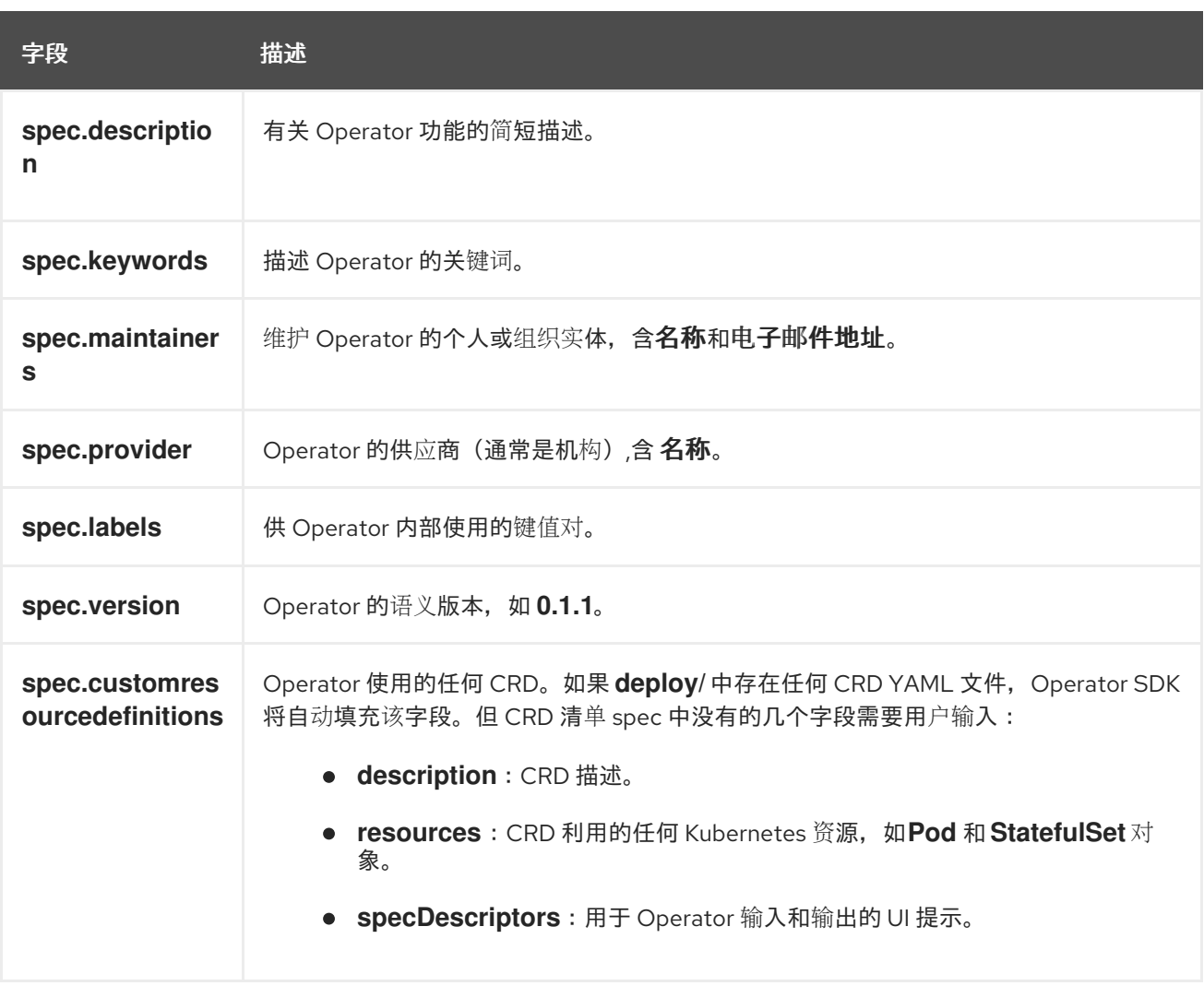

# 表 **5.8.** 可选的 **CSV** 字段

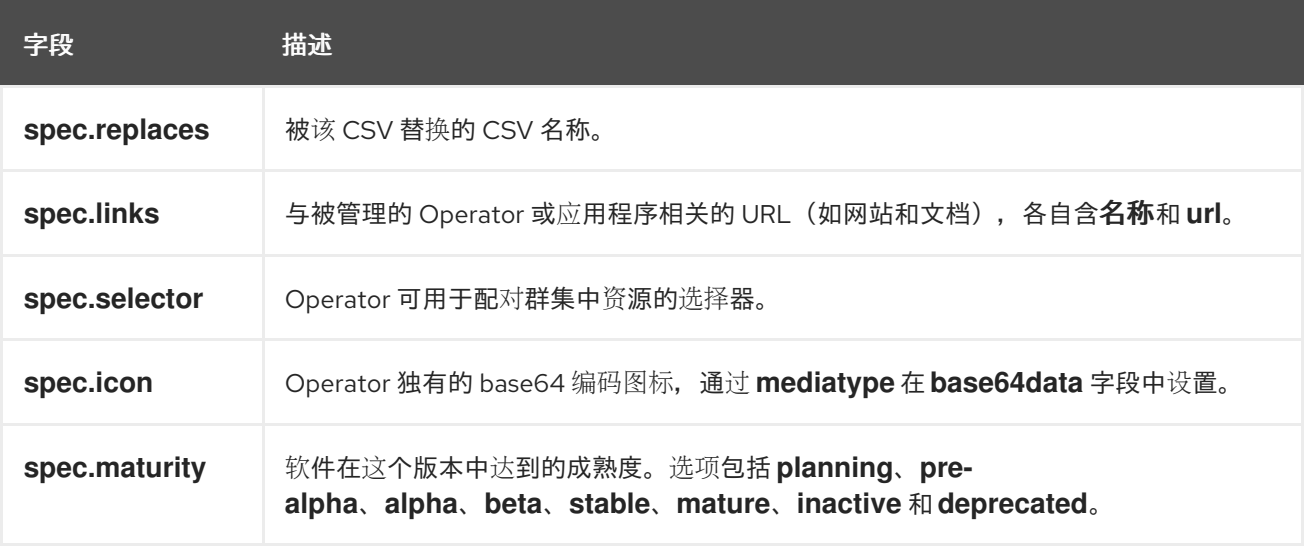

有关以上每个字段应包含哪些数据的更多详情,请参见 **CSV [spec](https://github.com/operator-framework/operator-lifecycle-manager/blob/master/doc/design/building-your-csv.md)**。

注意

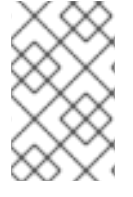

目前需要用户干预的几个 **YAML** 字段可能会从 **Operator** 代码中解析。

### 其他资源

 $\bullet$ 

**Operator** [成熟度模型](#page-8-0)

# **5.6.3. Operator** 元数据注解

**Operator** 开发人员可以在集群服务版本**(CSV)**的元数据中设置某些注解,以启用功能或在用户界面**(UI)** 中突出显示功能,如 **OperatorHub** 或 **Red Hat [Ecosystem](https://catalog.redhat.com/software/search?deployed_as=Operator) Catalog**。通过在 **CSV YAML** 文件中设置 **metadata.annotations** 字段来手动定义 **Operator** 元数据注解。

# **5.6.3.1.** 基础架构功能注解

**features.operators.openshift.io** 组中的注解详细说明 **Operator** 可能支持的基础架构功能,通过设 置 **"true"** 或 **"false"** 值来指定。在 **web** 控制台或 红[帽生](https://catalog.redhat.com/software/search?deployed_as=Operator)态系统目录 中通过 **OperatorHub** 发现 **Operator** 时,用户可以查看和过滤这些功能。**Red Hat OpenShift Service on AWS 4.10** 及更新的版本支持这些注 解。

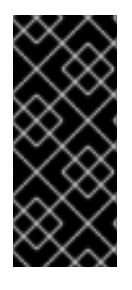

重要

**features.operators.openshift.io** 基础架构功能注解弃用 **Red Hat OpenShift Service on AWS** 的早期版本中使用的 **operators.openshift.io/infrastructure-features** 注解。如需更多信息,请参阅**"**过时的基础架构功能注解**"**。

# 表 **5.9.** 基础架构功能注解

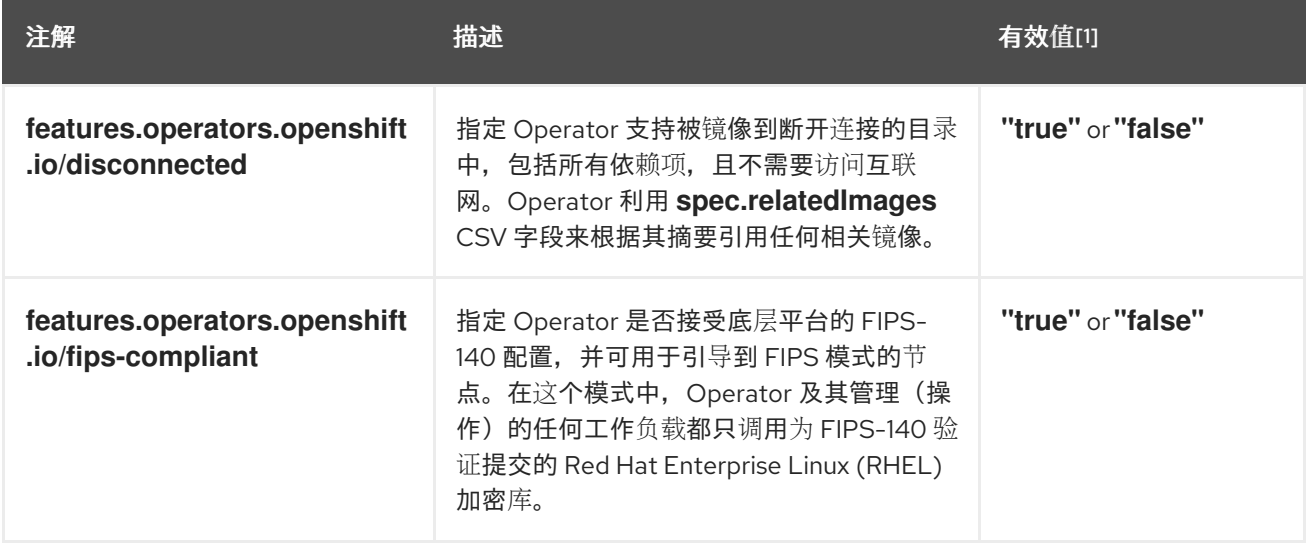

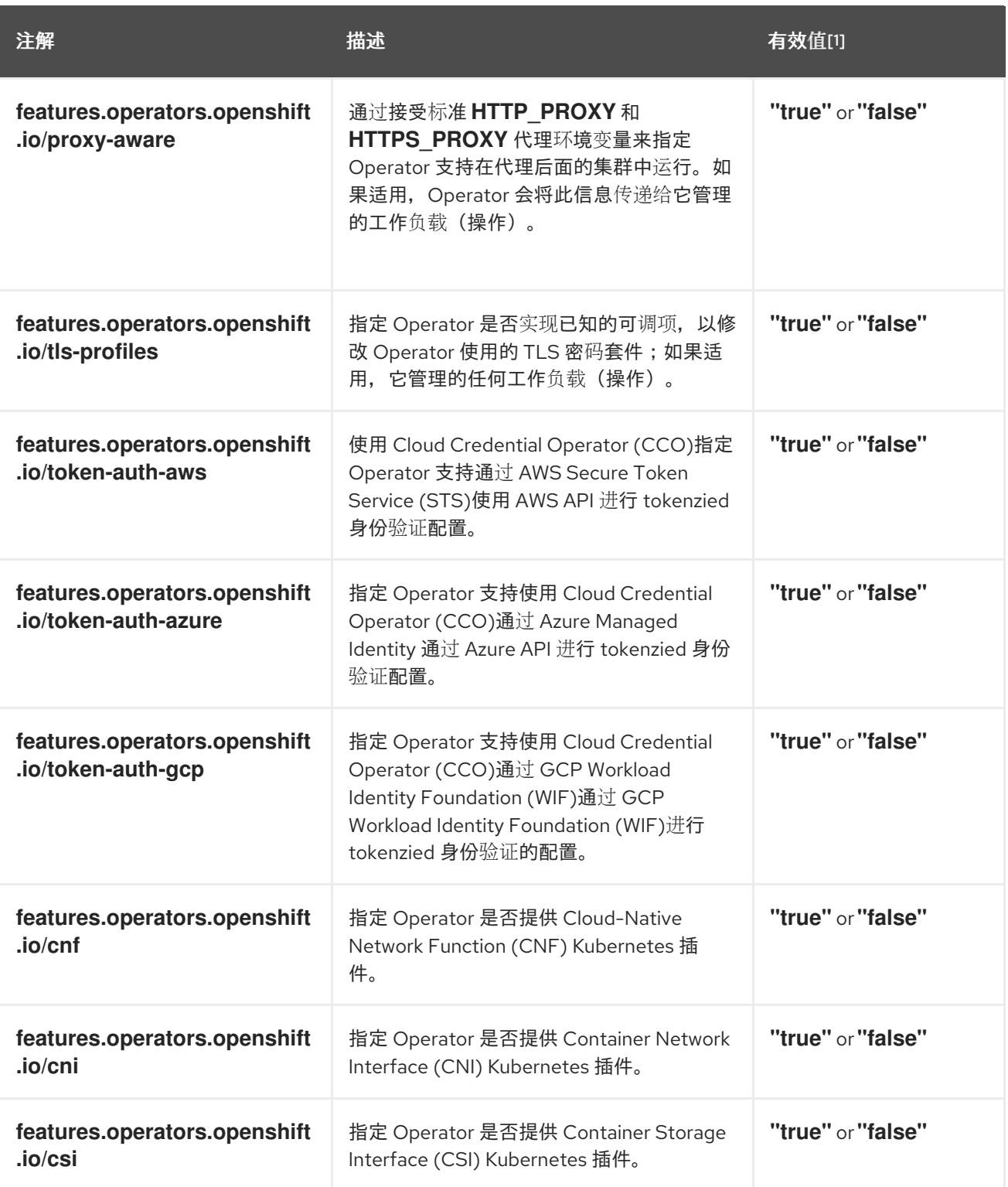

1.

有效值会有意显示双引号,因为 **Kubernetes** 注解必须是字符串。

具有基础架构功能注解的 **CSV** 示例

**apiVersion: operators.coreos.com/v1alpha1 kind: ClusterServiceVersion metadata:**

#### **annotations:**

**features.operators.openshift.io/disconnected: "true" features.operators.openshift.io/fips-compliant: "false" features.operators.openshift.io/proxy-aware: "false" features.operators.openshift.io/tls-profiles: "false" features.operators.openshift.io/token-auth-aws: "false" features.operators.openshift.io/token-auth-azure: "false" features.operators.openshift.io/token-auth-gcp: "false"**

其他资源

为受限网络环境启用 **[Operator](#page-283-0)** (断开连接模式)

**5.6.3.2.** 弃用的基础架构功能注解

从 **Red Hat OpenShift Service on AWS 4.14** 开始,**operator.openshift.io/infrastructure-features** 组注解组使用 **features.operators.openshift.io** 命名空间已弃用。虽然我们鼓励使用较新的注解,但当前 会并行使用这两个组。

这些注解详细介绍了 **Operator** 支持的基础架构功能。在 **web** 控制台或 红[帽生](https://catalog.redhat.com/software/search?deployed_as=Operator)态系统目录 中通过 **OperatorHub** 发现 **Operator** 时,用户可以查看和过滤这些功能。

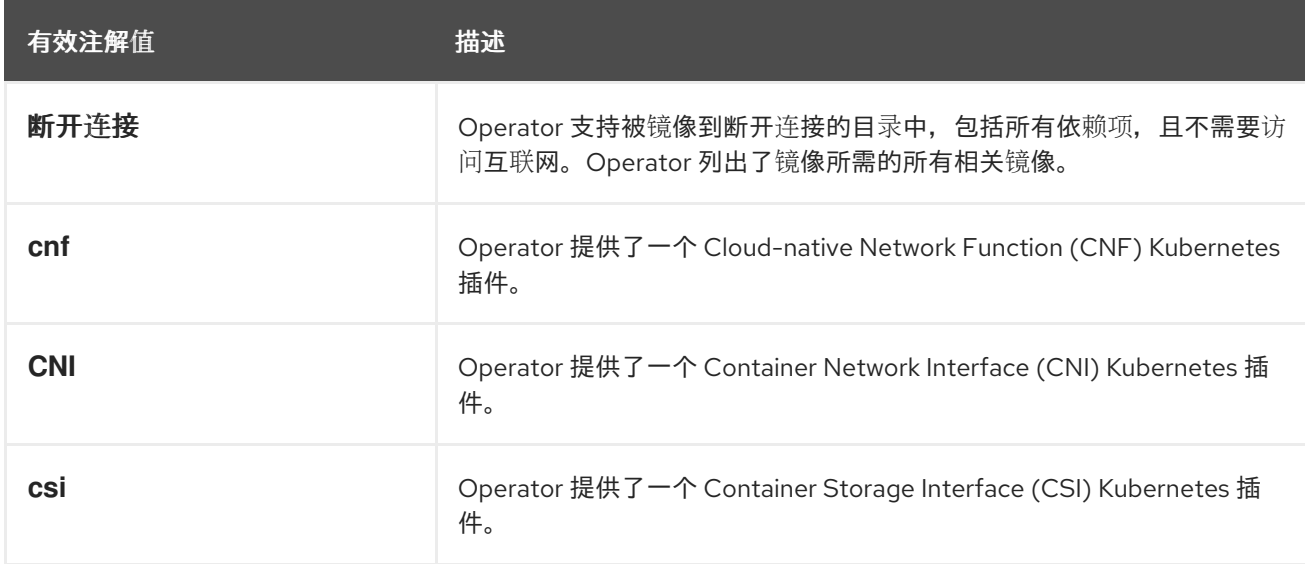

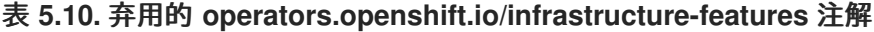

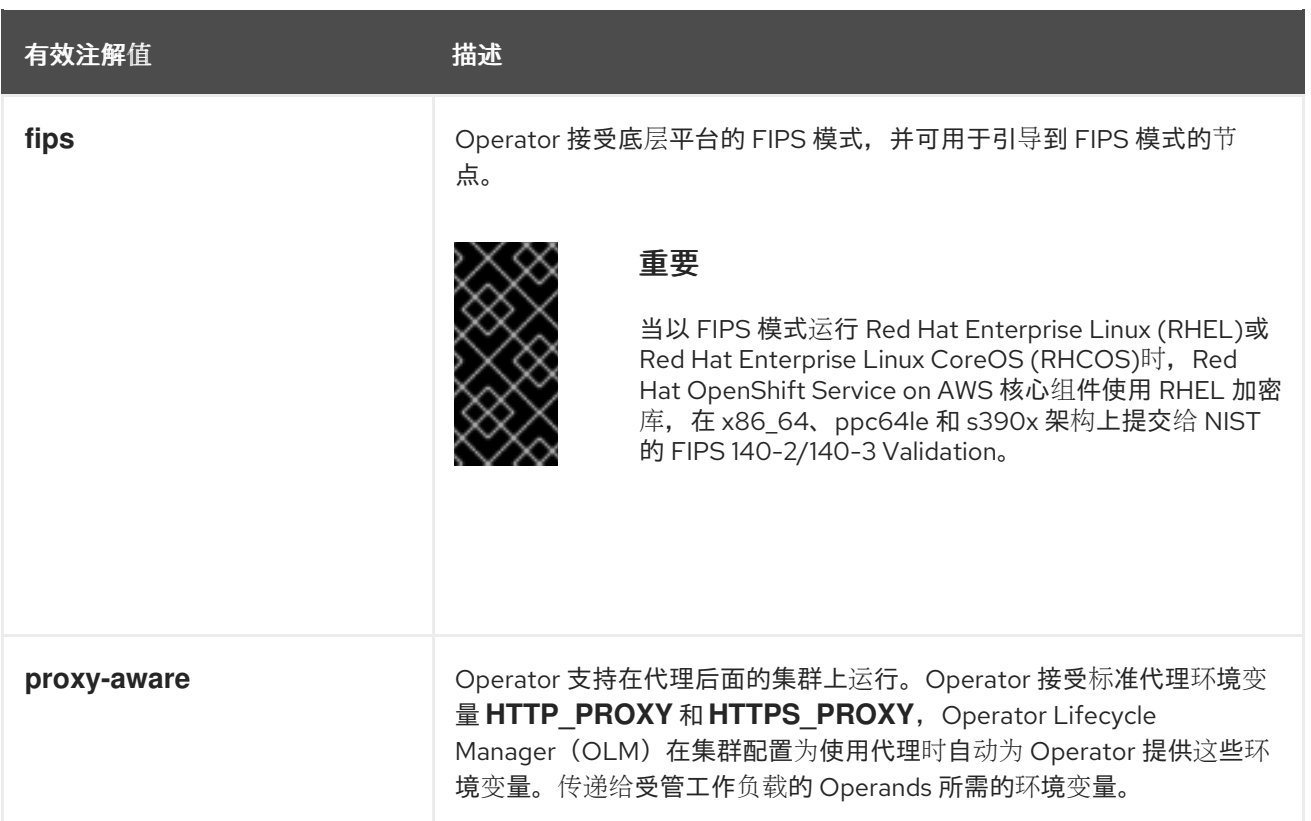

# 带有 断开连接的 和代理支持的 **CSV** 示例

**apiVersion: operators.coreos.com/v1alpha1 kind: ClusterServiceVersion metadata: annotations: operators.openshift.io/infrastructure-features: '["disconnected", "proxy-aware"]'**

# **5.6.3.3.** 其他可选注解

以下 **Operator** 注解是可选的。

# 表 **5.11.** 其他可选注解

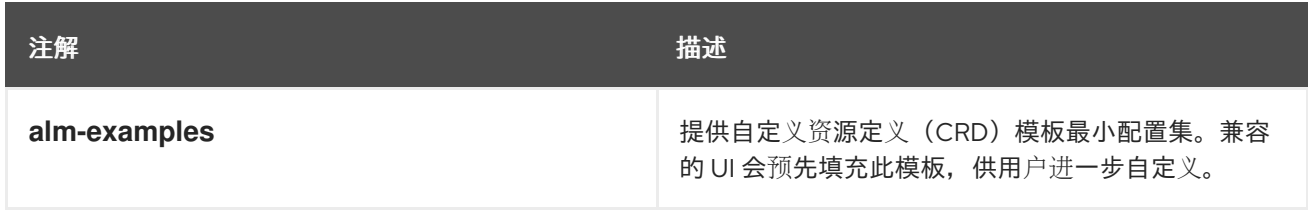

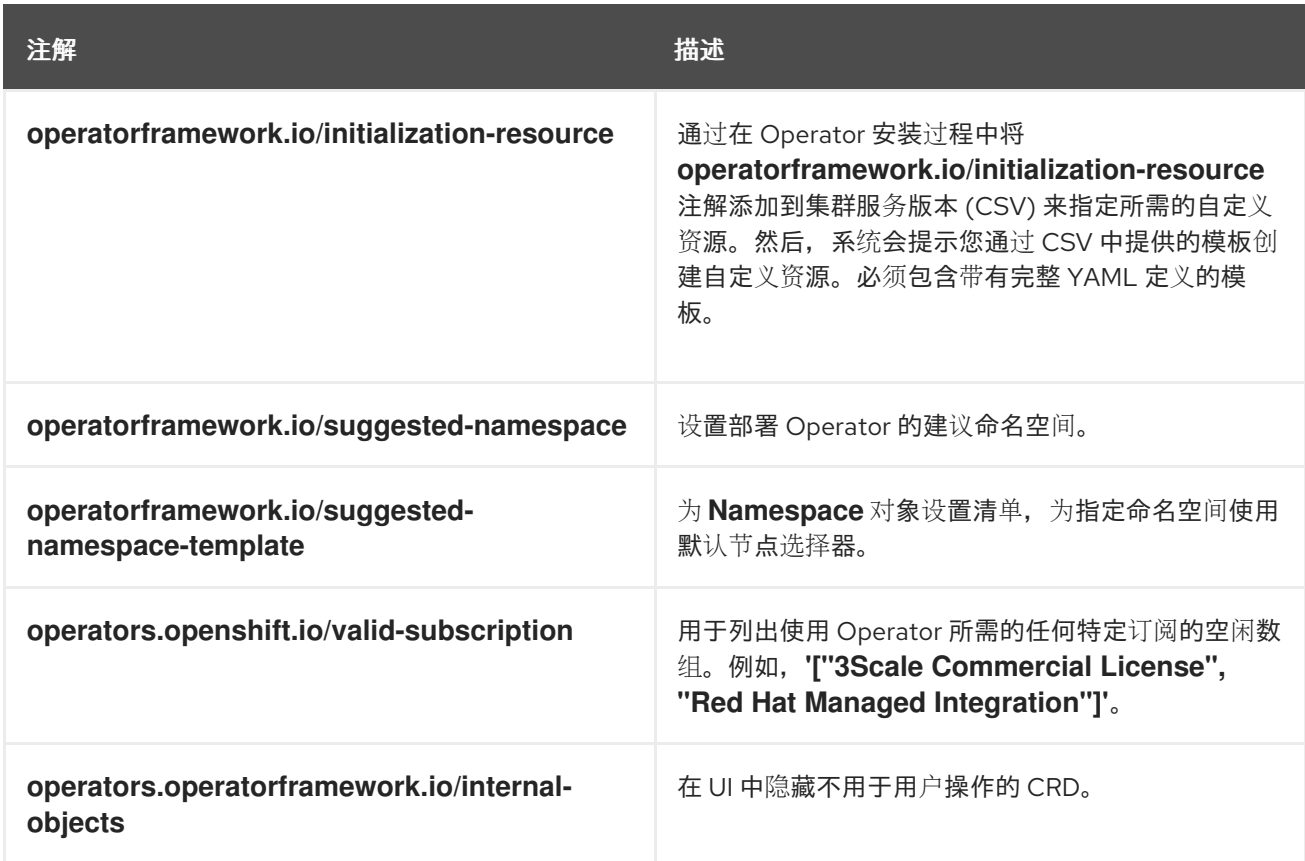

具有 **Red Hat OpenShift Service on AWS** 许可证要求的 **CSV** 示例

**apiVersion: operators.coreos.com/v1alpha1 kind: ClusterServiceVersion metadata: annotations: operators.openshift.io/valid-subscription: '["OpenShift Container Platform"]'**

具有 **3scale** 许可证要求的 **CSV** 示例

**apiVersion: operators.coreos.com/v1alpha1 kind: ClusterServiceVersion metadata: annotations: operators.openshift.io/valid-subscription: '["3Scale Commercial License", "Red Hat Managed Integration"]'**

### 其他资源

 $\bullet$ 

**[CRD](#page-302-0)** 模板

- $\bullet$ [初始化所需的自定](#page-304-0)义资源
- 设置建议[的命名空](#page-288-0)间
- 使用默认节点选择器设置建议[的命名空](#page-289-0)间
	- 隐[藏内部](#page-303-0)对象

### **5.6.4.** 为受限网络环境启用 **Operator**

作为 **Operator** 作者,您的 **Operator** 必须满足额外要求才能在受限网络或断开连接的环境中正常运 行。

支持断开连接模式的 **Operator** 的要求

- 使用环境变量替换硬编码的镜像引用。
- 在 **Operator** 的集群服务版本(**CSV**)中:
- $\circ$ 列出 **Operator** 执行其功能可能需要的任何 相关镜像或其他容器镜像。
- $\circ$ 通过摘要 **(SHA)** 而不是标签来引用所有指定的镜像。
- **Operator** 的所有依赖项还必须支持以断开连接的模式运行。
- $\bullet$ 您的 **Operator** 不得要求任何非集群资源。

前提条件

包含 **CSV** 的 **Operator** 项目。以下流程使用 **Memcached Operator** 作为基于 **Go-**、**Ansible** 和 **Helm** 的项目的示例。

# 流程

1.

 $\bullet$ 

为 **Operator** 在 **config/manager/manager.yaml** 文件中被 **Operator** 使用的额外镜像引用设 置环境变量:

<span id="page-281-1"></span><span id="page-281-0"></span>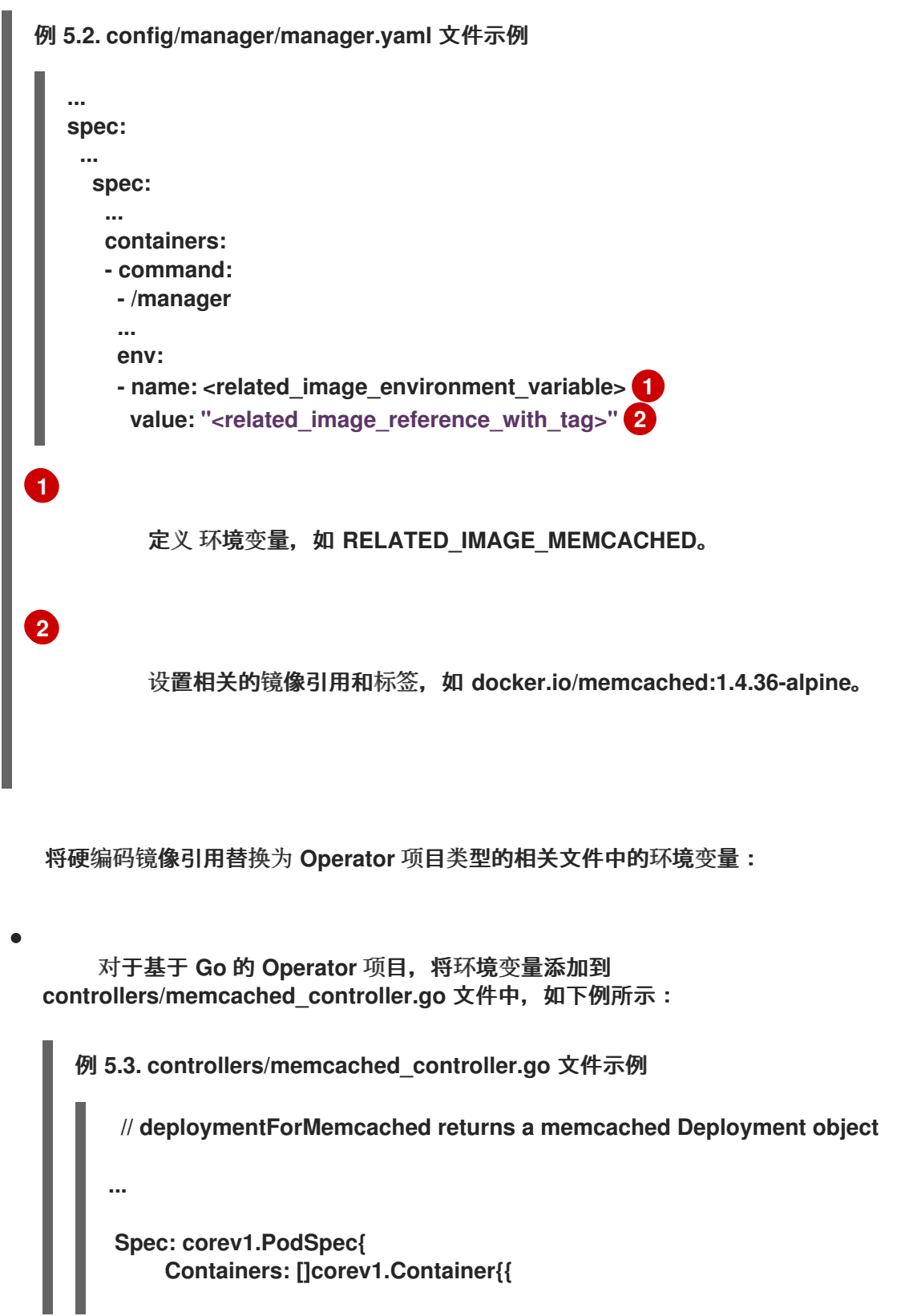

2.

<span id="page-282-3"></span><span id="page-282-2"></span><span id="page-282-1"></span><span id="page-282-0"></span>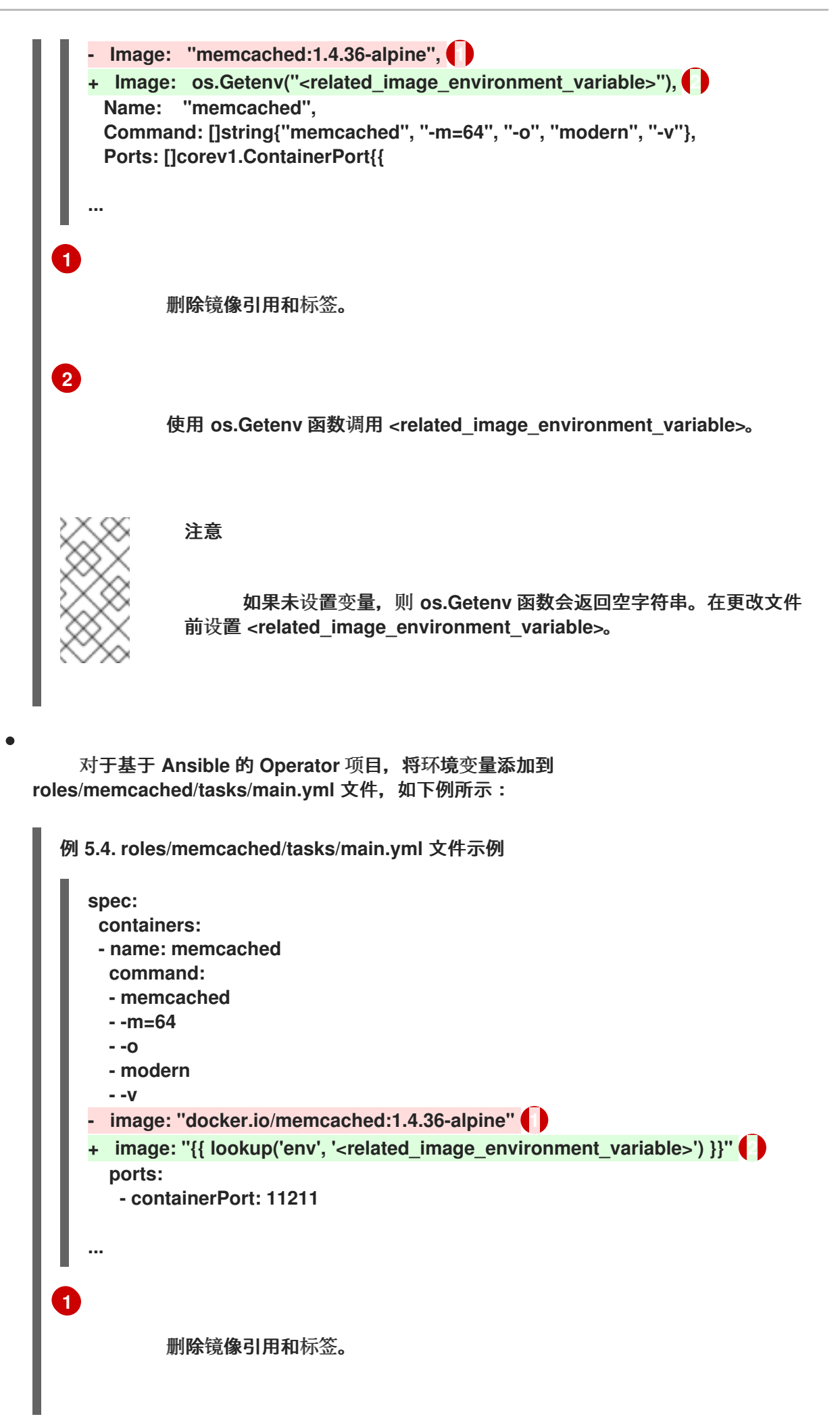

<span id="page-283-2"></span><span id="page-283-1"></span><span id="page-283-0"></span>**[2](#page-282-3) [1](#page-283-1) [2](#page-283-2)** 使用 **lookup** 功能调用 **<related\_image\_environment\_variable>**。 对于基于 **Helm** 的 **Operator** 项目,将 **overrideValues** 字段添加到 **watches.yaml** 文 件中,如下例所示: 例 **5.5. watches.yaml** 文件示例 添加 **overrideValues** 字段。 使用 **<related\_image\_environment\_variable>** 来定义 **overrideValues** 字 段,如 **RELATED\_IMAGE\_MEMCACHED**。 a. 将 **overrideValues** 字段的值添加到 **helm-charts/memchached/values.yaml** 文 件中,如下例所示: **helm-charts/memchached/values.yaml** 文件示例 **... - group: demo.example.com version: v1alpha1 kind: Memcached chart: helm-charts/memcached overrideValues: 1 relatedImage: \${<related\_image\_environment\_variable>} 2 ... relatedImage: ""**

b.

编辑 **helm-charts/memcached/templates/deployment.yaml** 文件中的 **chart** 模 板,如下例所示:

<span id="page-284-2"></span><span id="page-284-1"></span><span id="page-284-0"></span>**[1](#page-284-0) [2](#page-284-1) [3](#page-284-2)** 例 **5.6. helm-charts/memcached/templates/deployment.yaml** 文件示例 添加 **env** 字段。 命名环境变量。 定义环境变量的值。 **containers: - name: {{ .Chart.Name }} securityContext: - toYaml {{ .Values.securityContext | nindent 12 }} image: "{{ .Values.image.pullPolicy }} env: 1 - name: related\_image 2 value: "{{ .Values.relatedImage }}" 3**

#### 3.

使用以下更改将 **BUNDLE\_GEN\_FLAGS** 变量定义添加到 **Makefile** 中:

**Makefile**示例

```
BUNDLE_GEN_FLAGS ?= -q --overwrite --version $(VERSION)
$(BUNDLE_METADATA_OPTS)
 # USE_IMAGE_DIGESTS defines if images are resolved via tags or digests
 # You can enable this value if you would like to use SHA Based Digests
 # To enable set flag to true
 USE_IMAGE_DIGESTS ?= false
 ifeq ($(USE_IMAGE_DIGESTS), true)
    BUNDLE_GEN_FLAGS += --use-image-digests
 endif
...
- $(KUSTOMIZE) build config/manifests | operator-sdk generate bundle -q --overwrite -
-version $(VERSION) $(BUNDLE_METADATA_OPTS) 1
+ $(KUSTOMIZE) build config/manifests | operator-sdk generate bundle
```
<span id="page-285-0"></span>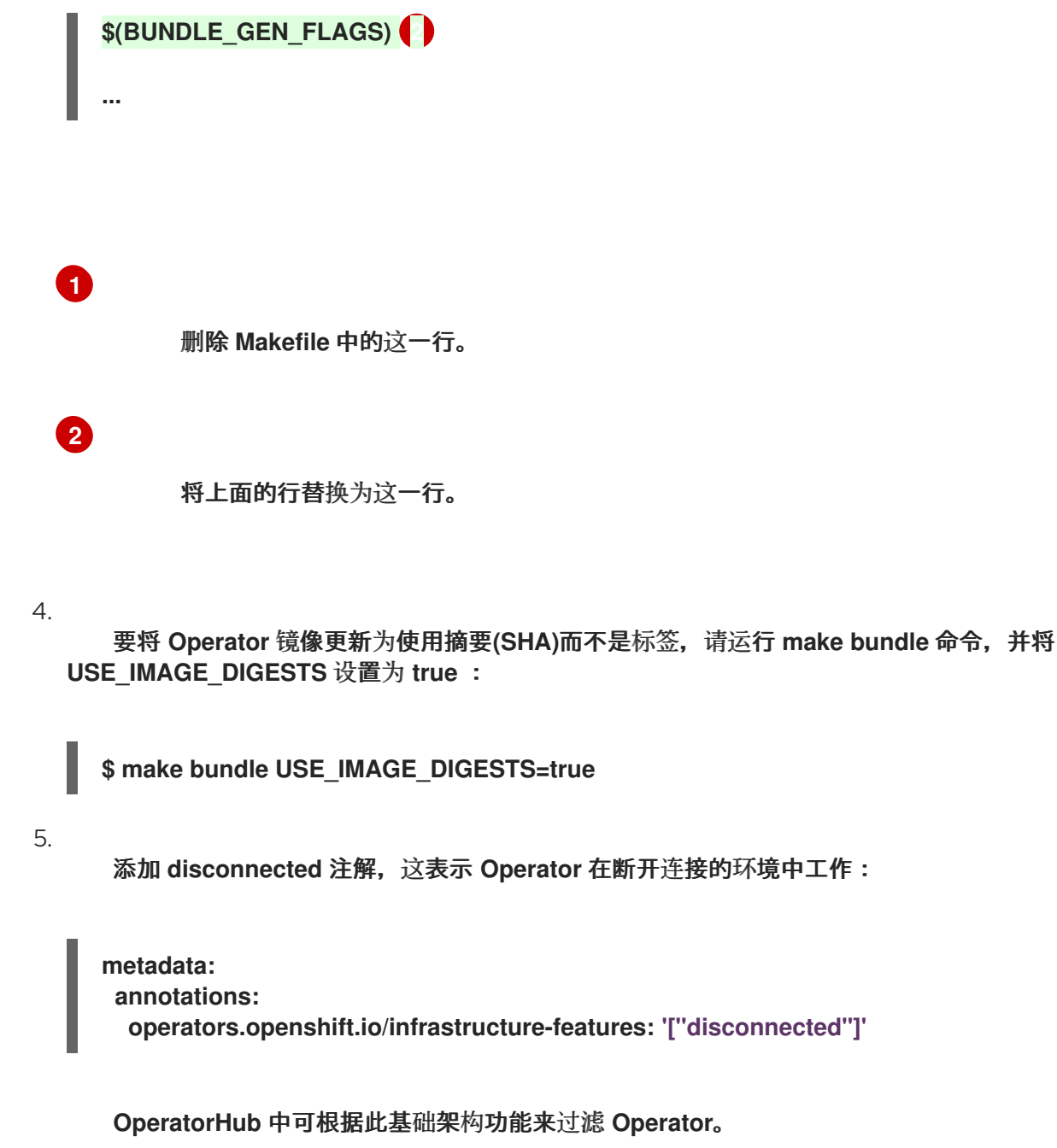

# **5.6.5.** 为多个架构和操作系统启用您的 **Operator**

**Operator Lifecycle Manager (OLM)** 假设所有 **Operator** 都在 **Linux** 主机中运行。但是,作为 **Operator** 作者,如果 **Red Hat OpenShift Service on AWS** 集群中提供了 **worker** 节点,您可以指定 **Operator** 是否支持管理其他架构上的工作负载。

如果 **Operator** 支持 **AMD64** 和 **Linux** 以外的变体,您可以向 **CSV** 添加标签,从而提供 **Operator** 列 出支持的变体。标注支持的架构和操作系统的标签定义如下:

<span id="page-285-2"></span><span id="page-285-1"></span>**labels: operatorframework.io/arch.<arch>: supported 1 operatorframework.io/os.<os>: supported 2**

将 **<arch>** 设置为受支持的字符串。

**[2](#page-285-2)**

**[1](#page-285-1)**

将 **<os>** 设置为受支持的字符串。

注意

只有默认频道的频道头的标签才会在根据标签进行过滤时考虑软件包清单。例如,这表 示有可能在非默认频道中为 **Operator** 提供额外的架构,但该架构在 **PackageManifest API** 中不可用。

如果 **CSV** 不包括 **os** 标签,它将被视为默认具有以下 **Linux** 支持标签:

**labels:**

**operatorframework.io/os.linux: supported**

如果 **CSV** 不包括 **arch** 标签,它将被视为默认具有以下 **AMD64** 支持标签:

**labels:**

**operatorframework.io/arch.amd64: supported**

如果 **Operator** 支持多个节点架构或操作系统,您也可以添加多个标签。

先决条件

 $\bullet$ 

包含 **CSV** 的 **Operator** 项目。

- 要支持列出多个架构和操作系统,**CSV** 中引用的 **Operator** 镜像必须是清单列表镜像。
- 要使 **Operator** 在受限网络或断开连接的环境中正常工作,还必须使用摘要(**SHA**)而不是 标签(**tag**)来指定引用的镜像。

流程

在 **CSV** 的 **metadata.labels** 中为每个 **Operator** 支持的架构和操作系统添加标签:

<span id="page-287-0"></span>**labels: operatorframework.io/arch.s390x: supported operatorframework.io/os.zos: supported operatorframework.io/os.linux: supported 1 operatorframework.io/arch.amd64: supported 2**

# **[1](#page-287-0) [2](#page-287-1)**

<span id="page-287-1"></span>在添加新的构架或操作系统后,您必须明确包含默认的 **os.linux** 和 **arch.amd64** 变 体。

# 其他资源

如需有关清单列表的更多信息 ,请参阅**Image [Manifest](https://docs.docker.com/registry/spec/manifest-v2-2/#manifest-list) V 2, Schema 2** 说明。

# **5.6.5.1. Operator** 的架构和操作系统支持

在标记或过滤支持多个架构和操作系统的 **Operator** 时,**Red Hat OpenShift Service on AWS** 上的 **Operator Lifecycle Manager (OLM)**支持以下字符串:

# 表 **5.12. Red Hat OpenShift Service on AWS** 支持的架构

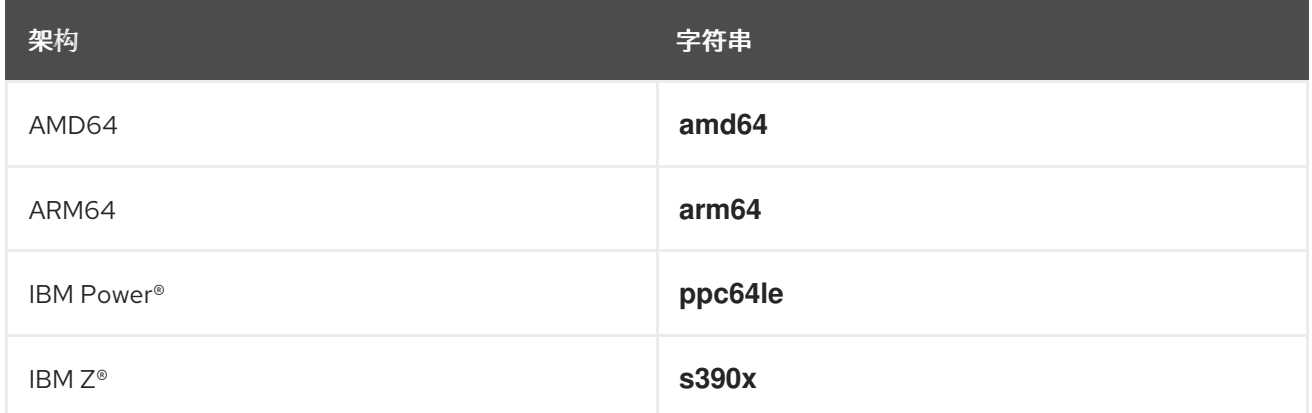

# 表 **5.13. Red Hat OpenShift Service on AWS** 支持的操作系统

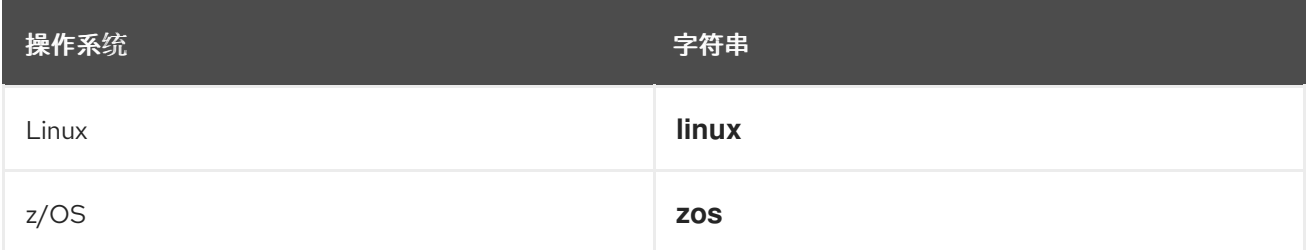
**AWS** 上的不同版本的 **Red Hat OpenShift Service** 和其他基于 **Kubernetes** 的发行 版本可能支持一组不同的架构和操作系统。

**5.6.6.** 设置建议的命名空间

注意

有些 **Operator** 必须部署到特定命名空间中,或使用特定命名空间中的辅助资源进行部署,才能正常工 作。如果从订阅中解析,**Operator Lifecycle Manager(OLM)**会将 **Operator** 的命名空间的资源默认设置 为订阅的命名空间。

作为 **Operator** 作者,您可以将所需的目标命名空间作为集群服务版本**(CSV)**的一部分来控制为 **Operator** 安装的资源的最终命名空间。当使用 **OperatorHub** 将 **Operator** 添加到集群时,这可让 **Web** 控制台在安装过程中为安装程序自动填充建议的命名空间。

流程

在 **CSV** 中,将 **operatorframework.io/suggested-namespace** 注解设置为建议的命名空 间:

**metadata: annotations: operatorframework.io/suggested-namespace: <namespace> 1**

**[1](#page-288-0)**

<span id="page-288-0"></span>设置建议的命名空间。

**5.6.7.** 使用默认节点选择器设置建议的命名空间

有些 **Operator** 只在 **control plane** 节点上运行,这可以通过由 **Operator** 本身在 **Pod** 规格中设置 **nodeSelector** 来完成。

为了避免重复重复且可能冲突集群范围的默认 **nodeSelector**,您可以在运行 **Operator** 的命名空间上 设置默认节点选择器。默认节点选择器优先于集群默认值,因此集群默认不会应用到 **Operator** 命名空间 中的 **pod**。

当使用 **OperatorHub** 将 **Operator** 添加到集群时,**Web** 控制台会在安装过程中自动填充安装程序的建 议命名空间。建议的命名空间使用 **YAML** 中的命名空间清单创建,该清单包含在集群服务版本 **(CSV)**

中。

## 流程

在 **CSV** 中,使用 **Namespace** 对象的清单设置 **operatorframework.io/suggestednamespace-template**。以下示例是指定了命名空间默认节点选择器的示例命名空间的清单:

<span id="page-289-0"></span>**[1](#page-289-0)** 设置建议的命名空间。 注意 **metadata: annotations: operatorframework.io/suggested-namespace-template: 1 { "apiVersion": "v1", "kind": "Namespace", "metadata": { "name": "vertical-pod-autoscaler-suggested-template", "annotations": { "openshift.io/node-selector": "" } } }**

如果 **CSV** 中存在 **recommendations-namespace** 和 **recommendednamespace-template** 注解,则 **recommend -namespace-template** 应该优先使 用。

**5.6.8.** 启用 **Operator** 条件

**Operator Lifecycle Manager**(**OLM**)为 **Operator** 提供一个频道来交流影响 **Operator** 在管理 **Operator** 的复杂状态。默认情况下,**OLM** 在安装 **Operator** 时会创建一个 **OperatorCondition** 自定义资 源定义(**CRD**)。根据 **OperatorCondition** 自定义资源(**CR**)中设置的条件,**OLM** 的行为会相应更 改。

要支持 **Operator** 条件,**Operator** 必须能够读取 **OLM** 创建的 **OperatorCondition CR**,并能够完成以 下任务:

获取特定条件。

设置特定条件的状态。

这可以通过使用 **[operator-lib](https://github.com/operator-framework/operator-lib/tree/v0.11.0)** 库来实现。**Operator** 作者可在 **Operator** 中提供 **controller-runtime** 客 户端,以便该程序库访问集群中 **Operator** 拥有的 **[OperatorCondition](https://github.com/kubernetes-sigs/controller-runtime/tree/master/pkg/client) CR**。

该程序库提供了一个通用的 **Conditions** 接口,它使以下方法在 **OperatorCondition CR** 中 **Get** 和 **Set** 一个 **conditionType**:

**Get**

要获得特定条件,程序库使用来自 **controller-runtime** 的 **client.Get** 函数,它需要在 **conditionAccessor** 中存在类型 **type.NamespacedName** 的 **ObjectKey**。

**Set**

要更新特定条件的状态,程序库使用来自 **controller-runtime** 的 **client.Update** 功能。如果 **CRD** 中不存在 conditionType, 则会出现错误。

**Operator** 只允许修改 **CR** 的 **status** 子资源。**operator** 可以删除或更新 **status.conditions** 数组,使 其包含条件。有关条件中字段的格式和描述的详情,请查看上游的条件 **[GoDocs](https://godoc.org/k8s.io/apimachinery/pkg/apis/meta/v1#Condition)**。

注意

**Operator SDK 1.31.0** 支持 **operator-lib v0.11.0**。

前提条件

使用 **Operator SDK** 生成一个 **Operator** 项目。

流程

在 **Operator** 项目中启用 **Operator** 条件:

1.

在 **Operator** 项目的 **go.mod** 文件中,将 **operator-framework/operator-lib** 添加为所需的 库:

**module github.com/example-inc/memcached-operator**

2. 在 **Operator** 逻辑中编写您自己的构造器会导致以下结果: 接受 **controller-runtime** 客户端。 **go 1.19 require ( k8s.io/apimachinery v0.26.0 k8s.io/client-go v0.26.0 sigs.k8s.io/controller-runtime v0.14.1 operator-framework/operator-lib v0.11.0 )**

接受 **conditionType**。

返回一个 **Condition** 接口以更新或添加条件。

由于 **OLM** 目前支持 **Upgradeable** 条件,因此可以创建一个接口,它具有访问 **Upgradeable** 条件的方法。例如:

**import ( ... apiv1 "github.com/operator-framework/api/pkg/operators/v1" ) func NewUpgradeable(cl client.Client) (Condition, error) { return NewCondition(cl, "apiv1.OperatorUpgradeable") } cond, err := NewUpgradeable(cl);**

在这个示例中,**NewUpgradeable constructor** 被进一步使用来创建类型为 **Condition** 的一 个变量 **cond**。**cond** 变量依次使用 **Get** 和 **Set** 方法,可用于处理 **OLM** 的 **Upgradeable** 条件。

其他资源

 $\bullet$ 

**[Operator](#page-76-0)** 条件

**5.6.9.** 定义 **webhook**

**Webhook** 允许 **Operator** 作者在资源被保存到对象存储并由 **Operator** 控制器处理之前,拦截、修 改、接受或拒绝资源。当 **webhook** 与 **Operator** 一同提供时,**Operator Lifecycle Manager**(**OLM**)可 以管理这些 **webhook** 的生命周期。

**Operator** 的集群服务版本**(CSV)**资源可能包含 **webhookdefinitions** 部分,以定义以下 **Webhook** 类 型:

**Admission webhook**(**validating and mutating**)

**webhook** 转换

#### 流程

 $\bullet$ 

在 **Operator** 的 **spec** 部分添加 **webhookdefinitions** 部分,并使用 **ValidatingAdmissionWebhook**、**MutatingAdmissionWebhook** 或 **ConversionWebhook type** 包括任何 **webhook** 定义。以下示例包含所有三种类型的 **Webhook:**

包含 **Webhook** 的 **CSV**

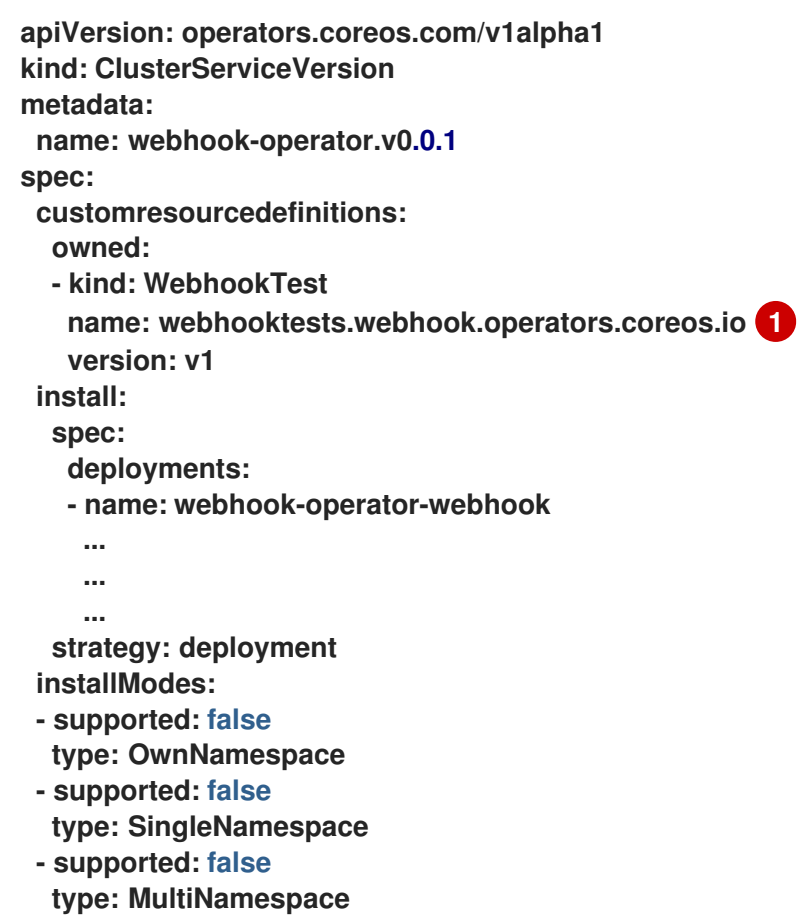

<span id="page-293-3"></span><span id="page-293-2"></span><span id="page-293-1"></span><span id="page-293-0"></span>**- supported: true type: AllNamespaces webhookdefinitions: - type: ValidatingAdmissionWebhook 2 admissionReviewVersions: - v1beta1 - v1 containerPort: 443 targetPort: 4343 deploymentName: webhook-operator-webhook failurePolicy: Fail generateName: vwebhooktest.kb.io rules: - apiGroups: - webhook.operators.coreos.io apiVersions: - v1 operations: - CREATE - UPDATE resources: - webhooktests sideEffects: None webhookPath: /validate-webhook-operators-coreos-io-v1-webhooktest - type: MutatingAdmissionWebhook 3 admissionReviewVersions: - v1beta1 - v1 containerPort: 443 targetPort: 4343 deploymentName: webhook-operator-webhook failurePolicy: Fail generateName: mwebhooktest.kb.io rules: - apiGroups: - webhook.operators.coreos.io apiVersions: - v1 operations: - CREATE - UPDATE resources: - webhooktests sideEffects: None webhookPath: /mutate-webhook-operators-coreos-io-v1-webhooktest - type: ConversionWebhook 4 admissionReviewVersions: - v1beta1 - v1 containerPort: 443 targetPort: 4343 deploymentName: webhook-operator-webhook generateName: cwebhooktest.kb.io sideEffects: None webhookPath: /convert**

<span id="page-294-0"></span>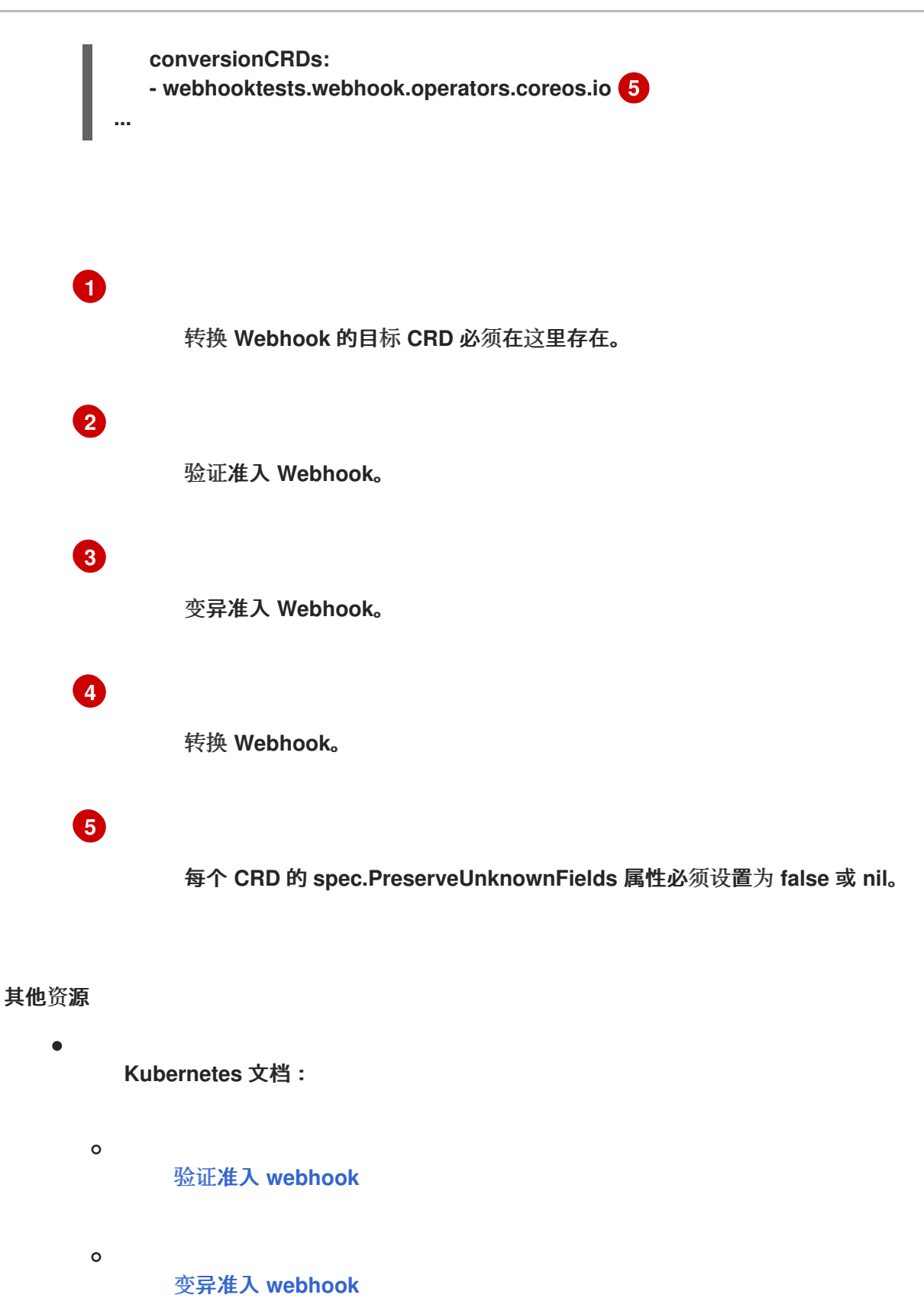

**[webhook](https://kubernetes.io/docs/tasks/extend-kubernetes/custom-resources/custom-resource-definition-versioning/#webhook-conversion)** 转换

**5.6.9.1.** 针对 **OLM** 的 **Webhook** 注意事项

 $\circ$ 

使用 **Operator Lifecycle Manager**(**OLM**)部署带有 **webhook** 的 **Operator** 时,您必须定义以下内

容:

**type** 字段必须设置为 **ValidatingAdmissionWebhook**、**MutatingAdmissionWebhook** 或 **ConversionWebhook**,否则 **CSV** 会进入失败的阶段。

**CSV** 必须包含一个部署,它的名称相当于 **webhookdefinition** 的 **deploymentName** 字段 中提供的值。

创建 **webhook** 时,**OLM** 确保 **webhook** 仅在与 **Operator** 部署的 **Operator** 组相匹配的命名空间上 操作。

证书颁发机构限制

将 **OLM** 配置为为每个部署提供一个单独的证书颁发机构(**CA**)。将 **CA** 生成并挂载到部署的逻辑最 初由 **API** 服务生命周期逻辑使用。因此:

- **TLS** 证书文件挂载到部署的 **/apiserver.local.config/certificates/apiserver.crt**。
	- **TLS** 密钥文件挂载到部署的 **/apiserver.local.config/certificates/apiserver.key**。

**Admission webhook** 规则约束

为防止 **Operator** 将集群配置为无法恢复的状态,**OLM** 如果准入 **webhook** 中定义的规则拦截了以下 请求中的规则, 则 OLM 会将 CSV 放置到失败的阶段:

- 请求目标所有组
- 请求以 **operators.coreos.com** 组为目标
- 请求目标为 **ValidatingWebhookConfigurations** 或 **MutatingWebhookConfigurations** 资 源

转换 **Webhook** 约束

 $\bullet$ 

如果转换 **Webhook** 定义未遵循以下限制,**OLM** 会将 **CSV** 放置到失败的阶段:

- 带有转换 **Webhook** 的 **CSV** 只能支持 **AllNamespaces** 安装模式。
- 转换 **Webhook** 的目标 **CRD** 必须将其 **spec.preserveUnknownFields** 字段设置为 **false** 或 **nil**。
- **CSV** 中定义的转换 **webhook** 必须针对拥有的 **CRD**。
- 在整个集群中,给定 **CRD** 只能有一个转换 **Webhook**。

**5.6.10.** 了解您的自定义资源定义(**CRD**)

您的 **Operator** 可能会使用两类自定义资源定义 **(CRD)**:一类归 **Operator** 拥有,另一类为 **Operator** 依赖的必要 **CRD**。

#### **5.6.10.1.** 拥有的 **CRD**

**Operator** 拥有的自定义资源定义(**CRD**)是 **CSV** 最重要的部分。这类 **CRD** 会在您的 **Operator** 与 所需 **RBAC** 规则、依赖项管理和其他 **Kubernetes** 概念之间建立联系。

**Operator** 通常会使用多个 **CRD** 将各个概念链接在一起,例如一个对象中的顶级数据库配置和另一对 象中的副本集表示代表。这在 **CSV** 文件中应逐一列出。

#### 表 **5.14.** 拥有的 **CRD** 字段

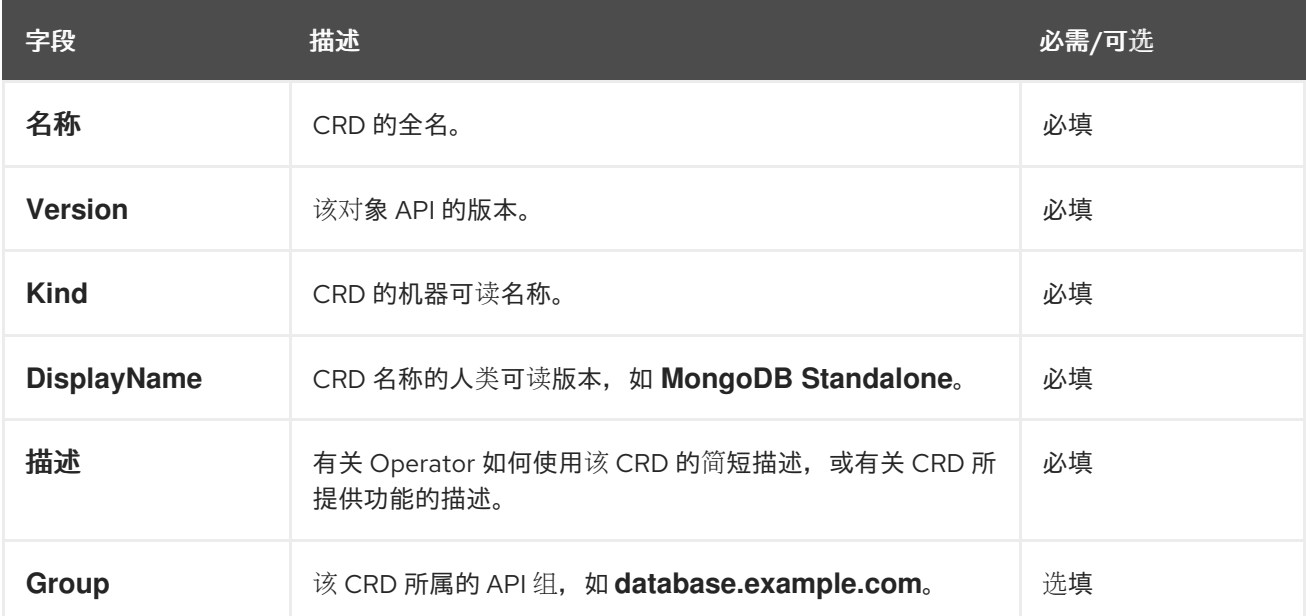

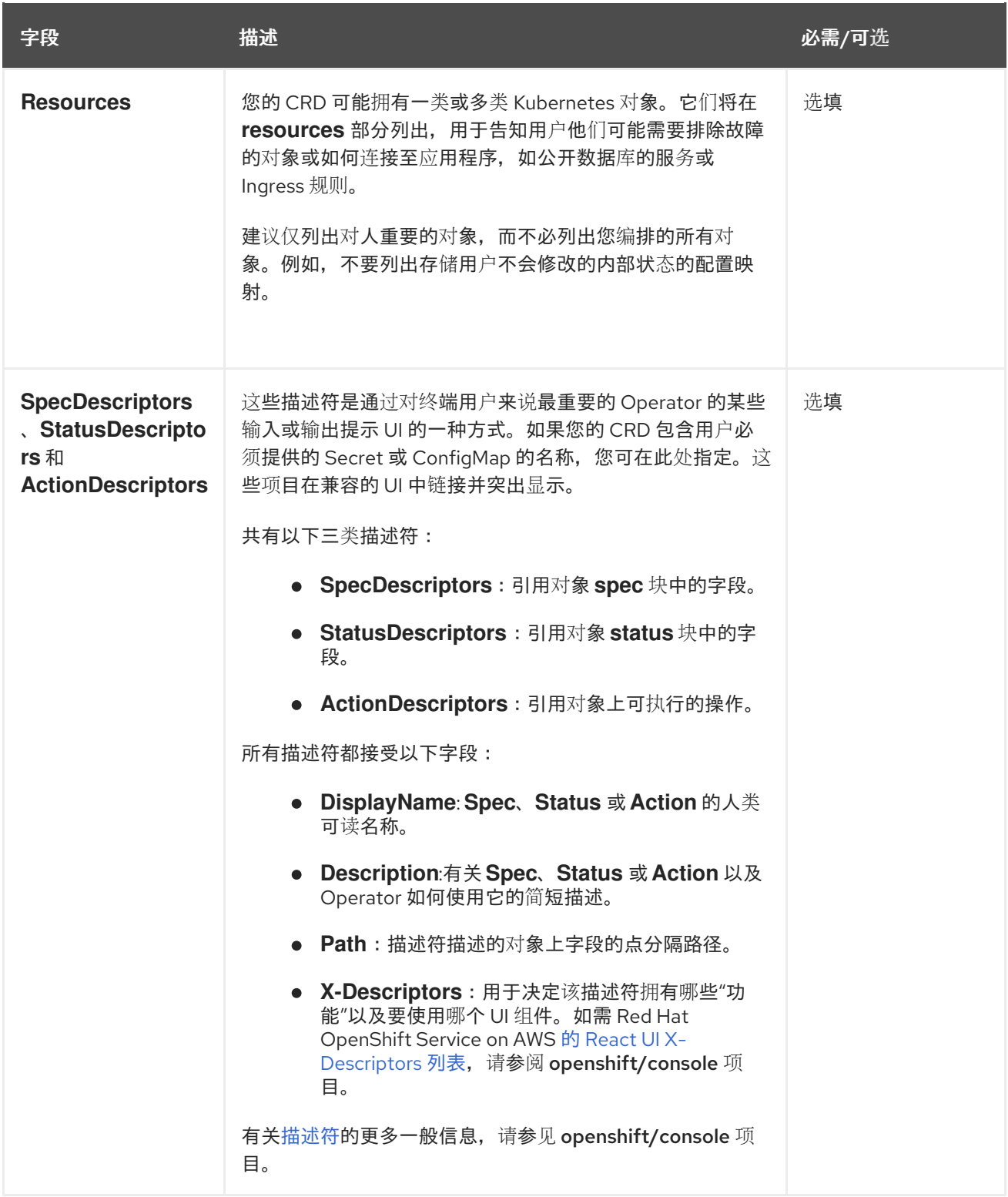

以下示例描述了一个 **MongoDB Standalone CRD**,要求某些用户以 **Secret** 和配置映射的形式输 入,并编排服务、有状态集、**pod** 和 配置映射:

拥有的 **CRD** 示例

```
- displayName: MongoDB Standalone
 group: mongodb.com
```
**kind: MongoDbStandalone name: mongodbstandalones.mongodb.com resources: - kind: Service name: '' version: v1 - kind: StatefulSet name: '' version: v1beta2 - kind: Pod name: '' version: v1 - kind: ConfigMap name: '' version: v1 specDescriptors: - description: Credentials for Ops Manager or Cloud Manager. displayName: Credentials path: credentials x-descriptors: - 'urn:alm:descriptor:com.tectonic.ui:selector:core:v1:Secret' - description: Project this deployment belongs to. displayName: Project path: project x-descriptors: - 'urn:alm:descriptor:com.tectonic.ui:selector:core:v1:ConfigMap' - description: MongoDB version to be installed. displayName: Version path: version x-descriptors: - 'urn:alm:descriptor:com.tectonic.ui:label' statusDescriptors: - description: The status of each of the pods for the MongoDB cluster. displayName: Pod Status path: pods x-descriptors: - 'urn:alm:descriptor:com.tectonic.ui:podStatuses' version: v1 description: >- MongoDB Deployment consisting of only one host. No replication of data.**

**5.6.10.2.** 必需的 **CRD**

是否依赖其他必需 **CRD** 完全可以自由选择,它们存在的目的只是为了缩小单个 **Operator** 的范围,并 提供一种将多个 **Operator** 组合到一起来解决端到端用例的办法。

例如,一个 **Operator** 可设置一个应用程序并(从 **etcd Operator**)安装一个 **etcd** 集群以用于分布式 锁定,以及一个 **Postgres** 数据库(来自 **Postgres Operator**)以用于数据存储。

**Operator Lifecycle Manager (OLM)** 对照集群中可用的 **CRD** 和 **Operator** 进行检查,以满足这些要 求。如果找到合适的版本,**Operator** 将在所需命名空间中启动,并为每个 **Operator** 创建一个服务账户, 以创建、监视和修改所需的 **Kubernetes** 资源。

#### 表 **5.15.** 必需的 **CRD** 字段

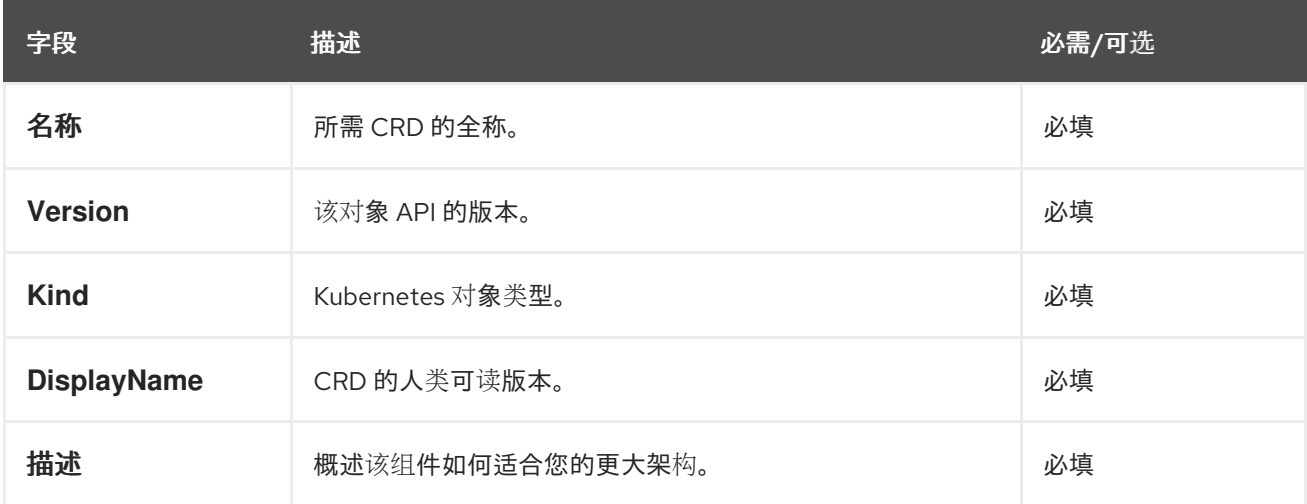

#### 必需的 **CRD** 示例

**required:**

**- name: etcdclusters.etcd.database.coreos.com version: v1beta2 kind: EtcdCluster displayName: etcd Cluster description: Represents a cluster of etcd nodes.**

#### **5.6.10.3. CRD** 升级

如果自定义资源定义(**CRD**)属于单一集群服务版本(**CSV**),**OLM** 会立即对其升级。如果某个 CRD 被多个 CSV 拥有, 则当该 CRD 满足以下所有向后兼容条件时才会升级:

所有已存在于当前 **CRD** 中的服务版本都包括在新 **CRD** 中。

在根据新 **CRD** 的验证模式(**schema**)进行验证后,与 **CRD** 的服务版本关联的所有现有实 例或自定义资源均有效。

**5.6.10.3.1.** 添加新版 **CRD**

流程

将新版 **CRD** 添加到 **Operator:**

1.

在 **CSV** 的 **versions** 部分的 **CRD** 资源中添加新条目。

例如,如果当前 **CRD** 有一个 **v1alpha1** 版本,而您想要添加新的 **v1beta1** 版本并 将其标记 为新的存储版本,请为 **v1beta1** 添加新条目:

<span id="page-300-0"></span>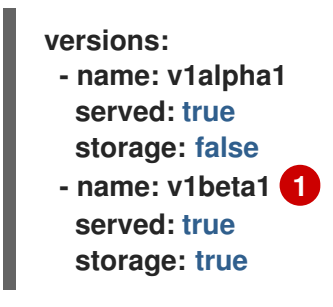

新条目。

2.

**[1](#page-300-0)**

如果 **CSV** 打算使用新版本,请确保更新您的 **CSV owned** 部分中的 **CRD** 引用版本:

<span id="page-300-1"></span>**customresourcedefinitions: owned: - name: cluster.example.com version: v1beta1 1 kind: cluster displayName: Cluster**

**[1](#page-300-1)**

更新 **version**。

3.

将更新的 **CRD** 和 **CSV** 推送至您的捆绑包中。

#### **5.6.10.3.2.** 弃用或删除 **CRD** 版本

**Operator Lifecycle Manager(OLM)**不允许立即删除自定义资源定义**(CRD)**的服务版本。弃用的 **CRD** 版本应首先通过将 **CRD** 的 **served** 字段设置为 **false** 来禁用。随后在升级 **CRD** 时便可将非服务版本删

## 除。

## 流程

1.

## 要弃用和删除特定 **CRD** 版本:

将弃用版本标记为非服务版本,表明该版本已不再使用且后续升级时可删除。例如:

<span id="page-301-1"></span><span id="page-301-0"></span>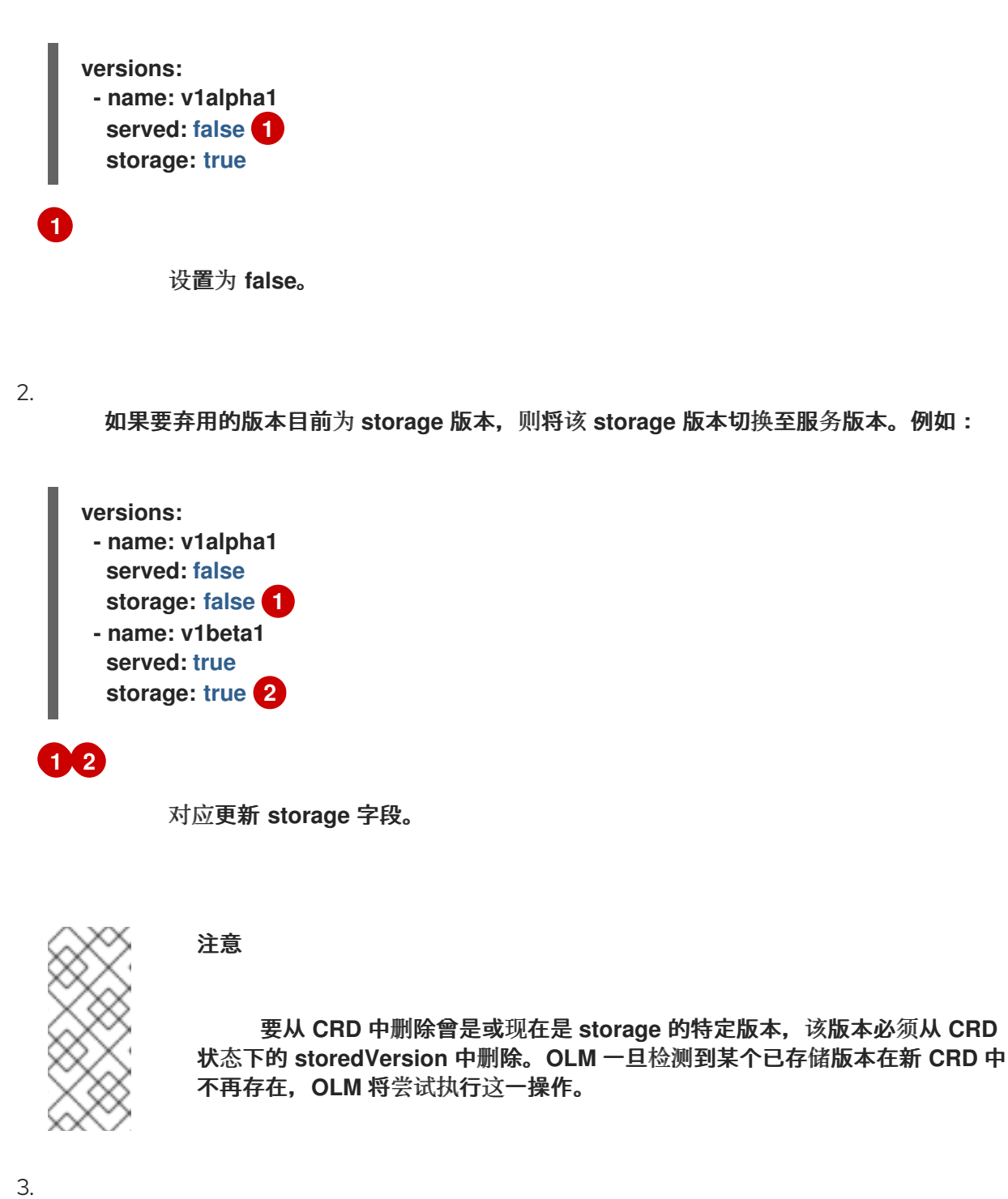

<span id="page-301-2"></span>使用以上更改来升级 **CRD**。

4.

在后续升级周期中,非服务版本可从 **CRD** 中完全删除。例如:

**versions: - name: v1beta1 served: true storage: true**

5.

4.

如果该版本已从 **CRD** 中删除,请确保相应更新您的 **CSV owned** 部分中的引用 **CRD** 版 本。

**5.6.10.4. CRD** 模板

**Operator** 用户必须了解哪个选项必填,而不是可选选项。您可为您的每个 **CRD** 提供模板,并以最小 配置集作为名为 **alm-examples** 的注解。兼容 **UI** 会预先填充该模板,供用户进一步自定义。

该注解由一个 **kind** 列表组成,如 **CRD** 名称和对应的 **Kubernetes** 对象的 **metadata** 和 **spec**。

以下完整示例提供了 **EtcdCluster**、**EtcdBackup** 和 **EtcdRestore** 模板:

**metadata: annotations: alm-examples: >- [{"apiVersion":"etcd.database.coreos.com/v1beta2","kind":"EtcdCluster","metadata": {"name":"example","namespace":"<operator\_namespace>"},"spec": {"size":3,"version":"3.2.13"}}, {"apiVersion":"etcd.database.coreos.com/v1beta2","kind":"EtcdRestore","metadata": {"name":"example-etcd-cluster"},"spec":{"etcdCluster":{"name":"example-etcdcluster"},"backupStorageType":"S3","s3":{"path":"<full-s3-path>","awsSecret":"<awssecret>"}}}, {"apiVersion":"etcd.database.coreos.com/v1beta2","kind":"EtcdBackup","metadata": {"name":"example-etcd-cluster-backup"},"spec":{"etcdEndpoints":["<etcd-clusterendpoints>"],"storageType":"S3","s3":{"path":"<full-s3-path>","awsSecret":"<awssecret>"}}}]**

**5.6.10.5.** 隐藏内部对象

**Operator** 在内部使用自定义资源定义 **(CRD)** 来完成任务是常见的。这些对象并不是供用户操作的, 且可能会让 **Operator** 用户混淆。例如,数据库 **Operator** 可能会有一个 **Replication CRD**,当用户创建 带有 **replication:true** 的数据库对象时就会创建它。

作为 **Operator** 作者,您可以通过将 **operators.operatorframework.io/internal-objects** 注解添加到 **Operator** 的 **ClusterServiceVersion**(**CSV**)来隐藏用户界面中不用于用户操作的任何 **CRD**。

#### 流程

1.

在将一个 **CRD** 标记为 **internal** 之前,请确保任何管理应用程序所需的调试信息或配置都会 反映在 **CR** 的状态或 **spec** 块中(如果适用于您的 **Operator**)。

2.

向 **Operator** 的 **CSV** 添加 **operators.operatorframework.io/internal-objects** 注解,以指 定要在用户界面中隐藏的任何内部对象:

内部对象注解

<span id="page-303-0"></span>**apiVersion: operators.coreos.com/v1alpha1 kind: ClusterServiceVersion metadata: name: my-operator-v1.2.3 annotations: operators.operatorframework.io/internal-objects: '["my.internal.crd1.io","my.internal.crd2.io"]' 1 ...**

**[1](#page-303-0)**

将任何内部 **CRD** 设置为字符串数组。

**5.6.10.6.** 初始化所需的自定义资源

**Operator** 可能需要用户在 **Operator** 完全正常工作前实例化自定义资源。然而,用户很难确定需要什 么或怎样定义资源。

作为 **Operator** 开发人员,您可以通过在 **Operator** 安装过程中将 **operatorframework.io/initialization-resource** 添加到集群服务版本 **(CSV)** 来指定单个所需的自定义资 源。然后,系统会提示您通过 **CSV** 中提供的模板创建自定义资源。该注解必须有包含完整 **YAML** 定义模 板,该定义是在安装过程中初始化资源所需的。

如果定义了此注解,则在从 **Red Hat OpenShift Service on AWS Web** 控制台安装 **Operator** 后,系 统会提示用户使用 **CSV** 中提供的模板创建资源。

流程

为 **Operator** 的 **CSV** 添加 **operatorframework.io/initialization-resource** 注解,以指定所 需的自定义资源。例如,以下注解需要创建 **StorageCluster** 资源,并提供完整的 **YAML** 定义:

初始化资源注解

```
apiVersion: operators.coreos.com/v1alpha1
kind: ClusterServiceVersion
metadata:
 name: my-operator-v1.2.3
 annotations:
  operatorframework.io/initialization-resource: |-
    {
       "apiVersion": "ocs.openshift.io/v1",
       "kind": "StorageCluster",
       "metadata": {
         "name": "example-storagecluster"
      },
       "spec": {
         "manageNodes": false,
         "monPVCTemplate": {
           "spec": {
              "accessModes": [
                "ReadWriteOnce"
             ],
              "resources": {
                "requests": {
                  "storage": "10Gi"
                }
             },
              "storageClassName": "gp2"
           }
         },
         "storageDeviceSets": [
           {
              "count": 3,
              "dataPVCTemplate": {
                "spec": {
                  "accessModes": [
                    "ReadWriteOnce"
                  ],
                  "resources": {
                     "requests": {
                       "storage": "1Ti"
                    }
                  },
                  "storageClassName": "gp2",
                  "volumeMode": "Block"
                }
             },
```
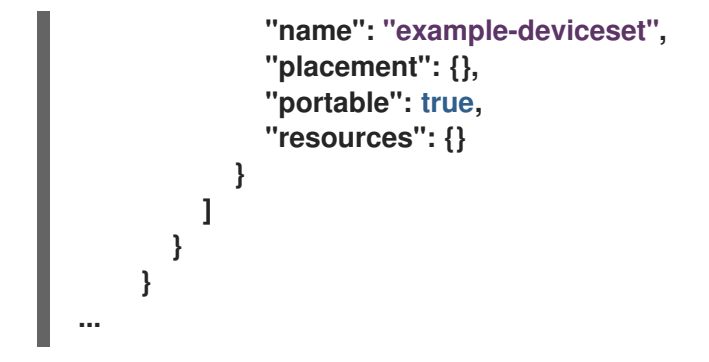

**5.6.11.** 了解您的 **API** 服务

与 **CRD** 一样,您的 **Operator** 可使用两类 **APIService**:拥有的和必需的。

**5.6.11.1.** 拥有的 **API** 服务

当 **CSV** 拥有 **API** 服务时,它将负责描述为其提供支持的扩展 **api-server** 的部署及其提供的 组**/version/kind**(**GVK**)。

**API** 服务由它提供的 **group/version** 唯一标识,并可以多次列出,以表示期望提供的不同类型。

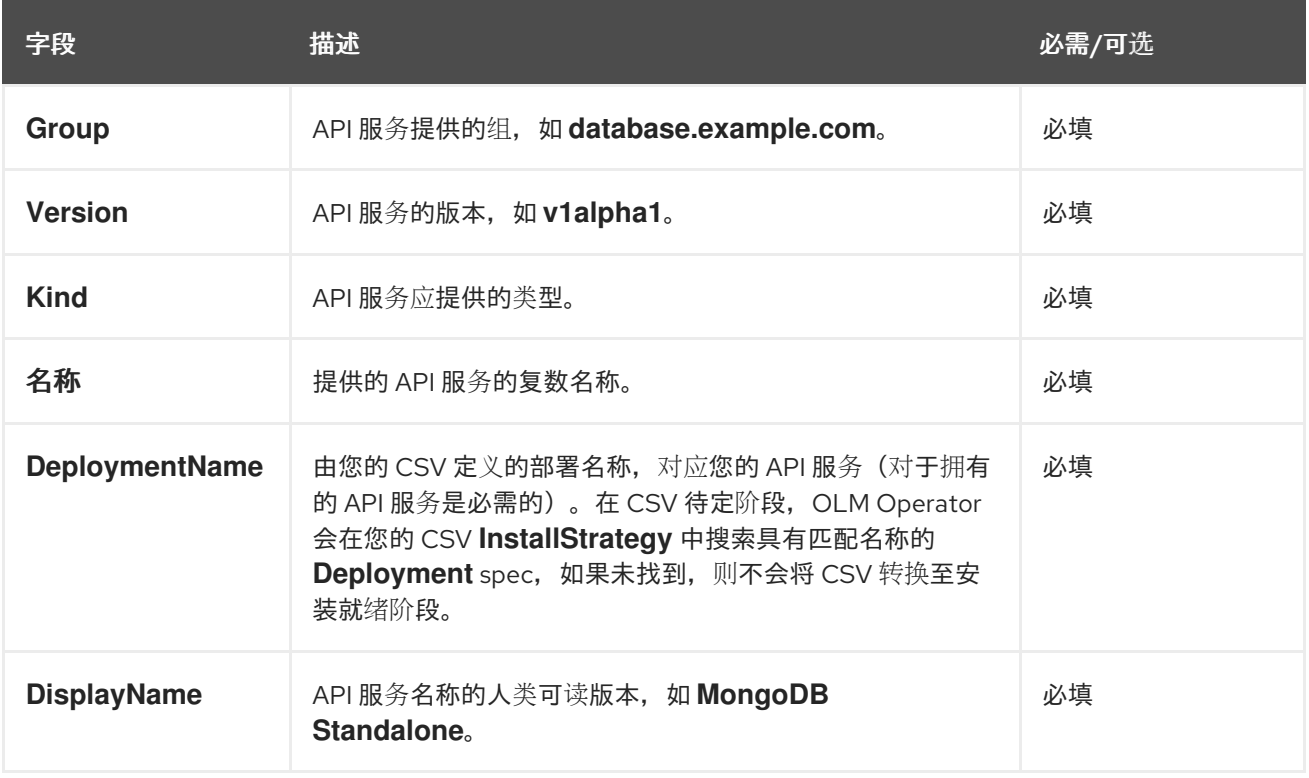

表 **5.16.** 拥有的 **API** 服务字段

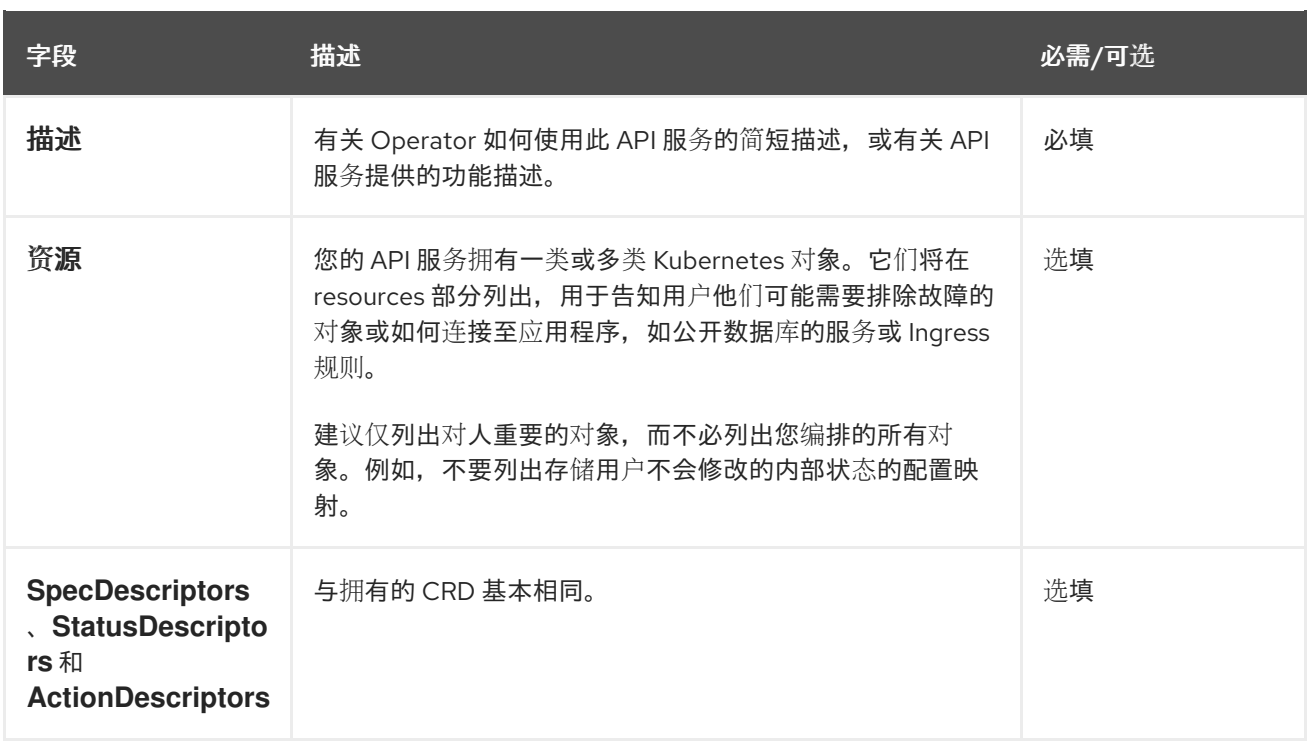

#### **5.6.11.1.1. API** 服务资源创建

**Operator Lifecycle Manager (OLM)** 负责为每个唯一拥有的 **API** 服务创建或替换服务及 **API** 服务资 源:

- **Service pod** 选择器从与 **API** 服务描述的 **DeploymentName** 字段匹配的 **CSV** 部署中复 制。
- 

每次安装都会生成一个新的 **CA** 密钥**/**证书对,并且将 **base64** 编码的 **CA** 捆绑包嵌入到对应 的 **API** 服务资源中。

**5.6.11.1.2. API service serving** 证书

每当安装拥有的 **API** 服务时,**OLM** 均会处理服务密钥**/**证书对的生成。服务证书有一个通用名称 (**CN**),其中包含生成的 **Service** 资源的主机名,并由嵌入在对应 **API** 服务资源中的 **CA** 捆绑包的私钥 签名。

该证书作为类型 **kubernetes.io/tls secret** 存储在部署命名空间中,名为 **apiservice-cert** 的卷会自动 附加至 **CSV** 中与 **API** 服务描述的 **DeploymentName** 字段匹配的 **volumes** 部分中。

如果尚不存在,则具有匹配名称的卷挂载也会附加至该部署的所有容器中。这样用户便可使用预期名 称来定义卷挂载,以适应任何自定义路径要求。所生成的卷挂载的默认路径为 **/apiserver.local.config/certificates**,具有相同路径的任何现有卷挂载都会被替换。

## **5.6.11.2.** 所需的 **API** 服务

## **OLM** 可保证所有必需的 **CSV** 均有可用的 **API** 服务,且所有预期的 **GVK** 在试图安装前均可发现。这 允许 **CSV** 依赖于由它拥有的 **API** 服务提供的特定类型。

## 表 **5.17.** 所需的 **API** 服务字段

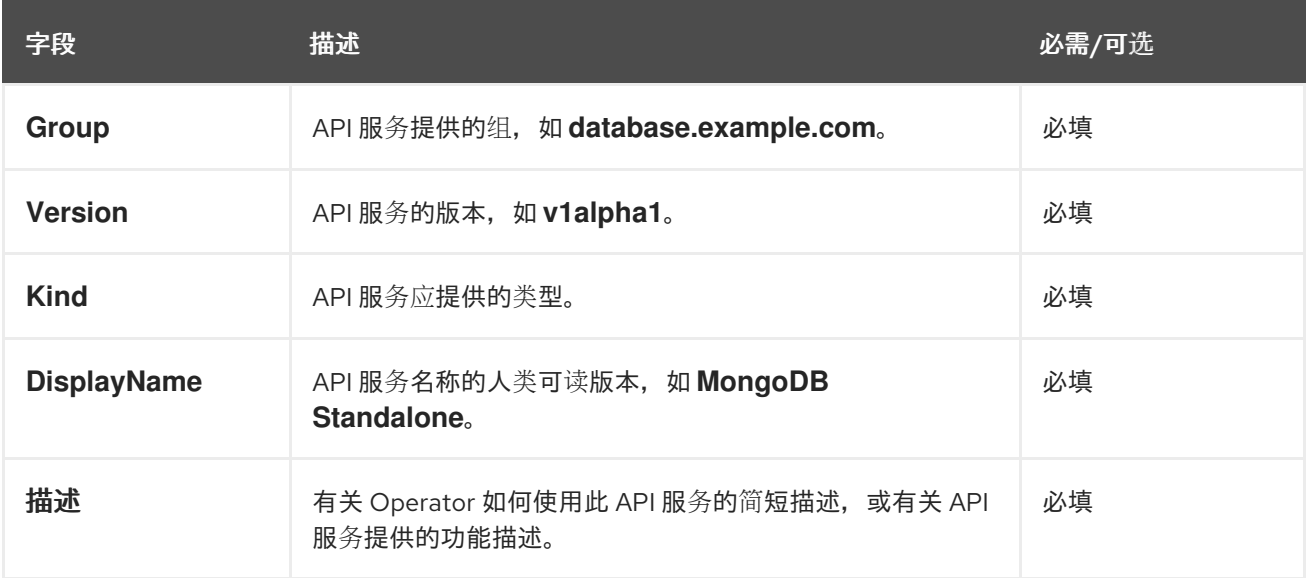

## **5.7.** 使用捆绑包镜像

您可以使用 **Operator SDK** 在 **Operator Lifecycle Manager**(**OLM**)中以捆绑格式(**Bundle Format**)打包、部署和升级 **Operator**。

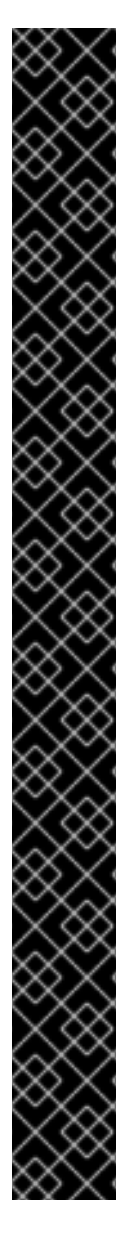

重要

红帽支持的 **Operator SDK CLI** 工具版本,包括 **Operator** 项目的相关构建和测试工具 已被弃用,计划在以后的 **Red Hat OpenShift Service on AWS** 发行版本中删除。红帽将 在当前发行生命周期中提供对这个功能的程序错误修复和支持,但此功能将不再获得改 进,并将在以后的 **Red Hat OpenShift Service on AWS** 发行版本中删除。

对于创建新 **Operator** 项目,不建议使用红帽支持的 **Operator SDK** 版本。现有 **Operator** 项目的 **Operator** 作者可以使用 **Red Hat OpenShift Service on AWS 4** 发布的 **Operator SDK CLI** 工具版本来维护其项目,并创建针对较新版本的 **Red Hat OpenShift Service on AWS** 的 **Operator** 发行版本。

以下与 **Operator** 项目相关的基础镜像 没有被弃用。这些基础镜像的运行时功能和配置 **API** 仍然会有程序错误修复和并提供对相关 **CVE** 的解决方案。

- 基于 **Ansible** 的 **Operator** 项目的基础镜像
	- 基于 **Helm** 的 **Operator** 项目的基础镜像

有关 **Operator SDK** [不支持的、社区](https://sdk.operatorframework.io)维护版本的信息,请参阅 **Operator SDK (Operator Framework)**。

## **5.7.1.** 捆绑 **Operator**

**Operator** 捆绑包格式是 **Operator SDK** 和 **Operator Lifecycle Manager**(**OLM**)的默认打包方法。 您可以使用 **Operator SDK** 来构建和推送 **Operator** 项目作为捆绑包镜像,使 **Operator** 可供 **OLM** 使用。

#### 前提条件

- 在开发工作站上安装 **operator SDK CLI**
	- 已安装 **OpenShift CLI (oc) v4+**
		- 使用 **Operator SDK** 初始化 **operator** 项目
- 

## 如果 **Operator** 基于 **Go**,则必须更新您的项目以使用支持的镜像在 **Red Hat OpenShift Service on AWS** 上运行

## 流程

1.

在 **Operator** 项目目录中运行以下 **make** 命令来构建和推送 **Operator** 镜像。在以下步骤中修 改 **IMG** 参数来引用您可访问的库。您可以获取在存储库站点(如 **Quay.io**)存储容器的帐户。

a.

构建镜像:

**\$ make docker-build IMG=<registry>/<user>/<operator\_image\_name>:<tag>**

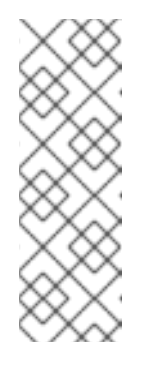

注意

由 **SDK** 为 **Operator** 生成的 **Dockerfile** 需要为 **go build** 明确引用 **GOARCH=amd64**。这可以在非 **AMD64** 构架中使用 **GOARCH=\$TARGETARCH**。**Docker** 自动将环境变量设置为 **-platform** 指定 的值。对于 **Buildah**,需要使用 **-build-arg** 来实现这一目的。如需更多信息, 请参阅[多个架](https://sdk.operatorframework.io/docs/advanced-topics/multi-arch/#supporting-multiple-architectures)构。

b.

将镜像推送到存储库:

**\$ make docker-push IMG=<registry>/<user>/<operator\_image\_name>:<tag>**

#### 2.

运行 **make bundle** 命令创建 **Operator** 捆绑包清单,该命令调用多个命令,其中包括 **Operator SDK generate bundle** 和 **bundle validate** 子命令:

**\$ make bundle IMG=<registry>/<user>/<operator\_image\_name>:<tag>**

**Operator** 的捆绑包清单描述了如何显示、创建和管理应用程序。**make bundle** 命令在 **Operator** 项目中创建以下文件和目录:

包含 **ClusterServiceVersion** 对象的捆绑包清单目录,名为 **bundle/manifests**

名为 **bundle/metadata** 的捆绑包元数据目录

**config/crd** 目录中的所有自定义资源定义(**CRD**)

一个 **Dockerfile bundle.Dockerfile**

然后,使用 **operator-sdk bundle validate** 自动验证这些文件,以确保磁盘上的捆绑包的格 式是正确的。

3.

运行以下命令来构建和推送捆绑包镜像。**OLM** 使用索引镜像来消耗 **Operator** 捆绑包,该镜 像引用一个或多个捆绑包镜像。

a.

构建捆绑包镜像。使用您要推送镜像的 **registry**、用户命名空间和镜像标签的详情,设 置 **BUNDLE\_IMG**:

**\$ make bundle-build BUNDLE\_IMG=<registry>/<user>/<bundle\_image\_name>: <tag>**

b.

推送捆绑包镜像:

**\$ docker push <registry>/<user>/<bundle\_image\_name>:<tag>**

**5.7.2.** 使用 **Operator Lifecycle Manager** 部署 **Operator**

**Operator Lifecycle Manager**(**OLM**)可帮助您在 **Kubernetes** 集群中安装、更新和管理 **Operator** 及其相关服务的生命周期。**OLM** 默认安装在 **Red Hat OpenShift Service on AWS** 上,并作为 **Kubernetes** 扩展运行,以便您可以在没有任何额外工具的情况下对所有 **Operator** 生命周期管理功能使 用 **Web** 控制台和 **OpenShift CLI (oc)**。

**Operator Bundle Format** 是 **Operator SDK** 和 **OLM** 的默认打包方法。您可以使用 **Operator SDK** 在 **OLM** 上快速运行捆绑包镜像,以确保它正确运行。

前提条件

 $\blacksquare$ 

在开发工作站上安装 **operator SDK CLI**

构建并推送到 **registry** 的 **Operator** 捆绑包镜像

**OLM** 安装在一个基于 **Kubernetes** 的集群上(如果使用 **apiextensions.k8s.io/v1 CRD**,则 为 **v1.16.0** 或更新版本,如 **Red Hat OpenShift Service on AWS 4**)

- 使用具有 **dedicated-admin** 权限的账户使用 **oc** 登录到集群
	- 如果 **Operator** 基于 **Go**,则必须更新您的项目以使用支持的镜像在 **Red Hat OpenShift Service on AWS** 上运行

#### 流程

输入以下命令在集群中运行 **Operator**:

<span id="page-311-1"></span><span id="page-311-0"></span>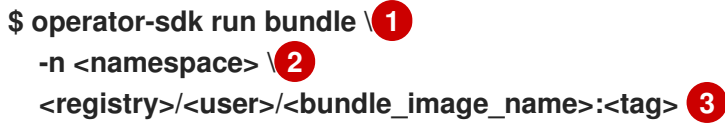

<span id="page-311-2"></span>**run bundle** 命令创建基于文件的有效目录,并使用 **OLM** 在集群中安装 **Operator** 捆绑 包。

## **[2](#page-311-1)**

**[1](#page-311-0)**

可选:默认情况下,命令会在 **~/.kube/config** 文件中当前活跃的项目中安装 **Operator**。您可以添加 **-n** 标志来为安装设置不同的命名空间范围。

## **[3](#page-311-2)**

如果没有指定镜像,该命令使用 **quay.io/operator-framework/opm:latest** 作为默认 索引镜像。如果指定了镜像,该命令会使用捆绑包镜像本身作为索引镜像。

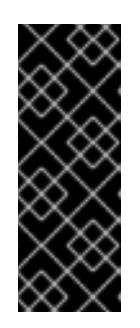

重要

从 **Red Hat OpenShift Service on AWS 4.11** 开始,**run bundle** 命令默认 支持 **Operator** 目录的基于文件的目录格式。**Operator** 目录已弃用的 **SQLite** 数据 库格式仍被支持,但将在以后的发行版本中删除。建议 **Operator** 作者将其工作流 迁移到基于文件的目录格式。

这个命令执行以下操作:

创建引用捆绑包镜像的索引镜像。索引镜像不透明且具有临时性,但准确反映了如何将 捆绑包添加到生产中的目录中。

 $\circ$ 

 $\circ$ 

 $\circ$ 

创建指向新索引镜像的目录源,以便 **OperatorHub** 能够发现 **Operator**。

通过创建一个 **OperatorGroup**、**Subscription**、**InstallPlan** 和所有其他所需资源(包 括 **RBAC**),将 **Operator** 部署到集群中。

#### 其他资源

- $\blacksquare$ **Operator Framework** 打包格式[的基于文件的目](#page-17-0)录
	- 管理自定义目录[的基于文件的目](#page-140-0)录
	- 捆绑[包格式](#page-10-0)
- **5.7.3.** 发布包含捆绑 **Operator** 的目录

要安装和管理 **Operator**,**Operator Lifecycle Manager**(**OLM**)要求 **Operator** 捆绑包列在索引镜像 中,该镜像由集群中的目录引用。作为 **Operator** 作者,您可以使用 **Operator SDK** 为 **Operator** 及其所 有依赖项创建一个包含捆绑包的索引。这可用于测试远程集群并发布到容器 **registry**。

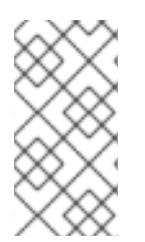

注意

**Operator SDK** 使用 **opm CLI** 来简化索引镜像的创建。不要求具备 **opm** 命令相关经 验。对于高级用例,可以直接使用 **opm** 命令,而不是 **Operator SDK**。

前提条件

- 在开发工作站上安装 **operator SDK CLI**
- 构建并推送到 **registry** 的 **Operator** 捆绑包镜像
- 
- **OLM** 安装在一个基于 **Kubernetes** 的集群上(如果使用 **apiextensions.k8s.io/v1 CRD**,则

为 **v1.16.0** 或更新版本,如 **Red Hat OpenShift Service on AWS 4**)

使用具有 **dedicated-admin** 权限的账户使用 **oc** 登录到集群

## 流程

1.

在 **Operator** 项目目录中运行以下 **make** 命令,以构建包含 **Operator** 捆绑包的索引镜像:

**\$ make catalog-build CATALOG\_IMG=<registry>/<user>/<index\_image\_name>:<tag>**

其中 CATALOG IMG 参数引用您有权访问的存储库。您可以获取在存储库站点(如 **Quay.io**)存储容器的帐户。

2.

将构建的索引镜像推送到存储库:

**\$ make catalog-push CATALOG\_IMG=<registry>/<user>/<index\_image\_name>:<tag>**

## 提示

如果您要同时按顺序执行多个操作,您可以使用 **Operator SDK make** 命令。例如,如果您 还没有为 **Operator** 项目构建捆绑包镜像,您可以使用以下语法构建和推送捆绑包镜像和索引镜 像:

**\$ make bundle-build bundle-push catalog-build catalog-push \ BUNDLE\_IMG=<bundle\_image\_pull\_spec> \ CATALOG\_IMG=<index\_image\_pull\_spec>**

另外,您可以将 **Makefile** 中的 **IMAGE\_TAG\_BASE** 字段设置为现有的存储库:

**IMAGE\_TAG\_BASE=quay.io/example/my-operator**

然后,您可以使用以下语法使用自动生成的名称构建和推送镜像,例如捆绑包镜像 **quay.io/example/my-operator-bundle:v0.0.1** 和 **quay.io/example/my-operatorcatalog:v0.0.1** 作为索引镜像:

**\$ make bundle-build bundle-push catalog-build catalog-push**

定义一个 **CatalogSource** 对象来引用您刚才生成的索引镜像,然后使用 **oc apply** 命令或 **Web** 控制台创建对象:

**CatalogSource YAML** 示例

<span id="page-314-0"></span>**apiVersion: operators.coreos.com/v1alpha1 kind: CatalogSource metadata: name: cs-memcached namespace: <operator\_namespace> spec: displayName: My Test publisher: Company sourceType: grpc grpcPodConfig: securityContextConfig: <security\_mode> 1 image: quay.io/example/memcached-catalog:v0.0.1 2 updateStrategy: registryPoll: interval: 10m**

# <span id="page-314-1"></span>**[1](#page-314-0)**

指定 **legacy** 或 **restricted** 的值。如果没有设置该字段,则默认值为 **legacy**。在以后 的 **Red Hat OpenShift Service on AWS** 发行版本中,计划默认值 受到限制。如果您的目 录无法使用 **restricted** 权限运行,建议您手动将此字段设置为 **legacy**。

# **[2](#page-314-1)**

将 **image** 设置为您之前与 **CATALOG\_IMG** 参数搭配使用的镜像拉取规格。

4.

检查目录源:

**\$ oc get catalogsource**

输出示例

**NAME DISPLAY TYPE PUBLISHER AGE cs-memcached My Test grpc Company 4h31m**

#### 验证

1.

使用您的目录安装 **Operator:**

a.

定义 **OperatorGroup** 对象并使用 **oc apply** 命令或 **Web** 控制台创建它:

**OperatorGroup YAML** 示例

**apiVersion: operators.coreos.com/v1 kind: OperatorGroup metadata: name: my-test namespace: <operator\_namespace> spec: targetNamespaces: - <operator\_namespace>**

b.

定义 **Subscription** 对象并使用 **oc apply** 命令或 **Web** 控制台创建它:

**Subscription YAML** 示例

**apiVersion: operators.coreos.com/v1alpha1 kind: Subscription metadata: name: catalogtest namespace: <catalog\_namespace> spec: channel: "alpha" installPlanApproval: Manual name: catalog source: cs-memcached sourceNamespace: <operator\_namespace> startingCSV: memcached-operator.v0.0.1**

```
2.
    验证已安装的 Operator 是否正在运行:
```
a.

检查 **Operator** 组:

**\$ oc get og**

输出示例

**NAME AGE my-test 4h40m**

b.

检查集群服务版本(CSV):

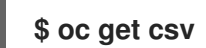

输出示例

**NAME DISPLAY VERSION REPLACES PHASE memcached-operator.v0.0.1 Test 0.0.1 Succeeded**

检查 **Operator** 的 **pod:**

**\$ oc get pods**

输出示例

c.

**NAME READY STATUS RESTARTS AGE 9098d908802769fbde8bd45255e69710a9f8420a8f3d814abe88b68f8ervdj6 0/1 Completed 0 4h33m catalog-controller-manager-7fd5b7b987-69s4n 2/2 Running 0 4h32m cs-memcached-7622r 1/1 Running 0 4h33m**

其他资源

如需了解更多高级用例,请参阅[管理自定](#page-147-0)义目录以了解有关 **opm CLI** 直接使用的详情。

**5.7.4.** 在 **Operator Lifecycle Manager** 中测试 **Operator** 升级

您可以使用 **Operator Lifecycle Manager**(**OLM**)集成 **Operator SDK** 来快速测试 **Operator** 升级, 而无需手动管理索引镜像和目录源。

**run bundle-upgrade** 子命令通过为以后的版本指定捆绑包镜像来自动触发已安装的 **Operator** 以升级 到更新的版本。

## 前提条件

 $\bullet$ 

- 使用 **run bundle** 子命令或传统的 **OLM** 安装安装 **OLM** 的 **operator**
- 代表已安装 **Operator** 的更新版本的捆绑包镜像

#### 流程

1.

如果 **Operator** 尚未安装 **OLM**,请使用 **run bundle** 子命令或传统的 **OLM** 安装安装较早的版 本。

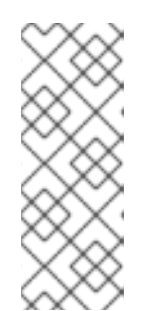

注意

如果通过传统方式使用 **OLM** 安装捆绑包的早期版本,则您要升级到的较新的 捆绑包不能存在于目录源引用的索引镜像中。否则,运行 **run bundle-upgrade** 子 命令将导致 **registry pod** 失败,因为较新的捆绑包已被提供软件包和集群服务版 本的索引引用。

例如,您可以通过指定更早的捆绑包镜像,为 **Memcached Operator** 使用以下 **run bundle** 子命令:

**\$ operator-sdk run bundle <registry>/<user>/memcached-operator:v0.0.1**

输出示例

**INFO[0006] Creating a File-Based Catalog of the bundle "quay.io/demo/memcachedoperator:v0.0.1"**

**INFO[0008] Generated a valid File-Based Catalog**

**INFO[0012] Created registry pod: quay-io-demo-memcached-operator-v1-0-1**

**INFO[0012] Created CatalogSource: memcached-operator-catalog**

**INFO[0012] OperatorGroup "operator-sdk-og" created**

**INFO[0012] Created Subscription: memcached-operator-v0-0-1-sub**

**INFO[0015] Approved InstallPlan install-h9666 for the Subscription: memcachedoperator-v0-0-1-sub**

**INFO[0015] Waiting for ClusterServiceVersion "my-project/memcached-**

**operator.v0.0.1" to reach 'Succeeded' phase**

**INFO[0015] Waiting for ClusterServiceVersion ""my-project/memcachedoperator.v0.0.1" to appear**

**INFO[0026] Found ClusterServiceVersion "my-project/memcached-operator.v0.0.1" phase: Pending**

**INFO[0028] Found ClusterServiceVersion "my-project/memcached-operator.v0.0.1" phase: Installing**

**INFO[0059] Found ClusterServiceVersion "my-project/memcached-operator.v0.0.1" phase: Succeeded**

**INFO[0059] OLM has successfully installed "memcached-operator.v0.0.1"**

2.

通过为后续的 **Operator** 版本指定捆绑包镜像来升级已安装的 **Operator**:

**\$ operator-sdk run bundle-upgrade <registry>/<user>/memcached-operator:v0.0.2**

输出示例

**INFO[0002] Found existing subscription with name memcached-operator-v0-0-1-sub and namespace my-project INFO[0002] Found existing catalog source with name memcached-operator-catalog and namespace my-project INFO[0008] Generated a valid Upgraded File-Based Catalog INFO[0009] Created registry pod: quay-io-demo-memcached-operator-v0-0-2 INFO[0009] Updated catalog source memcached-operator-catalog with address and**

**annotations INFO[0010] Deleted previous registry pod with name "quay-io-demo-memcachedoperator-v0-0-1" INFO[0041] Approved InstallPlan install-gvcjh for the Subscription: memcachedoperator-v0-0-1-sub INFO[0042] Waiting for ClusterServiceVersion "my-project/memcachedoperator.v0.0.2" to reach 'Succeeded' phase INFO[0019] Found ClusterServiceVersion "my-project/memcached-operator.v0.0.2" phase: Pending INFO[0042] Found ClusterServiceVersion "my-project/memcached-operator.v0.0.2" phase: InstallReady INFO[0043] Found ClusterServiceVersion "my-project/memcached-operator.v0.0.2" phase: Installing INFO[0044] Found ClusterServiceVersion "my-project/memcached-operator.v0.0.2" phase: Succeeded**

**INFO[0044] Successfully upgraded to "memcached-operator.v0.0.2"**

3.

清理已安装的 **Operator**:

**\$ operator-sdk cleanup memcached-operator**

## 其他资源

使用 **OLM** 安装传统的 **[Operator](#page-104-0)**

**5.7.5.** 控制与 **AWS** 版本上的 **Red Hat OpenShift Service** 的 **Operator** 兼容性

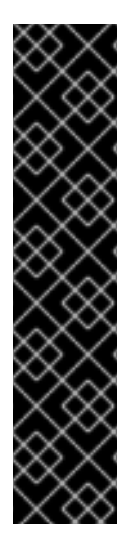

## 重要

**Kubernetes** 定期弃用后续版本中删除的某些 **API**。如果 **Operator** 使用已弃用的 **API**,则在 **Red Hat OpenShift Service on AWS** 集群升级到已删除 **API** 的 **Kubernetes** 版本后,它可能无法工作。

作为 **Operator** 作者,强烈建议您查阅 **Kubernetes** 文档中的已弃用 **API** [迁移指南,](https://kubernetes.io/docs/reference/using-api/deprecation-guide/)并 保持您的 **Operator** 项目最新状态以避免使用已弃用和删除的 **API**。理想情况下,您应该在 **AWS** 以后的 **Red Hat OpenShift Service** 版本发布前更新 **Operator**,使 **Operator** 不兼 容。

当从 **Red Hat OpenShift Service on AWS** 版本中删除 **API** 时,在该集群版本上运行的仍使用删除的 **API** 的 **Operator** 将不再正常工作。作为 **Operator** 作者,您应该计划更新 **Operator** 项目,以适应 **API** 弃 用和删除情况,以避免 **Operator** 用户中断。

提示

您可以检查 **Operator** 的事件警报,以查找有关当前是否正在使用 **API** 的警告。以下警报在检测到正在 使用的 **API** 会在下一发行版本中会被删除时发出一个警告:

#### **APIRemovedInNextReleaseInUse**

将在下一个 **Red Hat OpenShift Service on AWS** 发行版本中删除的 **API**。

**APIRemovedInNextEUSReleaseInUse**

在下一个 **Red Hat OpenShift Service on AWS [Extended](https://access.redhat.com/support/policy/updates/openshift#ocp4_phases) Update Support (EUS)** 发行版本中 删除的 **API**。

如果集群管理员安装了 **Operator**,在升级到下一个版本的 **Red Hat OpenShift Service on AWS** 前, 必须确保安装与下一集群版本兼容的 **Operator** 版本。虽然建议您将 **Operator** 项目更新为不再使用已弃 用或删除的 **API**,但如果您仍需要发布带有已删除 **API** 的 **Operator** 捆绑包,以便在早期版本的 **Red Hat OpenShift Service on AWS** 上继续使用,请确保正确配置了捆绑包。

以下流程可帮助管理员在 **AWS** 上的不兼容版本的 **Red Hat OpenShift Service** 上安装 **Operator** 版 本。这些步骤还可防止管理员升级到 **AWS** 上的较新版本的 **Red Hat OpenShift Service**,它与当前集群 中安装的 **Operator** 版本不兼容。

当您知道当前版本的 **Operator** 因任何原因无法在 **AWS** 版本上正常工作时,这个过程也很有用。通过 定义应分发 **Operator** 的集群版本,可确保 **Operator** 不出现在允许范围内的集群版本目录中。

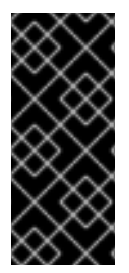

重要

当集群管理员升级到不再支持 **API** 的未来 **Red Hat OpenShift Service** 版本时,使用 已弃用 **API** 的 **Operator** 可能会对关键工作负载造成负面影响。如果您的 **Operator** 使用已 弃用的 **API**,则应该尽快在 **Operator** 项目中配置以下设置。

前提条件

现有 **Operator** 项目

流程

如果您知道特定 **Operator** 捆绑包不被支持,且以后无法在 **Red Hat OpenShift Service on AWS** 上正常工作,请配置 **Operator** 兼容的 **Red Hat OpenShift Service on AWS** 的最大版 本。在 **Operator** 项目的集群服务版本 **(CSV)** 中,设置 **olm.maxOpenShiftVersion** 注解以防止 管理员在将已安装的 **Operator** 升级到兼容版本前升级其集群:

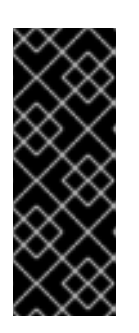

1.

重要

只有在 **Operator** 捆绑包版本稍后无法工作时,才必须使用 **olm.maxOpenShiftVersion** 注解。请注意,集群管理员无法使用安装的解决方案 升级其集群。如果没有提供更新的版本和有效的升级路径,管理员可以卸载 **Operator**,并可以升级集群版本。

带有 **olm.maxOpenShiftVersion** 注解的 **CSV** 示例

<span id="page-321-0"></span>**apiVersion: operators.coreos.com/v1alpha1 kind: ClusterServiceVersion metadata: annotations: "olm.properties": '[{"type": "olm.maxOpenShiftVersion", "value": " <cluster\_version>"}]' 1**

# **[1](#page-321-0)**

指定 **Operator** 兼容的最大 **Red Hat OpenShift Service on AWS** 的集群版本。例 如,当在集群中安装这个捆绑包时,将 **value** 设为 **4.9** 可防止集群升级到 **Red Hat OpenShift Service on AWS** 版本。

2.

如果您的捆绑包旨在在红帽提供的 **Operator** 目录中发布,请通过设置以下属性为 **Operator** 配置兼容版本的 **Red Hat OpenShift Service on AWS**。此配置可确保您的 **Operator** 只包含在 以 **Red Hat OpenShift Service on AWS** 兼容版本为目标的目录中:

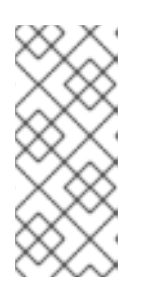

注意

仅当在红帽提供的目录中发布 **Operator** 时,才需要这个步骤。如果您的捆绑 包只用于在自定义目录中分发,您可以跳过这一步。如需了解更多详细信息,请参 阅**"**红帽提供的 **Operator** 目录**"**。

<span id="page-322-0"></span>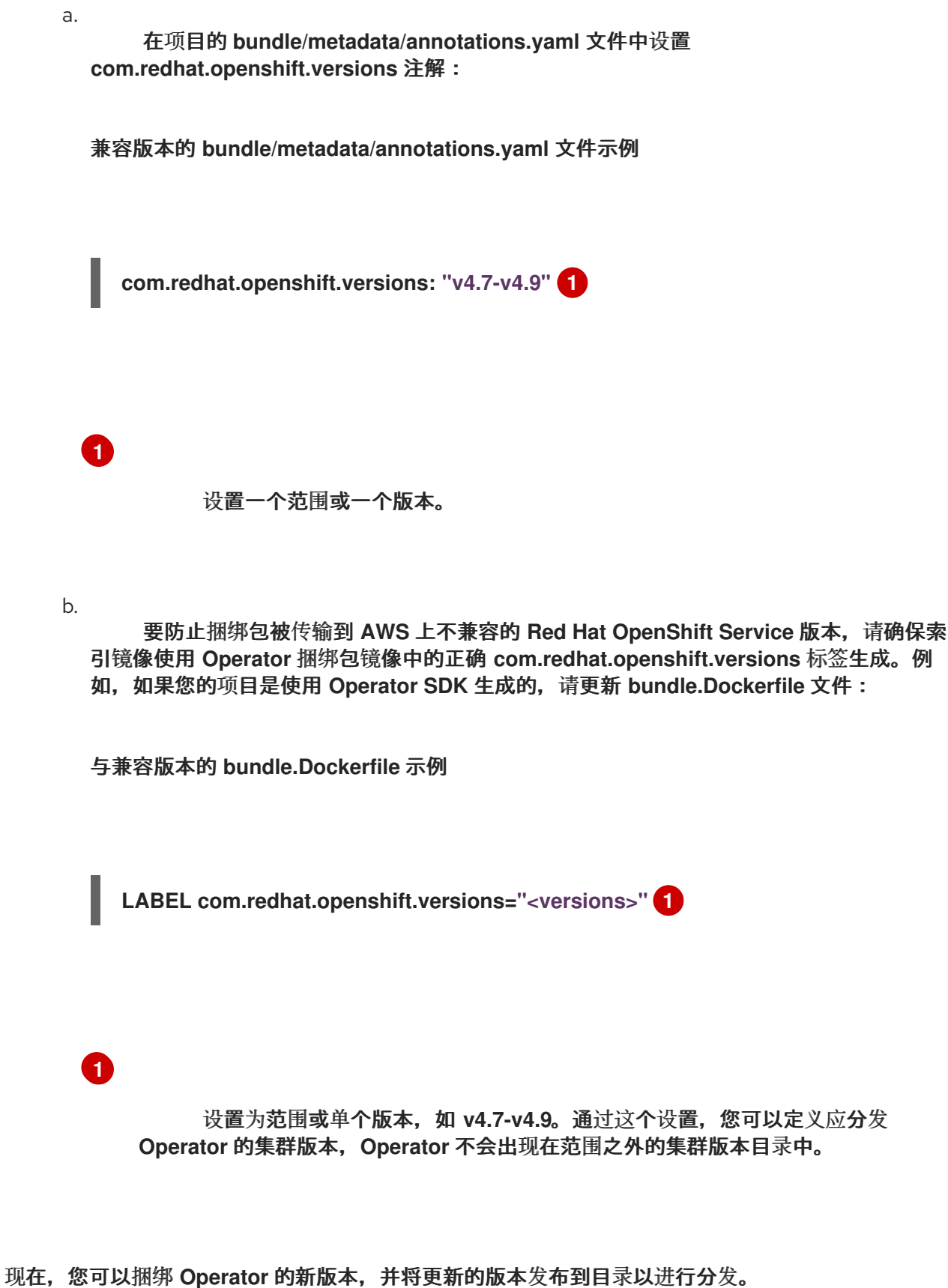

## 其他资源

 $\bullet$ 

<span id="page-322-1"></span>认证的 *Operator* 构建指南中的管理**[OpenShift](https://redhat-connect.gitbook.io/certified-operator-guide/ocp-deployment/operator-metadata/bundle-directory/managing-openshift-versions)** 版本

- [更新安装的](#page-117-0) **Operator**
- $\bullet$ 红帽提供的 **[Operator](#page-81-0)** 目录

### **5.7.6.** 其他资源

 $\bullet$ 

- 如需有关捆绑格式的更多详情,请参阅 **Operator [Framework](#page-10-0)** 打包格式。
- 有关使用 **opm** 命令将捆绑包镜像添加到索引镜像的详情,请参阅[管理自定](#page-147-0)义目录。
- [如需了解有关升](#page-44-0)级已安装的 **Operator** 的工作原理的详细信息,请参阅 **Operator Lifecycle Manager** 工作流。

## **5.8.** 遵守 **POD** 安全准入

*Pod* 安全准入 是 **[Kubernetes](https://kubernetes.io/docs/concepts/security/pod-security-standards/) pod** 安全标准的实现。**Pod** [安全准入](https://kubernetes.io/docs/concepts/security/pod-security-admission/) 限制 **pod** 的行为。不遵循全局或 命名空间级别定义的 **pod** 安全准入的 **Pod** 不会被接受到集群且无法运行。

如果 **Operator** 项目不需要升级的权限才能运行,您可以确保您的工作负载在将命名空间设置为 **restricted pod** 安全级别。如果 **Operator** 项目需要升级的权限才能运行,您必须设置以下安全上下文配 置:

- **Operator** 命名空间允许的 **pod** 安全准入级别
- 工作负载服务帐户允许的安全性上下文约束 **(SCC)**

如需更多信息,请参阅 [了解和管理](https://docs.redhat.com/en/documentation/red_hat_openshift_service_on_aws/4/html-single/authentication_and_authorization/#understanding-and-managing-pod-security-admission) **pod** 安全准入。

 $\bullet$
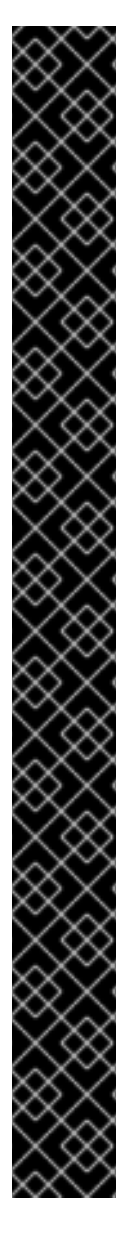

重要

红帽支持的 **Operator SDK CLI** 工具版本,包括 **Operator** 项目的相关构建和测试工具 已被弃用,计划在以后的 **Red Hat OpenShift Service on AWS** 发行版本中删除。红帽将 在当前发行生命周期中提供对这个功能的程序错误修复和支持,但此功能将不再获得改 进,并将在以后的 **Red Hat OpenShift Service on AWS** 发行版本中删除。

对于创建新 **Operator** 项目,不建议使用红帽支持的 **Operator SDK** 版本。现有 **Operator** 项目的 **Operator** 作者可以使用 **Red Hat OpenShift Service on AWS 4** 发布的 **Operator SDK CLI** 工具版本来维护其项目,并创建针对较新版本的 **Red Hat OpenShift Service on AWS** 的 **Operator** 发行版本。

以下与 **Operator** 项目相关的基础镜像 没有被弃用。这些基础镜像的运行时功能和配置 **API** 仍然会有程序错误修复和并提供对相关 **CVE** 的解决方案。

基于 **Ansible** 的 **Operator** 项目的基础镜像

基于 **Helm** 的 **Operator** 项目的基础镜像

有关 **Operator SDK** [不支持的、社区](https://sdk.operatorframework.io)维护版本的信息,请参阅 **Operator SDK (Operator Framework)**。

**5.8.1.** 关于 **pod** 安全准入

**Red Hat OpenShift Service on AWS** 包括 **[Kubernetes](https://kubernetes.io/docs/concepts/security/pod-security-admission) pod** 安全准入。不遵循全局或命名空间级别 定义的 **pod** 安全准入的 **Pod** 不会被接受到集群且无法运行。

在全局范围内,会强制 **privileged** 配置集,**restricted** 配置集用于警告和审核。

您还可以在命名空间级别配置 **pod** 安全准入设置。

# 重要

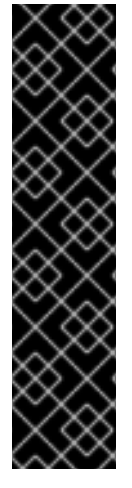

不要在默认项目中运行工作负载或共享对默认项目的访问权限。为运行核心集群组件保 留默认项目。

以下默认项目被视为具有高度特权:**default, kube-public, kube-system, openshift, openshift-infra, openshift-node**,其他系统创建的项目的标签 **openshift.io/run-level** 被 设置为 **0** 或 **1**。依赖于准入插件(如 **pod** 安全准入、安全性上下文约束、集群资源配额和 镜像引用解析)的功能无法在高特权项目中工作。

### **5.8.1.1. Pod** 安全准入模式

您可以为命名空间配置以下 **pod** 安全准入模式:

## 表 **5.18. Pod** 安全准入模式

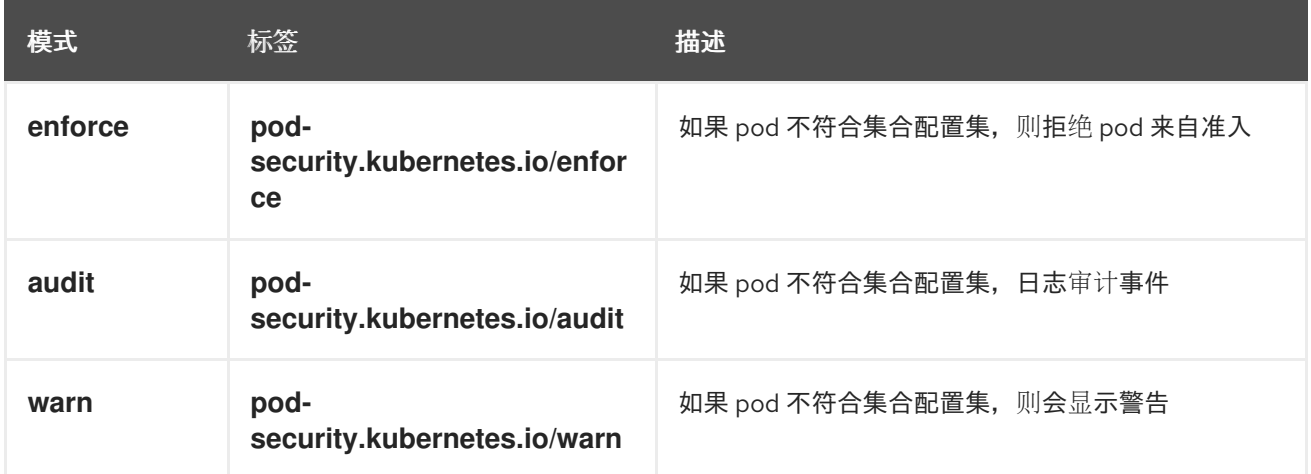

#### **5.8.1.2. Pod** 安全准入配置集

您可以将每个 **pod** 安全准入模式设置为以下配置集之一:

#### 表 **5.19. Pod** 安全准入配置集

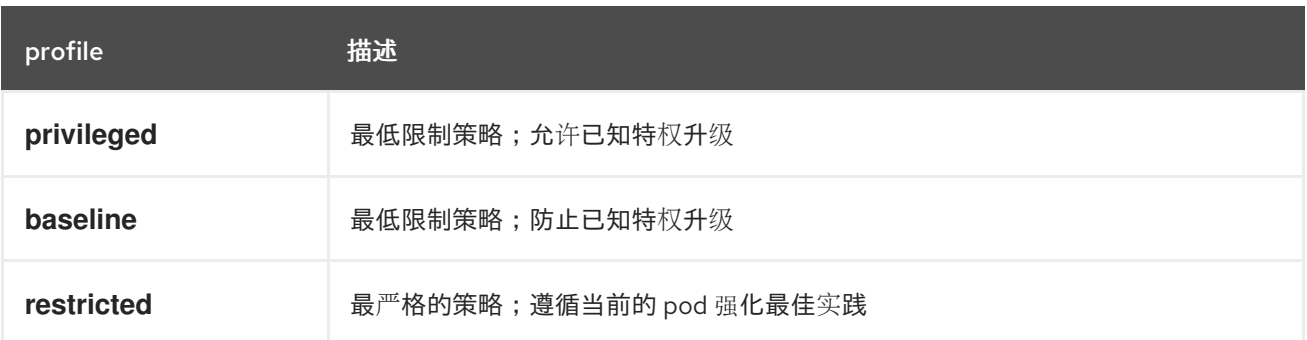

# **5.8.1.3.** 特权命名空间

以下系统命名空间总是设置为 **privileged pod** 安全准入配置集:

**default**

 $\bullet$ 

**kube-public**

**kube-system**

您无法更改这些特权命名空间的 **pod** 安全配置集。

**5.8.2.** 关于 **pod** 安全准入同步

除了全局 **pod** 安全准入控制配置外,还存在一个控制器,它会根据给定命名空间中的服务帐户的 **SCC** 权限将 **pod** 安全准入控制 **warn** 和 **audit** 标签应用到命名空间。

控制器检查 **ServiceAccount** 对象权限,以便在每个命名空间中使用安全性上下文约束。安全性上下 文约束 **(SCC)** 根据其字段值映射到 **Pod** 安全配置集,控制器使用这些翻译配置集。**Pod** 安全准入 **warn** 和 **audit** 标签被设置为命名空间中的最特权 **pod** 安全配置集,以防止在创建 **pod** 时显示警告和日志记录 审计事件。

命名空间标签基于对命名空间本地服务帐户权限的考虑。

直接应用 **pod** 可能会使用运行 **Pod** 的用户的 **SCC** 特权。但是,在自动标记过程中不会考虑用户权 限。

**5.8.2.1. Pod** 安全准入同步命名空间排除

在系统创建的命名空间中永久禁用 **Pod** 安全准入同步,**openshift Block** 前缀的命名空间。

定义为集群有效负载一部分的命名空间会永久禁用 **pod** 安全准入同步。以下命名空间被永久禁用:

 $\bullet$ 

**default**

- **kube-node-lease**
- $\bullet$ **kube-system**
	- **kube-public**
- **openshift**
- 所有带有 **openshift-**前缀的系统创建命名空间。

**5.8.3.** 确保 **Operator** 工作负载在命名空间中运行,设置为受限 **pod** 安全级别

为确保 **Operator** 项目可以在各种部署和环境中运行,请将 **Operator** 的工作负载配置为在命名空间中 运行,设置为 **restricted pod** 安全级别。

警告 您必须将 **runAsUser** 字段留空。如果您的镜像需要特定用户,则无法在受限安全 性上下文约束 **(SCC)** 和受限 **Pod** 安全强制下运行。 

流程

要将 **Operator** 工作负载配置为在设置为 **restricted pod** 安全级别的命名空间中运行,请编 辑类似以下示例的 **Operator** 命名空间定义:

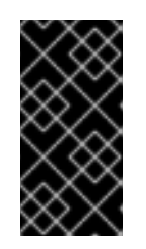

 $\Omega$ 

重要

建议您在 **Operator** 的命名空间定义中设置 **seccomp** 配置集。但是,**Red Hat OpenShift Service on AWS 4.10** 不支持设置 **seccomp** 配置集。

对于必须在 **Red Hat OpenShift Service on AWS 4.11** 及之后的版本中运行的

```
Operator 项目,请编辑类似以下示例的 Operator 命名空间定义:
```
**config/manager/manager.yaml** 文件示例

<span id="page-328-0"></span>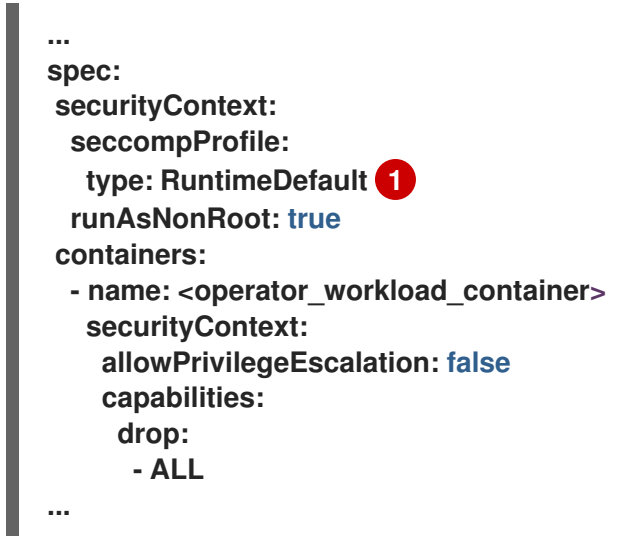

**[1](#page-328-0)**

通过将 **seccomp** 配置集类型设置为 **RuntimeDefault**,**SCC** 默认为命名空间的 **pod** 安全配置集。

 $\circ$ 

对于必须在 **Red Hat OpenShift Service on AWS 4.10** 中运行的 **Operator** 项目,请编 辑类似以下示例的 **Operator** 命名空间定义:

**config/manager/manager.yaml** 文件示例

<span id="page-328-1"></span>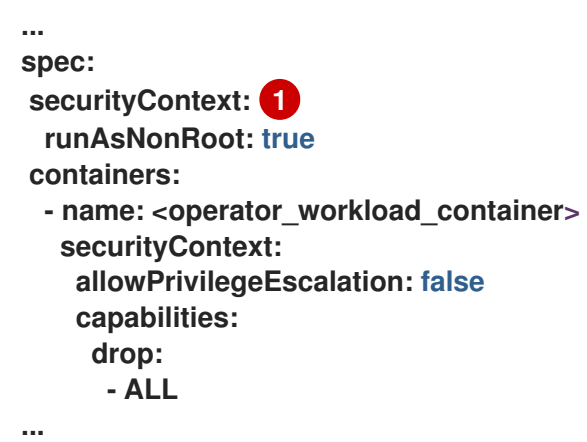

**[1](#page-328-1)**

# 保留 **seccomp** 配置集类型未设置可确保您的 **Operator** 项目可以在 **Red Hat OpenShift Service on AWS 4.10** 中运行。

## 其他资源

 $\bullet$ 

[管理安全性上下文](https://docs.redhat.com/en/documentation/red_hat_openshift_service_on_aws/4/html-single/authentication_and_authorization/#managing-security-context-constraints)约束

**5.8.4.** 为需要升级权限的 **Operator** 工作负载管理 **pod** 安全准入

如果 **Operator** 项目需要升级的权限才能运行,您必须编辑 **Operator** 的集群服务版本 **(CSV)**。

#### 流程

1.

将安全上下文配置设置为 **Operator CSV** 中所需的权限级别,如下例所示:

具有网络管理员特权的 <operator\_name>.clusterserviceversion.yaml 文件示例

**... containers: - name: my-container securityContext: allowPrivilegeEscalation: false capabilities: add: - "NET\_ADMIN" ...**

2.

设置服务帐户权限, 允许 Operator 工作负载使用所需的安全性上下文约束 (SCC), 如下例 所示:

**<operator\_name>.clusterserviceversion.yaml** 文件示例

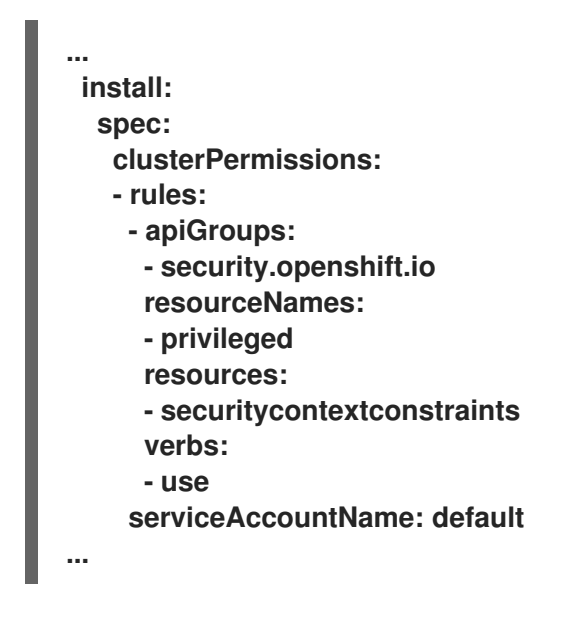

3.

编辑 **Operator** 的 **CSV** 描述,以说明 **Operator** 项目需要升级的权限,如下例所示:

**<operator\_name>.clusterserviceversion.yaml** 文件示例

**... spec: apiservicedefinitions:{}**

**description: The <operator\_name> requires a privileged pod security admission label set on the Operator's namespace. The Operator's agents require escalated permissions to restart the node if the node needs remediation.**

**5.8.5.** 其他资源

**...**

[了解并管理](https://docs.redhat.com/en/documentation/red_hat_openshift_service_on_aws/4/html-single/authentication_and_authorization/#understanding-and-managing-pod-security-admission) **pod** 安全准入

**5.9.** 使用 **SCORECARD** 工具验证 **OPERATOR**

作为 **Operator** 作者,您可以使用 **Operator SDK** 中的 **scorecard** 工具来执行以下任务:

验证您的 **Operator** 项目没有语法错误,并正确打包

查看有关如何改进 **Operator** 的建议

# 重要

红帽支持的 **Operator SDK CLI** 工具版本,包括 **Operator** 项目的相关构建和测试工具 已被弃用,计划在以后的 **Red Hat OpenShift Service on AWS** 发行版本中删除。红帽将 在当前发行生命周期中提供对这个功能的程序错误修复和支持,但此功能将不再获得改 进,并将在以后的 **Red Hat OpenShift Service on AWS** 发行版本中删除。

对于创建新 **Operator** 项目,不建议使用红帽支持的 **Operator SDK** 版本。现有 **Operator** 项目的 **Operator** 作者可以使用 **Red Hat OpenShift Service on AWS 4** 发布的 **Operator SDK CLI** 工具版本来维护其项目,并创建针对较新版本的 **Red Hat OpenShift Service on AWS** 的 **Operator** 发行版本。

以下与 **Operator** 项目相关的基础镜像 没有被弃用。这些基础镜像的运行时功能和配置 **API** 仍然会有程序错误修复和并提供对相关 **CVE** 的解决方案。

- 基于 **Ansible** 的 **Operator** 项目的基础镜像
- 基于 **Helm** 的 **Operator** 项目的基础镜像

有关 **Operator SDK** [不支持的、社区](https://sdk.operatorframework.io)维护版本的信息,请参阅 **Operator SDK (Operator Framework)**。

**5.9.1.** 关于 **scorecard** 工具

虽然 **Operator SDK bundle validate** 子命令可为内容和结构验证本地捆绑包目录和远程捆绑包镜像, 但您可以使用 **scorecard** 命令基于配置文件和测试镜像对 **Operator** 运行测试。这些测试在由 **scorecard** 配置并组成执行的测试镜像中实施。

**Scorecard** 假设它可以访问配置的 **Kubernetes** 集群,如 **Red Hat OpenShift Service on AWS**。 **Scorecard** 在 **pod** 中运行每个测试,从中聚合 **pod** 日志并将测试结果发送到控制台。**Scorecard** 内置了 基本测试和 **Operator Lifecycle Manager**(**OLM**)测试,同时还提供了执行自定义测试定义的方法。

#### **Scorecard** 工作流

1. 创建任何相关的自定义资源(**CR**)和 **Operator** 所需的所有资源

2.

在 **Operator** 部署中创建代理容器,记录对 **API** 服务器的调用并运行测试

3.

检查 **CR** 中的参数

**Scorecard** 测试不会假定要测试的 **Operator** 状态。为 **Operator** 创建 **Operator** 和 **CR** 超出了 scorecard 本身的范围。但是,如果测试是为创建资源而设计的,则 scorecard 测试可以创建其所需的 任何资源。

**scorecard** 命令语法

**\$ operator-sdk scorecard <bundle\_dir\_or\_image> [flags]**

**Scorecard** 需要一个位置参数,它是指向 **Operator** 捆绑包的磁盘路径或捆绑包镜像的名称。

如需有关标记的更多信息,请运行:

**\$ operator-sdk scorecard -h**

**5.9.2. Scorecard** 配置

**Scorecard** 工具使用一个配置来供您配置内部插件以及几个全局配置选项。测试是由名为 **config.yaml** 的配置文件驱动的,该文件由 **make bundle** 命令生成,位于 **bundle/** 目录中:

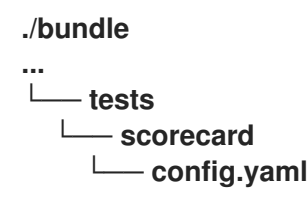

**Scorecard** 配置文件示例

```
kind: Configuration
apiversion: scorecard.operatorframework.io/v1alpha3
metadata:
 name: config
stages:
- parallel: true
 tests:
 - image: quay.io/operator-framework/scorecard-test:v1.31.0
  entrypoint:
  - scorecard-test
  - basic-check-spec
  labels:
   suite: basic
   test: basic-check-spec-test
 - image: quay.io/operator-framework/scorecard-test:v1.31.0
  entrypoint:
  - scorecard-test
  - olm-bundle-validation
  labels:
   suite: olm
   test: olm-bundle-validation-test
```
配置文件定义 **scorecard** 可执行的每个测试。**Scorecard** 配置文件的以下字段定义测试,如下所示:

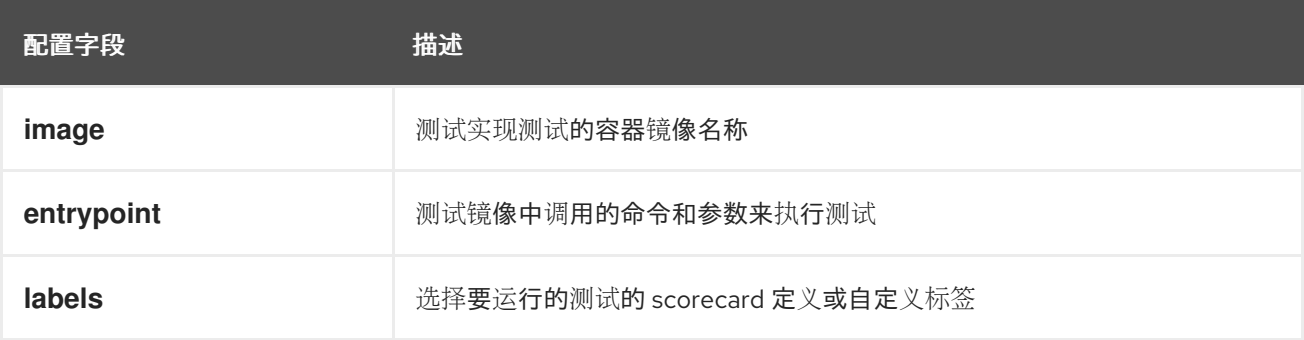

## **5.9.3.** 内置 **scorecard** 测试

**Scorecard** 附带预定义的测试,这些测试被放在套件中:基本测试套件和 **Operator Lifecycle Manager** (OLM) 套件。

表 **5.20.** 基本测试套件

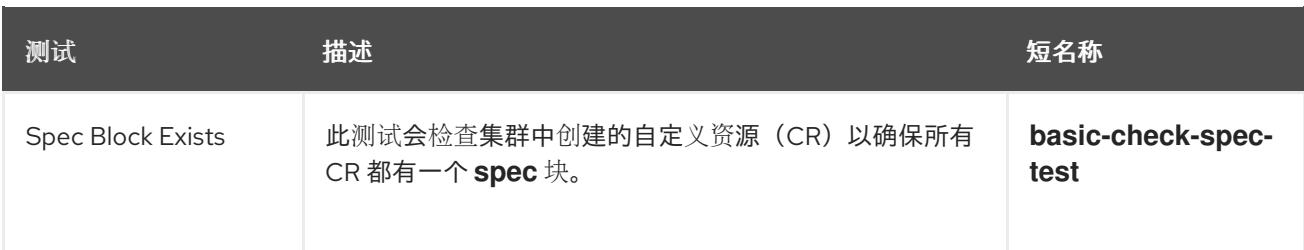

## 表 **5.21. OLM** 测试套件

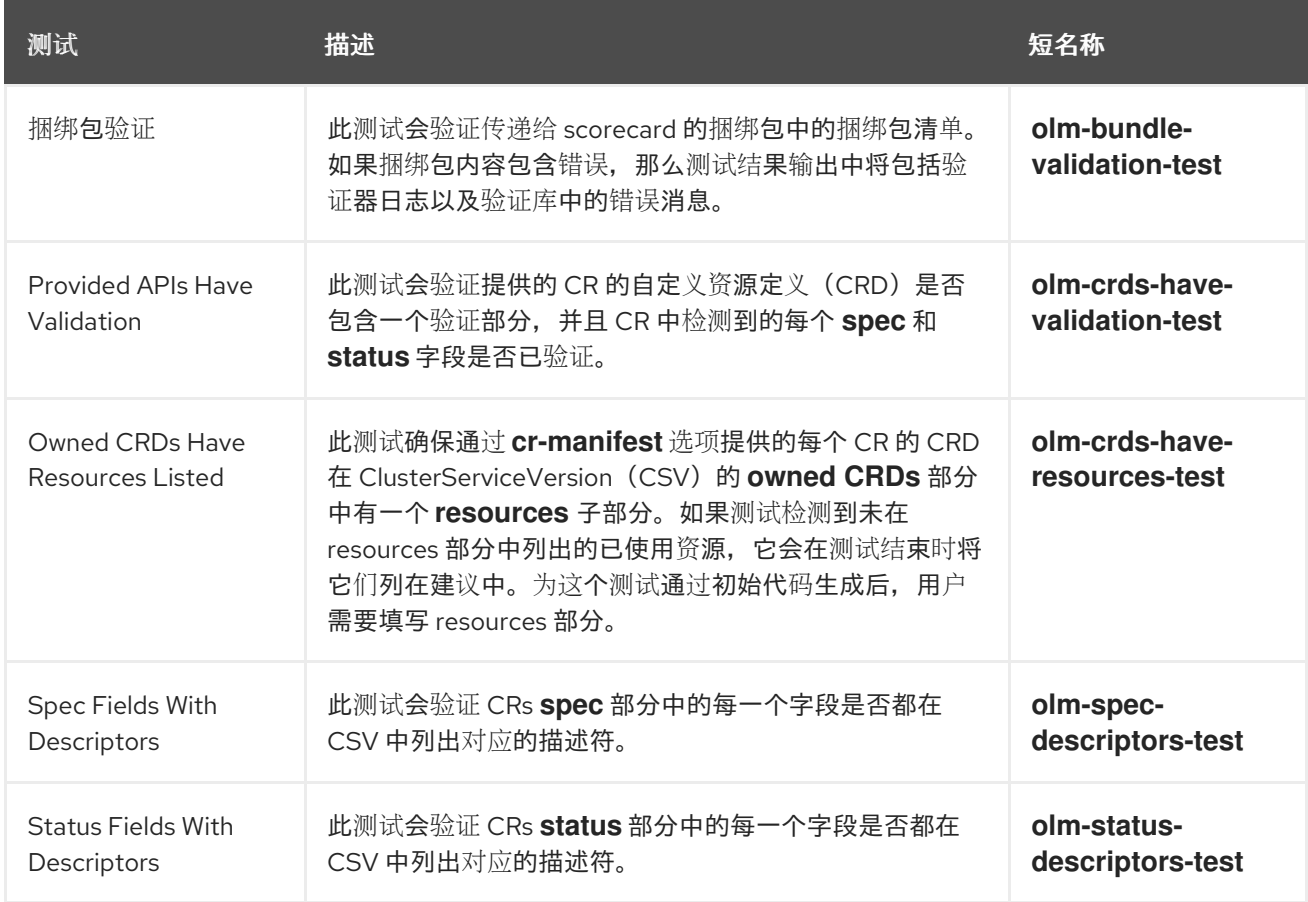

# **5.9.4.** 运行 **scorecard** 工具

**Operator SDK** 在运行 **init** 命令后生成一组默认 **Kustomize** 文件。生成的默认 **bundle/tests/scorecard/config.yaml** 文件可立即用于针对 Operator 运行 scorecard 工具, 或者您可以 根据测试规格修改该文件。

先决条件

使用 **Operator SDK** 生成的 **operator** 项目

# 流程

1.

÷

为 **Operator** 生成或重新生成捆绑包清单和元数据:

**\$ make bundle**

此命令自动将 **scorecard** 注解添加到捆绑包元数据中,由 **scorecard** 命令用来运行测试。

 $\mathcal{L}$ 

针对 **Operator** 捆绑包的磁盘路径或捆绑包镜像的名称运行 **scorecard:**

**\$ operator-sdk scorecard <bundle\_dir\_or\_image>**

**5.9.5. Scorecard** 输出

**scorecard** 命令的 **--output** 标志指定 **scorecard** 结果输出格式: **text** 或 **json**。

```
例 5.7. JSON 输出片断示例
   {
    "apiVersion": "scorecard.operatorframework.io/v1alpha3",
    "kind": "TestList",
    "items": [
     {
      "kind": "Test",
      "apiVersion": "scorecard.operatorframework.io/v1alpha3",
      "spec": {
       "image": "quay.io/operator-framework/scorecard-test:v1.31.0",
       "entrypoint": [
        "scorecard-test",
        "olm-bundle-validation"
       ],
       "labels": {
        "suite": "olm",
        "test": "olm-bundle-validation-test"
       }
      },
      "status": {
       "results": [
         {
          "name": "olm-bundle-validation",
          "log": "time=\"2020-06-10T19:02:49Z\" level=debug msg=\"Found manifests
   directory\" name=bundle-test\ntime=\"2020-06-10T19:02:49Z\" level=debug msg=\"Found
   metadata directory\" name=bundle-test\ntime=\"2020-06-10T19:02:49Z\" level=debug
   msg=\"Getting mediaType info from manifests directory\" name=bundle-test\ntime=\"2020-
   06-10T19:02:49Z\" level=info msg=\"Found annotations file\" name=bundle-
   test\ntime=\"2020-06-10T19:02:49Z\" level=info msg=\"Could not find optional
   dependencies file\" name=bundle-test\n",
         "state": "pass"
        }
       ]
      }
```
## 例 **5.8.** 文本输出片段示例

**} ] }**

```
--------------------------------------------------------------------------------
Image: quay.io/operator-framework/scorecard-test:v1.31.0
Entrypoint: [scorecard-test olm-bundle-validation]
Labels:
"suite":"olm"
"test":"olm-bundle-validation-test"
Results:
Name: olm-bundle-validation
State: pass
Log:
 time="2020-07-15T03:19:02Z" level=debug msg="Found manifests directory"
name=bundle-test
 time="2020-07-15T03:19:02Z" level=debug msg="Found metadata directory"
name=bundle-test
 time="2020-07-15T03:19:02Z" level=debug msg="Getting mediaType info from manifests
directory" name=bundle-test
 time="2020-07-15T03:19:02Z" level=info msg="Found annotations file" name=bundle-test
 time="2020-07-15T03:19:02Z" level=info msg="Could not find optional dependencies file"
name=bundle-test
```
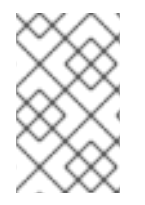

注意

输出格式 **spec** 与 **[Test](https://pkg.go.dev/github.com/operator-framework/api/pkg/apis/scorecard/v1alpha3#Test)** 类型布局匹配。

**5.9.6.** 选择测试

**Scorecard** 测试通过将 **--selector CLI** 标志设置为一组标签字符串来选择。如果没有提供选择器标 志,则运行 **scorecard** 配置文件中的所有测试。

测试通过 **scorecard** 聚合并写入标准输出或 *stdout* 以序列方式运行。

## 流程

1.

要选择单个测试(如 **basic-check-spec-test**),使用 **--selector** 标志来指定测试:

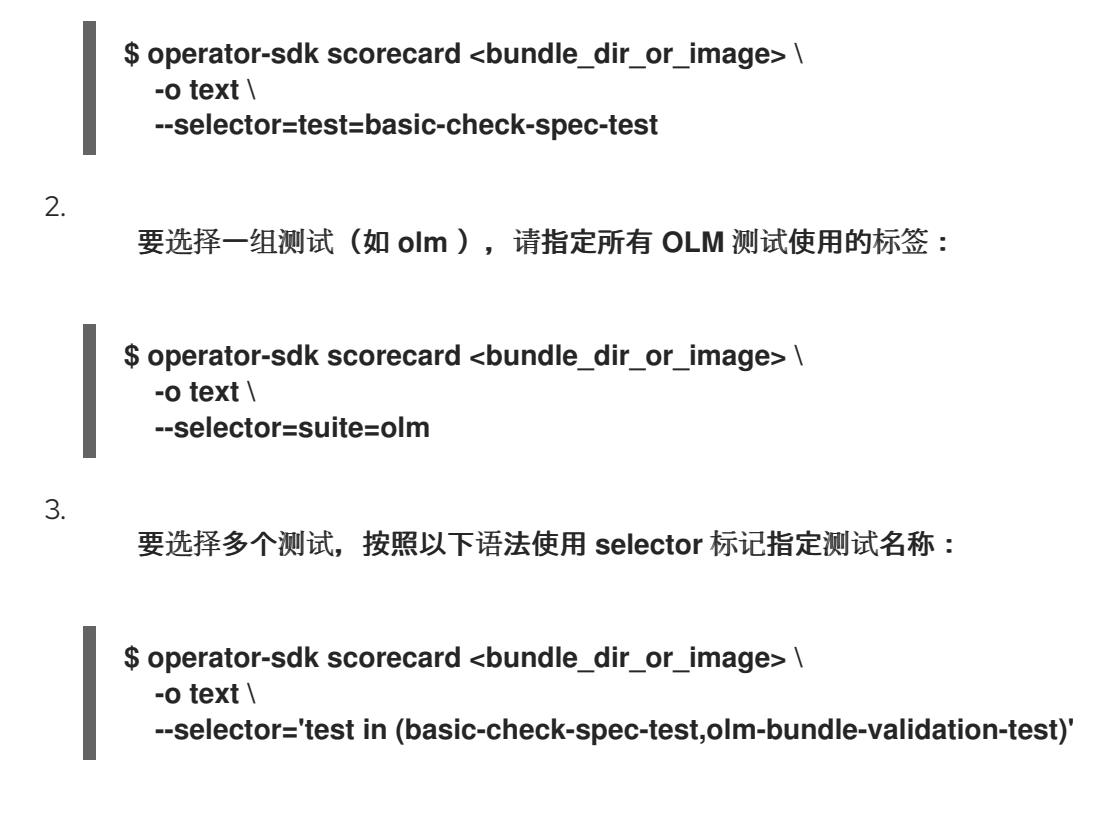

**5.9.7.** 启用并行测试

作为 **Operator** 作者,您可以使用 **scorecard** 配置文件为测试定义独立阶段。阶段会根据配置文件中 定义的顺序按照顺序运行。一个阶段(**stage**)包含测试列表以及一个可配置的 **parallel** 设置。

默认情况,或当阶段把 parallel 明确设置为 false 时, 阶段中的测试会按配置文件中定义的顺序运行。 每次只运行一个测试有助于保证两个测试间不会相互交互和冲突。

但是,如果测试被设计为完全隔离,则可以实现并行化。

流程

要并行运行一组隔离测试,在同一个阶段中包括它们,并把 **parallel** 设置为 **true**:

```
apiVersion: scorecard.operatorframework.io/v1alpha3
kind: Configuration
metadata:
 name: config
stages:
- parallel: true 1
 tests:
 - entrypoint:
  - scorecard-test
  - basic-check-spec
  image: quay.io/operator-framework/scorecard-test:v1.31.0
  labels:
```
<span id="page-338-0"></span>**suite: basic test: basic-check-spec-test - entrypoint: - scorecard-test - olm-bundle-validation image: quay.io/operator-framework/scorecard-test:v1.31.0 labels: suite: olm test: olm-bundle-validation-test**

启用并行测试

所有并行阶段中的测试都会同时执行,**scorecard** 会在进入下一阶段前等待所有测试完成。 这使得测试可以更快地运行。

**5.9.8.** 自定义 **scorecard** 测试

**[1](#page-338-0)**

**scorecard** 工具可按照以下强制约定运行自定义测试:

- $\bullet$ 测试在容器镜像内实施
- 测试可以接受包含命令和参数的入口点
- 测试以 **JSON** 格式生成 **v1alpha3 scorecard** 输出,在测试输出中没有无关的日志信息
- $\bullet$ 测试可在 **/bundle** 的共享挂载点获取捆绑包内容
- 测试可以使用集群内客户端连接访问 **Kubernetes API**

如果测试镜像遵循上述指南,则可以使用其他编程语言编写自定义测试。

以下示例显示了在 **Go** 中写入的自定义测试镜像:

例 **5.9.** 自定义 **scorecard** 测试示例

```
// Copyright 2020 The Operator-SDK Authors
//
// Licensed under the Apache License, Version 2.0 (the "License");
// you may not use this file except in compliance with the License.
// You may obtain a copy of the License at
//
// http://www.apache.org/licenses/LICENSE-2.0
//
// Unless required by applicable law or agreed to in writing, software
// distributed under the License is distributed on an "AS IS" BASIS,
// WITHOUT WARRANTIES OR CONDITIONS OF ANY KIND, either express or implied.
// See the License for the specific language governing permissions and
// limitations under the License.
package main
import (
"encoding/json"
"fmt"
"log"
"os"
scapiv1alpha3 "github.com/operator-framework/api/pkg/apis/scorecard/v1alpha3"
apimanifests "github.com/operator-framework/api/pkg/manifests"
)
// This is the custom scorecard test example binary
// As with the Redhat scorecard test image, the bundle that is under
// test is expected to be mounted so that tests can inspect the
// bundle contents as part of their test implementations.
// The actual test is to be run is named and that name is passed
// as an argument to this binary. This argument mechanism allows
// this binary to run various tests all from within a single
// test image.
const PodBundleRoot = "/bundle"
func main() {
entrypoint := os.Args[1:]
if len(entrypoint) == 0 {
 log.Fatal("Test name argument is required")
}
// Read the pod's untar'd bundle from a well-known path.
cfg, err := apimanifests.GetBundleFromDir(PodBundleRoot)
if err != nil {
 log.Fatal(err.Error())
}
var result scapiv1alpha3.TestStatus
// Names of the custom tests which would be passed in the
// `operator-sdk` command.
switch entrypoint[0] {
case CustomTest1Name:
```

```
336
```
**result = CustomTest1(cfg)**

```
case CustomTest2Name:
 result = CustomTest2(cfg)
default:
 result = printValidTests()
}
// Convert scapiv1alpha3.TestResult to json.
prettyJSON, err := json.MarshalIndent(result, "", " ")
if err != nil {
 log.Fatal("Failed to generate json", err)
}
fmt.Printf("%s\n", string(prettyJSON))
}
// printValidTests will print out full list of test names to give a hint to the end user on what
the valid tests are.
func printValidTests() scapiv1alpha3.TestStatus {
result := scapiv1alpha3.TestResult{}
result.State = scapiv1alpha3.FailState
result.Errors = make([]string, 0)
result.Suggestions = make([]string, 0)
str := fmt.Sprintf("Valid tests for this image include: %s %s",
 CustomTest1Name,
 CustomTest2Name)
result.Errors = append(result.Errors, str)
return scapiv1alpha3.TestStatus{
 Results: []scapiv1alpha3.TestResult{result},
}
}
const (
CustomTest1Name = "customtest1"
CustomTest2Name = "customtest2"
)
// Define any operator specific custom tests here.
// CustomTest1 and CustomTest2 are example test functions. Relevant operator specific
// test logic is to be implemented in similarly.
func CustomTest1(bundle *apimanifests.Bundle) scapiv1alpha3.TestStatus {
r := scapiv1alpha3.TestResult{}
r.Name = CustomTest1Name
r.State = scapiv1alpha3.PassState
r.Errors = make([]string, 0)
r.Suggestions = make([]string, 0)
almExamples := bundle.CSV.GetAnnotations()["alm-examples"]
if almExamples == "" {
 fmt.Println("no alm-examples in the bundle CSV")
}
return wrapResult(r)
}
```
**func CustomTest2(bundle \*apimanifests.Bundle) scapiv1alpha3.TestStatus {**

```
r := scapiv1alpha3.TestResult{}
r.Name = CustomTest2Name
r.State = scapiv1alpha3.PassState
r.Errors = make([]string, 0)
r.Suggestions = make([]string, 0)
almExamples := bundle.CSV.GetAnnotations()["alm-examples"]
if almExamples == "" {
 fmt.Println("no alm-examples in the bundle CSV")
}
return wrapResult(r)
}
func wrapResult(r scapiv1alpha3.TestResult) scapiv1alpha3.TestStatus {
return scapiv1alpha3.TestStatus{
 Results: []scapiv1alpha3.TestResult{r},
}
}
```
**5.10.** 验证 **OPERATOR** 捆绑包

作为 **Operator** 作者,您可以在 **Operator SDK** 中运行 **bundle validate** 命令来验证 **Operator** 捆绑包 的内容和格式。您可以在远程 **Operator** 捆绑包镜像或本地 **Operator** 捆绑包目录上运行该命令。

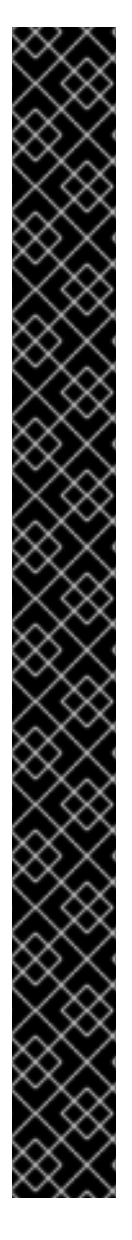

红帽支持的 **Operator SDK CLI** 工具版本,包括 **Operator** 项目的相关构建和测试工具 已被弃用,计划在以后的 **Red Hat OpenShift Service on AWS** 发行版本中删除。红帽将 在当前发行生命周期中提供对这个功能的程序错误修复和支持,但此功能将不再获得改 进,并将在以后的 **Red Hat OpenShift Service on AWS** 发行版本中删除。

对于创建新 **Operator** 项目,不建议使用红帽支持的 **Operator SDK** 版本。现有 **Operator** 项目的 **Operator** 作者可以使用 **Red Hat OpenShift Service on AWS 4** 发布的 **Operator SDK CLI** 工具版本来维护其项目,并创建针对较新版本的 **Red Hat OpenShift Service on AWS** 的 **Operator** 发行版本。

以下与 **Operator** 项目相关的基础镜像 没有被弃用。这些基础镜像的运行时功能和配置 **API** 仍然会有程序错误修复和并提供对相关 **CVE** 的解决方案。

基于 **Ansible** 的 **Operator** 项目的基础镜像

基于 **Helm** 的 **Operator** 项目的基础镜像

有关 **Operator SDK** [不支持的、社区](https://sdk.operatorframework.io)维护版本的信息,请参阅 **Operator SDK (Operator Framework)**。

**5.10.1.** 关于 **bundle validate** 命令

重要

虽然 **Operator SDK scorecard** 命令可以根据配置文件和测试镜像在 **Operator** 上运行测试,但 **bundle validate** 子命令可为内容和结构验证本地捆绑包目录和远程捆绑包镜像。

**bundle validate** 命令语法

**\$ operator-sdk bundle validate <bundle\_dir\_or\_image> <flags>**

注意

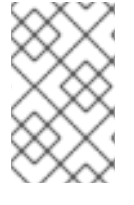

当您使用 **make bundle** 命令构建捆绑包时,**bundle validate** 命令会自动运行。

捆绑包镜像从远程 **registry** 中拉取,并在验证前在本地构建。本地捆绑包目录必须包含 **Operator** 元数 据和清单。捆绑包元数据和清单必须具有类似以下捆绑包布局的结构:

捆绑包布局示例

**./bundle ├── manifests │ ├── cache.my.domain\_memcacheds.yaml │ └── memcached-operator.clusterserviceversion.yaml └── metadata └── annotations.yaml**

如果检测到错误,捆绑包测试会传递验证,并使用退出代码 **0** 完成。

输出示例

**INFO[0000] All validation tests have completed successfully**

如果检测到错误,则测试失败的验证,并使用退出代码 **1** 完成。

输出示例

**ERRO[0000] Error: Value cache.example.com/v1alpha1, Kind=Memcached: CRD "cache.example.com/v1alpha1, Kind=Memcached" is present in bundle "" but not defined in CSV**

在未检测错误时,导致警告的捆绑测试仍可使用退出代码 **0** 传递验证。测试只在错误时失败。

输出示例

**WARN[0000] Warning: Value : (memcached-operator.v0.0.1) annotations not found INFO[0000] All validation tests have completed successfully**

有关 **bundle validate** 子命令的更多信息,请运行:

**\$ operator-sdk bundle validate -h**

**5.10.2.** 内置捆绑包验证测试

**Operator SDK** 附带了预定义的验证器组合到套件中。如果您在没有指定验证器的情况下运行 **bundle validate** 命令,则默认测试会运行。默认测试会验证捆绑包是否遵循 **Operator Framework** 社区定义的 规格。如需更多信息,请参阅**"Bundle Format"**。

您可以运行可选的验证器来测试 **OperatorHub** 兼容性或已弃用的 **Kubernetes API** 等问题。可选验证 器总是在默认测试之外运行。

用于可选测试集的 **bundle validate** 命令语法

**\$ operator-sdk bundle validate <bundle\_dir\_or\_image> --select-optional <test\_label>**

表 **5.22.** 额外的 **bundle validate** 验证

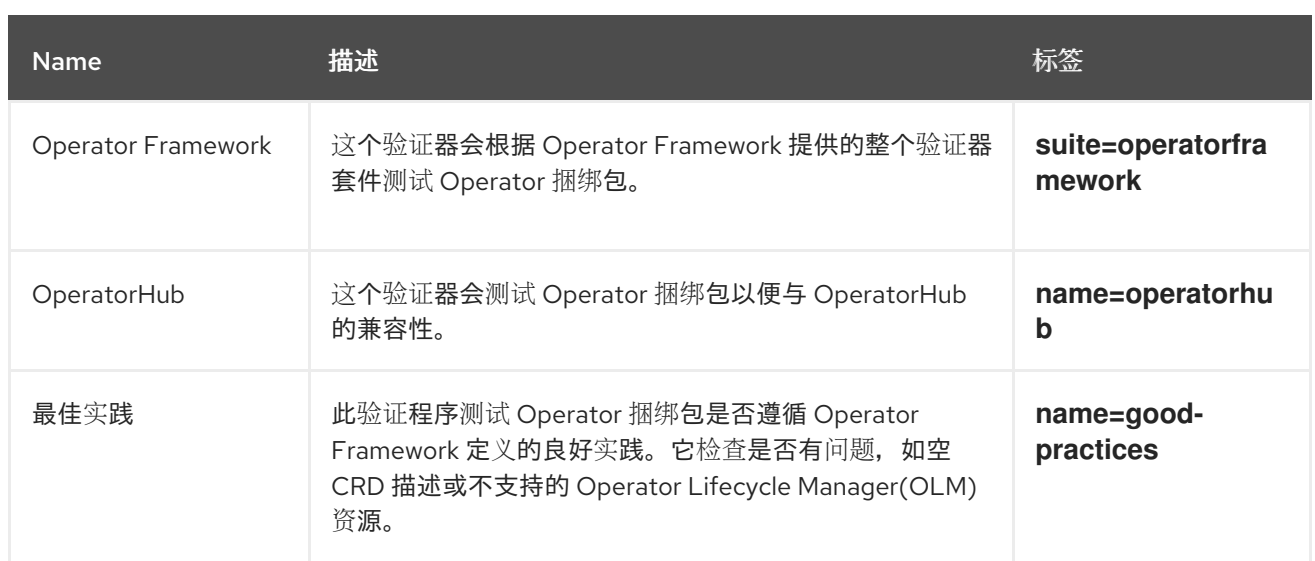

# 其他资源

捆绑[包格式](#page-10-0)

**5.10.3.** 运行 **bundle validate** 命令

每次进入 **bundle validate** 命令时,默认验证器都会运行测试。您可以使用 **--select-optional** 标志来 运行可选验证器。可选验证器除默认测试外还运行测试。

# 前提条件

 $\bullet$ 

使用 **Operator SDK** 生成的 **operator** 项目

## 流程

如果要针对本地捆绑包目录运行默认验证器,请从 **Operator** 项目目录中输入以下命令:

**\$ operator-sdk bundle validate ./bundle**

2.

1.

如果要针对远程 **Operator** 捆绑包镜像运行默认验证器,请输入以下命令:

**\$ operator-sdk bundle validate \ <bundle\_registry>/<bundle\_image\_name>:<tag>**

其中:

**<bundle\_registry>**

指定托管捆绑包的 **registry**,如 **quay.io/example**。

**<bundle\_image\_name>**

指定捆绑包镜像的名称,如 **memcached-operator**。

**<tag>**

指定捆绑包镜像的标签,如 **v1.31.0**。

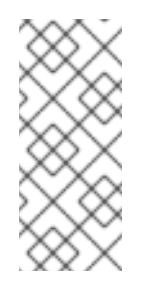

如果要验证 **Operator** 捆绑包镜像,则必须在远程 **registry** 中托管您的 镜像。**Operator SDK** 在运行测试前拉取**(pull)**镜像并在本地构建。**bundle validate** 命令不支持测试本地捆绑包镜像。

3.

如果要针对 **Operator** 捆绑包运行附加验证器,请输入以下命令:

**\$ operator-sdk bundle validate \ <bundle\_dir\_or\_image> \ --select-optional <test\_label>**

注意

其中:

**<bundle\_dir\_or\_image>**

指定本地捆绑包目录或远程捆绑包镜像,如 **~/projects/memcached** 或 **quay.io/example/memcached-operator:v1.31.0**。

**<test\_label>**

指定您要运行的验证器的名称,如 **name=good-practices**。

输出示例

**ERRO[0000] Error: Value apiextensions.k8s.io/v1, Kind=CustomResource: unsupported media type registry+v1 for bundle object WARN[0000] Warning: Value k8sevent.v0.0.1: owned CRD**

**"k8sevents.k8s.k8sevent.com" has an empty description**

**5.11.** 高可用性或单节点集群检测和支持

为确保 **Operator** 在 **OpenShift Container Platform** 集群中的高可用性**(HA)**和非 **HA** 模式下运行,您 可以使用 **Operator SDK** 来检测集群的基础架构拓扑,并设置资源要求以适合集群的拓扑。

**OpenShift Container Platform** 集群能够以高可用性 **(HA)** 模式配置,该模式使用多个节点,或者在非 HA 模式中使用单一节点。单节点集群(也称为单节点 OpenShift)可能会有更保守的资源约束。因此, 在单一节点集群中安装 **Operator** 务必要进行相应调整,并且仍然运行良好。

通过访问 **Red Hat OpenShift Service on AWS** 提供的集群高可用性模式 **API**,**Operator** 作者可使用 **Operator SDK** 来检测集群的基础架构拓扑,可以是 **HA** 或非 **HA** 模式。可以开发使用检测到的集群拓扑 的自定义 **Operator** 逻辑,以自动将 **Operator** 及其管理的任何 **Operands** 或工作负载的资源要求切换到 最适合拓扑的配置集。

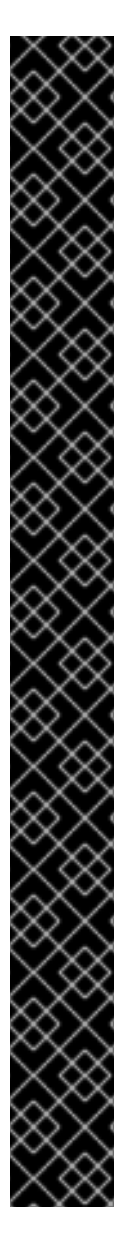

红帽支持的 **Operator SDK CLI** 工具版本,包括 **Operator** 项目的相关构建和测试工具 已被弃用,计划在以后的 **Red Hat OpenShift Service on AWS** 发行版本中删除。红帽将 在当前发行生命周期中提供对这个功能的程序错误修复和支持,但此功能将不再获得改 进,并将在以后的 **Red Hat OpenShift Service on AWS** 发行版本中删除。

对于创建新 **Operator** 项目,不建议使用红帽支持的 **Operator SDK** 版本。现有 **Operator** 项目的 **Operator** 作者可以使用 **Red Hat OpenShift Service on AWS 4** 发布的 **Operator SDK CLI** 工具版本来维护其项目,并创建针对较新版本的 **Red Hat OpenShift Service on AWS** 的 **Operator** 发行版本。

以下与 **Operator** 项目相关的基础镜像 没有被弃用。这些基础镜像的运行时功能和配置 **API** 仍然会有程序错误修复和并提供对相关 **CVE** 的解决方案。

基于 **Ansible** 的 **Operator** 项目的基础镜像

重要

基于 **Helm** 的 **Operator** 项目的基础镜像

有关 **Operator SDK** [不支持的、社区](https://sdk.operatorframework.io)维护版本的信息,请参阅 **Operator SDK (Operator Framework)**。

**5.11.1.** 关于集群高可用性模式 **API**

**Red Hat OpenShift Service on AWS** 提供了一个集群高可用性模式 **API**,可供 **Operator** 用于帮助检 测基础架构拓扑。基础架构 **API** 包含有关基础架构的集群范围信息。由 **Operator Lifecycle Manager (OLM)** 管理的操作员如果需要根据高可用性模式以不同的方式配置 **Operand** 或受管理的工作负载,则可 以使用 **Infrastructure API**。

在 **Infrastructure API** 中,**infrastructureTopology** 状态表达了对未在 **control plane** 节点上运行的 基础架构服务的期望,通常由节点选择器针对 **master** 以外的 **role** 值表示。**controlPlaneTopology** 状态 表达了通常在 **control plane** 节点上运行的 **Operand** 的预期。

两个状态的默认设置都是 **HighlyAvailable**,它代表 **Operator** 在多个节点集群中具有的行 为。**SingleReplica** 设置在单节点集群中(也称为单节点 **OpenShift**)中使用,表示 **Operator** 不应该为 高可用性操作配置 **Operands**。

**Red Hat OpenShift Service on AWS** 安装程序根据以下规则,根据集群的副本数设置 **controlPlaneTopology** 和 **infrastructureTopology** 状态字段:

 $\bullet$ 当 **control plane** 副本数小于 **3** 时,**controlPlaneTopology** 状态被设置为 **SingleReplica**。 否则,它被设置为 **HighlyAvailable**。

当 **worker** 副本数为 **0** 时,**control plane** 节点也会配置为 **worker**。因 此,**infrastructureTopology** 状态将与 **controlPlaneTopology** 状态相同。

 $\bullet$ 

当 **worker** 副本数为 **1** 时,**infrastructureTopology** 被设置为 **SingleReplica**。否则,它被 设置为 **HighlyAvailable**。

**5.11.2. Operator** 项目中的 **API** 使用量示例

作为 **Operator** 作者,您可以使用普通的 **Kubernetes** 构造和 **controller-runtime** 库更新 **Operator** 项 目以访问 **Infrastructure API**,如下例所示:

**controller-runtime** 库示例

*// Simple query* **nn := types.NamespacedName{ Name: "cluster", } infraConfig := &configv1.Infrastructure{} err = crClient.Get(context.Background(), nn, infraConfig) if err != nil { return err } fmt.Printf("using crclient: %v\n", infraConfig.Status.ControlPlaneTopology) fmt.Printf("using crclient: %v\n", infraConfig.Status.InfrastructureTopology)**

**Kubernetes** 构造示例

**operatorConfigInformer := configinformer.NewSharedInformerFactoryWithOptions(configClient, 2\*time.Second) infrastructureLister = operatorConfigInformer.Config().V1().Infrastructures().Lister() infraConfig, err := configClient.ConfigV1().Infrastructures().Get(context.Background(),**

**"cluster", metav1.GetOptions{}) if err != nil { return err }** *// fmt.Printf("%v\n", infraConfig)* **fmt.Printf("%v\n", infraConfig.Status.ControlPlaneTopology) fmt.Printf("%v\n", infraConfig.Status.InfrastructureTopology)**

## **5.12.** 使用 **PROMETHEUS** 配置内置监控

**Operator SDK** 使用 **Prometheus Operator** 提供内置的监控支持,您可以使用它来为 **Operator** 公开 自定义指标。

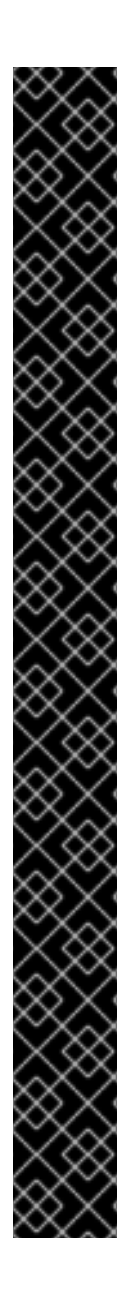

# 重要

红帽支持的 **Operator SDK CLI** 工具版本,包括 **Operator** 项目的相关构建和测试工具 已被弃用,计划在以后的 **Red Hat OpenShift Service on AWS** 发行版本中删除。红帽将 在当前发行生命周期中提供对这个功能的程序错误修复和支持,但此功能将不再获得改 进,并将在以后的 **Red Hat OpenShift Service on AWS** 发行版本中删除。

对于创建新 **Operator** 项目,不建议使用红帽支持的 **Operator SDK** 版本。现有 **Operator** 项目的 **Operator** 作者可以使用 **Red Hat OpenShift Service on AWS 4** 发布的 **Operator SDK CLI** 工具版本来维护其项目,并创建针对较新版本的 **Red Hat OpenShift Service on AWS** 的 **Operator** 发行版本。

以下与 **Operator** 项目相关的基础镜像 没有被弃用。这些基础镜像的运行时功能和配置 **API** 仍然会有程序错误修复和并提供对相关 **CVE** 的解决方案。

- 基于 **Ansible** 的 **Operator** 项目的基础镜像
	- 基于 **Helm** 的 **Operator** 项目的基础镜像

有关 **Operator SDK** [不支持的、社区](https://sdk.operatorframework.io)维护版本的信息,请参阅 **Operator SDK (Operator Framework)**。

警告 

默认情况下,**Red Hat OpenShift Service on AWS** 在 **openshift-userworkload-monitoring** 项目中提供了一个 **Prometheus Operator**。您应该使用此 **Prometheus** 实例来监控 **Red Hat OpenShift Service on AWS** 中的用户工作负 载。

不要使用 **openshift-monitoring** 项目中的 **Prometheus Operator**。**Red Hat Site Reliability Engineers (SRE)**使用这个 **Prometheus** 实例来监控核心集群组件。

#### 其他资源

 $\blacksquare$ 

- 公开基于 **Go** 的 **[Operator](https://access.redhat.com/documentation/zh-cn/openshift_container_platform/4.13/html-single/operators/index#osdk-monitoring-custom-metrics_osdk-monitoring-prometheus)** 的自定义指标 **(OpenShift Container Platform** 文档**)**
- 公开基于 **Ansible** 的 **[Operator](https://access.redhat.com/documentation/zh-cn/openshift_container_platform/4.13/html-single/operators/index#osdk-ansible-metrics_osdk-monitoring-prometheus)** 的自定义指标 **(OpenShift Container Platform** 文档**)**
- 了解 **Red Hat [OpenShift](https://docs.redhat.com/en/documentation/red_hat_openshift_service_on_aws/4/html-single/monitoring/#understanding-the-monitoring-stack_monitoring-overview) Service on AWS** 中的监控堆栈

#### **5.13.** 配置领导选举机制

在 **Operator** 的生命周期中,在任意给定时间可能有多个实例在运行,例如,推出 **Operator** 升级程 序。这种情况下,需要使用领导选举机制来避免多个 **Operator** 实例争用。这样可确保只有一个领导实例 处理协调,其他实例均不活跃,但却会做好准备,随时接管领导实例的的工作。

有两种不同的领导选举实现可供选择,每种机制都有各自的利弊权衡问题:

#### **leader-for-life**

领导 **pod** 只在删除垃圾回收时放弃领导权。这种实现可以避免两个实例错误地作为领导运行,一 个也被称为**"**裂脑(**split brain**)**"**的状态。但这种方法可能会延迟选举新的领导。例如,当领导 **pod** 位于无响应或分区的节点上时,您可以在领导 **pod** 上指定 **node.kubernetes.io/unreachable** 和 **node.kubernetes.io/not-ready** 容限,并使用 **tolerationSeconds** 值来指定领导 **pod** 从节点删除所 需的时间,并缩减。这些容限默认添加到 **pod** 的准入中,**tolerationSeconds** 值为 **5** 分钟。详情请参 见 **[Leader-for-life](https://godoc.org/github.com/operator-framework/operator-sdk/pkg/leader) Go** 文档。

#### **Leader-with-lease**

领导 **pod** 定期更新领导租期,并在无法更新租期时放弃领导权。当现有领导 **Pod** 被隔离时,这种 实现方式可更快速地过渡至新领导[,但在某](https://godoc.org/github.com/kubernetes-sigs/controller-runtime/pkg/leaderelection)[些情况](https://github.com/kubernetes/client-go/blob/30b06a83d67458700a5378239df6b96948cb9160/tools/leaderelection/leaderelection.go#L21-L24)[下存在](https://godoc.org/github.com/kubernetes-sigs/controller-runtime/pkg/leaderelection)脑裂的可能性。详情请参见 **Leader-withlease Go** 文档。

**Operator SDK** 默认启用 **Leader-for-life** 实现。请查阅相关的 **Go** 文档来了解这两种方法,以考虑对您 的用例来说有意义的利弊得失。

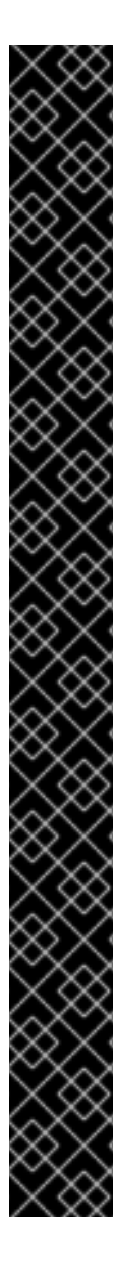

重要

红帽支持的 **Operator SDK CLI** 工具版本,包括 **Operator** 项目的相关构建和测试工具 已被弃用,计划在以后的 **Red Hat OpenShift Service on AWS** 发行版本中删除。红帽将 在当前发行生命周期中提供对这个功能的程序错误修复和支持,但此功能将不再获得改 进,并将在以后的 **Red Hat OpenShift Service on AWS** 发行版本中删除。

对于创建新 **Operator** 项目,不建议使用红帽支持的 **Operator SDK** 版本。现有 **Operator** 项目的 **Operator** 作者可以使用 **Red Hat OpenShift Service on AWS 4** 发布的 **Operator SDK CLI** 工具版本来维护其项目,并创建针对较新版本的 **Red Hat OpenShift Service on AWS** 的 **Operator** 发行版本。

以下与 **Operator** 项目相关的基础镜像 没有被弃用。这些基础镜像的运行时功能和配置 **API** 仍然会有程序错误修复和并提供对相关 **CVE** 的解决方案。

- 基于 **Ansible** 的 **Operator** 项目的基础镜像
- 基于 **Helm** 的 **Operator** 项目的基础镜像

有关 **Operator SDK** [不支持的、社区](https://sdk.operatorframework.io)维护版本的信息,请参阅 **Operator SDK (Operator Framework)**。

**5.13.1. Operator** 领导选举示例

以下示例演示了如何为 **Operator**、**Leader-for-life** 和 **Leader-with-lease** 使用两个领导选举选项。

**5.13.1.1. leader-for-life** 选举机制

实现 **Leader-for-life** 选举机制时,调用 **leader.Become()** 会在 **Operator** 重试时进行阻止,直至通过

创建名为 **memcached-operator-lock** 的配置映射使其成为领导:

```
import (
 ...
 "github.com/operator-framework/operator-sdk/pkg/leader"
)
func main() {
 ...
 err = leader.Become(context.TODO(), "memcached-operator-lock")
 if err != nil {
  log.Error(err, "Failed to retry for leader lock")
  os.Exit(1)
 }
 ...
}
```
如果 **Operator** 不在集群内运行,则只会返回 **leader.Become()** 而无任何错误,以跳过该领导选举机 制,因其无法检测 **Operator** 的名称。

```
5.13.1.2. Leader-with-lease 选举机制
```
**Leader-with-lease** 实现可使用 **[Manager](https://godoc.org/github.com/kubernetes-sigs/controller-runtime/pkg/manager#Options) Options** 来启用以作为领导选举机制:

```
import (
 ...
 "sigs.k8s.io/controller-runtime/pkg/manager"
)
func main() {
 ...
 opts := manager.Options{
  ...
  LeaderElection: true,
  LeaderElectionID: "memcached-operator-lock"
 }
 mgr, err := manager.New(cfg, opts)
 ...
}
```
当 **Operator** 没有在集群中运行时,**Manager** 会在启动时返回一个错误,因为它无法检测到 **Operator** 的命名空间,以便为领导选举机制创建配置映射。您可通过设置 **Manager** 的 **LeaderElectionNamespace** 选项来覆盖该命名空间。

**5.14.** 基于 **GO** 的 **OPERATOR** 的对象修剪工具

**operator-lib** 修剪工具使基于 **Go** 的 **Operator** 清理或修剪对象(当不再需要时)。**Operator** 作者也可 以使用实用程序创建自定义 **hook** 和策略。

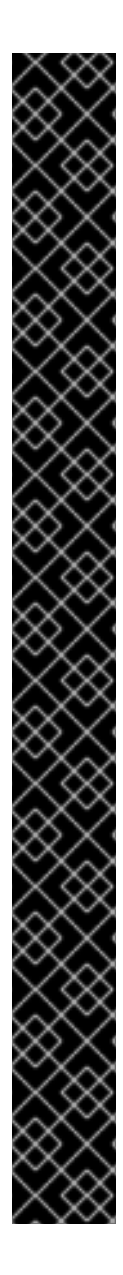

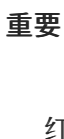

红帽支持的 **Operator SDK CLI** 工具版本,包括 **Operator** 项目的相关构建和测试工具 已被弃用,计划在以后的 **Red Hat OpenShift Service on AWS** 发行版本中删除。红帽将 在当前发行生命周期中提供对这个功能的程序错误修复和支持,但此功能将不再获得改 进,并将在以后的 **Red Hat OpenShift Service on AWS** 发行版本中删除。

对于创建新 **Operator** 项目,不建议使用红帽支持的 **Operator SDK** 版本。现有 **Operator** 项目的 **Operator** 作者可以使用 **Red Hat OpenShift Service on AWS 4** 发布的 **Operator SDK CLI** 工具版本来维护其项目,并创建针对较新版本的 **Red Hat OpenShift Service on AWS** 的 **Operator** 发行版本。

以下与 **Operator** 项目相关的基础镜像 没有被弃用。这些基础镜像的运行时功能和配置 **API** 仍然会有程序错误修复和并提供对相关 **CVE** 的解决方案。

- 基于 **Ansible** 的 **Operator** 项目的基础镜像
- 基于 **Helm** 的 **Operator** 项目的基础镜像

有关 **Operator SDK** [不支持的、社区](https://sdk.operatorframework.io)维护版本的信息,请参阅 **Operator SDK (Operator Framework)**。

**5.14.1.** 关于 **operator-lib** 修剪工具

对象(如作业或 **pod**)作为 **Operator** 生命周期的一个普通部分创建。如果具有 **dedicated-admin** 角 色或 **Operator** 的管理员没有删除这些对象,他们可以保留在集群中并消耗资源。

在以前的版本中,可以使用以下选项修剪不必要的对象:

**Operator** 作者必须为其 **Operator** 创建唯一的修剪解决方案。

集群管理员必须自行清理对象。

**operator-lib pruning**[\(修剪\)工具可](https://github.com/operator-framework/operator-lib/tree/main/prune)为给定的命名空间从 **Kubernetes** 集群中删除对象。该程序库被 添加到 **[operator-lib](https://github.com/operator-framework/operator-lib/releases/tag/v0.9.0)** 库的 **0.9.0** 版本中,作为 **Operator Framework** 的一部分。

## **5.14.2.** 修剪工具配置

**operator-lib** 修剪工具使用 **Go** 编写,包括基于 **Go** 的 **Operator** 的通用修剪策略。

#### 配置示例

```
cfg = Config{
    log: logf.Log.WithName("prune"),
    DryRun: false,
    Clientset: client,
    LabelSelector: "app=<operator_name>",
    Resources: []schema.GroupVersionKind{
        {Group: "", Version: "", Kind: PodKind},
    },
    Namespaces: []string{"<operator_namespace>"},
    Strategy: StrategyConfig{
        Mode: MaxCountStrategy,
        MaxCountSetting: 1,
    },
    PreDeleteHook: myhook,
}
```
## 修剪工具配置文件通过使用以下字段定义修剪操作:

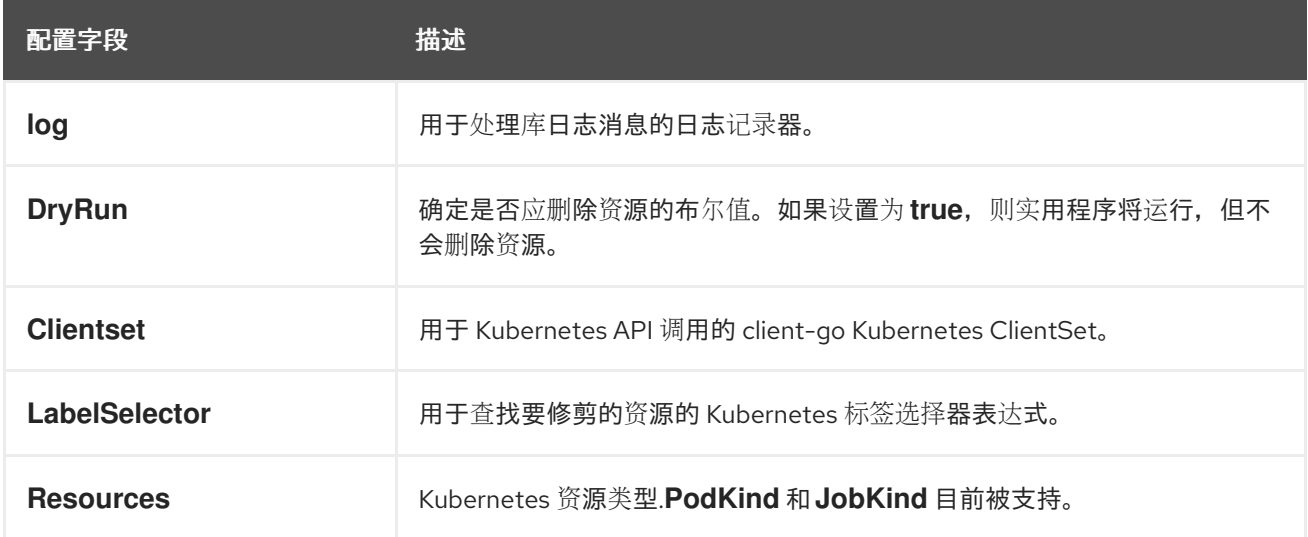

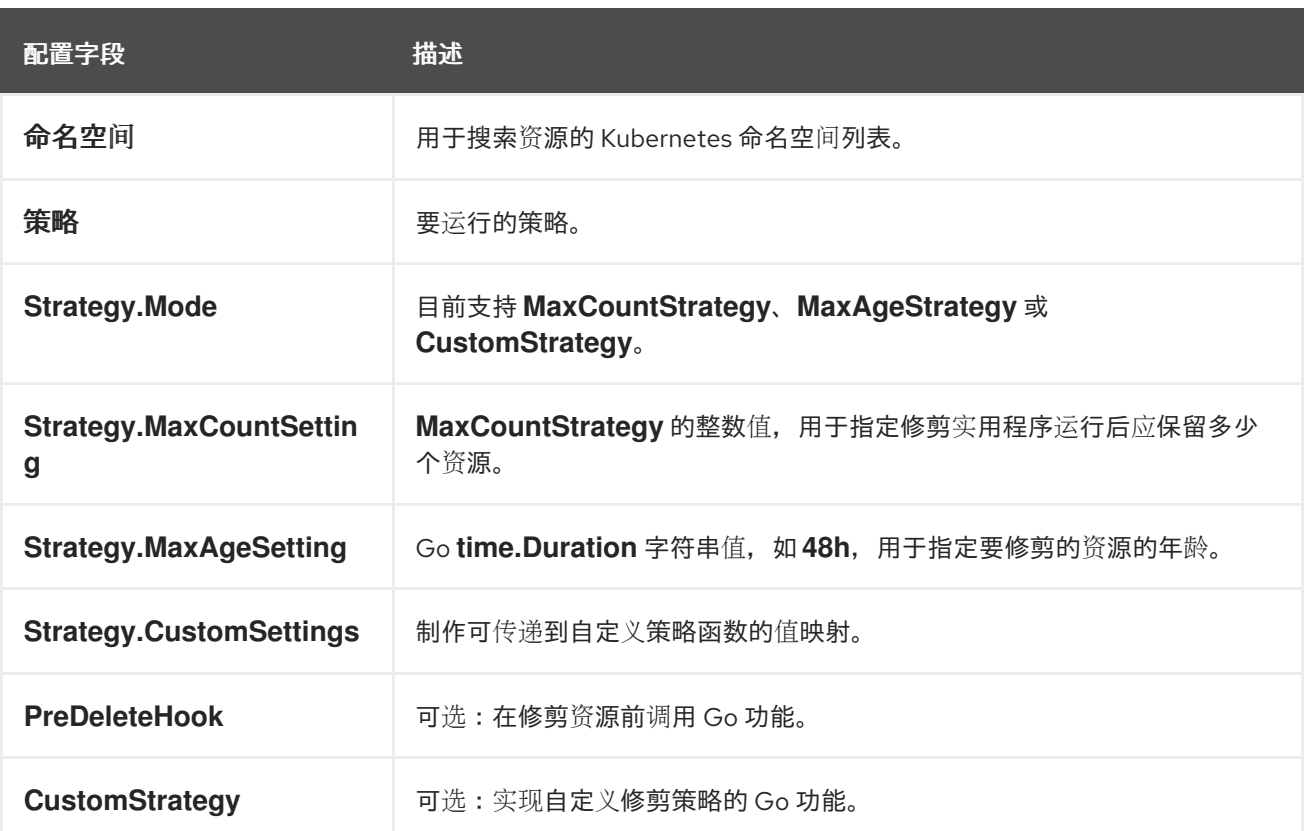

#### 修剪执行

您可以通过在修剪配置上运行 **execute** 功能来调用修剪操作。

**err := cfg.Execute(ctx)**

您还可以使用 **cron** 软件包或通过触发器的事件调用修剪程序来调用修剪操作。

**5.15.** 将软件包清单项目迁移到捆绑包格式

**Red Hat OpenShift Service on AWS 4.8** 及更新的版本中删除了对 **Operator** 的传统 软件包清单格式 的支持。如果您有一个最初使用软件包清单格式创建的 **Operator** 项目,您可以使用 **Operator SDK** 将项 目迁移到捆绑包格式。从 **Red Hat OpenShift Service on AWS 4.6** 开始,捆绑包格式是 **Operator Lifecycle Manager (OLM)**的首选打包格式。

# 重要

红帽支持的 **Operator SDK CLI** 工具版本,包括 **Operator** 项目的相关构建和测试工具 已被弃用,计划在以后的 **Red Hat OpenShift Service on AWS** 发行版本中删除。红帽将 在当前发行生命周期中提供对这个功能的程序错误修复和支持,但此功能将不再获得改 进,并将在以后的 **Red Hat OpenShift Service on AWS** 发行版本中删除。

对于创建新 **Operator** 项目,不建议使用红帽支持的 **Operator SDK** 版本。现有 **Operator** 项目的 **Operator** 作者可以使用 **Red Hat OpenShift Service on AWS 4** 发布的 **Operator SDK CLI** 工具版本来维护其项目,并创建针对较新版本的 **Red Hat OpenShift Service on AWS** 的 **Operator** 发行版本。

以下与 **Operator** 项目相关的基础镜像 没有被弃用。这些基础镜像的运行时功能和配置 **API** 仍然会有程序错误修复和并提供对相关 **CVE** 的解决方案。

基于 **Ansible** 的 **Operator** 项目的基础镜像

基于 **Helm** 的 **Operator** 项目的基础镜像

有关 **Operator SDK** [不支持的、社区](https://sdk.operatorframework.io)维护版本的信息,请参阅 **Operator SDK (Operator Framework)**。

**5.15.1.** 关于打包格式迁移

**Operator SDK pkgman-to-bundle** 命令有助于将 **Operator Lifecycle Manager**(**OLM**)软件包清单 迁移到捆绑包。命令采用输入软件包清单目录,并为输入目录中存在的每个清单版本生成捆绑包。然后, 您还可以为每个生成的捆绑包构建捆绑包镜像。

例如,以软件包清单格式考虑项目的以下 **packagemanifests/** 目录:

软件包清单格式布局示例

**packagemanifests/ └── etcd ├── 0.0.1 │ ├── etcdcluster.crd.yaml │ └── etcdoperator.clusterserviceversion.yaml** **├── 0.0.2 │ ├── etcdbackup.crd.yaml │ ├── etcdcluster.crd.yaml │ ├── etcdoperator.v0.0.2.clusterserviceversion.yaml │ └── etcdrestore.crd.yaml └── etcd.package.yaml**

运行迁移后,**bundle/** 目录中会生成以下捆绑包:

捆绑包格式布局示例

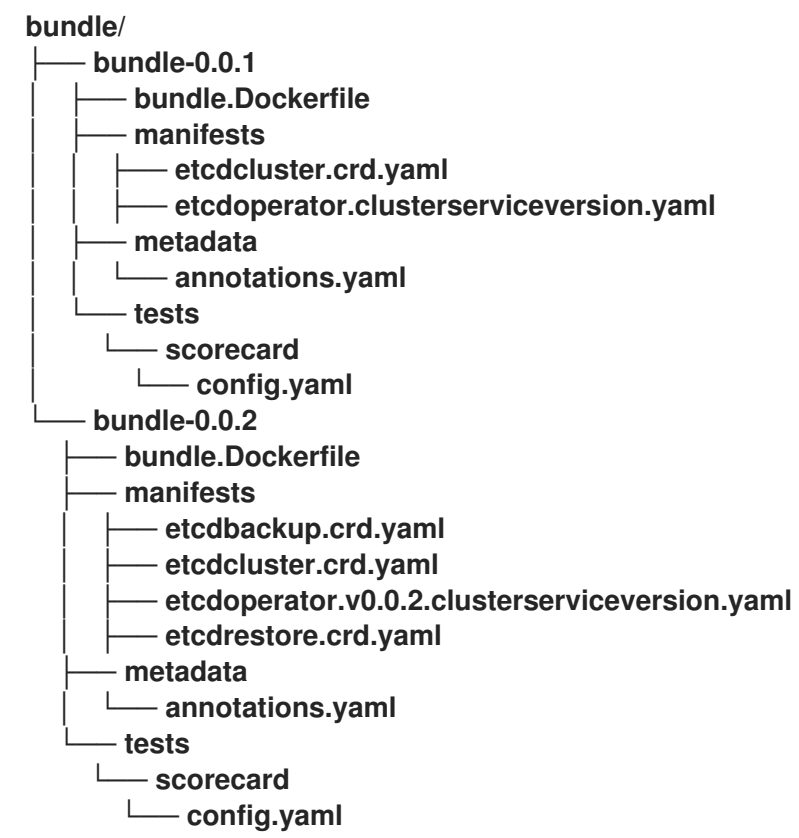

根据生成的布局,两个捆绑包的捆绑包镜像也使用以下名称构建:

 $\bullet$ 

**quay.io/example/etcd:0.0.1**

**quay.io/example/etcd:0.0.2**

#### 其他资源

**Operator [Framework](#page-15-0)** 打包格式

## **5.15.2.** 迁移软件包清单项目到捆绑包格式

**Operator** 作者可以使用 **Operator SDK** 将软件包清单格式 **Operator** 项目迁移到捆绑包格式项目。

#### 前提条件

 $\bullet$ 

- 已安装 **operator SDK CLI**
- **Operator** 项目最初使用 **Operator SDK** 以软件包清单格式生成

#### 流程

使用 **Operator SDK** 将软件包清单项目迁移到捆绑包格式并生成捆绑包镜像:

- <span id="page-359-2"></span><span id="page-359-1"></span><span id="page-359-0"></span>**\$ operator-sdk pkgman-to-bundle <package\_manifests\_dir> \ 1 [--output-dir <directory>] \ 2 --image-tag-base <image\_name\_base> 3**
	- 指定项目的软件包清单目录的位置,如 **packagemanifests/** 或 **manifests/**。

# **[2](#page-359-1)**

**[1](#page-359-0)**

可选: 默认情况下,生成的捆绑包在本地写入磁盘到 **bundle/** 目录。您可以使用 **- output-dir** 标志来指定备选位置。

# **[3](#page-359-2)**

设置 **--image-tag-base** 标志,以提供镜像名称的基础,如 **quay.io/example/etcd**,它 将用于捆绑包。提供一个没有标签的名称,因为镜像的标签将根据捆绑包版本进行设置。例 如,生成完整捆绑包镜像名称的格式为 **<image\_name\_base>:<bundle\_version>**。
验证

验证生成的捆绑包镜像是否成功运行:

**\$ operator-sdk run bundle <bundle\_image\_name>:<tag>**

输出示例

**INFO[0025] Successfully created registry pod: quay-io-my-etcd-0-9-4 INFO[0025] Created CatalogSource: etcd-catalog INFO[0026] OperatorGroup "operator-sdk-og" created INFO[0026] Created Subscription: etcdoperator-v0-9-4-sub INFO[0031] Approved InstallPlan install-5t58z for the Subscription: etcdoperator-v0-9- 4-sub INFO[0031] Waiting for ClusterServiceVersion "default/etcdoperator.v0.9.4" to reach 'Succeeded' phase INFO[0032] Waiting for ClusterServiceVersion "default/etcdoperator.v0.9.4" to appear INFO[0048] Found ClusterServiceVersion "default/etcdoperator.v0.9.4" phase: Pending INFO[0049] Found ClusterServiceVersion "default/etcdoperator.v0.9.4" phase: Installing INFO[0064] Found ClusterServiceVersion "default/etcdoperator.v0.9.4" phase: Succeeded INFO[0065] OLM has successfully installed "etcdoperator.v0.9.4"**

## **5.16. OPERATOR SDK CLI** 参考

**Operator SDK** 命令行界面(**CLI**)是一个开发组件,旨在更轻松地编写 **Operator**。

# 重要

红帽支持的 **Operator SDK CLI** 工具版本,包括 **Operator** 项目的相关构建和测试工具 已被弃用,计划在以后的 **Red Hat OpenShift Service on AWS** 发行版本中删除。红帽将 在当前发行生命周期中提供对这个功能的程序错误修复和支持,但此功能将不再获得改 进,并将在以后的 **Red Hat OpenShift Service on AWS** 发行版本中删除。

对于创建新 **Operator** 项目,不建议使用红帽支持的 **Operator SDK** 版本。现有 **Operator** 项目的 **Operator** 作者可以使用 **Red Hat OpenShift Service on AWS 4** 发布的 **Operator SDK CLI** 工具版本来维护其项目,并创建针对较新版本的 **Red Hat OpenShift Service on AWS** 的 **Operator** 发行版本。

以下与 **Operator** 项目相关的基础镜像 没有被弃用。这些基础镜像的运行时功能和配置 **API** 仍然会有程序错误修复和并提供对相关 **CVE** 的解决方案。

- 基于 **Ansible** 的 **Operator** 项目的基础镜像
	- 基于 **Helm** 的 **Operator** 项目的基础镜像

有关 **Operator SDK** [不支持的、社区](https://sdk.operatorframework.io)维护版本的信息,请参阅 **Operator SDK (Operator Framework)**。

**operator SDK CLI** 语法

**\$ operator-sdk <command> [<subcommand>] [<argument>] [<flags>]**

具有集群管理员访问权限的 **operator** 作者(如 **Red Hat OpenShift Service on AWS**)可以使用 **Operator SDK CLI** 根据 **Go**、**Ansible** 或 **Helm** 开发自己的 **Operator**。**[Kubebuilder](https://kubebuilder.io/)** 作为基于 **Go** 的 **Operator** 的构建解决方案嵌入到 **Operator SDK** 中,这意味着现有的 **Kubebuilder** 项目可以象 **Operator SDK** 一样使用并继续工作。

**5.16.1. bundle**

**operator-sdk bundle** 命令管理 **Operator** 捆绑包元数据。

# **5.16.1.1. validate**

**bundle validate** 子命令会验证 **Operator** 捆绑包。

# 表 **5.23. bundle validate** 标记

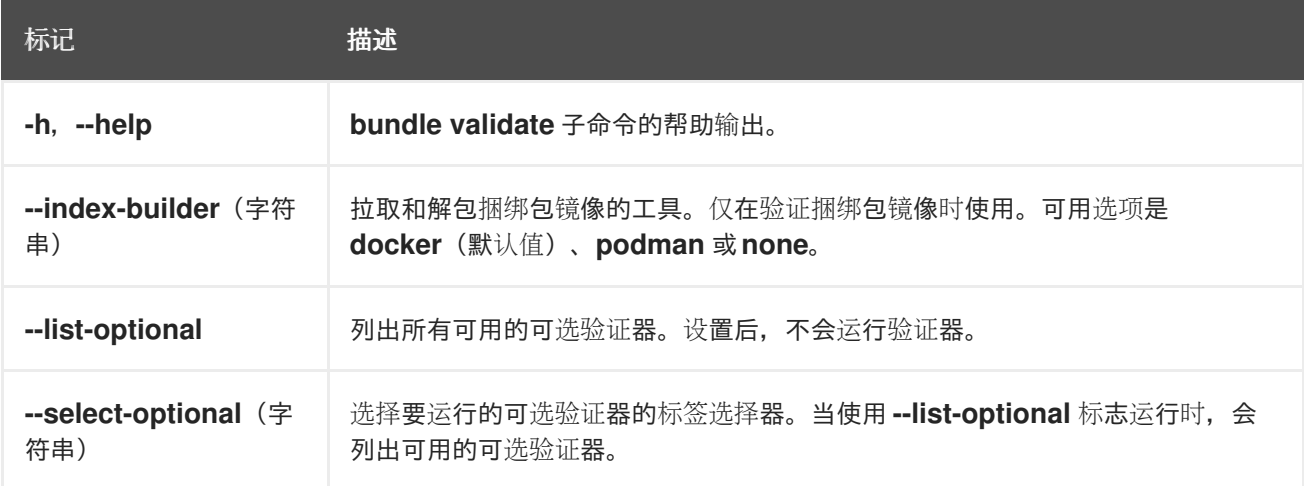

#### **5.16.2. cleanup**

**operator-sdk cleanup** 命令会销毁并删除为通过 **run** 命令部署的 **Operator** 创建的资源。

## 表 **5.24. cleanup** 标记

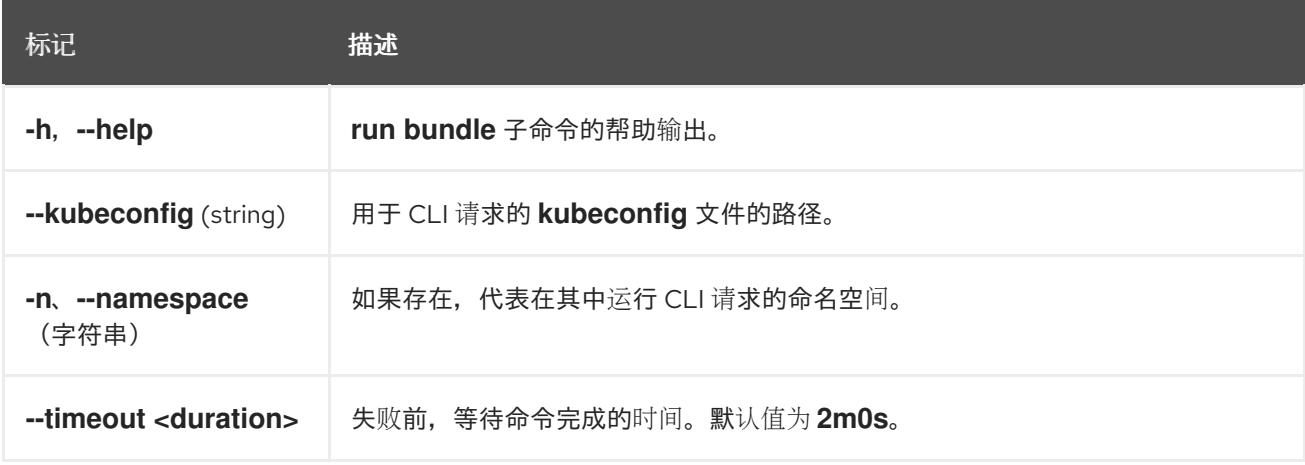

#### **5.16.3. completion**

**operator-sdk completion** 命令生成 **shell completion**,以便更迅速、更轻松地发出 **CLI** 命令。

# 表 **5.25. completion** 子命令

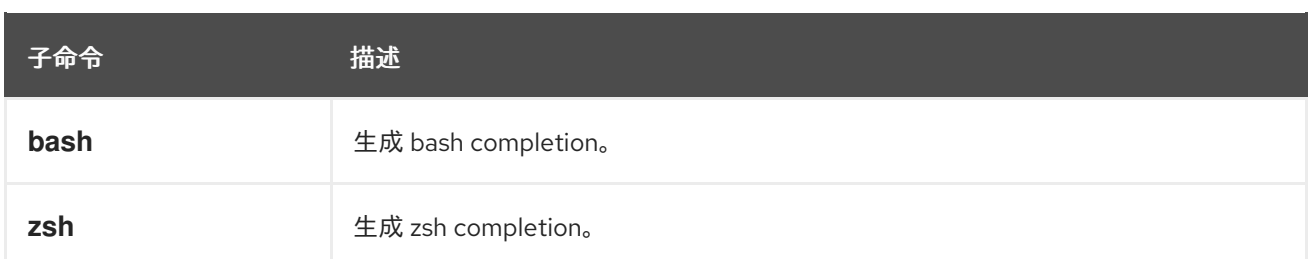

# 表 **5.26. completion** 标记

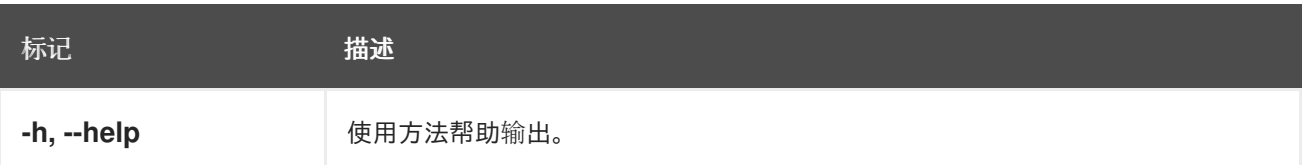

例如:

# **\$ operator-sdk completion bash**

输出示例

**# bash completion for operator-sdk -\*- shell-script -\*- ... # ex: ts=4 sw=4 et filetype=sh**

**5.16.4. create**

**operator-sdk create** 命令用于创建或 *scaffold* **Kubernetes API**。

**5.16.4.1. api**

**create api** 子命令构建 **Kubernetes API**。子命令必须在 **init** 命令初始化的项目中运行。

## 表 **5.27. create api** 标记

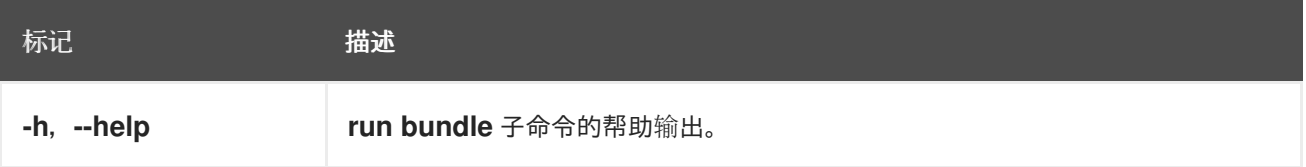

#### **5.16.5. generate**

**operator-sdk generate** 命令调用特定的生成器来生成代码或清单。

#### **5.16.5.1. bundle**

**generate bundle** 子命令为您的 **Operator** 项目生成一组捆绑包清单、元数据和 **bundle.Dockerfile** 文 件。

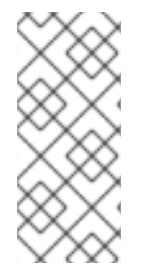

注意

通常,您首先运行 **generate kustomize manifests** 子命令来生成由 **generate bundle** 子命令使用的输入 **[Kustomize](https://kustomize.io/)** 基础。但是,您可以使用初始项目中的 **make bundle** 命令 按顺序自动运行这些命令。

#### 表 **5.28. generate bundle** 标记

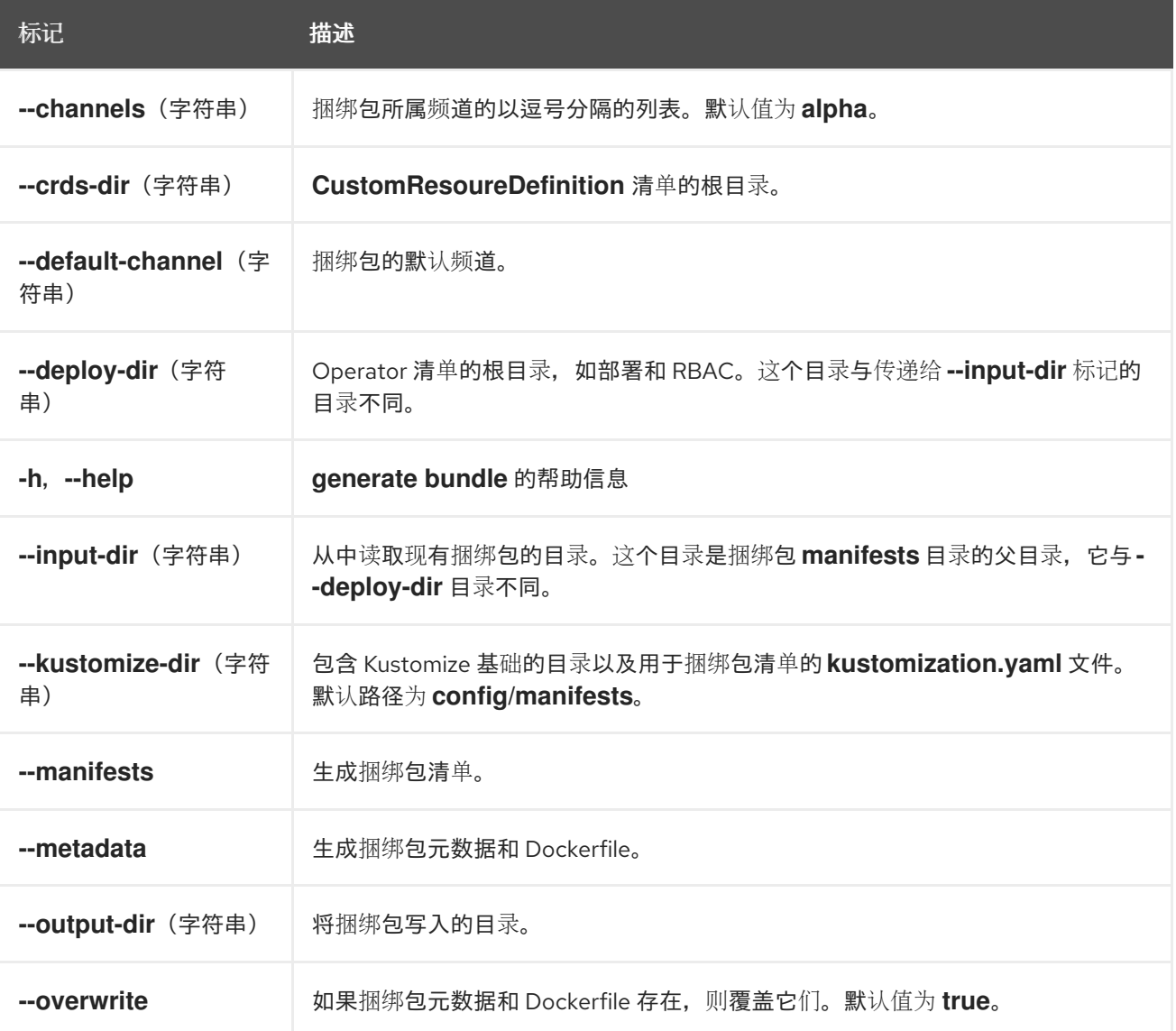

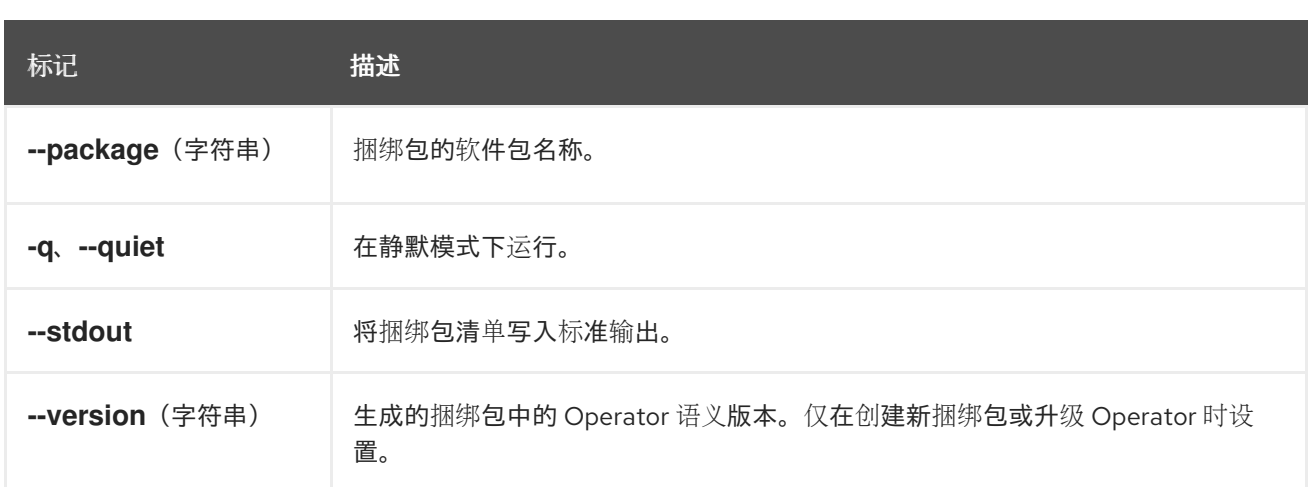

## 其他资源

如需了解包括使用 **make bundle** 命令调用 **generate bundle** [子命令的完整流程,](#page-309-0)请参阅捆 绑 **Operator**。

## **5.16.5.2. kustomize**

**generate kustomize** 子命令包含为 **Operator** 生成 **[Kustomize](https://kustomize.io/)** 数据的子命令。

# **5.16.5.2.1.** 清单

**generate kustomize manifests** 子命令生成或重新生成 **Kustomize** 基础以及 **config/manifests** 目 录中的 **kustomization.yaml** 文件,用于其他 **Operator SDK** 命令构建捆绑包清单。在默认情况下,这个 命令会以互动方式询问 **UI** 元数据,即清单基础的重要组件,除非基础已存在或设置了 **- interactive=false** 标志。

## 表 **5.29. generate kustomize manifests** 标记

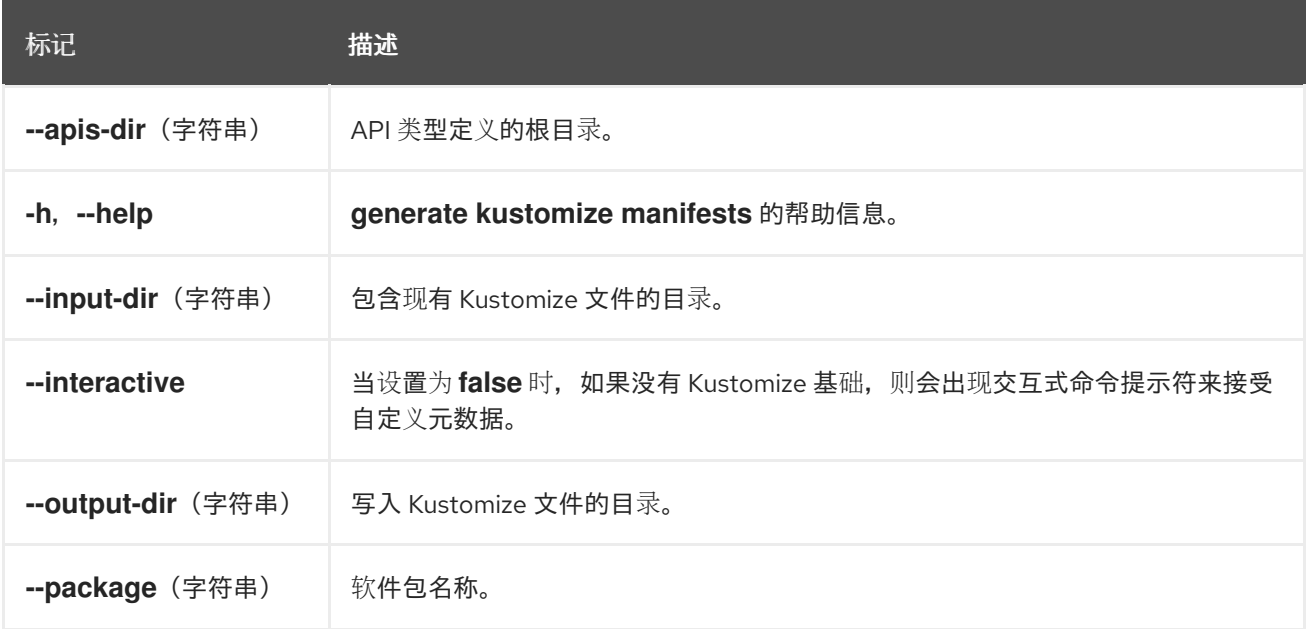

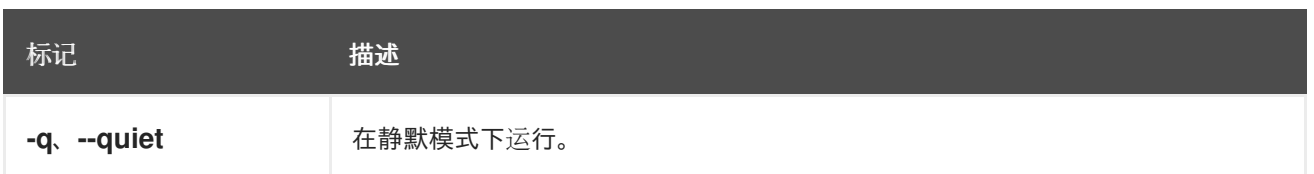

# **5.16.6. init**

**operator-sdk init** 命令初始化 **Operator** 项目,并为给定插件生成或 *scaffolds* 默认项目目录布局。

这个命令会写入以下文件:

- $\blacksquare$ **boilerplate** 许可证文件
- 带有域和库的**PROJECT** 文件
- $\bullet$ 构建项目的**Makefile**
	- **go.mod** 文件带有项目依赖项
- 用于自定义清单的 **kustomization.yaml** 文件
- $\bullet$ 用于为管理器清单自定义镜像的补丁文件
- 启用 **Prometheus** 指标的补丁文件
	- 运行的 **main.go** 文件

# 表 **5.30. init** 标记

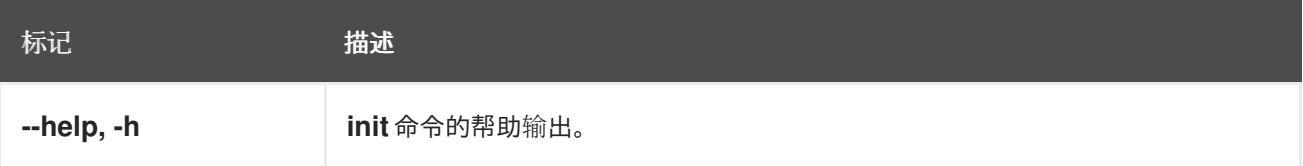

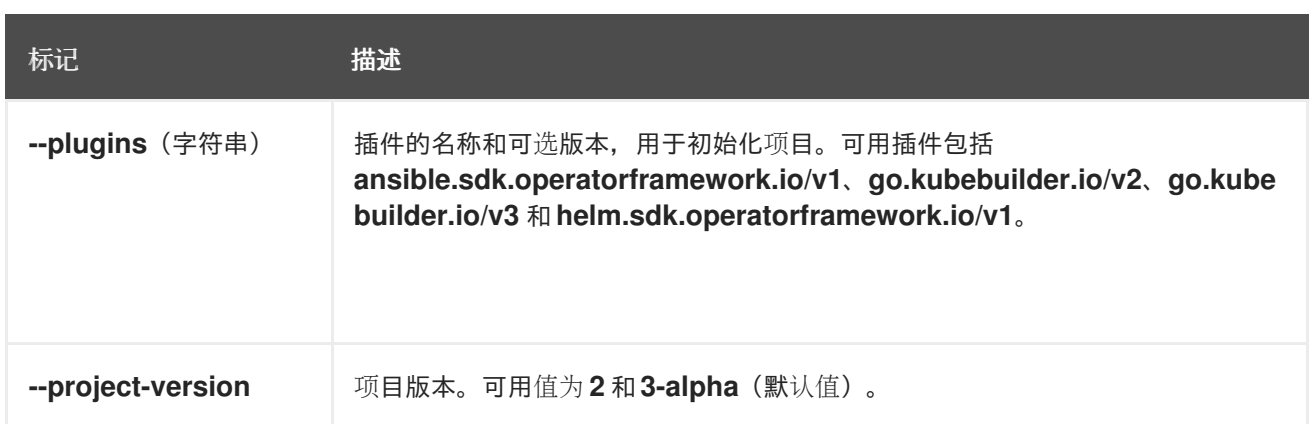

# **5.16.7. run**

**operator-sdk run** 命令提供可在各种环境中启动 **Operator** 的选项。

## **5.16.7.1. bundle**

**run bundle** 子命令使用 **Operator Lifecycle Manager**(**OLM**)以捆绑包格式部署 **Operator**。

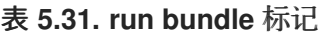

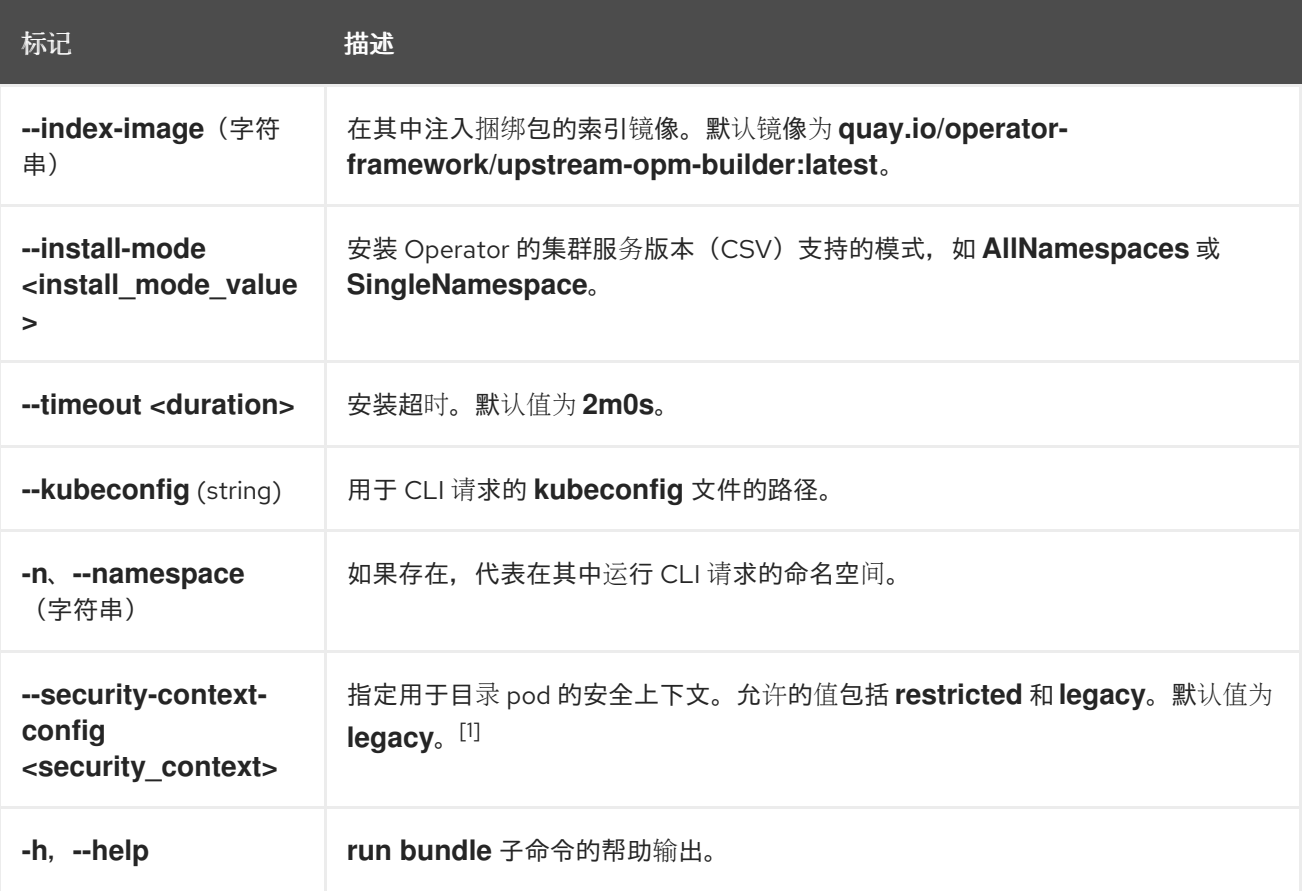

1.

**restricted** 安全上下文与 **default** 命名空间不兼容。要在生产环境中配置 **Operator** 的 **pod** 安全准入,请参阅**"Complying with pod** 安全准入**"**。如需有关 **pod** 安全准入的更多信息,请参 阅**"**了解和管理 **pod** 安全准入**"**。

其他资源

 $\bullet$ 

- $\bullet$ 有关可能安装模式的详情,请参阅 **[Operator](#page-62-0)** 组成员资格。
- 遵守 **pod** [安全准入](#page-327-0)
- $\bullet$ [了解并管理](https://docs.redhat.com/en/documentation/red_hat_openshift_service_on_aws/4/html-single/authentication_and_authorization/#understanding-and-managing-pod-security-admission) **pod** 安全准入

#### **5.16.7.2. bundle-upgrade**

**run bundle-upgrade** 子命令升级之前使用 **Operator Lifecycle Manager**(**OLM**)以捆绑包格式安装 的 **Operator**。

#### 表 **5.32. run bundle-upgrade** 标记

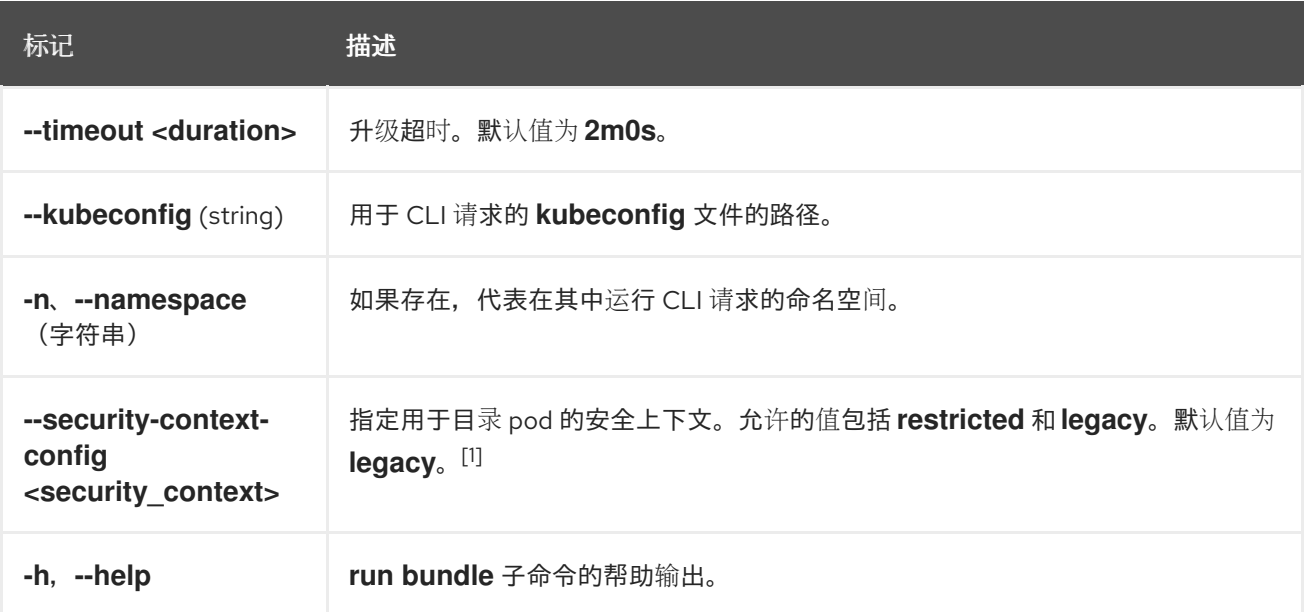

1.

**restricted** 安全上下文与 **default** 命名空间不兼容。要在生产环境中配置 **Operator** 的 **pod** 安全准入,请参阅**"Complying with pod** 安全准入**"**。如需有关 **pod** 安全准入的更多信息,请参 阅**"**了解和管理 **pod** 安全准入**"**。

# 其他资源

 $\bullet$ 

遵守 **pod** [安全准入](#page-327-0)

# [了解并管理](https://docs.redhat.com/en/documentation/red_hat_openshift_service_on_aws/4/html-single/authentication_and_authorization/#understanding-and-managing-pod-security-admission) **pod** 安全准入

#### **5.16.8. scorecard**

 $\bullet$ 

**operator-sdk scorecard** 命令运行 **scorecard** 工具来验证 **Operator** 捆绑包并提供改进建议。该命令 使用一个参数,可以是捆绑包镜像,也可以是包含清单和元数据的目录。如果参数包含镜像标签,则镜像 必须远程存在。

## 表 **5.33. scorecard** 标记

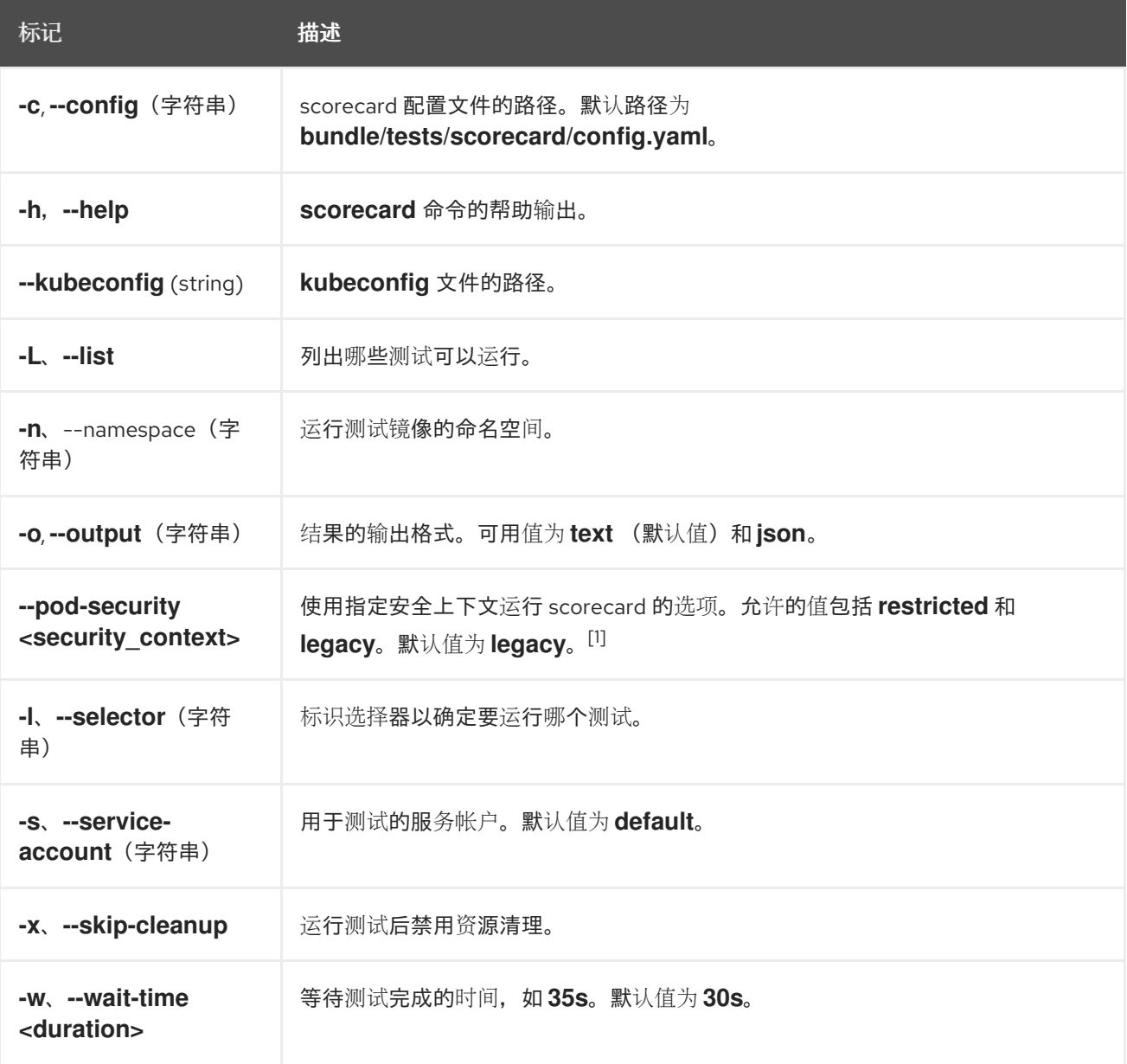

1.

**restricted** 安全上下文与 **default** 命名空间不兼容。要在生产环境中配置 **Operator** 的 **pod** 安 全准入,请参阅**"Complying with pod** 安全准入**"**。如需有关 **pod** 安全准入的更多信息,请参 阅**"**了解和管理 **pod** 安全准入**"**。

#### 其他资源

- 如需有关运行**scorecard** 工具的详细信息,请参阅使用 **[scorecard](#page-336-0)** 工具验证 **Operator**。
- 遵守 **pod** [安全准入](#page-327-0)
	- [了解并管理](https://docs.redhat.com/en/documentation/red_hat_openshift_service_on_aws/4/html-single/authentication_and_authorization/#understanding-and-managing-pod-security-admission) **pod** 安全准入

**5.17.** 迁移到 **OPERATOR SDK V0.1.0**

本指南论述了如何将使用 **Operator SDK v0.0.x** 构建的 **Operator** 项目迁移到 **[Operator](https://github.com/operator-framework/operator-sdk/releases) SDK v0.1.0** 所 需的项目结构。

#### 重要

红帽支持的 **Operator SDK CLI** 工具版本,包括 **Operator** 项目的相关构建和测试工具 已被弃用,计划在以后的 **Red Hat OpenShift Service on AWS** 发行版本中删除。红帽将 在当前发行生命周期中提供对这个功能的程序错误修复和支持,但此功能将不再获得改 进,并将在以后的 **Red Hat OpenShift Service on AWS** 发行版本中删除。

对于创建新 **Operator** 项目,不建议使用红帽支持的 **Operator SDK** 版本。现有 **Operator** 项目的 **Operator** 作者可以使用 **Red Hat OpenShift Service on AWS 4** 发布的 **Operator SDK CLI** 工具版本来维护其项目,并创建针对较新版本的 **Red Hat OpenShift Service on AWS** 的 **Operator** 发行版本。

以下与 **Operator** 项目相关的基础镜像 没有被弃用。这些基础镜像的运行时功能和配置 **API** 仍然会有程序错误修复和并提供对相关 **CVE** 的解决方案。

- 基于 **Ansible** 的 **Operator** 项目的基础镜像
	- 基于 **Helm** 的 **Operator** 项目的基础镜像

有关 **Operator SDK** [不支持的、社区](https://sdk.operatorframework.io)维护版本的信息,请参阅 **Operator SDK (Operator Framework)**。

迁移项目的建议方法是:

1.

初始化新的 **v0.1.0** 项目。

2. 将您的代码复制到新项目。

3. 修改新项目,如 **v0.1.0** 所述。

本指南使用 **memcached-operator** (来自 **[Operator](#page-173-0) SDK** 的示例项目)来说明迁移步骤。有关 **pre-**和 **post-migration** 示例,请参阅 **v0.0.7 [memcached-operator](https://github.com/operator-framework/operator-sdk-samples/tree/aa15bd278eec0959595e0a0a7282a26055d7f9d6/memcached-operator)** 和 **v0.1.0 [memcached-operator](https://github.com/operator-framework/operator-sdk-samples/tree/4c6934448684a6953ece4d3d9f3f77494b1c125e/memcached-operator)** 项目结 构。

**5.17.1.** 创建新的 **Operator SDK v0.1.0** 项目

重命名 **Operator SDK v0.0.x** 项目,并在其位置创建一个新的 **v0.1.0** 项目。

#### 前提条件

 $\bullet$ 

开发工作站上安装 **operator SDK v0.1.0 CLI**

之前使用较早版本的 **Operator SDK** 部署 **memcached-operator** 项目

#### 流程

确保 **SDK** 版本为 **v0.1.0** :

**\$ operator-sdk --version operator-sdk version 0.1.0**

2.

1.

创建一个新项目

**\$ mkdir -p \$GOPATH/src/github.com/example-inc/ \$ cd \$GOPATH/src/github.com/example-inc/ \$ mv memcached-operator old-memcached-operator** **\$ operator-sdk new memcached-operator --skip-git-init \$ ls memcached-operator old-memcached-operator**

- 3.
- 从旧项目中复制 **.git** :

**\$ cp -rf old-memcached-operator/.git memcached-operator/.git**

**5.17.2.** 从 **pkg/apis** 中迁移自定义类型

将项目的自定义类型迁移到更新的 **Operator SDK v0.1.0** 用法。

#### 前提条件

 $\blacksquare$ 

- 开发工作站上安装 **operator SDK v0.1.0 CLI**
- 之前使用较早版本的 **Operator SDK** 部署 **memcached-operator** 项目
- $\bullet$ 使用 **Operator SDK v0.1.0** 创建新项目

# 流程

1.

为自定义类型创建 **scaffold API**。

a.

使用 **operator-sdk add api --api-version=<apiversion> --kind=<kind>** 在新项目中 创建自定义资源 **(CR)** 的 **API**:

**\$ cd memcached-operator \$ operator-sdk add api --api-version=cache.example.com/v1alpha1 - kind=Memcached \$ tree pkg/apis pkg/apis/ ├── addtoscheme\_cache\_v1alpha1.go ├── apis.go └── cache └── v1alpha1 ├── doc.go ├── memcached\_types.go ├── register.go └── zz\_generated.deepcopy.go**

b.

对旧项目中定义的自定义类型重复上一个命令。每个类型都在文件 **pkg/apis/<group>/<version>/<kind>\_types.go** 中定义。

2.

# 复制类型的内容。

a.

将来自旧项目的 **pkg/apis/<group>/<version>/types.go** 文件的 **Spec** 和 **Status** 的内 容复制到新项目的 **pkg/apis/<group>/<version>/<kind>\_types.go** 文件。

b.

每个 **<kind>\_types.go** 文件都有一个 **init()** 函数。确保不要删除该类型,因为这会使用 **Manager** 的方案注册类型:

**func init() { SchemeBuilder.Register(&Memcached{}, &MemcachedList{})**

**5.17.3.** 迁移协调代码

将项目的自定义类型迁移到更新的 **Operator SDK v0.1.0** 用法。

## 前提条件

 $\bullet$ 

- 开发工作站上安装 **operator SDK v0.1.0 CLI**
- 之前使用较早版本的 **Operator SDK** 部署 **memcached-operator** 项目
- 从 **pkg/apis** 中迁移自定义类型

## 流程

1.

添加控制器以监视 **CR**。

在 **v0.0.x** 项目中,之前在 **cmd/<operator-name>/main.go** 中定义要监视的资源:

**sdk.Watch("cache.example.com/v1alpha1", "Memcached", "default", time.Duration(5)\*time.Second)**

对于 **v0.1.0** 项目,您必须定义一个 **[Controller](https://godoc.org/github.com/kubernetes-sigs/controller-runtime/pkg#hdr-Controller)** 监视资源:

a.

添加控制器以使用 **operator-sdk add controller --api-version=<apiversion> --kind= <kind>** 监视您的 **CR** 类型。

**\$ operator-sdk add controller --api-version=cache.example.com/v1alpha1 - kind=Memcached**

- **\$ tree pkg/controller pkg/controller/ ├── add\_memcached.go ├── controller.go**
	- **└── memcached**
	- **└── memcached\_controller.go**

b.

检查 **pkg/controller/<kind>/<kind>\_controller.go** 文件中的 **add()** 功能:

**import ( cachev1alpha1 "github.com/example-inc/memcachedoperator/pkg/apis/cache/v1alpha1" ... ) func add(mgr manager.Manager, r reconcile.Reconciler) error { c, err := controller.New("memcached-controller", mgr, controller.Options{Reconciler: r})** *// Watch for changes to the primary resource Memcached* **err = c.Watch(&source.Kind{Type: &cachev1alpha1.Memcached{}}, &handler.EnqueueRequestForObject{})**

*// Watch for changes to the secondary resource pods and enqueue reconcile requests for the owner Memcached*

**err = c.Watch(&source.Kind{Type: &corev1.Pod{}}, &handler.EnqueueRequestForOwner{ IsController: true, OwnerType: &cachev1alpha1.Memcached{}, }) }**

删除第二个 **Watch()** 或修改它,以监视您的 **CR** 拥有的二级资源类型。

通过监控多个资源,您可以针对与应用程序相关的多个资源触发协调循环。如需了解更 多详细信息,请参阅 监视[和事件](https://godoc.org/github.com/kubernetes-sigs/controller-runtime/pkg#hdr-Watching_and_EventHandling)处理 文档和 **Kubernetes** [控制器](https://github.com/kubernetes/community/blob/master/contributors/devel/sig-api-machinery/controllers.md)惯例 文档。

如果 Operator 监视多个 CR 类型, 您可以根据应用程序执行以下操作之一:

如果 **CR** 归您的主 **CR** 所有,请将其视为同一控制器中的辅助资源,以触发主资源 的协调循环。

```
// Watch for changes to the primary resource Memcached
  err = c.Watch(&source.Kind{Type: &cachev1alpha1.Memcached{}},
&handler.EnqueueRequestForObject{})
```
*// Watch for changes to the secondary resource AppService and enqueue reconcile requests for the owner Memcached* **err = c.Watch(&source.Kind{Type: &appv1alpha1.AppService{}}, &handler.EnqueueRequestForOwner{ IsController: true,**

```
OwnerType: &cachev1alpha1.Memcached{},
})
```
添加新控制器来独立于其他 **CR** 监视和协调 **CR**。

**\$ operator-sdk add controller --api-version=app.example.com/v1alpha1 - kind=AppService**

*// Watch for changes to the primary resource AppService* **err = c.Watch(&source.Kind{Type: &appv1alpha1.AppService{}}, &handler.EnqueueRequestForObject{})**

## 2.

从 **pkg/stub/handler.go** 复制和修改协调代码。

在 **v0.1.0** 项目中,协调代码在控制器的 **[Reconciler](https://godoc.org/github.com/kubernetes-sigs/controller-runtime/pkg/reconcile#Reconciler)** 的**Reconcile()** 方法中定义。这与较旧的 项目中的 **Handle()** 函数类似。请注意参数和返回值之间的区别:

**Reconcile:**

**func (r \*ReconcileMemcached) Reconcile(request reconcile.Request) (reconcile.Result, error)**

**Handle:**

**func (h \*Handler) Handle(ctx context.Context, event sdk.Event) error**

**Reconcile()** 函数不会接收 **sdk.Event (**对象会**)**,而是接收一个 **[Request](https://godoc.org/github.com/kubernetes-sigs/controller-runtime/pkg/reconcile#Request) (Name/Namespace** 键**)** 来查找对象。

如果 **Reconcile()** 函数返回错误,控制器会重新排队并重试 **Request**。如果没有返回错误, 则根据 **[Result](https://godoc.org/github.com/kubernetes-sigs/controller-runtime/pkg/reconcile#Result)**,控制器不会在指定持续时间后重试 **Request**、或立即重试。

a.

将旧项目的 **Handle()** 函数中的代码复制到控制器的 **Reconcile()** 函数中的现有代码。 务必在 **Reconcile()** 代码中保留初始部分,该代码查找 **Request** 并检查它是否已被删除。

```
更改协调代码中的返回值:
i.
        将 return err 替换为 return reconcile.Result{}, err。
ii.
         将 return nil 替换为 return reconcile.Result{}, nil。
 import (
    apierrors "k8s.io/apimachinery/pkg/api/errors"
    cachev1alpha1 "github.com/example-inc/memcached-
 operator/pkg/apis/cache/v1alpha1"
    ...
 )
 func (r *ReconcileMemcached) Reconcile(request reconcile.Request)
 (reconcile.Result, error) {
    // Fetch the Memcached instance
  instance := &cachev1alpha1.Memcached{}
    err := r.client.Get(context.TODO()
    request.NamespacedName, instance)
    if err != nil {
      if apierrors.IsNotFound(err) {
        // Request object not found, could have been deleted after reconcile
  request.
        // Owned objects are automatically garbage collected.
        // Return and don't requeue
        return reconcile.Result{}, nil
      }
      // Error reading the object - requeue the request.
      return reconcile.Result{}, err
    }
    // Rest of your reconcile code goes here.
    ...
 }
```
c.

b.

要定期协调控制器中的 **CR**,您可以为 **reconcile.Result** 设置 **[RequeueAfter](https://godoc.org/github.com/kubernetes-sigs/controller-runtime/pkg/reconcile#Result)** 字段。这

会导致控制器重新排队 **Request**,并在所需持续时间后触发协调。请注意,默认值 **0** 表示没 有重新队列。

```
reconcilePeriod := 30 * time.Second
reconcileResult := reconcile.Result{RequeueAfter: reconcilePeriod}
...
// Update the status
err := r.client.Update(context.TODO(), memcached)
if err != nil {
  log.Printf("failed to update memcached status: %v", err)
  return reconcileResult, err
}
return reconcileResult, nil
```
d.

将对 **SDK** 客户端的调用 **(Create, Update, Delete, Get, List)** 替换为协调器的客户端。

如需了解更多详细信息,请参阅 **operator-sdk** 项目中的 **[controller-runtime](https://sdk.operatorframework.io/docs/building-operators/golang/references/client/)**客户端 **API** 文档 示例:

```
// Create
dep := &appsv1.Deployment{...}
err := sdk.Create(dep)
// v0.0.1
err := r.client.Create(context.TODO(), dep)
// Update
err := sdk.Update(dep)
// v0.0.1
err := r.client.Update(context.TODO(), dep)
// Delete
err := sdk.Delete(dep)
// v0.0.1
err := r.client.Delete(context.TODO(), dep)
// List
podList := &corev1.PodList{}
labelSelector := labels.SelectorFromSet(labelsForMemcached(memcached.Name))
listOps := &metav1.ListOptions{LabelSelector: labelSelector}
err := sdk.List(memcached.Namespace, podList, sdk.WithListOptions(listOps))
// v0.1.0
listOps := &client.ListOptions{Namespace: memcached.Namespace,
LabelSelector: labelSelector}
err := r.client.List(context.TODO(), listOps, podList)
// Get
dep := &appsv1.Deployment{APIVersion: "apps/v1", Kind: "Deployment", Name:
name, Namespace: namespace}
err := sdk.Get(dep)
// v0.1.0
```
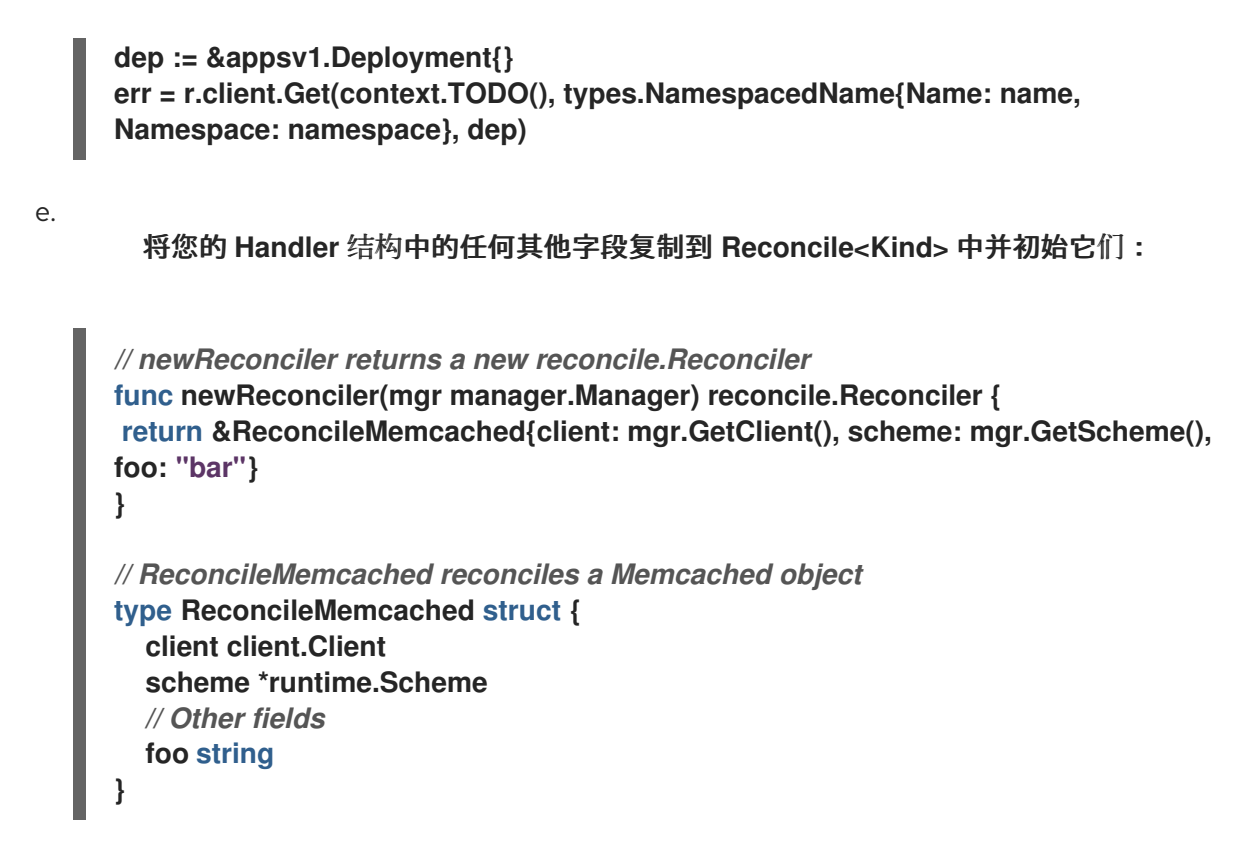

3.

**Copy changes from main.go.**

**cmd/manager/main.go** 中 **v0.1.0 Operator** 的主要功能设置 **[Manager](https://godoc.org/github.com/kubernetes-sigs/controller-runtime/pkg/manager)**,它将注册自定义资 源并启动所有控制器。

因为逻辑已在控制器中定义,所以现在不需要从旧的 **main.go** 中迁移 **SDK** 函数 **sdk.Watch(),sdk.Handle(),** 和 **sdk.Run()**。

但是,如果在旧的 **main.go** 文件中定义了任何特定于 **Operator** 的标记或设置,则需要复制 它们。

如果您使用 **SDK** [的方案注册了任何第三方](https://sdk.operatorframework.io/docs/building-operators/golang/advanced-topics/#adding-3rd-party-resources-to-your-operator)资源类型,请参阅 **operator-sdk** 项目中的 高级主 题,了解如何使用新项目中的 **Manager** 方案注册。

4.

复制用户定义的文件。

如果较旧的项目中有任何用户定义的 **pkgs**、脚本或文档,请将这些文件复制到新项目中。

5.

将更改复制到部署清单。

 $\bullet$ 

对于对旧项目中以下清单所做的任何更新,请将更改复制到新项目中的对应文件。请注意, 不要直接覆盖文件,而是检查并进行必要的更改:

- **tmp/build/Dockerfile** 到 **build/Dockerfile**
	- $\circ$ 在新项目的布局中没有 **tmp** 目录
- **RBAC** 规则从 **deploy/rbac.yaml** 更新至 **deploy/role.yaml** 和 **deploy/role\_binding.yaml**
- **deploy/cr.yaml to deploy/crds/<group>\_<version>\_<kind>\_cr.yaml**
	- **deploy/crd.yaml to deploy/crds/<group>\_<version>\_<kind>\_crd.yaml**
- 6.

复制用户定义的依赖项。

对于添加到旧项目的 **Gopkg.toml** 的任何用户定义的依赖项,请复制它们并将其附加到新项 目的 **Gopkg.toml** 中。运行 **dep ensure** 更新新项目中的供应商。

7.

确认您的更改。

构建并运行 **Operator** 以验证其是否正常工作。